## **SIEMENS**

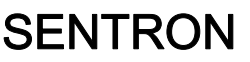

## Multifunktionsmessgerät SENTRON PAC4200

**Systemhandbuch** 

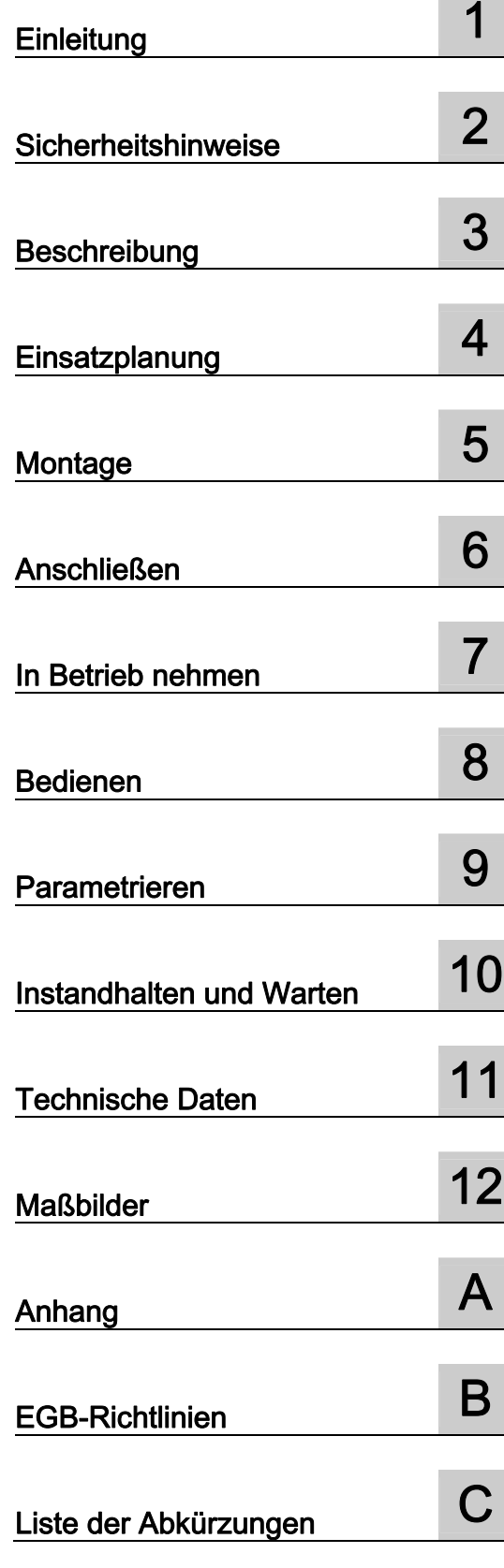

## Rechtliche Hinweise

#### Warnhinweiskonzept

Dieses Handbuch enthält Hinweise, die Sie zu Ihrer persönlichen Sicherheit sowie zur Vermeidung von Sachschäden beachten müssen. Die Hinweise zu Ihrer persönlichen Sicherheit sind durch ein Warndreieck hervorgehoben, Hinweise zu alleinigen Sachschäden stehen ohne Warndreieck. Je nach Gefährdungsstufe werden die Warnhinweise in abnehmender Reihenfolge wie folgt dargestellt.

#### $\triangle$ GEFAHR

bedeutet, dass Tod oder schwere Körperverletzung eintreten wird, wenn die entsprechenden Vorsichtsmaßnahmen nicht getroffen werden.

#### WARNUNG

bedeutet, dass Tod oder schwere Körperverletzung eintreten kann, wenn die entsprechenden Vorsichtsmaßnahmen nicht getroffen werden.

#### ∕I∖VORSICHT

mit Warndreieck bedeutet, dass eine leichte Körperverletzung eintreten kann, wenn die entsprechenden Vorsichtsmaßnahmen nicht getroffen werden.

#### VORSICHT

ohne Warndreieck bedeutet, dass Sachschaden eintreten kann, wenn die entsprechenden Vorsichtsmaßnahmen nicht getroffen werden.

#### ACHTUNG

bedeutet, dass ein unerwünschtes Ergebnis oder Zustand eintreten kann, wenn der entsprechende Hinweis nicht beachtet wird.

Beim Auftreten mehrerer Gefährdungsstufen wird immer der Warnhinweis zur jeweils höchsten Stufe verwendet. Wenn in einem Warnhinweis mit dem Warndreieck vor Personenschäden gewarnt wird, dann kann im selben Warnhinweis zusätzlich eine Warnung vor Sachschäden angefügt sein.

#### Qualifiziertes Personal

Das zu dieser Dokumentation zugehörige Produkt/System darf nur von für die jeweilige Aufgabenstellung qualifiziertem Personal gehandhabt werden unter Beachtung der für die jeweilige Aufgabenstellung zugehörigen Dokumentation, insbesondere der darin enthaltenen Sicherheits- und Warnhinweise. Qualifiziertes Personal ist auf Grund seiner Ausbildung und Erfahrung befähigt, im Umgang mit diesen Produkten/Systemen Risiken zu erkennen und mögliche Gefährdungen zu vermeiden.

#### Bestimmungsgemäßer Gebrauch von Siemens-Produkten

Beachten Sie Folgendes:

#### WARNUNG

Siemens-Produkte dürfen nur für die im Katalog und in der zugehörigen technischen Dokumentation vorgesehenen Einsatzfälle verwendet werden. Falls Fremdprodukte und -komponenten zum Einsatz kommen, müssen diese von Siemens empfohlen bzw. zugelassen sein. Der einwandfreie und sichere Betrieb der Produkte setzt sachgemäßen Transport, sachgemäße Lagerung, Aufstellung, Montage, Installation, Inbetriebnahme, Bedienung und Instandhaltung voraus. Die zulässigen Umgebungsbedingungen müssen eingehalten werden. Hinweise in den zugehörigen Dokumentationen müssen beachtet werden.

#### Marken

Alle mit dem Schutzrechtsvermerk ® gekennzeichneten Bezeichnungen sind eingetragene Marken der Siemens AG. Die übrigen Bezeichnungen in dieser Schrift können Marken sein, deren Benutzung durch Dritte für deren Zwecke die Rechte der Inhaber verletzen kann.

#### **Haftungsausschluss**

Wir haben den Inhalt der Druckschrift auf Übereinstimmung mit der beschriebenen Hard- und Software geprüft. Dennoch können Abweichungen nicht ausgeschlossen werden, so dass wir für die vollständige Übereinstimmung keine Gewähr übernehmen. Die Angaben in dieser Druckschrift werden regelmäßig überprüft, notwendige Korrekturen sind in den nachfolgenden Auflagen enthalten.

## Inhaltsverzeichnis

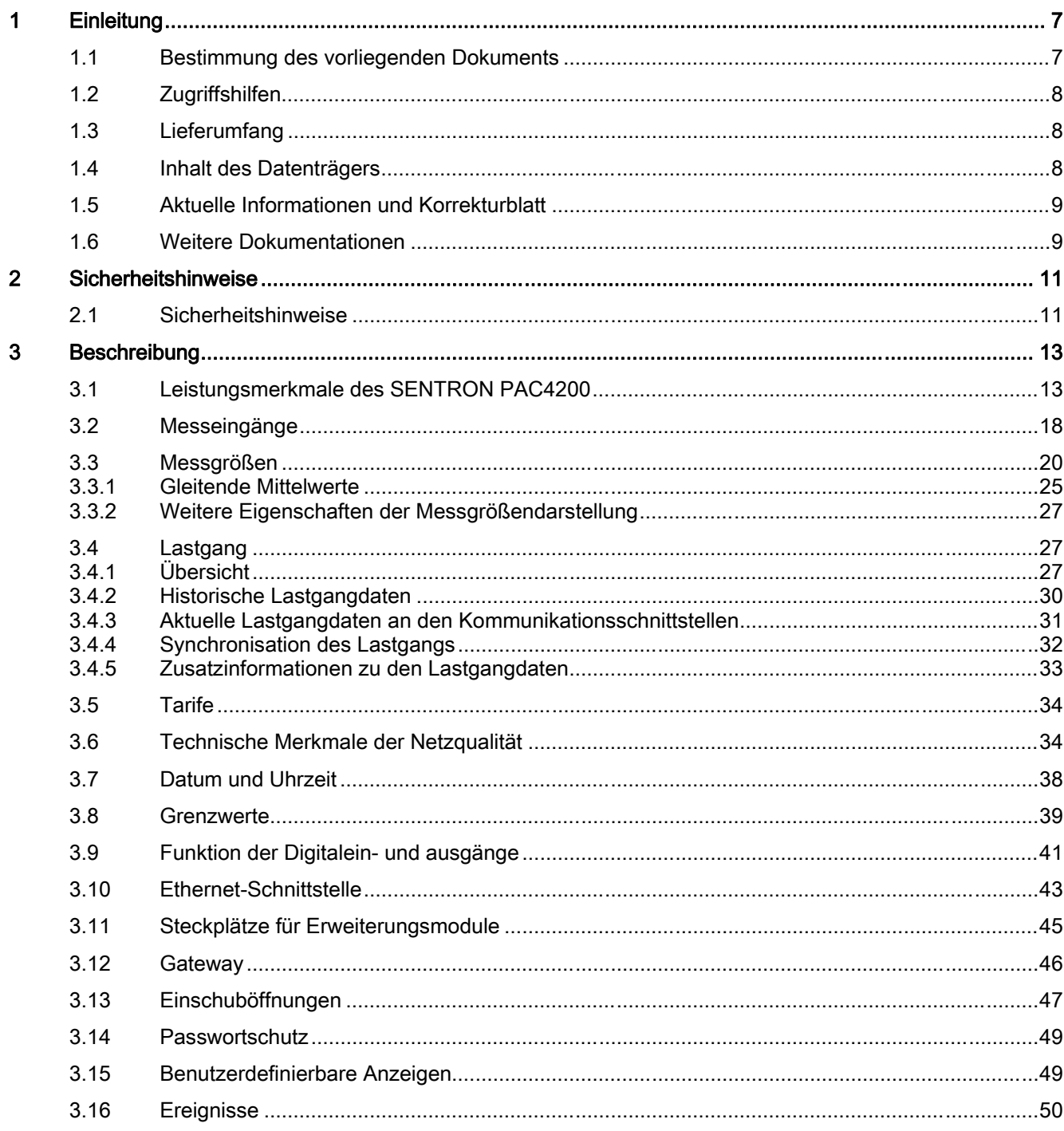

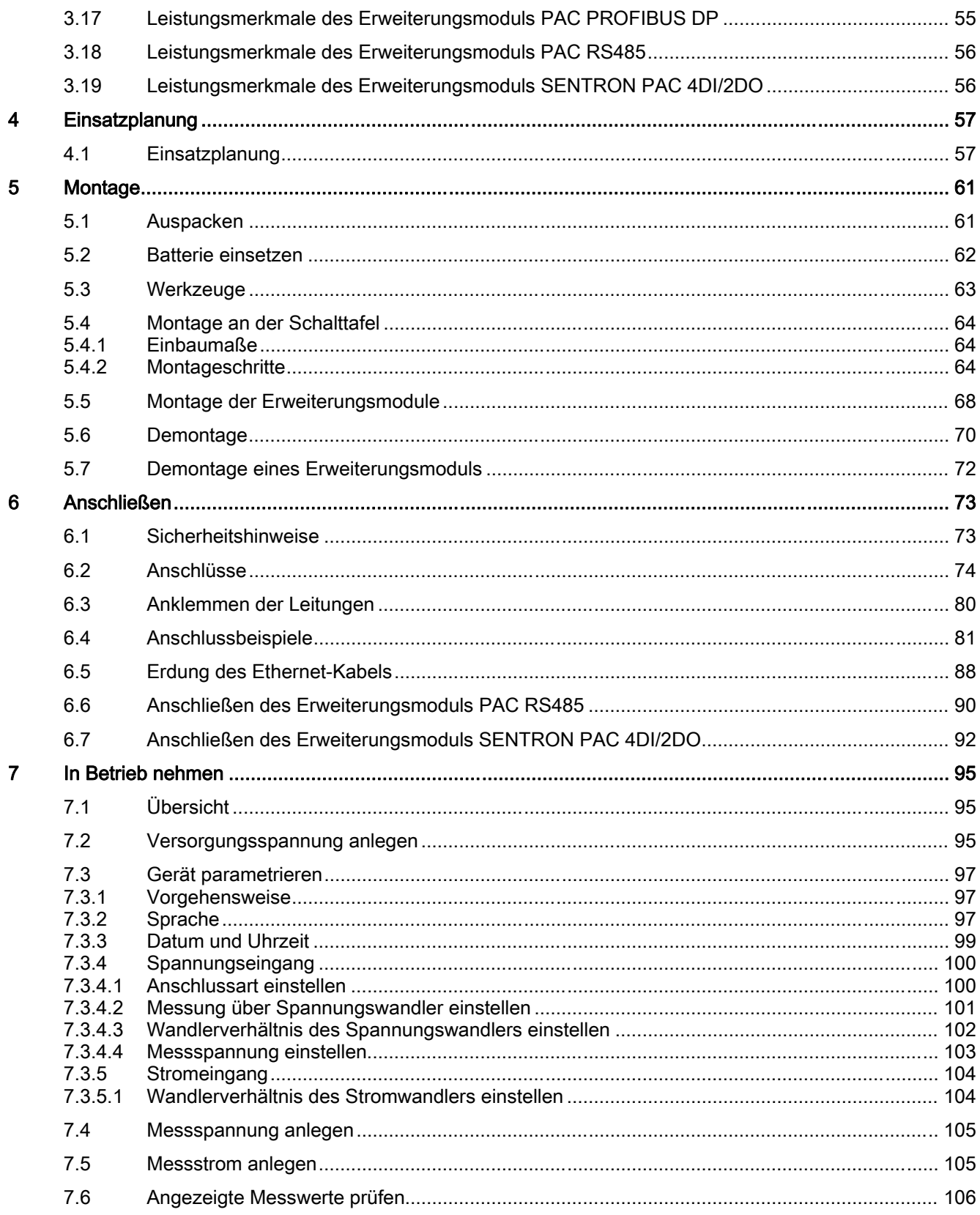

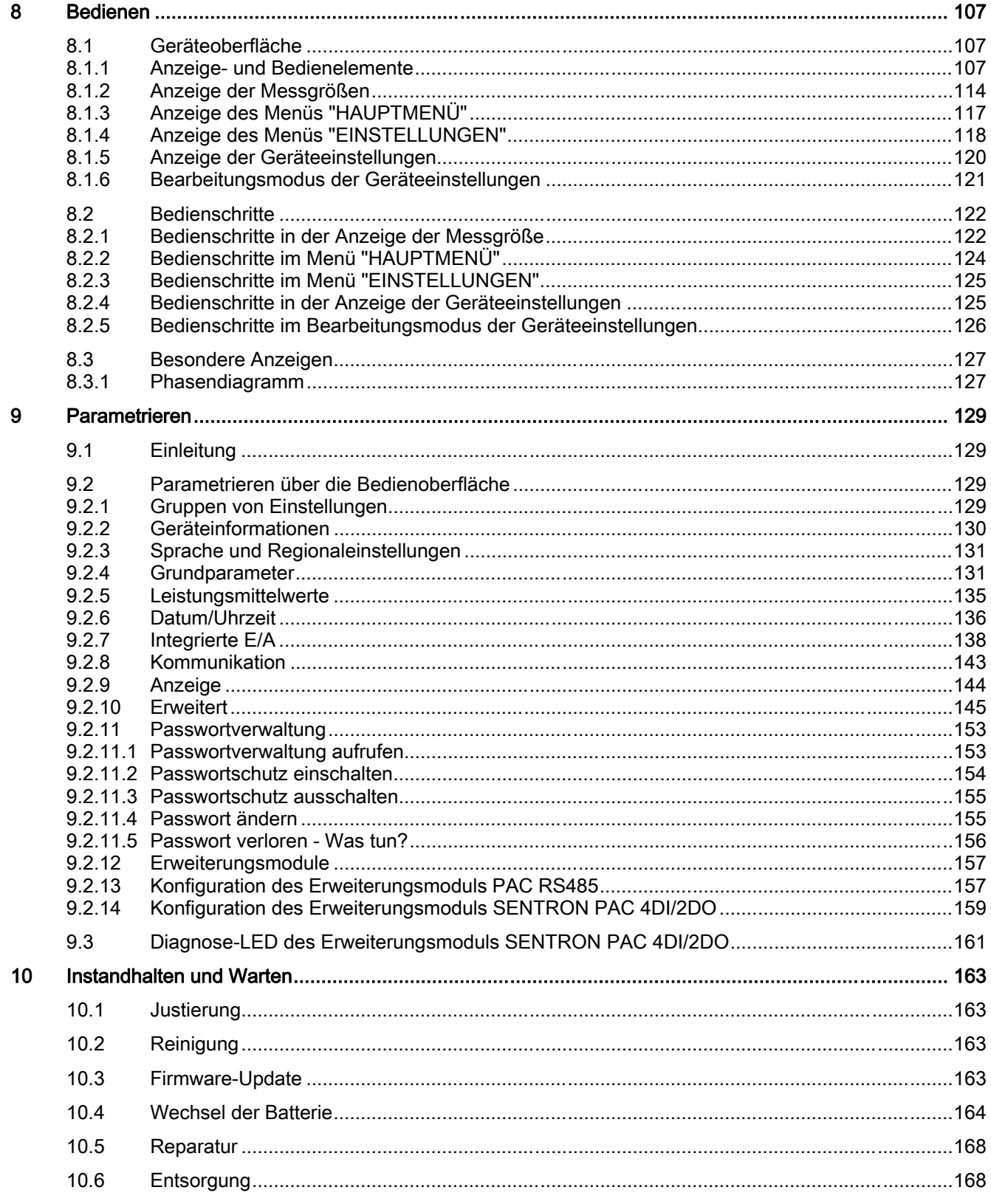

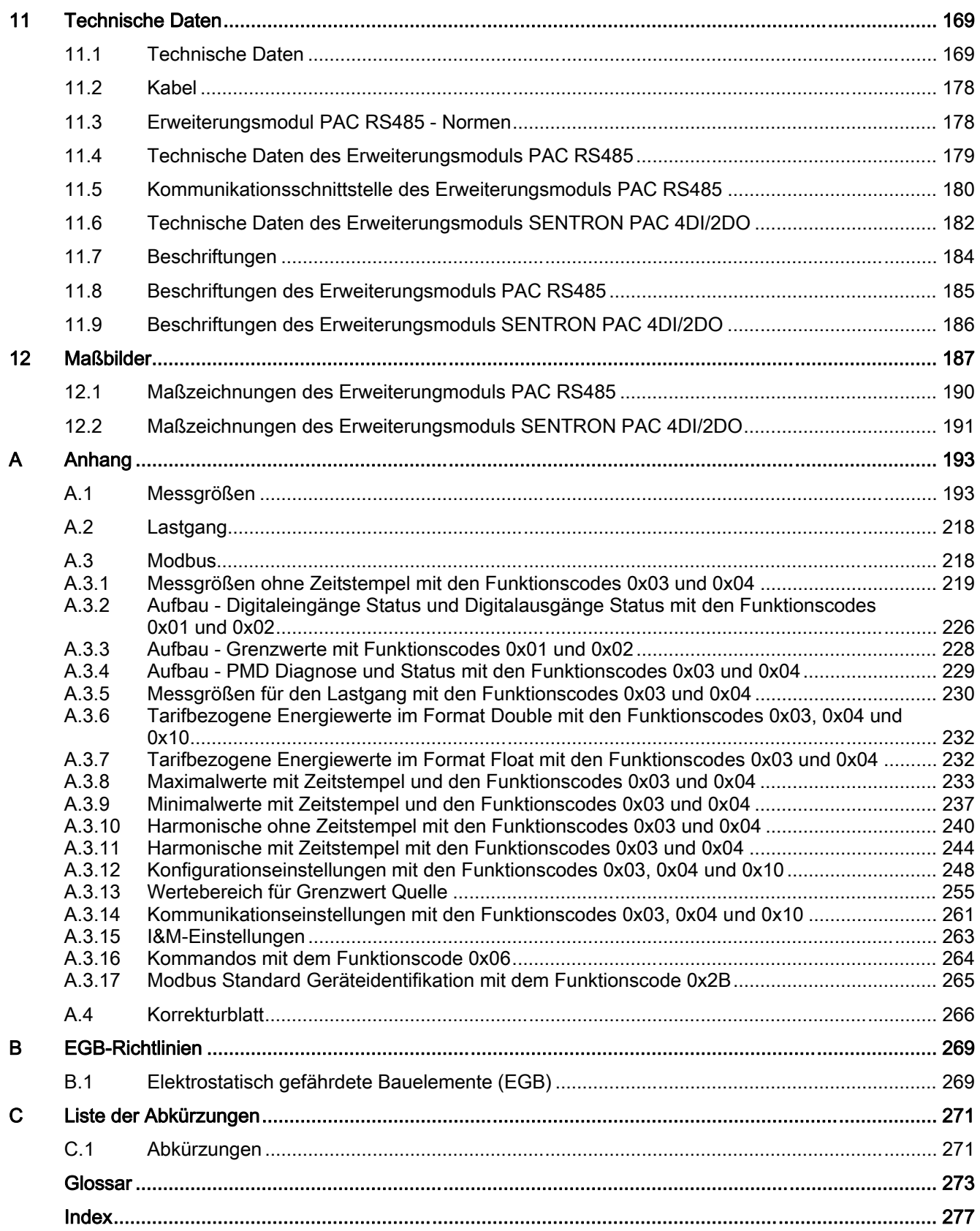

# <span id="page-6-1"></span><span id="page-6-0"></span>Einleitung 1

## 1.1 Bestimmung des vorliegenden Dokuments

Das vorliegende Handbuch beschreibt das Multifunktionsmessgerät SENTRON PAC4200.

Es richtet sich an

- Planer
- Betreiber
- Inbetriebsetzer
- Service- und Wartungspersonal

#### Erforderliche Grundkenntnisse

Zum Verständnis des Handbuchs sind allgemeine Kenntnisse auf dem Gebiet der Elektrotechnik erforderlich.

Für Montage und Anschluss wird die Kenntnis der einschlägigen Sicherheitsbestimmungen und Normen vorausgesetzt.

#### **Gültigkeitsbereich**

Das Handbuch ist gültig für folgende Liefervarianten des Geräts:

SENTRON PAC4200 für den Schalttafeleinbau mit

- LC-Display
- Schraubklemme
- Ringkabelschuhanschluss
- Weitspannungsnetzteil

Das Handbuch beschreibt die Geräteeigenschaften, die zum Zeitpunkt der Herausgabe des Handbuchs gültig sind.

## <span id="page-7-0"></span>1.2 Zugriffshilfen

#### Allgemeines

Das Handbuch unterstützt den gezielten Zugriff auf Informationen mit:

- Inhaltsverzeichnis
- Abbildungs- und Tabellenverzeichnis
- Abkürzungsverzeichnis
- Glossar
- Index

## 1.3 Lieferumfang

#### Beschreibung

Im Paket sind enthalten:

- 1 Multifunktionsmessgerät SENTRON PAC4200
- 1 Batterie
- 2 Halter zur Tafelmontage
- 1 Betriebsanleitung SENTRON PAC4200
- 1 Datenträger (CD-ROM oder DVD)

## 1.4 Inhalt des Datenträgers

#### Inhalt des Datenträgers

Dem Multifunktionsmessgerät SENTRON PAC4200 liegt ein Datenträger bei (CD oder DVD). Auf dem Datenträger finden Sie folgende Dateien:

- Gerätehandbuch und Betriebsanleitung für das SENTRON PAC4200 in allen verfügbaren Sprachen
- Gerätehandbücher und Betriebsanleitungen für optionale Erweiterungsmodule in allen verfügbaren Sprachen
- Dateien, die zur Gerätekonfiguration der optionalen Erweiterungsmodule erforderlich sind, z. B. GSD-Datei.
- Software SENTRON powerconfig inklusive Onlinehilfe in allen verfügbaren Sprachen und README-Datei in Deutsch und Englisch
- Certificate of License für SENTRON powerconfig in Deutsch und Englisch

## <span id="page-8-0"></span>1.5 Aktuelle Informationen und Korrekturblatt

#### Ständig aktuelle Informationen

Weitere Unterstützung erhalten Sie unter folgenden Rufnummern:

#### Technical Assistance:

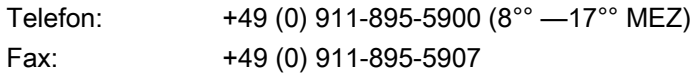

#### Im Internet unter:

E-Mail: Technical Assistance (<mailto:technical-assistance@siemens.com>) Internet: Technical Assistance [\(http://www.siemens.de/lowvoltage/technical-assistance\)](http://www.siemens.de/lowvoltage/technical-assistance)

#### Korrekturblatt

Am Ende des Buchs ist ein Korrekturblatt eingeheftet. Tragen Sie dort bitte Ihre Verbesserungs-, Ergänzungs- und Korrekturvorschläge ein und senden Sie das Blatt an uns zurück. Sie helfen uns damit die nächste Auflage zu verbessern.

#### Siehe auch

[Korrekturblatt](#page-270-1) (Seite [266](#page-265-1))

## 1.6 Weitere Dokumentationen

#### Übersicht

Weitere Informationen finden Sie in folgenden Handbüchern:

- Betriebsanleitung "SENTRON PAC4200"
- Gerätehandbücher und Betriebsanleitungen der optionalen Erweiterungsmodule
- SIMATIC NET "PROFIBUS Netzhandbuch"

#### Übersicht

Weitere Informationen finden Sie in folgenden Handbüchern:

- Gerätehandbuch für das Multifunktionsmessgerät SENTRON PAC
- Betriebsanleitung für das Multifunktionsmessgerät SENTRON PAC
- Betriebsanleitung für das Erweiterungsmodul PAC RS485
- Modbus-IDA.org "MODBUS APPLICATION PROTOCOL SPECIFICATION V1.1a"
- MODBUS.org "MODBUS over Serial Line Specification & Implementation guide V1.02"

#### **Einleitung**

1.6 Weitere Dokumentationen

## <span id="page-10-1"></span><span id="page-10-0"></span>Sicherheitshinweise 2008 - 2008 - 2014 12:00 2016

## 2.1 Sicherheitshinweise

#### Allgemeine Sicherheitshinweise

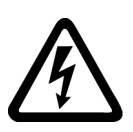

#### GEFAHR

Gefährliche Spannung Lebensgefahr oder schwere Verletzungsgefahr. Vor Beginn der Arbeiten Anlage und Gerät spannungsfrei schalten.

#### Sicherheitsrelevante Symbole auf dem Gerät

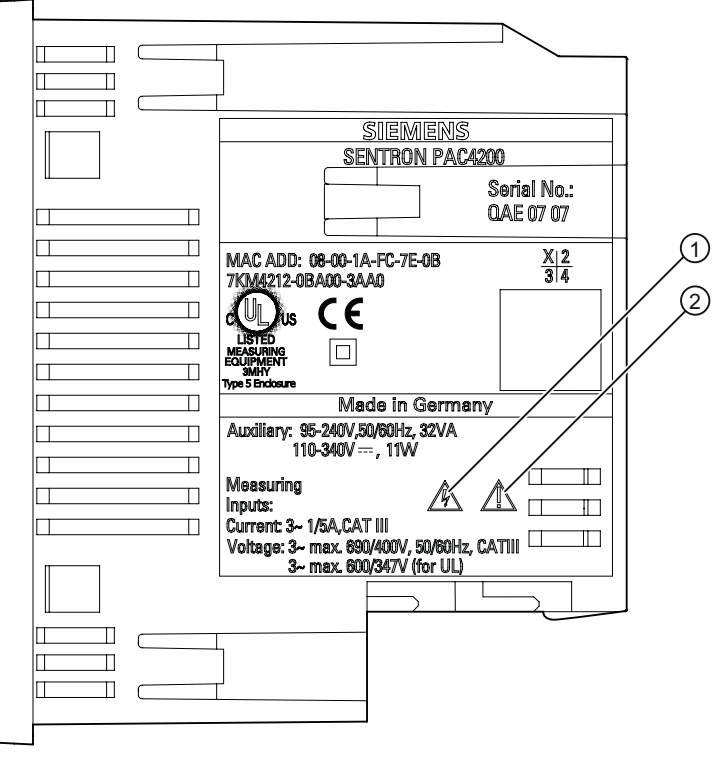

Bild 2-1 Sicherheitsrelevante Symbole auf dem Gerät

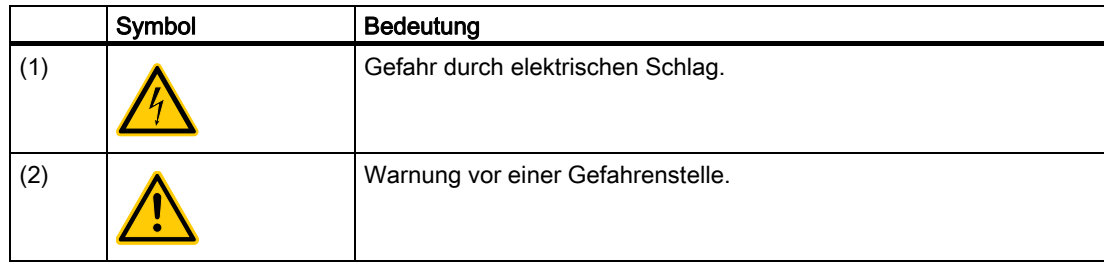

#### VORSICHT T

#### Ein offener Stromkreis kann zu Personenschaden und zu Schäden am Gerät führen

Schließen Sie die Sekundäranschlüsse von zwischengeschalteten Stromwandlern an diesen kurz, bevor Sie die Stromzuleitungen zu dem Gerät unterbrechen.

#### Siehe auch

[Messstrom anlegen](#page-108-0) (Seite [105](#page-104-1))

[Messspannung anlegen](#page-108-0) (Seite [105](#page-104-1))

[Versorgungsspannung anlegen](#page-98-1) (Seite [95](#page-94-1))

[Wechsel der Batterie](#page-167-1) (Seite [164\)](#page-163-1)

## <span id="page-12-1"></span><span id="page-12-0"></span>3.1 Leistungsmerkmale des SENTRON PAC4200

Das SENTRON PAC4200 ist ein Multifunktionsmessgerät zur Anzeige, Speicherung und Überwachung aller relevanten Netzparameter in der Niederspannungs-Energieverteilung. Es ist in der Lage, ein-, zwei- oder dreiphasig zu messen und kann in Zwei-, Drei- oder Vierleiter- TN-, TT- und IT-Netzen verwendet werden.

Durch seine kompakte Bauform im Format 96 x 96 mm passt es in jeden Normausschnitt. Das SENTRON PAC4200 misst rund 200 elektrische Messgrößen mit Minimalwerten, Maximalwerten und Mittelwerten.

Aufgrund seines großen Messspannungsbereichs ist das SENTRON PAC4200 mit Weitspannungsnetzteil in jedem Niederspannungsnetz bis zu einer Netznennspannung von 690 V (max. 600 V für UL) anschließbar.

Höhere Spannungen können über Spannungswandler gemessen werden. Zur Stromerfassung sind sowohl x / 1 A als auch x / 5 A Stromwandler verwendbar.

Das große, grafische LC-Display erlaubt ein Ablesen auch aus größerer Entfernung. Für die optimale Ablesbarkeit auch bei schlechten Lichtverhältnissen besitzt das SENTRON PAC4200 eine einstellbare Hintergrundbeleuchtung.

Mittels der vier Funktionstasten in Verbindung mit den mehrsprachigen Klartextanzeigen ist eine intuitive Benutzerführung möglich. Dem versierten Anwender steht zusätzlich eine Direktnavigation zur Verfügung, die ein rascheres Auswählen des gewünschten Anzeigemenüs ermöglicht.

Das SENTRON PAC4200 weist eine hohe Messgenauigkeit auf. Es gestattet die Erfassung und Speicherung von Lastgängen nach verschiedenen Methoden. Es besitzt eine Reihe nützlicher Überwachungs-, Diagnose- und Service-Funktionen, einen Zweitarif-Schein-, -Wirk- und -Blindenergiezähler, zwei Universalzähler, sowie einen Betriebsstundenzähler zur Überwachung angeschlossener Verbraucher.

Das SENTRON PAC4200 speichert den Schein-, Wirk- und Blindenergieverbrauch pro Tag und Tarif über ein Jahr. Darüber hinaus besitzt das Multifunktionsmessgerät einen Schein-, Wirk- und Blindenergiezähler zur Erfassung des Energieverbrauchs eines Herstellungsprozesses. Ein eigener Betriebsstundenzähler ermittelt die Dauer dieses Prozesses. Zur Steuerung der Prozess-Energiezähler werden die vorhandenen Digitaleingänge genutzt.

Ein umfangreiches, parametrierbares Meldesystem gestattet die anwenderspezifische Überwachung diverser Ereignisse, beispielsweise von Grenzwertverletzungen oder von Bedieneingriffen.

Der Datenspeicher des Geräts und die interne Uhr sind batteriegepuffert.

Zur Kommunikation kann die integrierte 10 / 100 Mbit-Ethernet-Schnittstelle oder ein optionales Erweiterungsmodul verwendet werden, z. B. das SENTRON Erweiterungsmodul PAC RS485 oder das SENTRON Erweiterungsmodul PAC PROFIBUS DP.

Das SENTRON PAC4200 verfügt über zwei multifunktionale Digitaleingänge und zwei multifunktionale Digitalausgänge.

Mit optionalen Erweiterungsmodulen SENTRON PAC 4DI/2DO ist es möglich, das SENTRON PAC4200 mit bis zu 8 Digitaleingängen und bis zu 4 Digitalausgängen zu erweitern. Damit ist ein Maximalausbau von 10 Digitaleingängen und 6 Digitalausgängen möglich. Die externen Digitaleingänge und Digitalausgänge besitzen die gleichen Funktionen wie die integrierten Digitaleingänge und Digitalausgänge. Dank der internen Spannungsversorgung können die Digitaleingänge und Digitalausgänge der Erweiterungsmodule als S0-Schnittstellen gemäß IEC 62053-31 genutzt werden. Dies ermöglicht unter anderem die Verwendung einfacher potenzialfreier Kontakte zur Beschaltung der Digitaleingänge.

Die Parametrierung kann entweder am Gerät direkt oder mit der Konfigurationssoftware SENTRON powerconfig vorgenommen werden.

Zum Schutz vor unberechtigtem Zugriff ist ein Passwortschutz integriert.

#### Messung

- Ableitung von über 300 Messgrößen aus den Basismessgrößen mit Maximal- und Minimalwerten (Schleppzeigerfunktion).
- An den Spannungsklemmen ist das SENTRON PAC4200 direkt an 690 V Industrienetze anschließbar (max. 600 V für UL, Messkategorie III, Verschmutzungsgrad 2). Höhere Spannungen über Spannungswandler.
- Für Stromwandler x / 1 A und x / 5 A. Wandlerverhältnis und Stromrichtung programmierbar.
- Einsetzbar in 2-, 3- und 4-Leiter-Netzen. Geeignet für TN-, TT- und IT-Netze.
- Hohe Messgenauigkeit: Beispielsweise Genauigkeitsklasse 0,2 nach IEC 61557-12 für die Wirkenergie, d.h. eine Genauigkeit von 0,2 % bezogen auf den Messwert unter Referenzbedingungen.
- Echt-Effektivwert Ermittlung für Spannung und Strom bis zur 63. Oberschwingung
- 4 Quadrantenmessung (Bezug und Abgabe)
- Lückenlose Abtastung (engl.: zero blind measurement)

#### Gleitende Mittelwerte

- Berechnung der gleitenden Mittelwerte für
	- Spannungen und Ströme
	- Leistungsfaktor pro Phase und gesamt
	- Schein-, Wirk- und Blindleistung pro Phase und gesamt
- Maximum und Minimum des Mittelwerts mit Datum und Uhrzeit des Auftretens seit der Inbetriebnahme, dem letzten Reset oder der letzten Löschung
- Mittelwertsberechnung wahlweise für Blindleistung  $Q_1$ , Blindleistung  $Q_n$  oder Gesamtblindleistung Q<sub>tot</sub>.
- Konfigurierbare Mittelungszeit.

#### Durchschnittswerte über alle Phasen

- Berechnung der Durchschnittswerte über alle Phasen für Spannung und Strom. Der Durchschnittswert eines Drei- oder Vierleitersystems entspricht dem arithmetischen Mittel über die einzelnen Phasenwerte.
- Maximum und Minimum des Durchschnittswerts mit Datum und Uhrzeit.

#### Zähler

- Insgesamt 10 Energiezähler erfassen Blindenergie, Scheinenergie und Wirkenergie für Niedertarif und Hochtarif, Bezug und Abgabe.
- Energieverbrauch für Wirkenergie, Blindenergie und Scheinenergie pro Tag und Tarif für 366 Tage.
- 2 konfigurierbare Universalzähler zur Zählung von
	- Grenzwertverletzungen
	- Zustandsänderungen am Digitaleingang
	- Zustandsänderungen am Digitalausgang
	- Impulse eines angeschlossenen Impulsgebers, wie beispielsweise von elektrischen Energiezählern, Gas- oder Wasserzählern. Impulsform und Zeitverhalten müssen der Signalform gemäß IEC 62053-31 entsprechen
- Betriebsstundenzähler zur Überwachung der Betriebszeit eines angeschlossenen Verbrauchers. Zählt nur bei Energiezählung über einer einstellbaren Schwelle
- Je ein Scheinenergiezähler, Wirkenergiezähler und Blindenergiezähler zur Erfassung des gesamten Energiebezugs, unabhängig vom aktiven Tarif zur Anzeige am Gerät
- Je ein Scheinenergiezähler, Wirkenergiezähler und Blindenergiezähler zur Erfassung des Energieverbrauchs eines Herstellungsprozesses. Mit Hilfe eines der vorhandenen Digitaleingänge lassen sich die Prozess-Energiezähler starten und stoppen.
- Betriebsstundenzähler zur Erfassung der Dauer eines Herstellungsprozesses. Das Starten und Stoppen erfolgt mit dem Startbefehl und dem Stoppbefehl des Digitaleingangs, der den Prozess-Energiezähler steuert.
- Bis zu 10 Zähler zur Ermittlung des Verbrauchs beliebiger Medien via Digitaleingänge. Über einfache Medienzähler mit Impulsausgang lässt sich somit der Verbrauch von Gas, Wasser, Druckluft, Strom etc. erfassen.

Die Anzeigentexte lassen sich via Konfigurationssoftware *SENTRON powerconfig* komfortable frei parametrieren.

#### Überwachungsfunktionen

Überwacht werden:

- 12 Grenzwerte. Die Grenzwerte sind logisch verknüpfbar. Damit kann eine Sammelmeldung erzeugt werden, welche die Verletzung mindestens eines Grenzwertes anzeigt.
- Drehrichtung.
- Zustand der digitalen Eingänge.
- Betriebszustand des SENTRON PAC4200.
- Rücksetzen des Geräts und der Kommunikationsparameter auf die Werkeinstellung.
- Löschen aufgezeichneter Lastgänge und Ereignisse
- Zurücksetzen von Zählerständen.
- Neustart nach einem Ausfall der Versorgungsspannung.
- Erkennung und Protokollierung von Ausfällen der Messspannung und der Versorgungsspannung mit Datum und Uhrzeit
- Überwachung der Phasensymmetrie für Spannung und Strom zur Vermeidung von **Schieflast**
- Betriebsstundenzähler zur Überwachung der Laufzeit angeschlossener Verbraucher, zum Beispiel Motoren, Pumpen, Maschinen etc.
- Ereignisgesteuertes Schalten der Digitalausgänge möglich
- Änderungen des Datums und der Uhrzeit.
- Änderungen von Geräteparametern.
- Zahlreiche Ereignisse, die im Ereignisspeicher aufgezeichnet werden.

#### Ereignisse und Meldungen

- Aufzeichnung von max. 4096 Ereignissen mit Zeitstempel und ereignisspezifischen Informationen.
- Anzeige der Ereignisse in einer Ereignisliste.
- Meldung der Ereignisse auf dem Display.
- Klassifizierung der Meldungen als Information, Warnung, Alarm

#### Anzeige und Bedienung

- Großes hintergrundbeleuchtetes Grafik LC-Display für optimale Ablesbarkeit auch aus größeren Entfernungen.
- Menügeführte Parametrierung und Bedienung mit Klartextanzeige am Display.
- Ausgabesprache für Menü- und Textanzeigen auf dem Display wählbar.
- Phasenbezeichnungen wählbar (L1, L2, L3 <=> a, b, c).

#### Benutzerdefinierbare Anzeige von Messwerten

● Freie Definierbarkeit von maximal 4 Messwertanzeigen, als Digitalanzeige oder als Balkendarstellung.

#### Benutzerdefinierbare Anzeige von Zählern

● Bis zu 5 individuell beschriftbare Anzeigen für Zähler

#### **Schnittstellen**

- Integrierte Ethernet-Schnittstelle.
- Zwei Steckplätze für den Betrieb optionaler Erweiterungsmodule.

Das SENTRON PAC4200 unterstützt max. ein Kommunikationsmodul, z. B. SENTRON PAC PROFIBUS DP oder SENTRON PAC RS485. Der zweite Steckplatz ist für andere Erweiterungsmodule nutzbar.

#### **Gateway**

Gateway-Funktion:

Damit können Geräte, die nur serielle Kommunikation unterstützen (RS 485), über Ethernet angesprochen werden.

- Modbus Gateway zur Integration von reinen Modbus RTU Slaves in ein Ethernet-Netzwerk (Ethernet Modbus TCP <=> RS 485 Modbus RTU)
- Serielles Gateway zum Anschluss von RS 485-Geräten, die Modbus RTU und ähnliche Protokolle unterstützen

#### Geräteinterne Uhr

- Zeitstempelung von Ereignissen.
- Synchronisierung des Lastgangs alternativ zu externer Synchronisierung.
- Batteriegepuffert.

#### Langzeitspeicher

- Speicherung von Lastgängen.
- Speicherung von Ereignissen.
- Batteriegepuffert.

#### <span id="page-17-0"></span>Ein- und Ausgänge

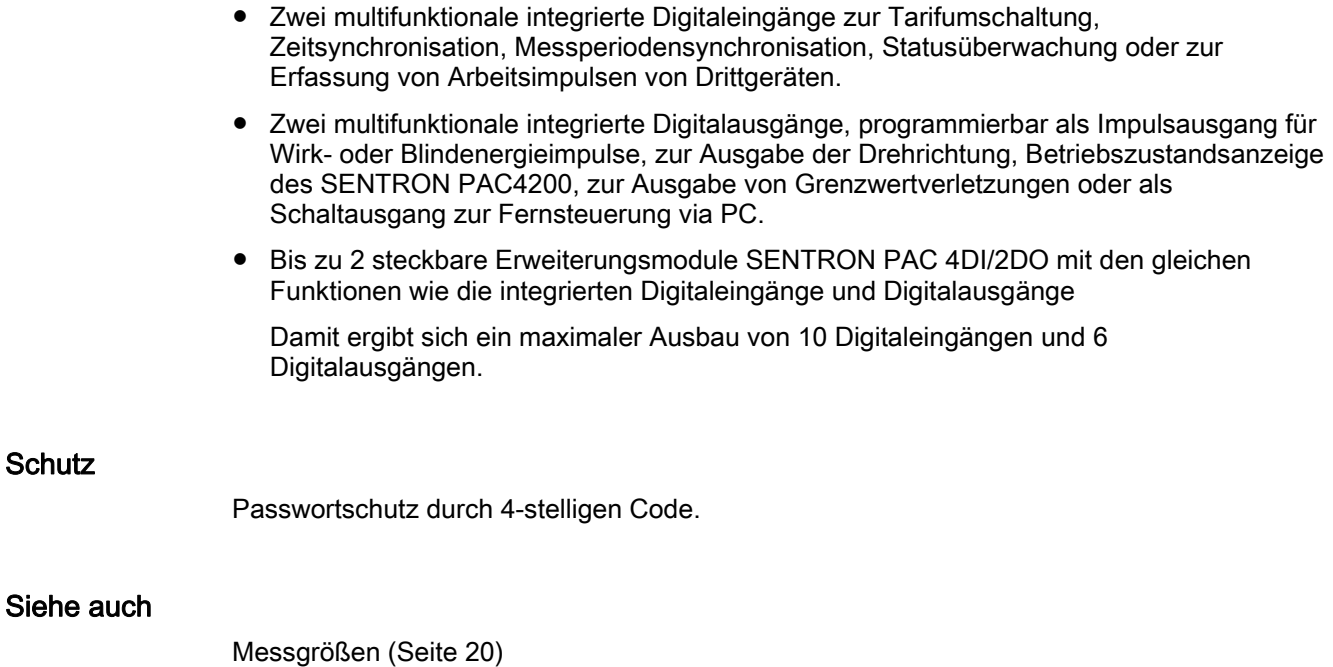

[Technische Daten](#page-172-0) (Seite [169\)](#page-168-1) [Gleitende Mittelwerte](#page-24-1) (Seite [25](#page-24-1))

## 3.2 Messeingänge

#### **Strommessung**

#### VORSICHT

#### Nur Wechselstrommessung, andernfalls wird das Gerät funktionsunfähig

Verwenden Sie das Gerät nur für die Messung von Wechselstrom.

SENTRON PAC4200 ist ausgelegt für:

● Messstrom von 1 A oder 5 A zum Anschluss von Stromwandlern. Jeder Strommesseingang ist dauerhaft mit 10 A belastbar. Stoßüberlastbarkeit ist möglich für Ströme bis 100 A und 1 s Dauer.

#### Spannungsmessung

#### VORSICHT

#### Nur Wechselspannungsmessung, andernfalls wird das Gerät funktionsunfähig

Verwenden Sie das Gerät nur für die Messung von Wechselspannung.

SENTRON PAC4200 ist ausgelegt für:

- Direktmessung am Netz oder über Spannungswandler. Die Messspannungseingänge des Geräts messen direkt über Schutzimpedanzen. Zur Messung höherer Spannungen als die zulässigen Nenneingangsspannungen sind externe Spannungswandler erforderlich.
- Messspannung bis 400 V / 690 V (max. 347 V / 600 V für UL) bei Geräten mit Weitspannungsnetzteil. Das Gerät ist ausgelegt für Messeingangsspannungen bis 400 V (347 V für UL) Leiter gegen Neutralleiter und 690 V (600 V für UL) Leiter gegen Leiter.

#### Anschlussarten

Es sind 5 Anschlussarten vorgesehen für den Anschluss in Zwei-, Drei- oder Vierleiternetzen mit symmetrischer oder unsymmetrischer Belastung.

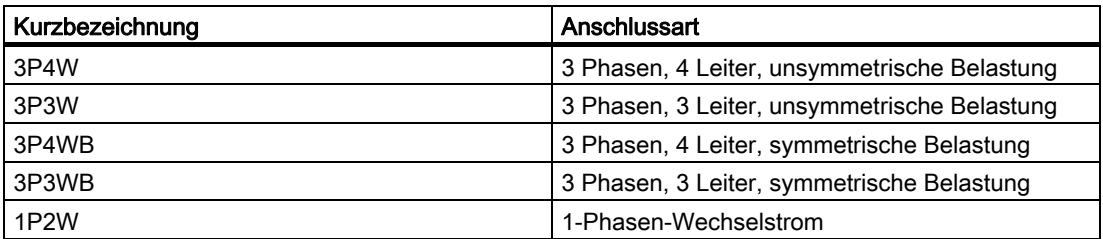

Tabelle 3- 1 Vorgesehene Anschlussarten

Die Eingangsbeschaltung des Geräts muss einer der aufgeführten Anschlussarten entsprechen. Wählen Sie die für den Einsatzzweck geeignete Anschlussart.

Anschlussbeispiele finden Sie im Kapitel "Anschließen".

#### VORSICHT

#### Falscher Netzanschluss kann das Gerät zerstören

Vor dem Anschluss des SENTRON PAC muss sichergestellt werden, dass die örtlichen Netzverhältnisse mit den Angaben auf dem Typenschild übereinstimmen.

Zur Inbetriebnahme ist die Kurzbezeichnung der Anschlussart in den Geräteeinstellungen anzugeben. Die Anleitung zur Parametrierung der Anschlussart finden Sie im Kapitel "In Betrieb nehmen".

#### <span id="page-19-1"></span><span id="page-19-0"></span>Siehe auch

[Anschließen](#page-74-0) (Seite [73](#page-72-1)) [Anschlussart einstellen](#page-103-1) (Seite [100](#page-99-1)) [Messspannung anlegen](#page-108-0) (Seite [105](#page-104-1)) [Messstrom anlegen](#page-108-0) (Seite [105](#page-104-1))

## 3.3 Messgrößen

#### Messgrößen - Übersicht

Die folgende Tabelle führt alle Messgrößen auf, die das Gerät erfasst oder aus Basisgrößen ableitet. Weitere Angaben zu den Messgrößen finden Sie im Anhang.

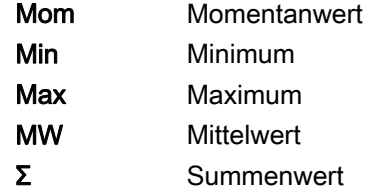

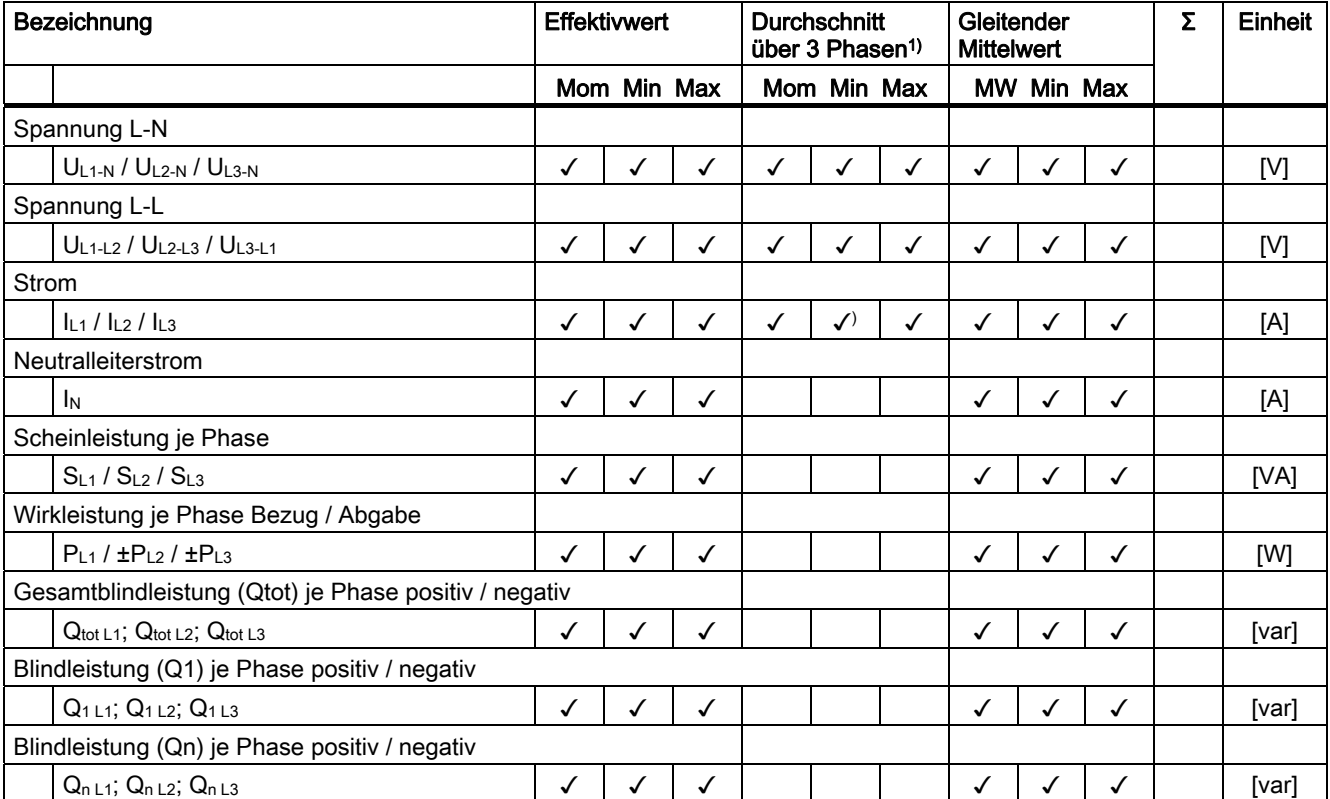

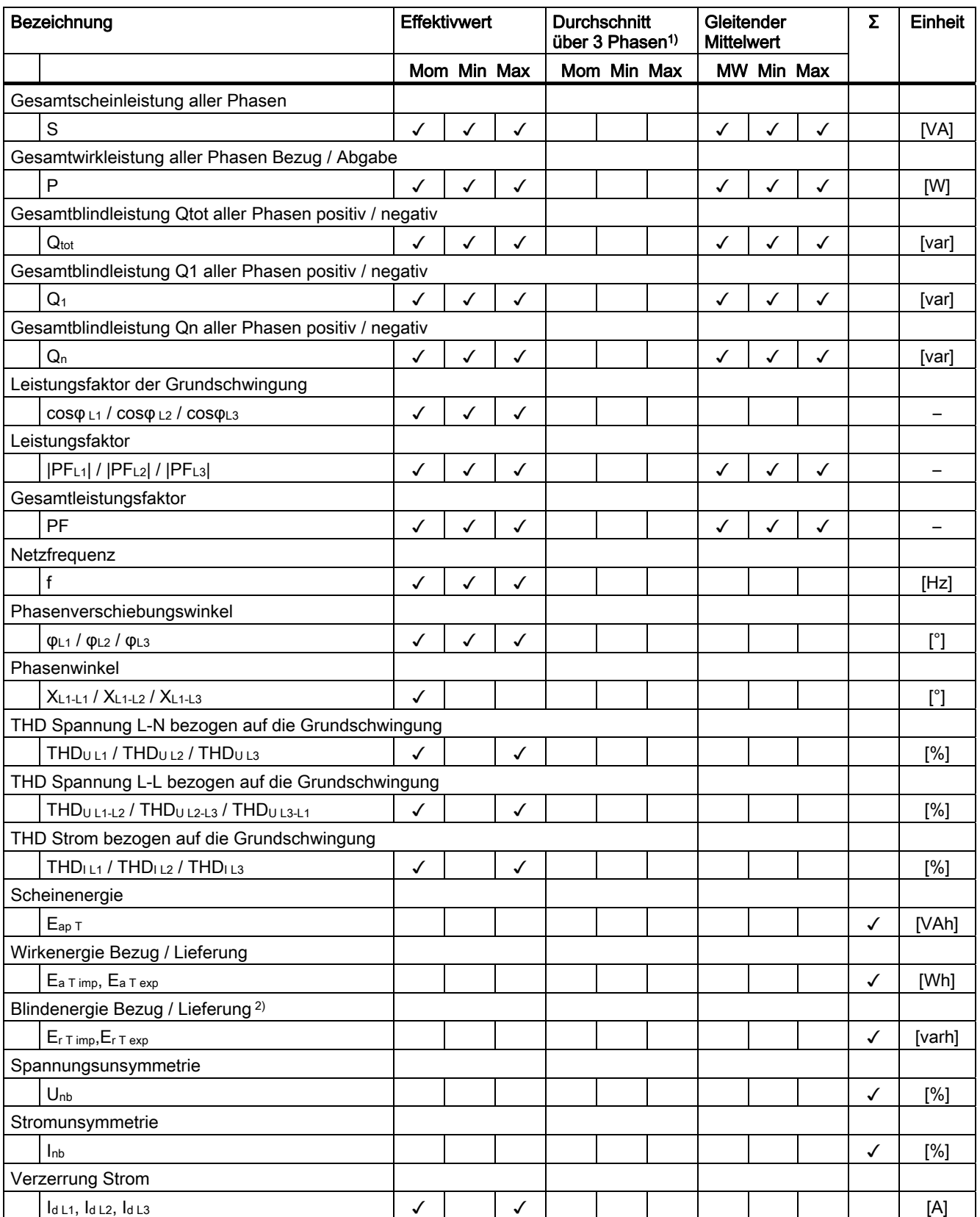

#### Beschreibung

3.3 Messgrößen

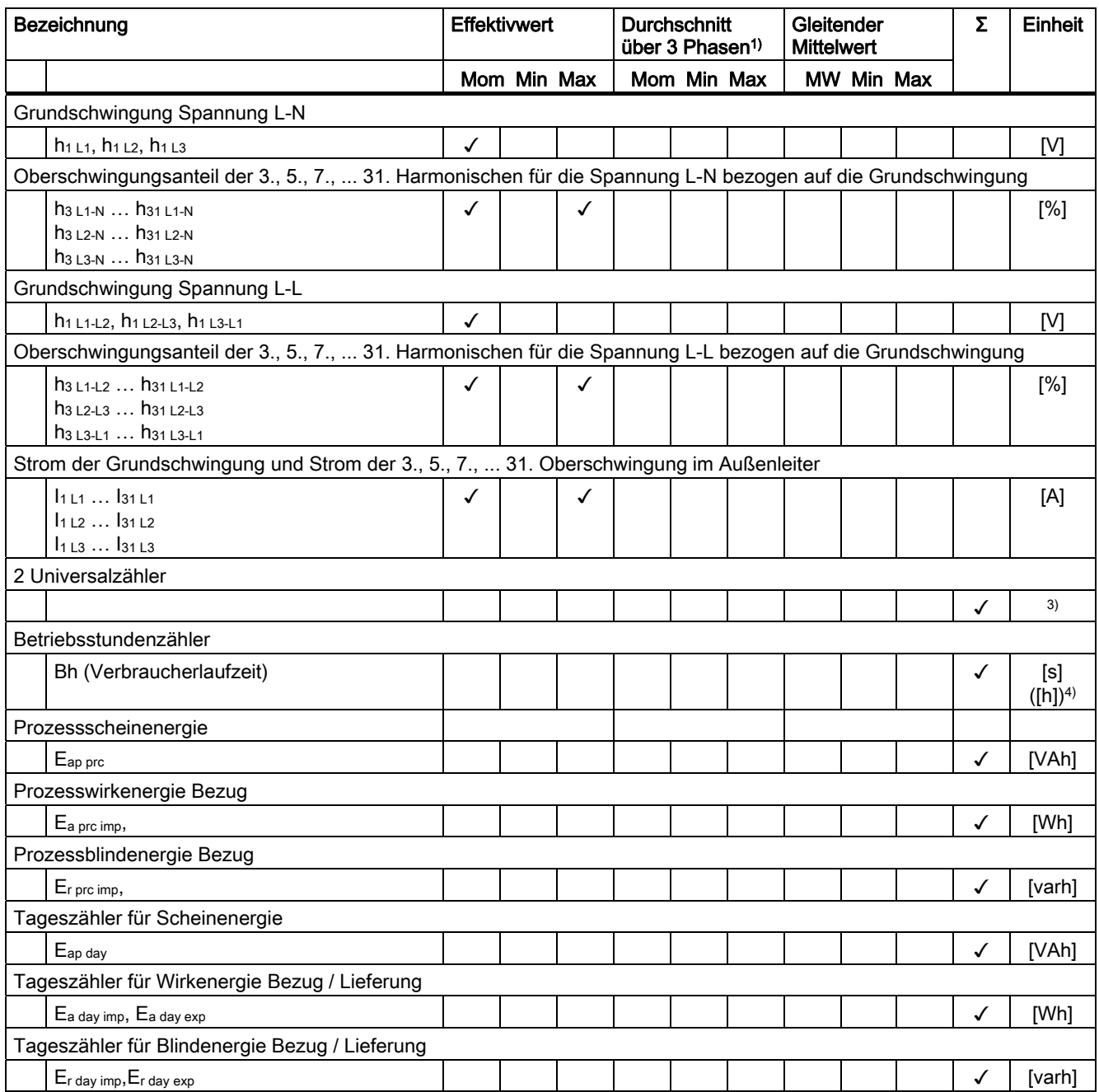

1) Durchschnitt über 3 Phasen nur via Kommunikation oder benutzerdefinierte Anzeige abrufbar.

2) Wahlweise berechnet auf Gesamtblindleistung (Qtot), Blindleistung (Qn) oder Blindleistung (Q1).

3) Die Einheit ist abhängig von den Einstellungen: Benutzerdefinierbare Einheit oder "kWh" bzw. "kvarh" bei Impulszählfunktion.

4) Die Betriebsstunden sind über Bus in Sekunden verfügbar. Auf der Anzeige des Geräts werden sie in Stunden angezeigt.

#### Siehe auch

[Messgrößen](#page-196-0) (Seite [193\)](#page-192-1)

#### Messgrößen in Abhängigkeit von der Anschlussart

Der Gesamtumfang der darstellbaren Messgrößen ist durch die Art des Geräteanschlusses vorgegeben.

Eine aufgrund der Anschlussart nicht anzeigbare Messgröße, wird auf dem Display durch Auslassungsstriche "----" gekennzeichnet.

Die folgende Tabelle zeigt, welche Messgrößen in Abhängigkeit von der Anschlussart darstellbar sind.

Tabelle 3- 2 Anzeige der Messgrößen in Abhängigkeit von der Anschlussart

| Anschlussart                                          | 3P4W         | 3P3W                         | 3P4WB                        | 3P3WB                        | <b>1P2W</b>                  |
|-------------------------------------------------------|--------------|------------------------------|------------------------------|------------------------------|------------------------------|
| Messgröße                                             |              |                              |                              |                              |                              |
| Spannung L1-N                                         | $\checkmark$ | $\blacksquare$               | $\checkmark$                 | $\qquad \qquad -$            | ✓                            |
| Spannung L2-N                                         | $\checkmark$ | $\overline{a}$               | $\overline{\phantom{a}}$     | $\overline{\phantom{m}}$     | $\overline{\phantom{a}}$     |
| Spannung L3-N                                         | $\checkmark$ | $\overline{\phantom{0}}$     | $\blacksquare$               | $\overline{\phantom{a}}$     | $\qquad \qquad -$            |
| 3-Phasen-Durchschnitt Spannung L-N                    | ✓            | $\overline{\phantom{a}}$     | $\overline{\phantom{a}}$     | $\overline{\phantom{a}}$     | $\qquad \qquad \blacksquare$ |
| Spannung L1-L2                                        | ✓            | $\checkmark$                 | $\overline{\phantom{a}}$     | ✓                            | $\overline{a}$               |
| Spannung L2-L3                                        | ✓            | $\checkmark$                 | $\blacksquare$               | $\checkmark$                 | $\blacksquare$               |
| Spannung L3-L1                                        | $\checkmark$ | $\checkmark$                 | $\blacksquare$               | $\checkmark$                 | $\qquad \qquad \blacksquare$ |
| 3-Phasen-Durchschnitt Spannung L-L                    | ✓            | $\checkmark$                 | $\overline{\phantom{a}}$     | $\checkmark$                 | $\overline{\phantom{0}}$     |
| Strom L1                                              | ✓            | $\checkmark$                 | ✓                            | ✓                            | ✓                            |
| Strom L <sub>2</sub>                                  | $\checkmark$ | $\checkmark$                 | $\overline{\phantom{a}}$     | $\overline{\phantom{a}}$     |                              |
| Strom L3                                              | ✓            | $\checkmark$                 | $\overline{\phantom{a}}$     | $\overline{\phantom{a}}$     | $\overline{\phantom{0}}$     |
| 3-Phasen-Durchschnitt Strom                           | $\checkmark$ | $\checkmark$                 | $\overline{\phantom{a}}$     | $\overline{\phantom{a}}$     | $\overline{\phantom{0}}$     |
| Neutralleiterstrom                                    | $\checkmark$ | $\overline{\phantom{0}}$     | $\qquad \qquad \blacksquare$ | $\overline{\phantom{a}}$     | $\qquad \qquad -$            |
| Scheinleistung L1                                     | ✓            | $\qquad \qquad -$            | $\blacksquare$               | $\overline{\phantom{a}}$     | $\qquad \qquad \blacksquare$ |
| Scheinleistung L2                                     | ✓            | $\frac{1}{2}$                | $\frac{1}{2}$                | $\overline{\phantom{a}}$     | $\overline{a}$               |
| Scheinleistung L3                                     | $\checkmark$ | $\qquad \qquad -$            | $\overline{\phantom{a}}$     | $\overline{\phantom{a}}$     | $\overline{\phantom{0}}$     |
| Wirkleistung L1                                       | $\checkmark$ | $\overline{a}$               | $\overline{\phantom{a}}$     | $\overline{\phantom{m}}$     | $\overline{\phantom{0}}$     |
| Wirkleistung L2                                       | $\checkmark$ | $\qquad \qquad \blacksquare$ | $\qquad \qquad \blacksquare$ | $\qquad \qquad -$            | $\qquad \qquad -$            |
| Wirkleistung L3                                       | ✓            | $\qquad \qquad -$            | $\overline{\phantom{a}}$     | $\overline{\phantom{a}}$     | $\overline{\phantom{0}}$     |
| Gesamtblindleistung L1 (Qtot) <sup>1)</sup>           | ✓            | $\frac{1}{2}$                | $\overline{\phantom{a}}$     | $\overline{\phantom{a}}$     | $\overline{a}$               |
| Gesamtblindleistung L2 (Qtot) <sup>1)</sup>           | $\checkmark$ | $\overline{\phantom{a}}$     | $\blacksquare$               | $\overline{\phantom{a}}$     | $\blacksquare$               |
| Gesamtblindleistung L3 (Qtot) <sup>1)</sup>           | $\checkmark$ | $\qquad \qquad \blacksquare$ | $\overline{\phantom{a}}$     | $\overline{\phantom{m}}$     | $\overline{\phantom{m}}$     |
| Blindleistung L1 (Q1) <sup>1)</sup>                   | $\checkmark$ | $\qquad \qquad \blacksquare$ | $\qquad \qquad \blacksquare$ | $\qquad \qquad \blacksquare$ | $\qquad \qquad -$            |
| Blindleistung L2 (Q1) <sup>1)</sup>                   | ✓            | $\qquad \qquad \blacksquare$ | $\overline{\phantom{a}}$     | $\overline{\phantom{a}}$     | $\qquad \qquad \blacksquare$ |
| Blindleistung L3 (Q1) <sup>1)</sup>                   | $\checkmark$ | $\frac{1}{2}$                | $\overline{\phantom{a}}$     | $\overline{\phantom{a}}$     | $\overline{a}$               |
| Blindleistung L1 (Qn) <sup>1)</sup>                   | $\checkmark$ | $\qquad \qquad -$            | $\blacksquare$               | $\blacksquare$               | $\qquad \qquad \blacksquare$ |
| Blindleistung L2 (Qn) <sup>1)</sup>                   | $\checkmark$ | $\qquad \qquad \blacksquare$ | $\overline{\phantom{a}}$     | $\overline{\phantom{m}}$     | $\qquad \qquad \blacksquare$ |
| Blindleistung L3 (Qn) <sup>1)</sup>                   | $\checkmark$ | $\overline{\phantom{0}}$     | $\overline{\phantom{a}}$     | $\overline{\phantom{a}}$     | $\qquad \qquad \blacksquare$ |
| Gesamtscheinleistung aller Phasen                     | ✓            | $\checkmark$                 | ✓                            | ✓                            | ✓                            |
| Gesamtwirkleistung aller Phasen                       | ✓            | ✓                            | $\checkmark$                 | $\checkmark$                 | $\checkmark$                 |
| Gesamtblindleistung (Qtot) aller Phasen <sup>1)</sup> | ✓            | $\checkmark$                 | $\checkmark$                 | $\checkmark$                 | $\checkmark$                 |
| Gesamtblindleistung (Q)1 aller Phasen <sup>1)</sup>   | $\checkmark$ | $\checkmark$                 | $\checkmark$                 | $\checkmark$                 | $\checkmark$                 |

#### Beschreibung

3.3 Messgrößen

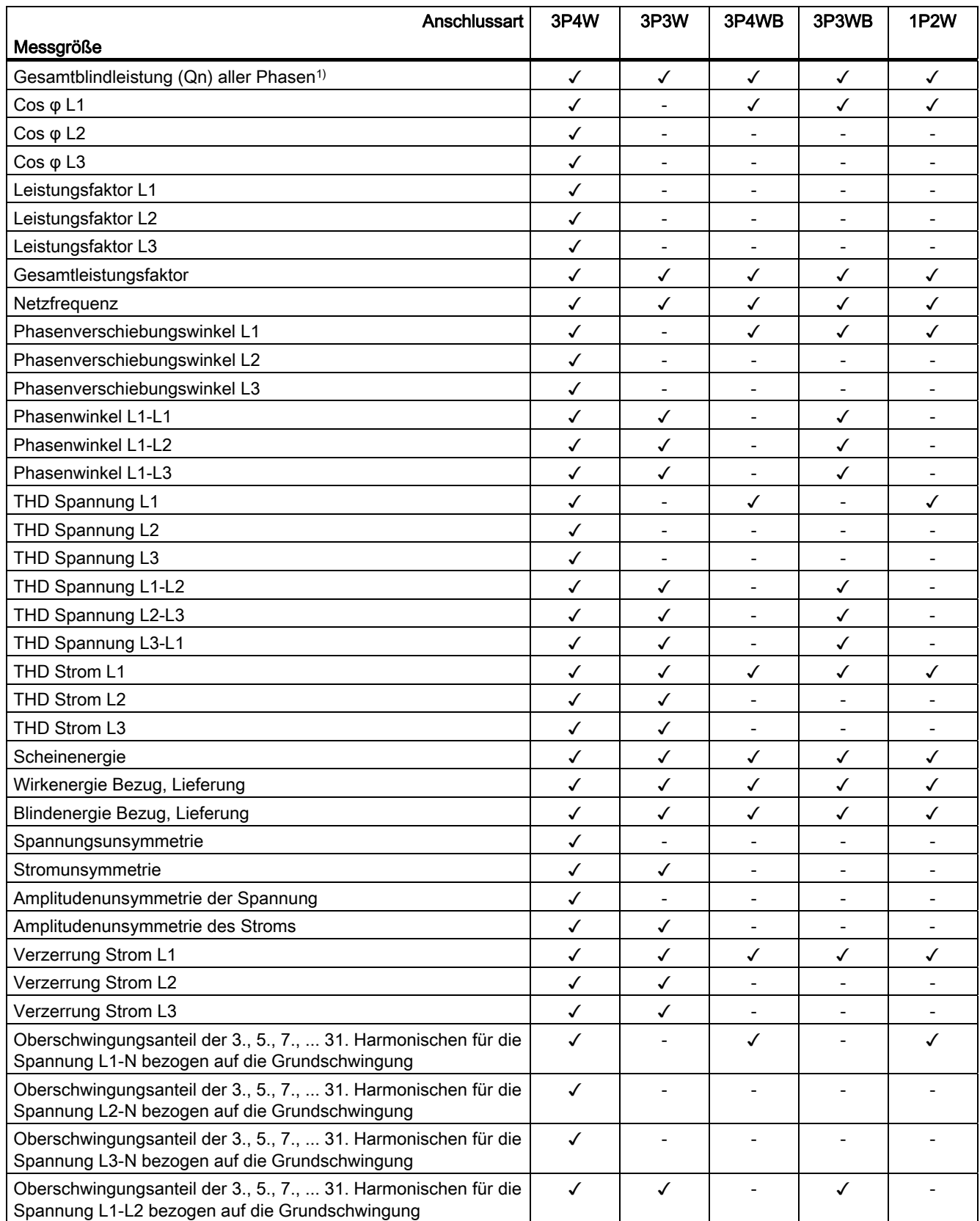

<span id="page-24-1"></span><span id="page-24-0"></span>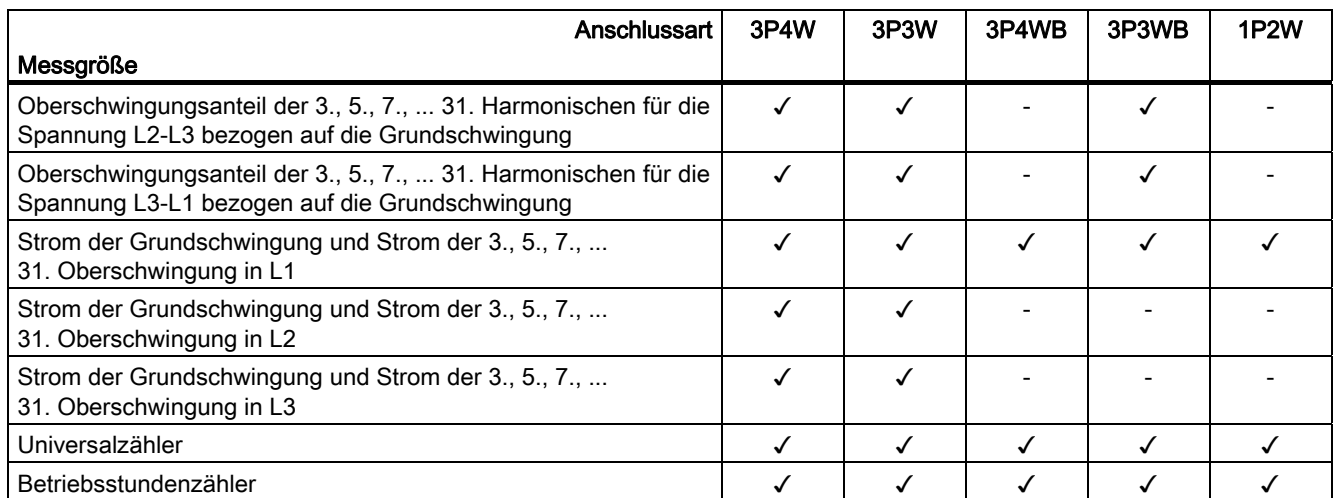

1) Mit der Konfigurationssoftware ist einstellbar, welche Blindleistungsart Q1, Qtot oder Qn auf dem Display angezeigt wird. Alle drei Blindleistungsarten sind über die Schnittstelle abrufbar.

#### Siehe auch

[Anschlussbeispiele](#page-82-0) (Seite [81\)](#page-80-1)

#### 3.3.1 Gleitende Mittelwerte

Der gleitende Mittelwert ist das arithmetische Mittel aus den Messwerten, die innerhalb einer konfigurierbaren Mittelungszeit anfallen. "Gleitend" besagt, dass das Intervall zur Mittelwertsberechnung sich stetig zeitlich verschiebt.

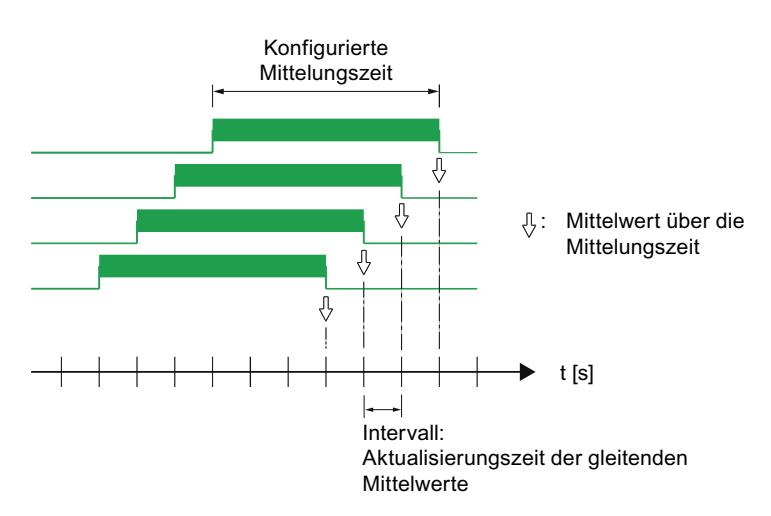

Bild 3-1 Gleitender Mittelwert

Die gleitenden Mittelwerte werden 60mal pro eingestellter Mittelungszeit aktualisiert. Dabei gilt eine Untergrenze von 200 ms. Wenn eine Mittelungszeit von 3, 5 oder 10 Sekunden eingestellt ist, wird der Mittelwert mit weniger Werten bebildet.

#### Verfügbare gleitende Mittelwerte

SENTRON PAC4200 liefert für zahlreiche Messgrößen die gleitenden Mittelwerte

- pro Phase oder als Gesamtwert über alle Phasen
- mit Maximum, Minimum und Zeitstempel des Extremwerts

Die Tabelle "Messgrößen – Übersicht" weiter oben listet die verfügbaren gleitenden Mittelwerte.

Die gleitenden Mittelwerte werden am Display angezeigt und sind über die Kommunikationsschnittstellen abrufbar.

#### Darstellung am Display

Ein Querstrich über dem Phasenbezeichner (L1, L2, L3 bzw. a, b, c) kennzeichnet den angezeigten Wert als gleitenden Mittelwert.

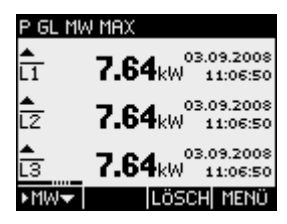

Bild 3-2 Maximum des gleitenden Mittelwerts der Wirkleistung

Die Anzeige der gleitenden Mittelwerte erreichen Sie mit Funktionstaste F1: Wählen Sie zuerst die Messgröße aus. Blättern Sie mit Taste F1 zur Anzeige der Mittelwerte weiter.

#### Parametrierung der Mittelungszeit

Die Mittelungszeit kann am Display oder über die Kommunikationsschnittstelle eingestellt werden. Einstellbar sind: 3, 5, 10, 30, 60, 300, 600, 900 Sekunden.

#### Siehe auch

[Messgrößen](#page-19-1) (Seite [20](#page-19-1)) [Grundparameter](#page-134-1) (Seite [131](#page-130-1)) [Modbus](#page-221-0) (Seite [218\)](#page-217-1)

#### <span id="page-26-0"></span>3.3.2 Weitere Eigenschaften der Messgrößendarstellung

#### Untergrenze Strommessung

Die Untergrenze Strommessung kann im Bereich von 0 % bis 10 % vom primären Nennstrom des externen Stromwandlers in 1%-Schritten über die Schnittstelle eingestellt werden (Defaultwert 0,0 %). Ströme, die sich innerhalb dieses Bereichs bewegen, werden am Display mit "0" (Null) angezeigt.

#### **Stromrichtung**

Die Stromrichtung kann am Gerät oder über die Schnittstelle für jede Phase einzeln geändert werden. Bei Falschanschluss ist ein nachträgliches Umklemmen der Stromwandler nicht erforderlich.

### 3.4 Lastgang

#### 3.4.1 Übersicht

Der Lastgang zeichnet den zeitlichen Verlauf der elektrischen Leistung auf und dokumentiert damit die Verteilung von Leistungsschwankungen und -spitzen.

Das SENTRON PAC4200 unterstützt die Lastgangermittlung wahlweise nach der "Fixed Block"- oder der "Rolling Block"-Methode. Für beide Methoden wird der Lastgang im Gerät gespeichert und an den Kommunikationsschnittstellen bereit gestellt.

SENTRON PAC4200 ist in der Lage, unregelmäßig eintreffende Synchronisierungssignale intelligent zu interpretieren. Abweichungen von den Sollzeitpunkten werden im Lastgang dokumentiert.

#### Zugriff auf die Lastgangdaten

#### Hinweis

#### Datenzugriff per Software

Der Zugriff auf die aktuellen und die historischen Lastgangdaten ist ausschließlich über die Kommunikationsschnittstellen möglich. Informationen dazu finden Sie in der zugehörigen Dokumentation.

3.4 Lastgang

#### Konfiguration der Lastgangermittlung

Mit der Konfigurationssoftware oder am Display des Geräts können Sie die Lastgangaufzeichnung einstellen. Folgende Parameter steuern die Aufzeichnung:

- Länge der Messperiode bzw. der Unterperiode
- Anzahl der Unterperioden pro Messperiode. Die Anzahl definiert die Methode der Lastgangermittlung "Fixed Block" oder "Rolling Block"
- Art der Synchronisation

Mit der Konfigurationssoftware ist zusätzlich einstellbar:

• Art der Blindleistung  $Q_{\text{tot}}$ ,  $Q_1$  oder  $Q_n$ 

Informationen zur Parametrierung am Display des Geräts finden Sie im Kapitel "Parametrieren", Abschnitt "Leistungsmittelwerte".

Änderung der Konfiguration im laufenden Betrieb: Eine Änderung der Periodenlänge oder der Anzahl der Unterperioden wirkt sich unmittelbar auf die Lastgangaufzeichnung aus. Das Gerät beendet die laufende Aufzeichnung und löscht die Daten im Lastgangspeicher vollständig. Die Neukonfiguration hat keine Auswirkung auf die Zähler des Geräts. Das Gerät wird nicht zurückgesetzt.

#### Methoden der Lastgangermittlung

Das SENTRON PAC4200 unterstützt folgende Methoden der Lastgangermittlung:

- Fixed Block
- Rolling Block

Voreingestellt ist die Methode "Fixed Block" mit einer Messperiodenlänge von 15 Minuten.

#### Methode "Fixed Block"

Die Lastgangdaten werden am Ende jeder Messperiode berechnet und gespeichert.

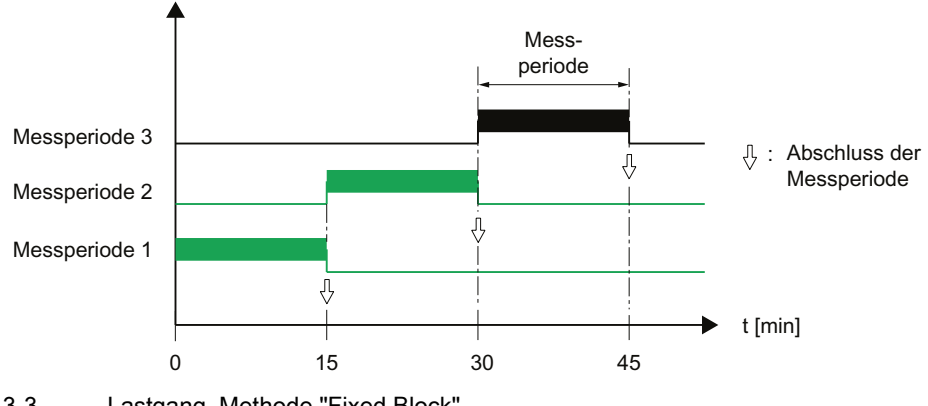

Bild 3-3 Lastgang, Methode "Fixed Block"

#### Methode "Rolling Block"

Messperiode Unterperioden Messperiode 4 T  $\cdot$ Abschluss der Unterperiode Л, ĮĻ Abschluss der  $\ddot{\cdot}$ Messperiode 3 Messperiode Ŗ Messperiode 2 Messperiode 1 Л, t [min] 0 15 30 45 60 75 90

Die Methode "Rolling Block" unterteilt die Messperiode in Unterperioden. Die Lastgangdaten werden am Ende jeder Messperiode und Unterperiode berechnet und gespeichert.

Bild 3-4 Lastgang, Methode "Rolling Block"

#### Parametrierung der Methoden "Fixed Block" und "Rolling Block"

Das SENTRON PAC4200 behandelt die Methode "Fixed Block" als Sonderfall der Methode "Rolling Block". Maßgebliches Unterscheidungskriterium ist die Anzahl der Unterperioden.

#### Anzahl der Unterperioden:

Die Messperiode ist in maximal 5 Unterperioden teilbar.

- Anzahl "1" definiert das Verfahren "Fixed Block". In diesem Fall ist die Länge der Unterperiode mit der Länge der Messperiode identisch.
- Die Anzahlen "2" bis "5" definieren das Verfahren "Rolling Block".

#### Länge der Unterperiode:

Die Länge der Unterperiode ist ein ganzzahliger Teil einer vollen Stunde. Das Gerät erlaubt folgende Längen in Minuten:

1 ,2, 3, 4, 5, 6,10, 12, 15, 20, 30, 60 min

#### Länge der Messperiode:

Die Länge der Messperiode ist nicht direkt konfigurierbar. Sie ist definiert als Produkt aus der Länge der Unterperiode und der Anzahl der Unterperioden.

Länge<sub>Messperiode</sub> = n • Länge<sub>Unterperiode</sub>; n = Anzahl der Unterperioden

#### <span id="page-29-0"></span>Berechnung des Leistungsmittelwerts und des kumulierten Leistungswerts

#### Arithmetischer Leistungsmittelwert:

Arithmetische Berechnung des Leistungsmittelwerts bezogen auf die tatsächliche Länge der Messperiode. Bei konstanter Leistung bleibt der arithmetische Leistungsmittelwert in der momentanen Periode konstant.

#### Kumulierter Leistungswert:

Kumulierende Berechnung der Leistungswerte bezogen auf die konfigurierte Länge der Unterperiode. Bei konstanter Leistung steigt der kumulierte Leistungswert in der momentanen Periode linear an.

Aus dem kumulierten Leistungswert kann die Energie wie folgt ausgerechnet werden:

Energie = (Kumulierte Leistung) • (Konfigurierte Periodendauer)

#### Siehe auch

[Leistungsmittelwerte](#page-138-0) (Seite [135](#page-134-1))

#### 3.4.2 Historische Lastgangdaten

#### Aufgezeichnete Messgrößen

SENTRON PAC4200 zeichnet folgende Messgrößen auf:

| Messgröße                   | kumulierte<br>Leistungswerte | Leistungs-<br>mittelwerte | Minimum des<br>Momentanwerts | Maximum des<br>Momentanwerts |
|-----------------------------|------------------------------|---------------------------|------------------------------|------------------------------|
| Wirkleistung Bezug          |                              |                           | ±Χ                           | ±Χ                           |
| Wirkleistung Abgabe         |                              |                           |                              |                              |
| <b>Blindleistung Bezug</b>  |                              |                           | $+X$                         | ±Χ                           |
| <b>Blindleistung Abgabe</b> |                              |                           |                              |                              |
| Scheinleistung              |                              |                           |                              |                              |

Tabelle 3- 3 Historische Lastgangdaten

Die Werte werden pro Messperiode oder pro Unterperiode geschrieben:

● Methode "Fixed Block"

Alle Werte werden pro Messperiode geschrieben.

● Methode "Rolling Block"

Arithmetische Leistungsmittelwerte werden pro Messperiode geschrieben. Kumulierte Leistungswerte und Extremwerte werden pro Unterperiode geschrieben.

#### <span id="page-30-0"></span>Zugriff auf den Lastgangspeicher

- Der Lastgangspeicher kann komplett ausgelesen werden.
- Eine bestimmbare Anzahl Perioden kann ab einer bestimmbaren Periodennummer ausgelesen werden.
- Der Lastgangspeicher kann komplett gelöscht werden.

#### Speicherkonzept des Lastgangspeichers

Der Speicher des SENTRON PAC4200 ist als Ringspeicher ausgelegt. Nach Überschreiten des maximal verfügbaren Speichers überschreiben die neuesten Daten die ältesten.

#### Speicherkapazität des Lastgangspeichers

Die anfallende Datenmenge der Lastgangaufzeichnung hängt von der Länge der Periode ab.

SENTRON PAC4200 kann für die folgende Konfiguration die Lastgangdaten 40 Tage lang aufzeichnen:

● "Fixed Block":

Länge der Messperiode: 15 Minuten

● "Rolling Block":

Länge der Unterperiode: 15 Minuten

Das entspricht der Aufzeichnung von maximal 3840 Perioden.

Diese Kalkulation gilt für den Idealfall, dass für alle Perioden über den gesamten Zeitraum der Lastgangaufzeichnung die tatsächliche Länge der Periode der konfigurierten Länge entspricht. Abweichungen der tatsächlichen von der konfigurierten Periodenlänge erhöhen die Datenmenge zusätzlich.

#### 3.4.3 Aktuelle Lastgangdaten an den Kommunikationsschnittstellen

#### Aktuelle Lastgangdaten

SENTRON PAC4200 liefert an den Kommunikationsschnittstellen die Lastgangdaten der aktuellen und der momentanen Periode.

- Die aktuelle Periode ist die letzte abgeschlossene Periode.
- Die momentane Periode ist die laufende noch nicht abgeschlossene Periode.

Informationen zum Zugriff auf die Daten via Modbus finden Sie im Anhang.

#### Siehe auch

[Messgrößen für den Lastgang mit den Funktionscodes 0x03 und 0x04](#page-233-0) (Seite [230](#page-229-1))

#### <span id="page-31-0"></span>3.4.4 Synchronisation des Lastgangs

#### Zeitpunkt der Synchronisation

Das Gerät erwartet den Synchronisationsimpuls zum Beginn der Periode.

#### Arten der Synchronisation

Das Gerät kann den Synchronisationsimpuls von einer externen Quelle beziehen

- als Signal am digitalen Eingang,
- als Kommando über die Kommunikationsschnittstellen.

Das Gerät kann die Synchronisation selbst steuern

● mittels der Uhrzeit des Geräts.

#### Behandlung unregelmäßiger externer Synchronisierungsimpulse

SENTRON PAC4200 prüft, ob der externe Synchronisationsimpuls zum Sollzeitpunkt, zu früh, zu spät, oder gar nicht eintrifft. Die Abweichung vom Soll-Zeitpunkt führt zu einer verkürzten Periode, sofern die Abweichung eine bestimmte Toleranz überschreitet.

Wenn das Zeitraster der eintreffenden Impulse sich insgesamt verschiebt, passt SENTRON PAC4200 sich dem geänderten Zeitraster an.

#### Synchronisation über Kommunikationsschnittstelle

Das Synchronisationstelegramm enthält die Länge der Unterperiode in Minuten. Der Synchronisationsbefehl wird ignoriert, wenn mit dem Synchronisationstelegramm eine andere Periodenlänge an das Gerät gesendet wird, als im Gerät parametriert ist.

#### Synchronisation über die interne Uhr

Die Dauer der Unterperiode und damit auch der Messperiode ist ausschließlich von der Geräteuhr abhängig.

Startzeitpunkt der Unterperiode ist die volle Stunde plus ein Vielfaches der konfigurierten Dauer der Unterperiode.

Das Nachführen der Uhrzeit innerhalb der aktuellen Messperiode oder über die Messperiode hinaus führt zu verkürzten Messperioden. SENTRON PAC4200 dokumentiert diese Perioden mit dem Bewertungskennzeichen "nachsynchronisiert".

Für die entstehenden Lücken im Zeitverlauf schreibt das Gerät keine Ersatzwerte.

#### Verhalten beim Gerätestart

Bereits vorhandene Lastgangaufzeichnungen bleiben grundsätzlich unverändert erhalten.

SENTRON PAC4200 nimmt ein Zurückstellen der Geräteuhr an, falls es beim Gerätestart Lastgänge mit einem in der Zukunft liegenden Datum oder einer in der Zukunft liegenden Uhrzeit findet.

#### <span id="page-32-0"></span>Auswirkung einer Tarifumschaltung auf den Lastgang

Der Tarifwechsel Niedertarif/Hochtarif hat Auswirkungen auf den Lastgang, da alle im Lastgang gespeicherten Werte eindeutig dem jeweils gültigen Tarif zugeordnet sind.

Die momentane Periode behält den alten Tarif bis zum Periodenabschluss. Der neue Tarif ist wirksam ab dem Startzeitpunkt der nachfolgenden Periode. Die Energiezähler des SENTRON PAC4200 schalten nach Abschluss der laufenden Messperiode auf den anderen Tarif um.

#### Auswirkungen eines Ausfalls der Messspannung

Der Ausfall der Messspannung hat keine Auswirkungen auf den Lastgang.

#### Auswirkungen eines Ausfalls der Versorgungsspannung

Sowohl beim Ausfall als auch bei der Wiederkehr der Versorgungsspannung schreibt das Gerät verkürzte Perioden.

Das Gerät schreibt keine Ersatzwerte für die Dauer des Spannungsausfalls.

#### 3.4.5 Zusatzinformationen zu den Lastgangdaten

SENTRON PAC4200 erfasst für jede Periode folgende Zusatzinformationen:

#### ● "nachsynchronisiert"

Das Gerät hat aufgrund einer Unregelmäßigkeit der Synchronisation den Periodenabschluss vorzeitig veranlasst.

#### ● "Versorgungsspannung ausgefallen"

Das Gerät hat aufgrund eines Ausfalls der Versorgungsspannung den Periodenabschluss vorzeitig veranlasst.

● "unsicher"

Die Lastgangdaten sind unsicher.

- Der Messstrom oder die Messspannung liegen außerhalb des spezifizierten Bereichs.
- Die Art der Blindleistung wurde geändert.

Die Zusatzinformationen werden mit den anderen Lastgangdaten gespeichert und sind über die Kommunikationsschnittstellen abrufbar.

#### Siehe auch

[Lastgang](#page-221-0) (Seite [218](#page-217-1))

#### <span id="page-33-0"></span>3.5 Tarife

SENTRON PAC4200 unterstützt 2 Tarife für die integrierten Energiezähler (Hoch- und Niedertarif).

#### Auswirkung des Tarifwechsels

Die Tarifumschaltung betrifft alle Energiezähler für Wirkenergie, Blindenergie und Scheinenergie.

#### Steuerung des Tarifwechsels

Der Tarifwechsel Niedertarif / Hochtarif kann über einen digitalen Eingang oder über die Kommunikationsschnittstellen angefordert werden.

Eine uhrzeitbezogene Umschaltung ist nur durch ein übergeordnetes System möglich.

#### Wirksamkeit desTarifwechsels bei Periodenende

Die momentane Periode behält den alten Tarif bis zum Periodenabschluss. Der neue Tarif wird wirksam ab dem Startzeitpunkt der nachfolgenden Periode. Die Energiezähler des SENTRON PAC4200 schalten nach Abschluss der laufenden Messperiode auf den anderen Tarif um.

Ohne Synchronisation wird die Tarifumschaltung sofort wirksam.

### 3.6 Technische Merkmale der Netzqualität

Das SENTRON PAC4200 liefert folgende Messgrößen zur Bewertung der Netzqualität:

- 1. Oberschwingungen bis zur 31. Harmonischen
- 2. THD für Spannung und Strom
- 3. Phasenverschiebungswinkel φ
- 4. Kosinus des Phasenverschiebungswinkels φ
- 5. Phasenwinkel
- 6. Spannungsunsymmetrie und Stromunsymmetrie

#### Oberschwingungen bis zur 31. Harmonischen bezogen auf die Grundschwingung

Das SENTRON PAC4200 misst die 3. bis 31. ungerade harmonische Oberschwingung bezogen auf die Grundschwingung für:

- Spannung L-L
- Spannung L-N
- Strom

Das SENTRON PAC4200 misst die Momentanwerte und Maxima.

Die Werte werden am Display angezeigt und stehen über die Kommunikationsschnittstellen zur Verfügung.

Das Display stellt die Harmonischen als Balkengraphik und tabellarisch dar, mit Momentan/Maximum-Werten und Maximum/Zeitstempel.

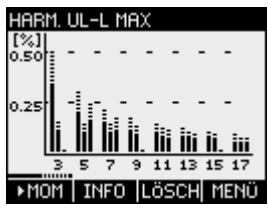

Bild 3-5 Momentanwerte und Maxima der Harmonischen der Spannung L-L, bezogen auf die Grundschwingung

Die Grundschwingung der Spannung kann nur über Bus gelesen werden.

#### Oberschwingungen bezogen auf den Effektivwert

Die Grundschwingung der Spannung ist in Volt V statt Prozent % angegeben. Softwareseitig lassen sich daraus die harmonischen Oberschwingungen der Spannung bezogen auf den Effektivwert (r.m.s.) errechnen.

#### THD

Der THD (total harmonic distortion) ist ein Maß zur Beschreibung der Verzerrung des elektrischen Signals. Er gibt das Verhältnis der Oberschwingungsanteile zur Grundschwingung als Prozentwert an.

Das SENTRON PAC4200 misst den THD der Spannung und den THD des Stroms, jeweils bezogen auf die Grundschwingung. Für beide Größen werden der Momentanwert, das Maximum und der Zeitstempel des Maximum geliefert.

Die Berechnung der Werte erfolgt entsprechend der Norm IEC 61557-12: 2007. Berücksichtigt werden die Oberschwingungen bis zur 31. Harmonischen.

#### Phasenverschiebungswinkel φ

Der Winkel φ (phi) bezeichnet den Phasenverschiebungswinkel zwischen den Grundschwingungen von Spannung und Strom.

Das SENTRON PAC4200 liefert für jede Phase den Momentanwert des Phasenverschiebungswinkels φ, das Maximum und Minimum, sowie den Zeitstempel der Extremwerte.

Die Werte können über die Kommunikationsschnittstellen ausgelesen werden.

Das Display stellt die Phasenverschiebung auf mehreren Bildschirmen dar:

- Phasendiagramm, aufrufbar mit "HAUPTMENÜ" > "PHASENDIAGRAMM"
- Wertetabelle des Phasendiagramms, Zeile "x" φ" aufrufbar mit "HAUPTMENÜ" > "PHASENDIAGRAMM" > F1
- $\bullet$  Anzeige " $\mathbb{X}$  φ", aufrufbar mit "HAUPTMENÜ" > "COSφ/ $\chi$  φ" > F1 > F1 > F1

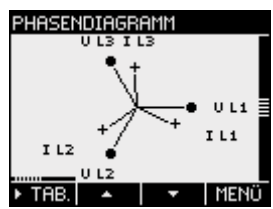

Bild 3-6 Graph des Phasendiagramms

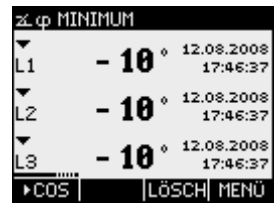

Bild 3-7 Minimum des Phasenverschiebungswinkels φ mit Zeitstempel

#### Kosinus phi

Der cos φ ist der Kosinus des Phasenverschiebungswinkels φ der Grundschwingung. Der Wertebereich des cos φ reicht von -1 bis 1.

Das SENTRON PAC4200 liefert für jede Phase den Momentanwert des cos φ, das Maximum und Minimum, sowie den Zeitstempel der Extremwerte.

Die Werte können über die Kommunikationsschnittstellen ausgelesen werden.

Das Display stellt den cos φ auf mehreren Bildschirmen dar:

- Wertetabelle des Phasendiagramms, Zeile "COS" aufrufbar mit "HAUPTMENÜ" > "PHASENDIAGRAMM"> F1
- Anzeige "COS φ", aufrufbar mit "HAUPTMENÜ" > "COSφ/ $\mathbf{X}$ φ"
Ein induktiver cos φ ist durch ein Spulensymbol vor dem Messwert gekennzeichnet, ein kapazitiver cos φ durch ein Kondensatorsymbol.

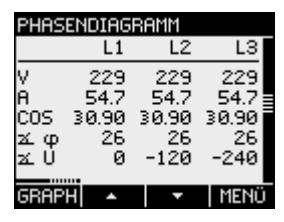

Bild 3-8 Wertetabelle des Phasendiagramms

| COS φ MAXIMUM |                        |
|---------------|------------------------|
| 30.88         | 11.09.2008<br>08:07:48 |
| 30.88         | 11.09.2008<br>08:07:48 |
| ∍0.88         | 11.09.2008<br>08:07:48 |
|               | MENÜ                   |

Bild 3-9 Maximum des Verschiebungsleistungsfaktors cos φ mit Zeitstempel

## **Phasenwinkel**

Das SENTRON PAC4200 liefert für die Phasenwinkel L1-L1, L1-L2 und L1-L3 die Momentanwerte, Maxima und Minima, sowie die Zeitstempel der Extremwerte.

Die Werte stehen über die Kommunikationsschnittstellen zur Verfügung.

Das Display stellt den Momentanwert des Phasenwinkels auf mehreren Bildschirmen dar:

- Phasendiagramm, aufrufbar mit "HAUPTMENÜ" > "PHASENDIAGRAMM"
- Wertetabelle des Phasendiagramms, Zeile "x" U" aufrufbar mit "HAUPTMENÜ" > "PHASENDIAGRAMM" > F1 > TAB.

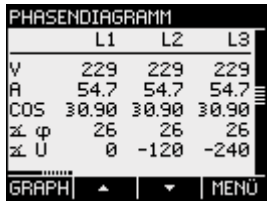

Bild 3-10 Phasendiagramm, Wertetabelle

# Unsymmetrie

Ein dreiphasiges System wird symmetrisch genannt, wenn die drei Außenleiterspannungen und Außenleiterströme gleich groß und gegeneinander um 120° phasenverschoben sind.

Das SENTRON PAC4200 berechnet die Unsymmetrie für Spannung und Strom nach der Norm EN 61000-4-27:2000.

Das Display stellt die Informationen zur Unsymmetrie auf mehreren Bildschirmen dar:

- "PHASENUNSYM.", Unsymmetrie für Strom und Spannung als Prozentwerte
- PHASENDIAGRAMM, Absolutwerte pro Phase für Strom, Spannung und Phasenwinkel "">" U"

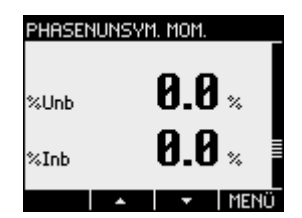

Bild 3-11 Unsymmetrie von Spannung und Strom

Zusätzlich zur vektoriellen Berechnung der Phasenunsymmetrie liefert das SENTRON PAC4200 an den Kommunikationsschnittstellen auch die Amplitudenunsymmetrie von Strom und Spannung entsprechend der Norm IEC 61557-12. Die Amplitudenunsymmetrie berücksichtigt allein die Amplitude, nicht den Phasenwinkel.

# 3.7 Datum und Uhrzeit

# UTC-Zeit und Lokalzeit

Die interne Uhr des SENTRON PAC4200 misst UTC-Zeit. Alle an den Kommunikationsschnittstellen abrufbaren Angaben zu Datum und Uhrzeit (Zeitstempel) sind als UTC-Zeit zu interpretieren.

Das Display des SENTRON PAC4200 zeigt die konfigurierte Lokalzeit an, entsprechend der Zeitverschiebung durch Zeitzone und Sommerzeit.

UTC-Zeit: Die Koordinierte Weltzeit UTC (Universal Time Coordinated) ist die internationale Referenzzeit.

Zeitzone: Geographische Gebiete mit derselben positiven oder negativen Abweichung von der UTC-Zeit sind in Zeitzonen zusammengefasst.

Lokalzeit: Die Lokalzeit ist die UTC-Zeit plus/minus Zeitversatz der Zeitzone plus/minus Zeitversatz der lokal gültigen Sommerzeit.

Beispiel: Die Lokalzeit in Deutschland 10. September 2008, 15:36 Uhr MESZ entspricht der UTC-Zeit 10. September 2008, 13:36 Uhr. Deutschland liegt in der Zeitzone UTC+1. Für das genannte Datum gilt die Sommerzeit, welche die Lokalzeit zusätzlich um eine Stunde "+1" verschiebt.

## Synchronisation der Uhrzeit

Die interne Uhr des SENTRON PAC4200 kann auf eine äußere Uhrzeit synchronisiert werden, z. B. über "Top of Minute Impuls" oder via Synchronisationsbefehl über die verfügbaren Kommunikationsschnittstellen.

Die Synchronisation ist für alle Messgrößen von Bedeutung, für die der Zeitpunkt des Auftretens erfasst wird, z. B. für die Aufzeichnung des Lastgangs.

# 3.8 Grenzwerte

SENTRON PAC4200 überwacht bis zu 12 Grenzwerte, sowie einen Grenzwert, der durch logische Verknüpfung der 12 Grenzwerte gebildet werden kann.

#### Definition der Grenzwerte

Die Anzahl der zu überwachenden Grenzwerte ist wählbar. Für jeden der maximal 12 Grenzwerte sind folgende Angaben erforderlich:

- Grenzwertüberwachung ein / aus
- Überwachte Messgröße
- Schwellwert
- Überschreitung oder Unterschreitung des Schwellwerts
- Zeitverzögerung
- Hysterese

#### Verknüpfung der Grenzwerte

Der durch logische Verknüpfung gebildete Grenzwert heißt "GRENZWERT VKE".

Zur Verknüpfung der Grenzwerte stellt das SENTRON PAC4200 eine parametrierbare Logik zur Verfügung, die Klammerung zulässt, Prioritätsregeln beachtet und logische Negation ermöglicht.

Die Logik ist auf dem Display mit Schaltsymbolen der Digitaltechnik dargestellt: Einem übergeordneten Logikfunktionsbaustein sind vier Logikfunktionsbausteine vorgeschaltet. Jeder vorgeschaltete Logikfunktionsbaustein hat 4 nutzbare Eingänge.

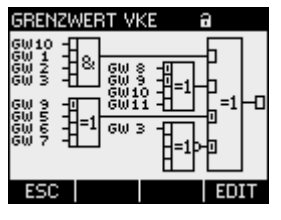

Bild 3-12 GRENZWERT VKE

# Beschreibung

3.8 Grenzwerte

Für jeden Logikfunktionsbaustein sind folgende Verknüpfungsoperatoren wählbar:

- AND (UND-Verknüpfung)
- NAND (NICHT-UND-Verknüpfung)
- OR (ODER-Verknüpfung)
- NOR (NICHT-ODER-Verknüpfung)
- XOR (EXKLUSIV-ODER-Verknüpfung)
- XNOR (NICHT-EXKLUSIV-ODER-Verknüpfung)

An den Eingängen der vorgeschalteten Logikfunktionsbausteine sind beliebige Grenzwerte sowie die digitalen Eingänge des SENTRON PAC4200 wählbar. Eingangswert ist der Wahrheitswert des überwachten Signals:

- wahr: Grenzwert ist verletzt, bzw. Eingang ist aktiv
- falsch: Grenzwert ist nicht verletzt, bzw. Eingang ist inaktiv

#### Ausgabe von Grenzwertverletzungen

SENTRON PAC4200 gibt Grenzwertverletzungen auf dem digitalen Ausgang oder über die Schnittstellen aus.

Grenzwertverletzungen sind zählbar. Den Universalzählern kann einer der Grenzwerte zugewiesen werden.

Grenzwertverletzungen werden als Ereignisse aufgezeichnet, mit Zusatzinformationen zur überwachten Messgröße und zum überwachten Schwellwert.

Folgende Displays zeigen Grenzwertverletzungen an:

- HAUPTMENÜ > EINSTELLUNGEN > ERWEITERT > GRENZWERTE
- ... > GRENZWERTE > GRENZWERT VKE

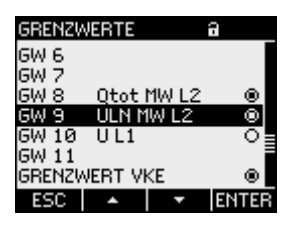

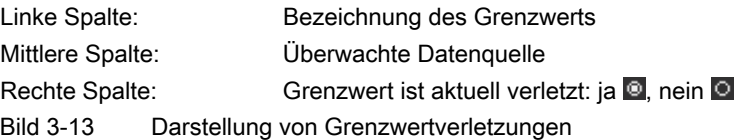

# 3.9 Funktion der Digitalein- und ausgänge

SENTRON PAC4200 verfügt über:

- zwei multifunktionale integrierte Digitaleingänge
- zwei multifunktionale integrierte Digitalausgänge
- optional bis zu 8 steckbare Digitaleingänge
- optional bis zu 4 steckbare Digitalausgänge

# Funktionen der Digitalausgänge

Den Digitalausgängen können folgende Funktionen zugewiesen werden:

- Energieimpulsausgang, programmierbar für Wirk- oder Blindenergie
- Signalisierung der Drehrichtung
- Betriebszustandsanzeige des SENTRON PAC4200
- Signalisierung von Grenzwertverletzungen
- Schaltausgang, über Kommunikation ferngesteuert
- Ausgabe des Endes der Unterperiode zur Synchronisation anderer Geräte

#### Signalausgang

Der Digitalausgang liefert eine der gemessenen Energie proportionale Anzahl von Impulsen oder Flanken.

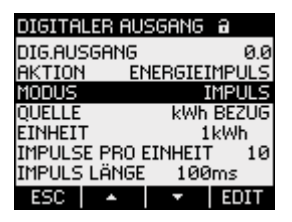

Bild 3-14 Digitaler Ausgang

Die Ausgabe von Impulsen oder Flanken ist parametrierbar.

Die steigende und die fallende Flanke werden gezählt.

#### Beschreibung

3.9 Funktion der Digitalein- und ausgänge

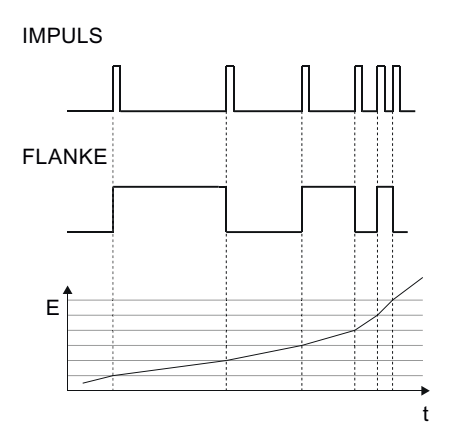

Bild 3-15 Arten des Zählsignals

Der Digitalausgang ist passiv und ausschließlich als Schalter implementiert.

Die Ausführung der Impulsform entspricht der Norm IEC 62053-31.

#### Impulslänge, Ausschaltzeit

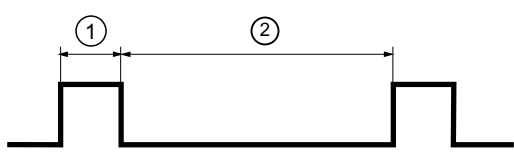

(1) Impulslänge

(2) Ausschaltzeit

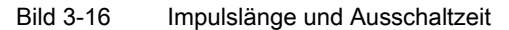

#### ● Impulslänge:

Zeit in der das Signal am Digitalausgang auf "high" ist. Die Impulslänge kann minimal 30 ms und maximal 500 ms betragen.

● Ausschaltzeit:

Zeit, in der das Signal am Digitalausgang auf "low" ist. Die Ausschaltzeit ist abhängig z. B. von der gemessenen Energie und kann Tage oder Monate betragen.

#### ● Minimale Ausschaltzeit:

Die minimale Ausschaltzeit ist durch die programmierte Impulslänge vorgegeben.

#### Funktionen der Digitaleingänge

Den Digitaleingängen können folgende Funktionen zugewiesen werden:

- Tarifumschaltung für Hoch- und Niedertarif.
- Synchronisation der Messperiode durch den Synchronisationsimpuls einer Netzkommandoanlage oder eines anderen Geräts.
- Synchronisation der Uhrzeit (top of minute)
- Statusüberwachung: Erfassung von Zuständen angeschlossener Signalgeber.
- Energiesignal für Wirk- oder Blindenergie oder frei definierbare Energiearten.
- Starten und Stoppen der Prozess-Energiezähler und des Prozessbetriebsstundenzählers
- Kopieren und Zurücksetzen:
	- Aller Prozess-Energiezähler
	- Des Zählers für Prozesswirkenergie
	- Des Zählers für Prozessblindenergie
	- Des Zählers für Prozessscheinenergie
- Zurücksetzen:
	- Der Prozess-Energiezähler und Prozessbetriebsstundenzähler
	- Des Zählers für Prozesswirkenergie
	- Des Zählers für Prozessblindenergie
	- Des Zählers für Prozessscheinenergie
	- Aller Prozess-Energiezähler, des Prozessbetriebsstundenzählers und aller Impulszähler
	- Eines bestimmten Impulszählers

An den Digitaleingang kann eine Maximalspannung von 30 V angelegt werden. Höhere Spannungen erfordern einen externen Spannungsteiler.

## Signaleingang

Wahlweise Flanken- oder Impulszählung.

Die Übertragung der Daten erfolgt mit Hilfe von gewichteten Impulsen oder Flanken, z. B. pro kWh wird eine parametrierbare Anzahl von Impulsen oder Flanken übertragen.

Die zählbare Einheit ist anwendungsindividuell definierbar.

Die Ausführung der Impulsform entspricht der Norm IEC 62053-31.

# 3.10 Ethernet-Schnittstelle

Das SENTRON PAC4200 ist mit einer Ethernet-Schnittstelle ausgerüstet. Die Schnittstelle ermöglicht:

- Konfiguration des Geräts mit der Software SENTRON powerconfig
- Kommunikation des Geräts mit dem Energiemanagement-System
- Firmware-Update des Geräts

# Eigenschaften der Ethernet-Schnittstelle

- Übertragungsraten 10 / 100 Mbit/s
- RJ45-Buchse (8P8C) an der Oberseite des Geräts für RJ45-Stecker mit Belegung EIA/TIA T568B.
- Kabeltyp 100Base-TX (CAT5).

Das Ethernet-Kabel muss für die Datenübertragung nach dem Fast-Ethernet-Standard geerdet sein. Informationen zur Erdung finden Sie im Kapitel "Anschließen".

- Autonegotiation
- MDI-X Autocrossover
- Kommunikation über Modbus TCP

# ACHTUNG

#### Störung anderer Netzwerkteilnehmer durch falsche Netzwerkeinstellungen

Falsche Netzwerkeinstellungen können die Funktionen anderer Netzwerkteilnehmer beeinträchtigen oder stören. Die Netzwerkeinstellungen für das Ethernet werden vom Systemadministrator festgelegt und sind am Gerät entsprechend einzustellen.

Wenn die Einstelldaten nicht bekannt sind, darf das (Patch)-Kabel nicht angeschlossen werden.

Autonegotiation ist ein Verfahren, bei dem die Partner der Netzwerkkommunikation automatisch die höchstmögliche Übertragungsrate aushandeln. SENTRON PAC4200 stellt sich automatisch auf die Geschwindigkeit des Kommunikationspartners ein, falls dieser Autonegotiation nicht unterstützt.

MDI-X Autocrossover bezeichnet die Fähigkeit der Schnittstelle, selbstständig die Sendeund Empfangsleitungen des angeschlossenen Gerätes zu erkennen und sich darauf einzustellen. Fehlfunktionen bei vertauschten Sende- und Empfangsleitungen werden dadurch verhindert. Gekreuzte oder ungekreuzte Kabel sind gleichermaßen verwendbar.

# 3.11 Steckplätze für Erweiterungsmodule

# **Schnittstelle**

Das SENTRON PAC4200 verfügt über zwei Steckplätze (MOD1 und MOD2) zur Montage von optional erhältlichen Erweiterungsmodulen.

Informieren Sie sich bitte in den aktuellen Katalogunterlagen, welche Module für das SENTRON PAC4200 erhältlich sind.

Am Gerät können ein Erweiterungsmodul allein oder zwei Erweiterungsmodule gleichzeitig betrieben werden.

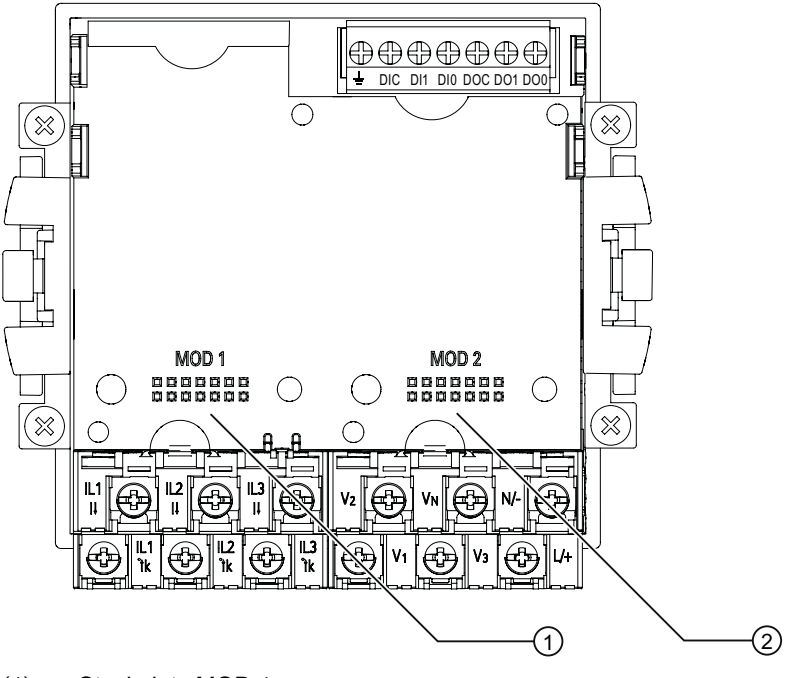

- (1) Steckplatz MOD 1
- (2) Steckplatz MOD 2

Bild 3-17 SENTRON PAC4200, Geräterückseite

# VORSICHT

Vermeiden Sie eine Verschmutzung der Kontaktierungsbereiche unterhalb der Aufschriften "MOD1" und "MOD2", da sonst die Erweiterungsmodule nicht gesteckt oder sogar beschädigt werden können. Das Einstecken von Metallstiften oder Drähten in die Kontaktöffnungen kann zum Ausfall des Geräts führen.

# 3.12 Gateway

SENTRON PAC4200 ist einsetzbar als Gateway. Damit können Geräte (Slaves), die am RS485-Erweiterungsmodul des PAC4200 angeschlossen sind, mit einem Gerät an Ethernet (Master) verbunden werden.

# Funktionsprinzip

Daten, die der Master an das adressierte Zielgerät schickt: Die überlagerte Software verpackt das serielle Protokoll in TCP/IP-Pakete. SENTRON PAC4200 entpackt die TCP/IP-Pakete und leitet die frei gelegten Pakete des seriellen Protokolls an die serielle Schnittstelle (RS 485) weiter.

Daten, die das adressierte Zielgerät an den Master schickt: SENTRON PAC4200 verpackt die Pakete des seriellen Protokolls in das TCP-Protokoll und leitet die verpackten Nutzdaten an die überlagerte Software weiter.

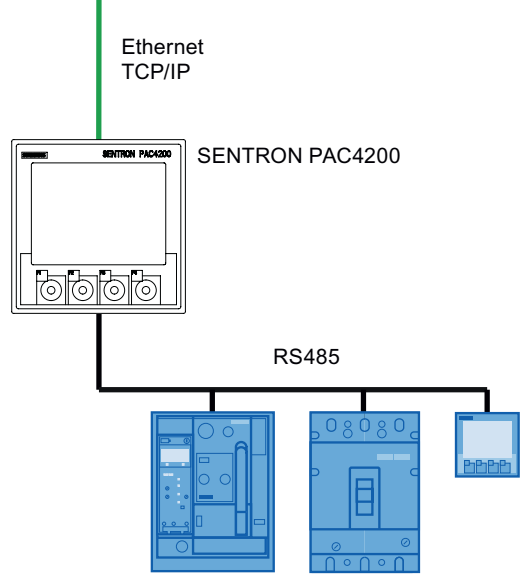

Bild 3-18 SENTRON PAC4200 als Gateway

# Voraussetzungen und Bedingungen

Zur Anbindung des RS 485-Busses ist das Erweiterungsmodul SENTRON PAC RS485 notwendig. Entsprechend der Spezifikation des RS 485-Busses können ohne Einsatz von speziellen RS 485-Verstärken maximal 31 Geräte über das Gateway angesprochen werden.

Die überlagerte Software muss das serielle Protokoll des angesprochenen Zielgerätes sowie das Einpacken/Entpacken des seriellen Protokolls in/aus TCP/IP beherrschen.

# Erweiterungsmodul SENTRON PAC RS485

Der Steckplatz für das Erweiterungsmodul SENTRON PAC RS485 ist frei wählbar.

# Konfiguration des Gateways

Zur Nutzung des Gateways ist das SENTRON PAC4200 entsprechend einzurichten.

- Nehmen Sie das Erweiterungsmodul SENTRON PAC RS485 am SENTRON PAC4200 in Betrieb.
- Stellen Sie die Kommunikationsparameter zum Betrieb des RS 485-Busses unterhalb des Gateways ein. Die Einstellung ist am Display des SENTRON PAC4200 oder per Software möglich.

Informationen zur Parametrierung von RS 485 finden Sie in der Dokumentation des Erweiterungsmoduls SENTRON PAC RS485 oder unter Modbus-IDA [\(http://www.Modbus-IDA.org](http://www.modbus-ida.org/)).

#### Adressierung der Zielgeräte

Um ein Gerät über das Gateway des SENTRON PAC4200 anzusprechen, sind in der Software folgende Adressangaben notwendig:

- IP-Adresse des SENTRON PAC4200
- Port des Gateways
	- Port 17002, wenn der RS 485-Bus am Steckplatz "MOD1" verbunden ist
	- Port 17003, wenn der RS 485-Bus am Steckplatz "MOD2" verbunden ist
- Bus-Adresse des Zielgeräts, z. B. Modbus-Adresse

#### Weitere Informationen

Weitere Informationen finden Sie unter: Modbus.org "MODBUS MESSAGING ON TCP/IP IMPLEMENTATION GUIDE".

# Siehe auch

Modbus-IDA [\(http://www.Modbus-IDA.org\)](http://www.modbus-ida.org/)

# 3.13 Einschuböffnungen

# **Batteriefach**

Das Batteriefach des SENTRON PAC4200 ist von außen zugänglich, ohne das Gehäuse zu öffnen.

3.13 Einschuböffnungen

# Schacht zur Aufnahme einer Speicherkarte

Der Kartenschacht des SENTRON PAC4200 ist ohne Funktion. Das Gerät enthält kein Kartenlesegerät.

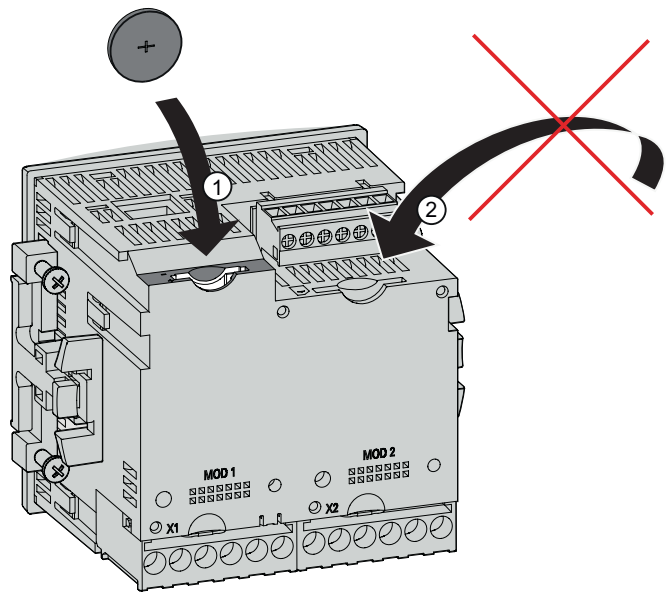

(1) Batteriefach

(2) Kartenschacht, ohne Funktion

Bild 3-19 Einschuböffnungen des SENTRON PAC4200

# VORSICHT

#### Fremdkörper im Gerät kann Kurzschluss auslösen

Das Batteriefach ist ausschließlich zur Aufnahme der Batterie vorgesehen. Fremdkörper, die durch das Batteriefach oder über die Einschuböffnung des Kartenschachts in das Gerät eingebracht werden, können einen Kurzschluss auslösen und das Gerät beschädigen. Die Entnahme eingebrachter Fremdkörper ist nicht möglich.

Bringen Sie keine Fremdkörper in das Gerät ein.

## Siehe auch

[Wechsel der Batterie](#page-167-0) (Seite [164\)](#page-163-0)

# 3.14 Passwortschutz

Das SENTRON PAC4200 kann durch ein Passwort geschützt werden.

## Umfang

Der Passwortschutz ist wirksam für schreibende Zugriffe über die Geräteoberfläche und die integrierte Ethernetschnittstelle.

## Form

Das Passwort ist vierstellig numerisch.

## **Default**

Das Default-Passwort ist: 0000

# Siehe auch

[Passwortverwaltung](#page-156-0) (Seite [153\)](#page-152-0) [Erweitert](#page-148-0) (Seite [145\)](#page-144-0)

# 3.15 Benutzerdefinierbare Anzeigen

Für das SENTRON PAC4200 können max. vier Messwertanzeigen individuell konfiguriert werden. Vier Darstellungsformen sind wählbar:

- Digitale Anzeige von zwei Messgrößen
- Digitale Anzeige von vier Messgrößen
- Balkenanzeige für Messgrößen
- Balkenanzeige für drei Messgrößen
- Benutzerdefinierbare Anzeigen von Zählern in Verbindung mit dem Erweiterungsmodul SENTRON PAC 4DI/2DO

```
Beschreibung
```
3.16 Ereignisse

# Digitale Anzeige

Für jede Messgröße werden der Momentanwert, die Bezeichnung und die Einheit angezeigt.

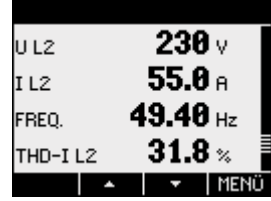

Bild 3-20 Beispiel für eine definierbare Anzeige, digitale Darstellung

# Graphische Anzeige

Für jede Messgröße werden der Momentanwert, die Bezeichnung, die Einheit und der parametrierte Wertebereich, angezeigt. Der Momentanwert wird als Balkengrafik dargestellt und digital angezeigt.

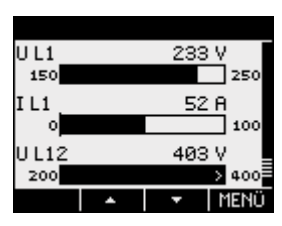

Bild 3-21 Beispiel für eine frei definierbare Anzeige, Balkengrafik

Ein im Balken nach außen zeigender Pfeil weist darauf hin, dass der angezeigte Momentanwert außerhalb des parametrierten Wertebereichs liegt.

# Anzeigen für Zähler

In Verbindung mit dem Erweiterungsmodul SENTRON PAC 4DI/2DO kann der Benutzer bis zu 5 Anzeigen definieren.

# Konfiguration

Die Einrichtung der Anzeigen ist mit der Software SENTRON powerconfig möglich.

# 3.16 Ereignisse

Das Gerät meldet, wenn bestimmte Ereignisse auftreten. Die Ereignisse werden in der Ereignisaufzeichnung des SENTRON PAC aufgelistet. Quittierungspflichtige Ereignisse quittieren Sie auf dem Gerät in einem Popup-Fenster.

# Anzeige der Ereignisse

Tabelle 3- 4 Bedeutung der Symbole in der Anzeige der Ereignisse

| Symbol      | Bedeutung                    |
|-------------|------------------------------|
| Kein Symbol | Information                  |
|             | Warnung                      |
|             | Alarm                        |
| D+          | Ereignis kommt               |
| Г÷          | Ereignis geht                |
|             | Überspannung, Überstrom      |
|             | geändert                     |
| Q           | quittiertes Ereignis         |
| #           | Unterbrechung, Fehler, fehlt |
|             | Überschreitung, übersteuert  |
|             | Unterschreitung              |
| $ = 0$      | zurückgesetzt                |
| …= 1        | erfüllt                      |

Die Ereignisse gliedern sich in folgende Ereignisklassen:

- Betriebsinformation
- Systeminformation
- Bedienung

Zu jedem Ereignis werden folgende Informationen angezeigt:

- Ereignis
- Ereignisklasse
- Datum und Uhrzeit des Auftretens des Ereignisses
- Der Grund des Auftretens des Ereignisses
- Gegebenenfalls die Schnittstelle
- Gegebenenfalls die betroffene Messgröße und der dazugehörige Messwert
- Gegebenenfalls der Grenzwert
- Gegebenenfalls die Adresse des Digitalausgangs
- Gegebenenfalls die Adresse des Digitaleingangs

3.16 Ereignisse

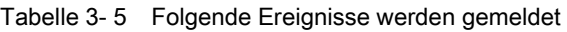

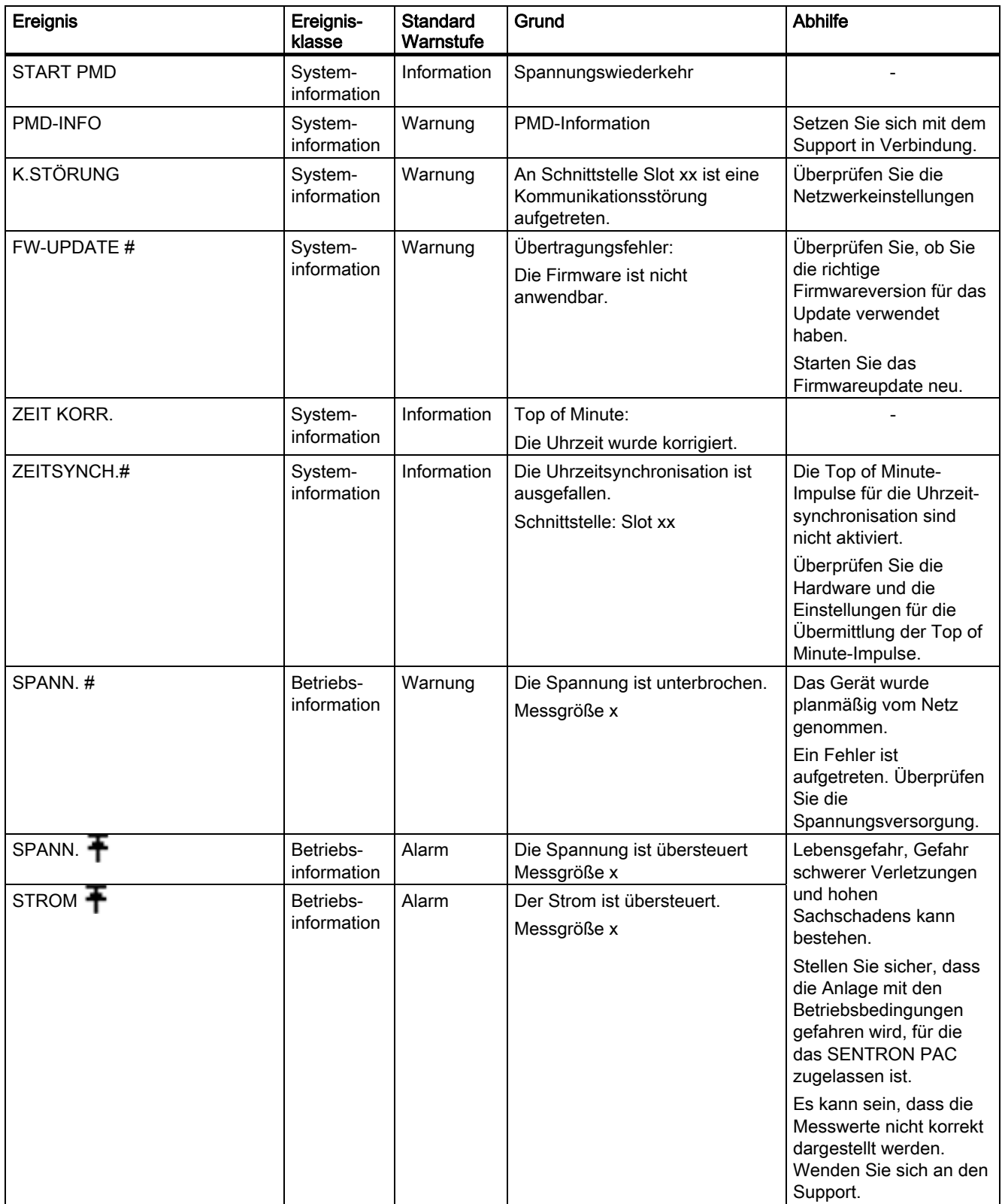

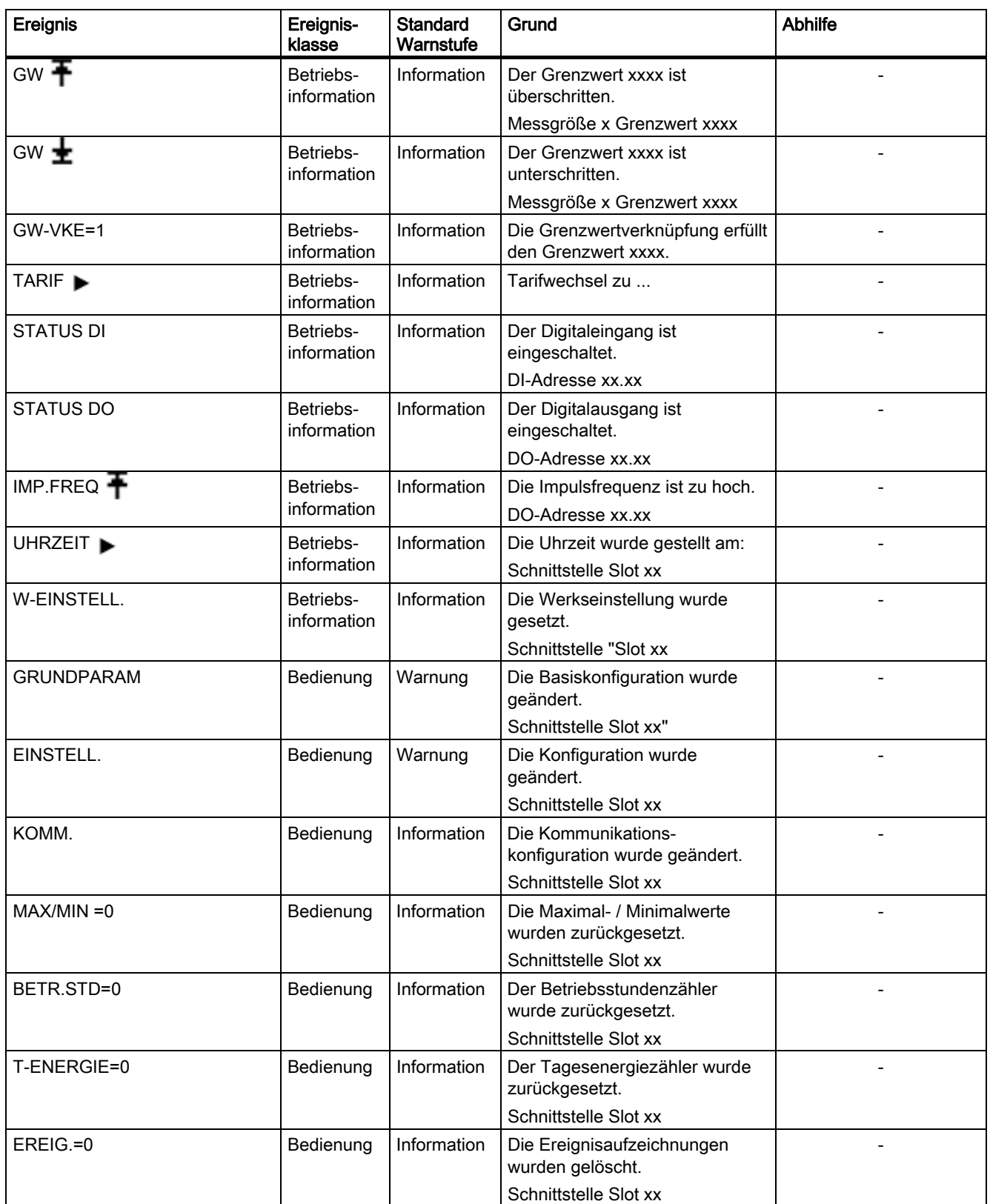

#### Beschreibung

3.16 Ereignisse

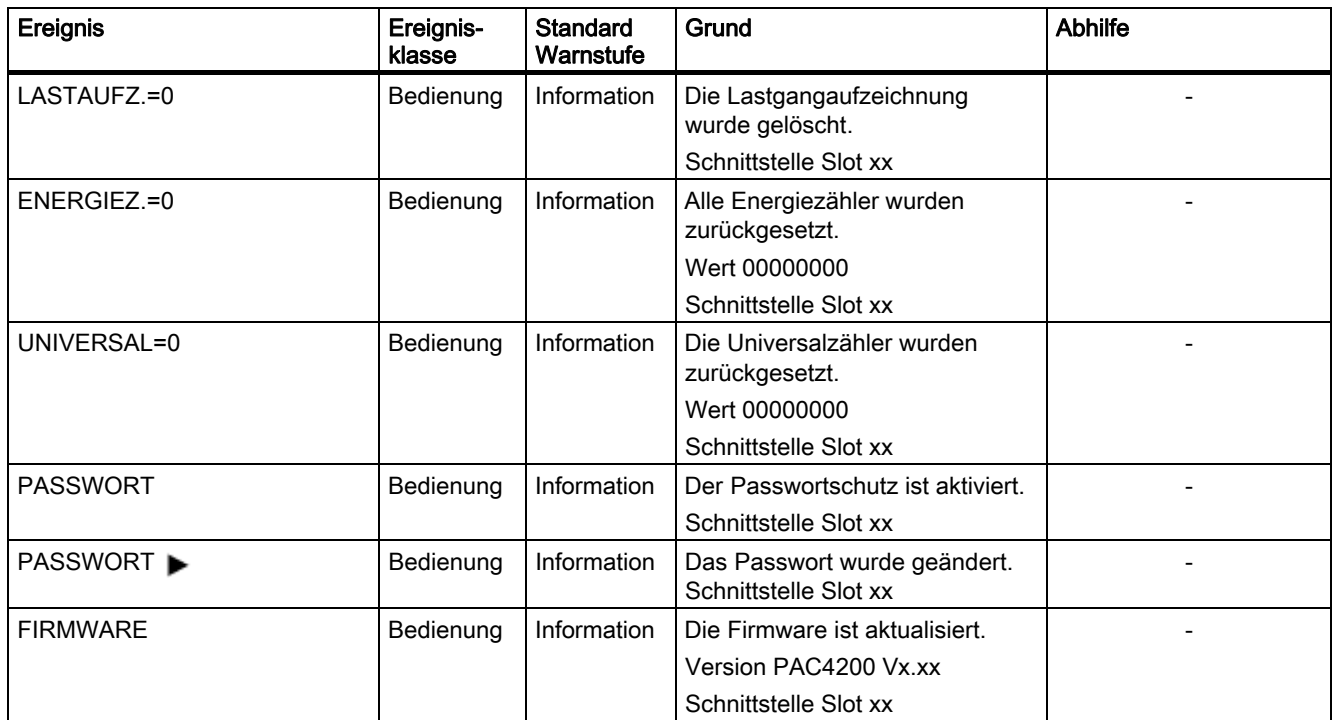

1) Zähler = Wirkenergie Bezug Tarif 1 / 2 kWh, Blindenergie Lieferung Tarif 1 / 2 kVAh, Scheinenergie Tarif 1 / 2 kVAh

#### Ereignis quittieren

Wenn in der Software Quittierungspflicht für ein Ereignis eingestellt ist, öffnet sich zu diesem Ereignis am Gerät ein Popup-Fenster. Bestätigen Sie das Ereignis im Popup-Fenster mit "OK". Die Bestätigung schließt das Popup-Fenster. Das Ereignis wird im Ereignisspeicher protokolliert.

# Einstellungen in der SENTRON-Software

In der Software können Sie folgende Einstellungen vornehmen:

- Warnstufe eines Ereignisses ändern
- Quittierung eines Ereignisses
- Eintrag eines Ereignisses im Ereignisspeicher
- Ausgabe des Ereignisses am Digitalausgang
- Anzeigenreihenfolge am Display

#### Siehe auch

[Sicherheitshinweise](#page-10-0) (Seite [11\)](#page-10-0)

# 3.17 Leistungsmerkmale des Erweiterungsmoduls PAC PROFIBUS DP

Mit Hilfe des Erweiterungsmoduls PAC PROFIBUS DP können Sie im Betrieb auf die Multifunktionsmessgeräte SENTRON PAC zugreifen.

## Übersicht

Leistungsmerkmale sind:

● Kommunikation auf der Basis des PROFIBUS DP Master-Slave-Prinzips:

Das Erweiterungsmodul PAC PROFIBUS DP stellt Messwerte des Multifunktionsmessgeräts SENTRON PAC für den PROFIBUS DP Master bereit. Es nimmt Informationen, z. B. Kommandos, vom PROFIBUS DP Master entgegen und leitet sie an das Multifunktionsmessgerät SENTRON PAC weiter.

- Funktion: PROFIBUS DP Slave
- Kommunikation zu dem Klasse 1 Master und den Klasse 2 Mastern
- Zyklische Datenübertragung
- Azyklische Datenübertragung
- Spezifische GSD-Datei für jeden Multifunktionsmessgerät-Typ. Dies erlaubt eine korrekte Einbindung in die Steuerung.
- Automatische Erkennung der Baudrate
- Uhrzeitsynchronisation abhängig vom Gerätetyp
- Einstellen der PROFIBUS Adresse:
	- Am Gerät
	- Mit Parametriersoftware
	- Per PROFIBUS
- Generierung von Diagnosealarmen und Prozessalarmen
- Diagnose auch über das lokale Display
- Zustandsanzeige durch LED
- Potenzialtrennung zwischen dem Multifunktionsmessgerät SENTRON PAC und dem PROFIBUS.

Weitere Informationen zu dem Erweiterungsmodul PAC PROFIBUS DP finden Sie:

- Im Gerätehandbuch "SENTRON Erweiterungsmodul PAC PROFIBUS DP"
- In der Betriebsanleitung "SENTRON Erweiterungsmodul PAC PROFIBUS DP"

# 3.18 Leistungsmerkmale des Erweiterungsmoduls PAC RS485

Mit Hilfe des Erweiterungsmoduls PAC RS485 können Sie das SENTRON PAC in RS 485-Netze einbinden.

# Übersicht

Leistungsmerkmale sind:

- Kommunikation auf der Basis des Master-Slave-Prinzips über die serielle Schnittstelle
- Funktion:
	- Modbus RTU Slave
	- Serielles Gateway
	- Modbus Gateway (MB Gateway)
- Konfiguration über:
	- das Multifunktionsmessgerät SENTRON PAC
	- SENTRON powerconfig
- Unicast-Meldungen
- Broadcast-Kommandos mit Adresse 0 an die Modbus Slaves

# 3.19 Leistungsmerkmale des Erweiterungsmoduls SENTRON PAC 4DI/2DO

Mit dem Erweiterungsmodul SENTRON PAC 4DI/2DO erweitern Sie die Digitaleingänge und Digitalausgänge.

# Übersicht

- Steckbares Erweiterungsmodul für SENTRON PAC Geräte
- Benötigt keine externe Spannungsversorgung
- Konfiguration über:
	- das Multifunktionsmessgerät SENTRON PAC
	- SENTRON powerconfig
- Anschluss über Schraubklemmen
- Vier Digitaleingänge mit:
	- Funktionen wie beim SENTRON PAC
	- Aktiver Eingangsbeschaltung. Dies ermöglicht wahlweise den Anschluss ohne externe Spannungsversorgung.
- Zwei Digitalausgänge mit:
	- Funktionen wie beim SENTRON PAC

# <span id="page-56-0"></span> $\blacksquare$ Einsatzplanung  $\blacksquare$

# 4.1 Einsatzplanung

# **Einbauort**

Das SENTRON PAC4200 ist für den Einbau in ortsfeste Schalttafeln innerhalb geschlossener Räume vorgesehen.

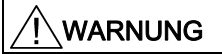

Betreiben Sie das Gerät nur an einem sicheren Ort.

Nichtbeachtung kann Tod, Körperverletzung oder Sachschaden zur Folge haben.

Betreiben Sie das SENTRON PAC nur in einem abschließbaren Schaltschrank oder in einem abschließbaren Raum. Stellen Sie sicher, dass nur qualifiziertes Personal Zugang hat.

Leitende Schalttafeln und Türen von Schaltschränken müssen geerdet sein. Die Türen des Schaltschranks müssen über Erdungsleitung mit dem Schaltschrank verbunden sein.

#### **Einbaulage**

Das Gerät muss senkrecht eingebaut werden.

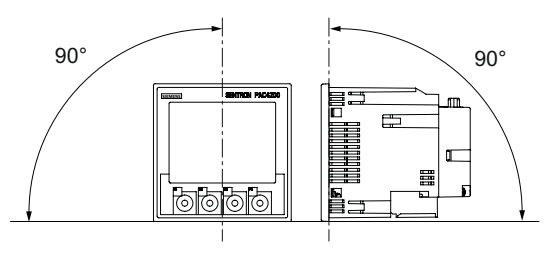

Bild 4-1 Einbaulage

Die Vorzugsblickrichtung ist schräg von unten.

## Einbauraum und Belüftung

Zur Einhaltung der zulässigen Betriebstemperatur sind ausreichende Abstände zu benachbarten Bauteilen einzuhalten. Maßangaben finden Sie im Kapitel "Maßbilder".

Planen Sie zusätzlichen Platz für:

- Belüftung
- Verdrahtung
- RJ45-Steckverbindung und Kabelzuführung auf der Oberseite des Geräts
- Optional ansteckbare Erweiterungsmodule auf der Rückseite des Geräts, einschließlich Stecker und Kabelzuführung

#### VORSICHT

#### Belüftung sicherstellen

Ohne ausreichende Belüftung können die Komponenten beschädigt werden. Achten Sie darauf, dass die Kühlöffnungen des Gehäuses frei liegen. Die Verdrahtung, Kabelzuführungen oder sonstige Bauelemente dürfen die Belüftung nicht behindern.

#### ACHTUNG

#### Schäden durch Feuchtigkeit

Feuchtigkeit oder Nässe können die Funktionsfähigkeit der Komponenten beeinträchtigen. Betreiben Sie die Komponenten nicht in einer Umgebung mit hoher Luftfeuchtigkeit oder Nässe. Beachten Sie die Umgebungsbedingungen des Multifunktionsmessgeräts SENTRON PAC.

#### Umgebungsbedingungen

Setzen Sie das SENTRON PAC4200 nur dort ein, wo die Umgebungsbedingungen den Betrieb zulassen:

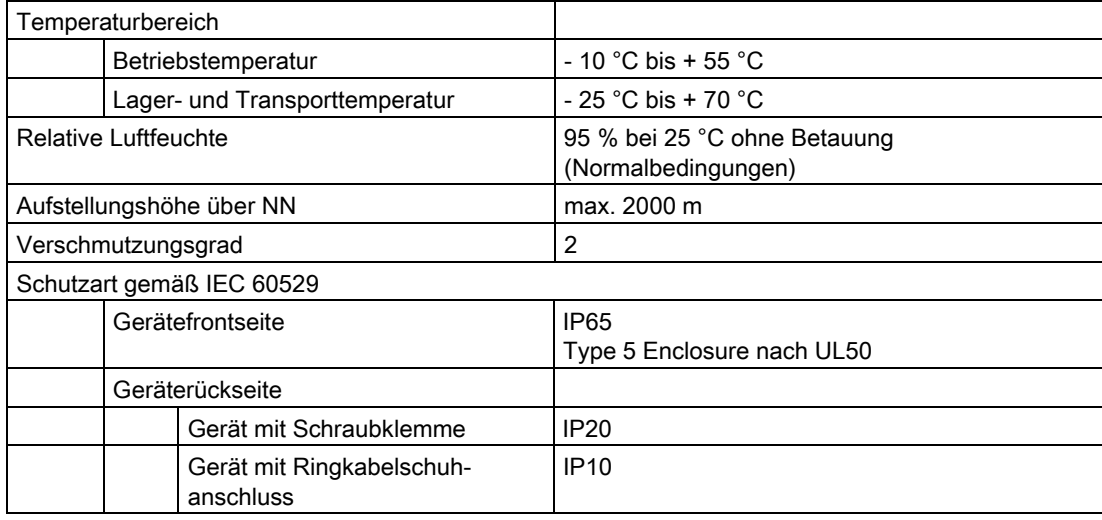

# <span id="page-58-0"></span>**Trennvorrichtung**

Dem SENTRON PAC4200 ist eine geeignete Trennvorrichtung vorzuschalten, um das Gerät stromlos und spannungslos zu schalten!

- Die Trennvorrichtung muss in der Nähe des Gerätes angebracht und für den Benutzer leicht erreichbar sein.
- Die Trennvorrichtung muss als Trennvorrichtung für das Gerät gekennzeichnet sein.

## **Temperaturausgleich**

Um Betauung zu vermeiden, soll das Gerät mindestens 2 Stunden am Betriebsort gelagert werden, bevor es an Spannung gelegt wird.

## Siehe auch

[Maßbilder](#page-190-0) (Seite [187\)](#page-186-0)

#### **Einsatzplanung**

4.1 Einsatzplanung

# Montage  $\overline{5}$

# 5.1 Auspacken

Beachten Sie die EGB-Richtlinien. Öffnen Sie vorsichtig die Verpackung. Wenden Sie keine Gewalt an.

# Verpackung prüfen

Führen Sie nach dem Erhalt des Geräts, vor der Montage folgende Prüfungen durch:

- Stellen Sie fest, ob die Verpackung beschädigt ist.
- Prüfen Sie den Packungsinhalt auf Vollständigkeit.
- Prüfen Sie das Gerät auf äußere Beschädigungen.

Wenden Sie sich in folgenden Fällen an Ihren Siemens Vertriebspartner:

- Die Verpackung ist beschädigt.
- Der Packungsinhalt ist nicht vollständig
- Das Gerät ist beschädigt.

# WARNUNG

Bauen Sie keine beschädigten Geräte ein und nehmen Sie sie nicht in Betrieb.

Beschädigte Geräte können zu Tod, schwerer Körperverletzung oder Sachschaden führen.

#### Lagern

Lagern Sie die Komponenten trocken.

#### **ACHTUNG**

#### Betauung vermeiden

Plötzliche Temperaturschwankungen können eine Betauung verursachen. Betauung kann die Funktion des Geräts beeinträchtigen. Lagern Sie das Gerät mindestens 2 Stunden im Betriebsraum, bevor Sie mit seiner Montage beginnen.

# 5.2 Batterie einsetzen

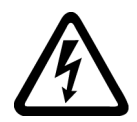

# GEFAHR

# Gefährliche Spannung Lebensgefahr oder schwere Verletzungsgefahr.

Vor Beginn der Arbeiten Anlage und Gerät spannungsfrei schalten.

Verwenden Sie zur Erstinbetriebnahme die mit dem Gerät gelieferte Batterie. Falls Sie eine andere Batterie verwenden, muss diese Batterie die Anforderungen erfüllen, die im Kapitel "Technische Daten" aufgeführt sind.

# ACHTUNG

Verwenden Sie ausschließlich Batterien, die nach UL1642 geprüft sind.

# Vorgehensweise

1. Entladen Sie Ihren Körper elektrostatisch. Beachten Sie die EGB-Richtlinien im Anhang.

# VORSICHT

#### Elektrostatisch gefährdete Bauelemente

Entladen Sie Ihren Körper von eventuell vorhandener statischer Elektrizität. Fassen Sie z. B. an den geerdeten Schaltschrank oder ein Metallteil, das mit der Gebäudeerdung verbunden ist (Heizkörper, Stahlträger).

2. Nehmen Sie die Batterie aus dem SENTRON PAC4200 Lieferkarton.

# **ACHTUNG**

#### Verkürzte Lebensdauer der Batterie

Fett oder Schmutz auf den Kontaktflächen bildet einen Übergangswiderstand, der die Lebensdauer der Batterie verkürzt.

Fassen Sie die Batterie nur an den Rändern an.

3. Beachten Sie die Polung, die an der Einschuböffnung des Batteriefachs angezeichnet ist. Schieben Sie die Batterie in das Batteriefach ein.

#### **Hinweis**

#### Polung der Batterie

Der Schlitz des Batteriefachs hat die Passform der Batterie. Die Ausrichtung der Pole ist dadurch vorgegeben. Verkehrtes Einsetzen ist ausgeschlossen.

<span id="page-62-0"></span>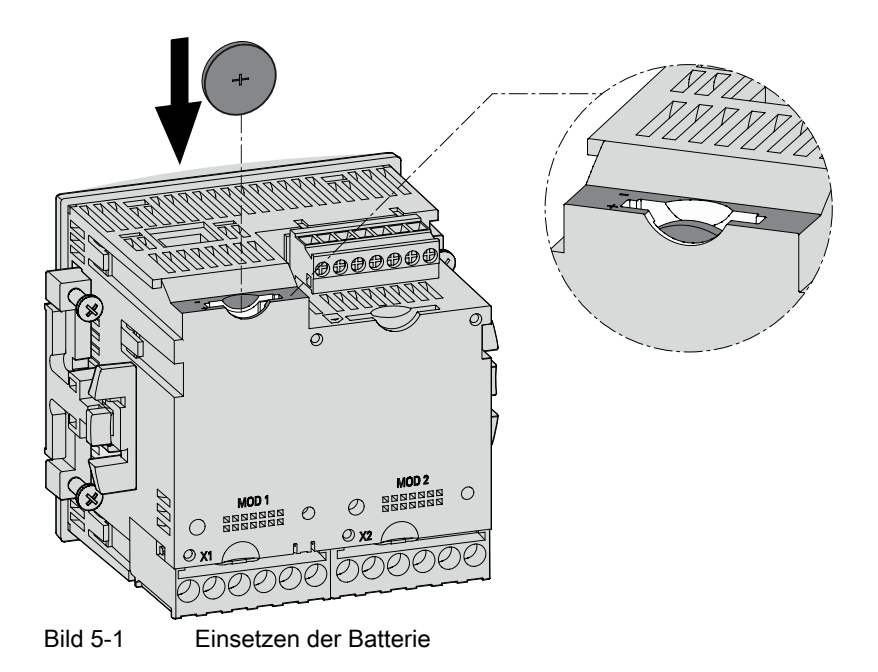

# Siehe auch

[Technische Daten](#page-172-0) (Seite [169\)](#page-168-0)

[Elektrostatisch gefährdete Bauelemente \(EGB\)](#page-274-0) (Seite [269](#page-268-0))

# 5.3 Werkzeuge

Für die Montage benötigen Sie folgende Werkzeuge:

- Schneidewerkzeug für den Tafelausschnitt
- Schraubendreher PH2 cal. ISO 6789

#### Werkzeuge für die Montage der Erweiterungsmodule

- Kreuzschlitzschraubendreher PZ1, ∅ 2,9 mm, 0,5 Nm cal. ISO 6789, auch für die Montage von Kabeln an den Klemmenblock des Erweiterungsmoduls PAC RS485
- Presszange nach EN 60947-1 für die Montage von Kabeln mit Aderendhülsen an die Klemmenblöcke
- Schlitzschraubendreher SZS 0,4x2,5 cal. ISO 6789 für die Montage von Kabeln an den Klemmenblock des Erweiterungsmoduls SENTRON PAC 4DI/2DO

# Zusätzliche Montagemittel

● Kabelschelle zur Zugentlastung aller Kommunikationsleitungen, sofern diese am Gerät genutzt werden.

# <span id="page-63-0"></span>5.4 Montage an der Schalttafel

# 5.4.1 Einbaumaße

#### Einbau- und Abstandsmaße

Informationen zu den Ausschnitt-, Rahmenmaßen und Abstandsmaßen finden Sie im Kapitel "Maßbilder".

#### Siehe auch

[Maßbilder](#page-190-0) (Seite [187](#page-186-0))

# 5.4.2 Montageschritte

Um das SENTRON PAC4200 an der Schalttafel zu montieren, gehen Sie wie folgt vor:

#### Vorgehensweise

- 1. Schneiden Sie nach Maß einen Ausschnitt von 92,0+0,8 x 92,0+0,8 mm2 in die Tafel (sofern nicht bereits vorhanden).
- 2. Entladen Sie Ihren Körper elektrostatisch. Beachten Sie die EGB-Richtlinien im Anhang.

#### VORSICHT

#### Elektrostatisch gefährdete Bauelemente

Entladen Sie Ihren Körper von eventuell vorhandener statischer Elektrizität. Fassen Sie z. B. an den geerdeten Schaltschrank oder ein Metallteil, das mit der Gebäudeerdung verbunden ist (Heizkörper, Stahlträger).

- 3. Setzen Sie das Gerät von außen in den Ausschnitt ein (Bild "Montageschritt A").
- 4. Gehen Sie zur Innenseite der Schalttafel und führen Sie alle weiteren Montageschritte dort aus.
- 5. Spannen Sie das Gerät mit den beiden mitgelieferten Halterungen an die Schalttafel (Bild "Montageschritt B"). Dazu gehen Sie wie folgt vor:
	- Halten Sie das Gerät mit einer Hand fest.
	- Hängen Sie die Halterungen in die linke und rechte Gehäuseseite ein. Dazu führen Sie die Nasen der Halterung (2) in die Gehäuseöffnungen (1) ein.
	- Spannen Sie die Rasthaken. Dazu setzen Sie wie in Bild "Montageschritt C" Zeigefinger und Mittelfinger auf die Widerlager. Fahren Sie mit dem Daumen den Rasthaken ein.

<span id="page-64-0"></span>Der Rastmechanismus der beiden Halterungen ermöglicht ein schnelles, werkzeugloses Befestigen des Geräts an der Schalttafel. Mit der serienmäßig angespritzten Dichtung des Geräts ist der Schalttafelausschnitt sauber abgedichtet. Um die Schutzart IP65 zu erreichen, sind zusätzlich die vier Schrauben in den Halterungen anzuziehen.

- 6. Ziehen Sie die 4 Schrauben in den beiden Halterungen gleichmäßig an; Anzugsmoment 0,3 Nm (Bild "Montageschritt D").
- 7. Bei Nutzung der Ethernet-Schnittstelle:
	- Beachten Sie die Angaben zur Kabelgüte und zur Ausführung des Steckers im Kapitel "Technische Daten".
	- Erden Sie die Schirmung des Ethernet-Kabels an beiden Kabelenden. Weitere Informationen dazu finden Sie im Kapitel "Anschließen".
	- Stellen Sie die Zugentlastung für den RJ45-Stecker sicher. Dazu fixieren Sie das Ethernet-Kabel an der Tafel. Führen Sie die Fixierung wie im Bild "Montageschritt E" am Punkt (3) mit einer selbstklebenden Kabelschelle oder einem anderen geeigneten Montagekleinteil aus.
- 8. Bei Nutzung optionaler Erweiterungsmodule:
	- Stecken Sie die Erweiterungsmodule in die Steckplätze auf der Rückseite des Geräts ein. Die Montageanleitung finden Sie in der Betriebsanleitung des jeweiligen Erweiterungsmoduls.

Die Montage ist abgeschlossen.

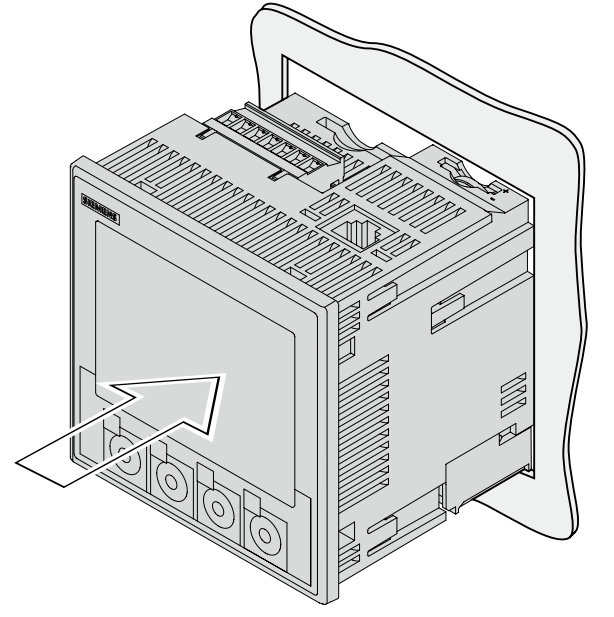

Bild 5-2 Montageschritt A, Gerät mit Schraubklemmen

<span id="page-65-0"></span>5.4 Montage an der Schalttafel

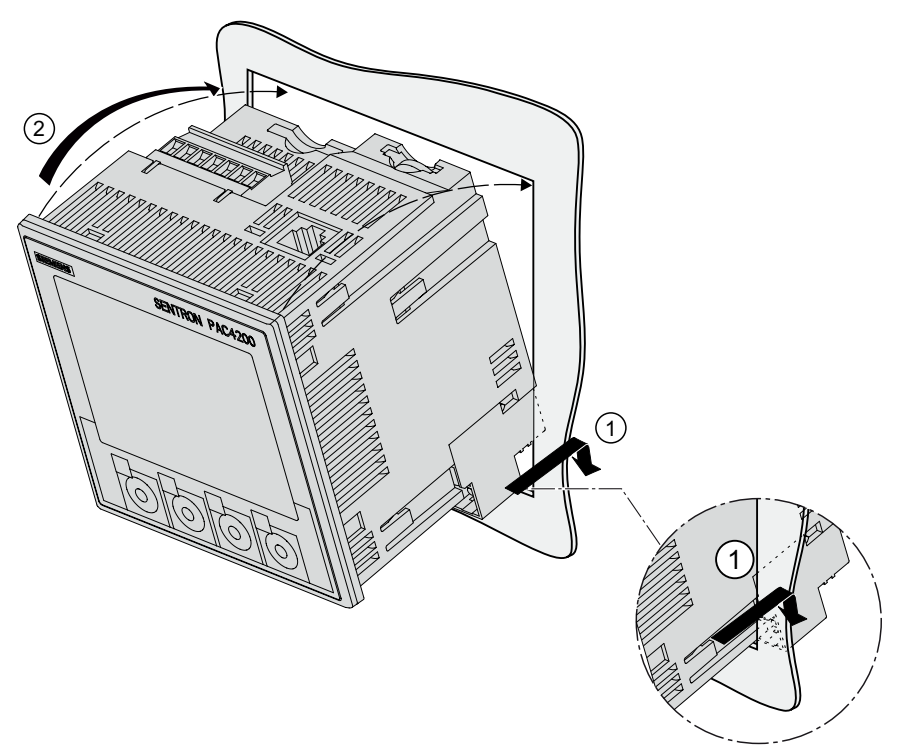

Bild 5-3 Montageschritt A, Gerät mit Ringkabelschuhanschlüssen

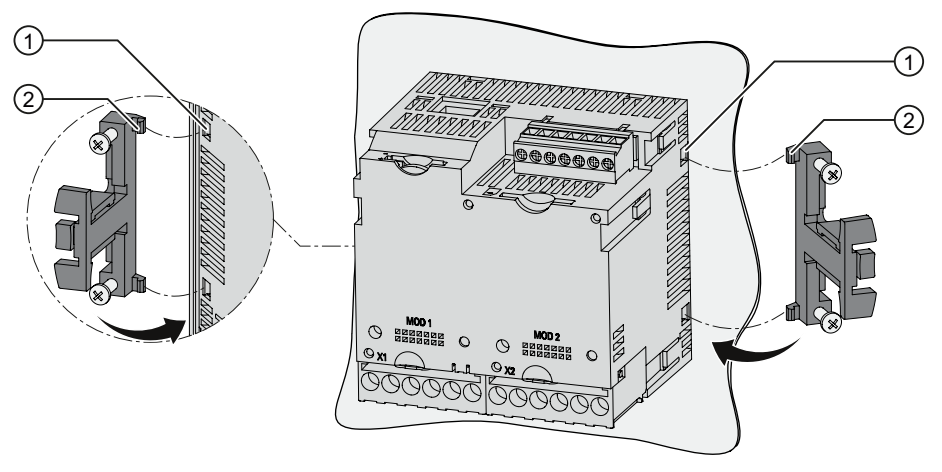

Montageschritt B

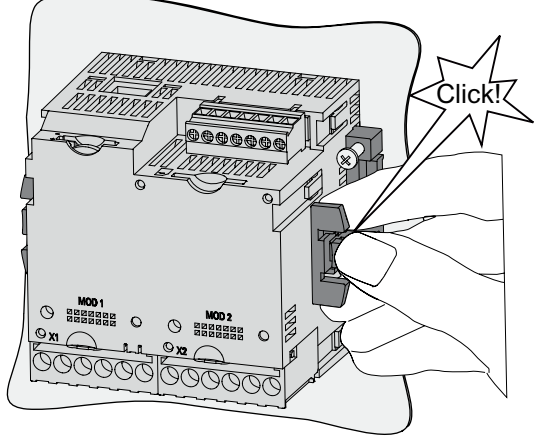

Montageschritt C

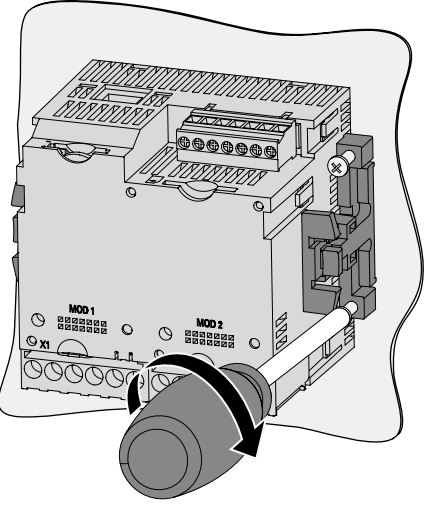

Montageschritt D

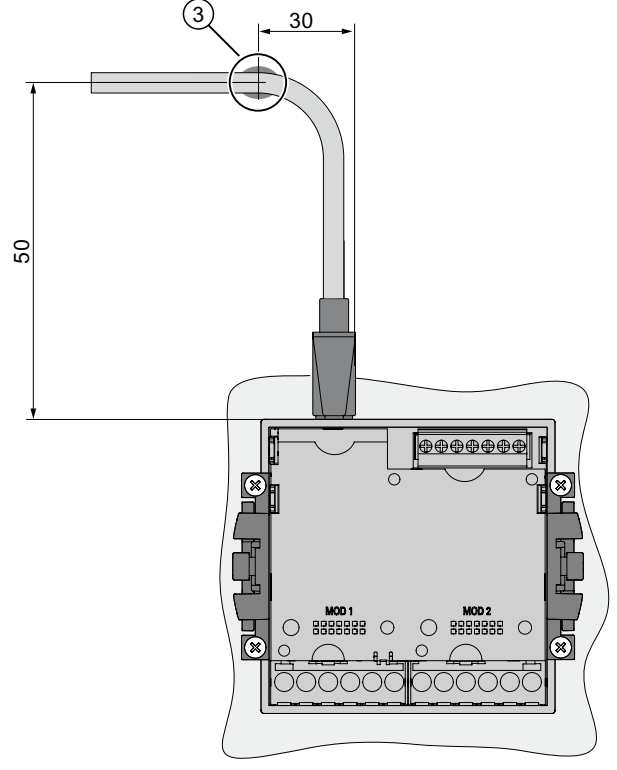

Bild 5-4 Montageschritt E, Zugentlastung für RJ45-Stecker

# ACHTUNG

#### Lüftungsschlitze nicht verdecken

Wenn die Lüftungsschlitze verdeckt sind, können die Komponenten zu heiß werden. Sorgen Sie dafür, dass die Lüftungsschlitze nicht verdeckt sind.

# **ACHTUNG**

Stellen Sie sicher, dass kein Werkzeug oder andere sicherheitsgefährdende Gegenstände am Montageort zurückgelassen werden.

## Siehe auch

[Erdung des Ethernet-Kabels](#page-89-0) (Seite [88](#page-87-0)) [Technische Daten](#page-172-0) (Seite [169\)](#page-168-0) [Elektrostatisch gefährdete Bauelemente \(EGB\)](#page-274-0) (Seite [269\)](#page-268-0)

# 5.5 Montage der Erweiterungsmodule

# Montieren

Montieren Sie das Erweiterungsmodul, bevor Sie das SENTRON PAC in Betrieb nehmen. Beachten Sie die EGB-Richtlinien.

#### VORSICHT

#### Defekter Stecker zum Multifunktionsmessgerät SENTRON PAC

Verschmutzte oder verbogene Pins können die Funktion der Stecker beeinträchtigen. Die Stecker können zerstört werden. Vermeiden Sie eine Verschmutzung der Pins.

Achten Sie darauf,

- dass sich keine Metallteile zwischen den Pins befinden.
- dass keine Metallteile an den Pins anhaften.
- dass die Pins nicht verbiegen.

Berühren Sie die Pins nicht.

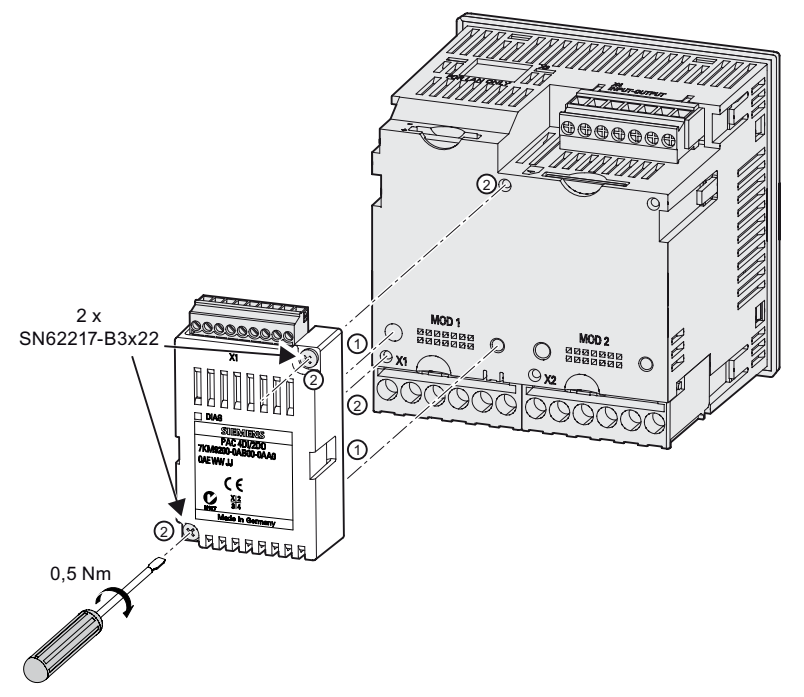

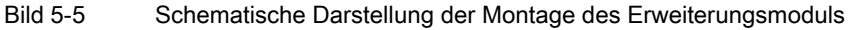

- 1. Stellen Sie Spannungsfreiheit her.
- 2. Entladen Sie sich.
- 3. Montieren Sie das Multifunktionsmessgerät SENTRON PAC.
- 4. Stecken Sie die Stromklemmen und die Spannungsklemmen auf das SENTRON PAC.
- 5. Fassen Sie das Erweiterungsmodul nur am Kunststoffgehäuse an.
- 6. Stecken Sie das Erweiterungsmodul auf das SENTRON PAC. Die Führung für korrekte Lage der Führungsstifte hilft Ihnen das Erweiterungsmodul korrekt aufzustecken.
- 7. Ziehen Sie die Schrauben SN62217-B3x22 des Erweiterungsmoduls mit 0,5 Nm auf dem SENTRON PAC fest.

# Siehe auch

[Elektrostatisch gefährdete Bauelemente \(EGB\)](#page-274-0) (Seite [269](#page-268-0)) [Einsatzplanung](#page-58-0) (Seite [57\)](#page-56-0) [Werkzeuge](#page-64-0) (Seite [63](#page-62-0)) [Anschließen des Erweiterungsmoduls PAC RS485](#page-91-0) (Seite [90\)](#page-89-0) [Montage an der Schalttafel](#page-65-0) (Seite [64](#page-63-0))

# <span id="page-69-0"></span>5.6 Demontage

## Außerbetriebnahme

Stellen Sie sicher, dass das Gerät außer Betrieb genommen wurde, bevor Sie die Demontage beginnen.

## Werkzeuge

Für die Demontage des Geräts benötigen Sie folgende Werkzeuge:

- Schraubendreher PH2
- Schlitz-Schraubendreher

## **Demontageschritte**

1. Entladen Sie Ihren Körper elektrostatisch gemäß den EGB-Richtlinien.

#### VORSICHT

#### Elektrostatisch gefährdete Bauelemente

Erden Sie Ihren Körper. Entladen Sie Ihren Körper von eventuell vorhandener statischer Elektrizität.

- 2. Beginnen Sie die Demontage auf der Innenseite der Schalttafel.
- 3. Lösen Sie die Verspannung gegen die Schalttafel. Dazu drehen Sie die vier Schrauben an den beiden Halterungen auf. Belassen Sie die Schrauben zur Aufbewahrung in den Halterungen.
- 4. Hebeln Sie die Rasthaken mit dem Schlitz-Schraubendreher oder einem anderen geeigneten Werkzeug vorsichtig auf. Die Halterung löst sich sofort.
- 5. Gehen Sie zur Außenseite der Schalttafel und nehmen Sie das Gerät aus dem Ausschnitt.
- 6. Verpacken Sie das Gerät zusammen mit der Bedienungsanleitung und den in der Bedienungsanleitung aufgeführten Lieferbestandteilen in den originalen Karton.

Die Demontage ist abgeschlossen.

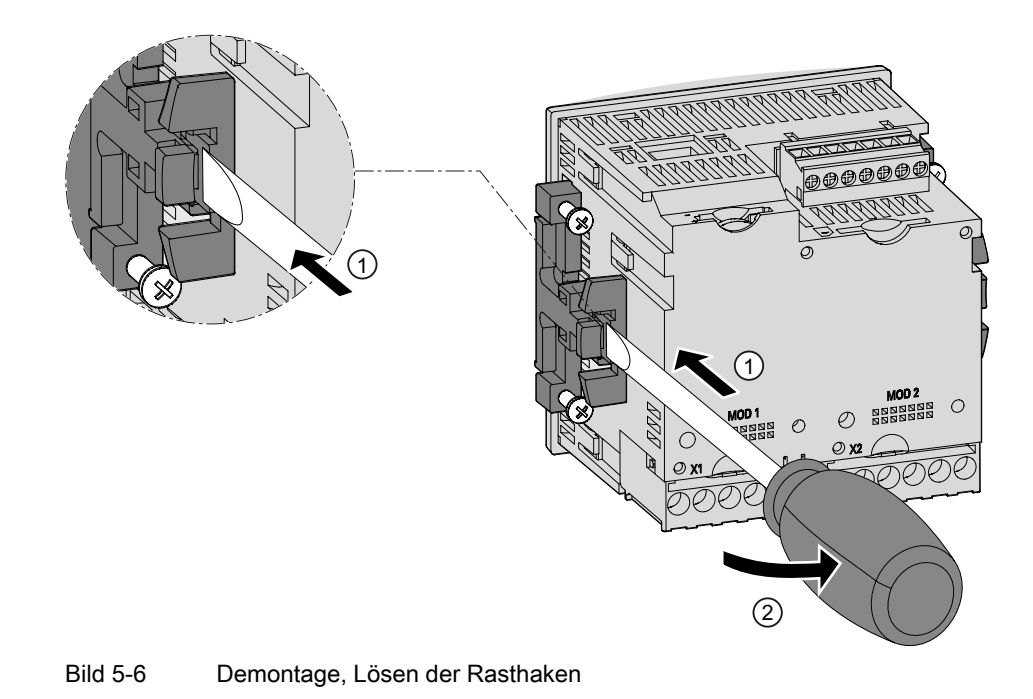

## Siehe auch

[EGB-Richtlinien](#page-274-0) (Seite [269\)](#page-268-0) [Demontage eines Erweiterungsmoduls](#page-73-0) (Seite [72](#page-71-0)) [Elektrostatisch gefährdete Bauelemente \(EGB\)](#page-274-0) (Seite [269](#page-268-0))

# <span id="page-71-0"></span>5.7 Demontage eines Erweiterungsmoduls

## Demontieren

- 1. Stellen Sie Spannungsfreiheit her.
- 2. Beachten Sie die EGB-Richtlinien. Entladen Sie sich. Fassen Sie das Erweiterungsmodul nur am Kunststoffgehäuse an.
- 3. Ziehen Sie den Klemmenblock von dem Erweiterungsmodul ab oder lösen Sie die Kabel von dem Klemmenblock.
- 4. Schrauben Sie das Erweiterungsmodul von dem Multifunktionsmessgerät SENTRON PAC ab.
- 5. Nehmen Sie das Erweiterungsmodul von dem Multifunktionsmessgerät SENTRON PAC ab.
- 6. Wenn nötig, demontieren Sie das Multifunktionsmessgerät SENTRON PAC.

## Siehe auch

[Elektrostatisch gefährdete Bauelemente \(EGB\)](#page-274-0) (Seite [269\)](#page-268-0) [Werkzeuge](#page-64-0) (Seite [63\)](#page-62-0) [Demontage](#page-71-0) (Seite [70](#page-69-0))
# <span id="page-72-0"></span>Anschließen **6 Steiner Steiner Steiner Steine**<br>Geschießen

# 6.1 Sicherheitshinweise

#### Hinweise

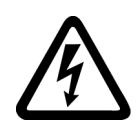

# **GEFAHR**

## Gefährliche Spannungen

#### Nichtbeachtung wird Tod, Körperverletzung oder Sachschaden zur Folge haben.

Schalten Sie die Anlage und das Gerät spannungsfrei, bevor Sie mit den Arbeiten beginnen.

## ACHTUNG

#### Falsche Netzspannung kann das Gerät zerstören

Prüfen Sie vor dem Anschließen des Geräts, ob die Netzspannung mit der auf dem Typschild angegebenen Spannung übereinstimmt.

#### Hinweis

#### Qualifiziertes Personal

Qualifiziertes Personal im Sinne der sicherheitstechnischen Hinweise in den Anwenderdokumenten sind Personen, die mit Aufstellung, Montage, Inbetriebsetzung und Betrieb des Produktes vertraut sind und über die ihrer Tätigkeit entsprechenden Qualifikationen verfügen, wie z. B.:

- Ausbildung oder Unterweisung bzw. Berechtigung Geräte / Systeme gemäß den Standards der Sicherheitstechnik für elektrische Stromkreise und Geräte zu betreiben und zu warten.
- Ausbildung oder Unterweisung gemäß den Standards der Sicherheitstechnik in Pflege und Gebrauch angemessener Sicherheitsausrüstung.
- Schulung in Erster Hilfe.

#### Siehe auch

[Messspannung anlegen](#page-108-0) (Seite [105](#page-104-0)) [Messstrom anlegen](#page-108-0) (Seite [105](#page-104-0)) [Versorgungsspannung anlegen](#page-98-0) (Seite [95\)](#page-94-0) [Sicherheitshinweise](#page-10-0) (Seite [11\)](#page-10-0)

# 6.2 Anschlüsse

# Anschlussbezeichnungen

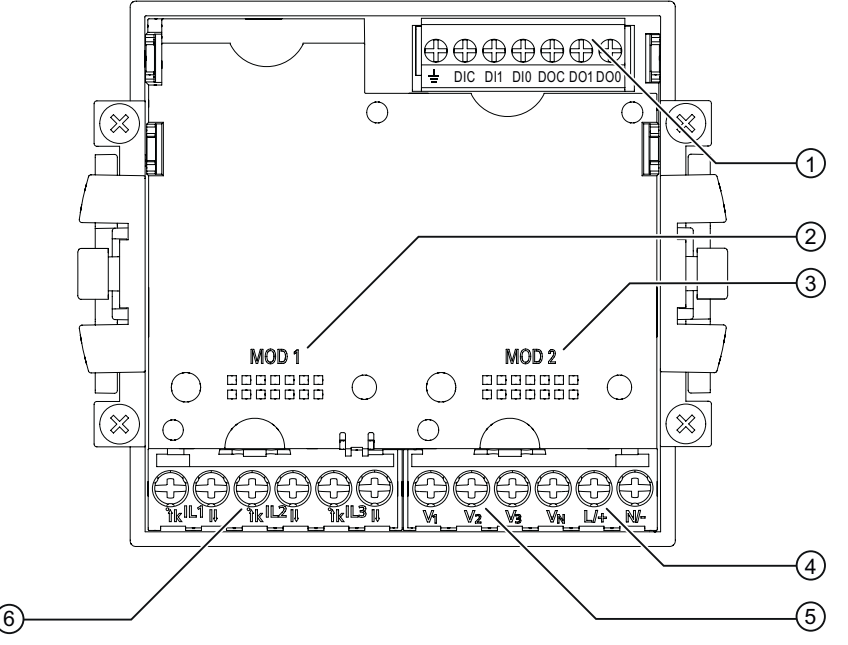

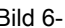

Bild 6-1 Anschlussbezeichnungen des Geräts mit Schraubklemmen, Ansicht der Rückseite

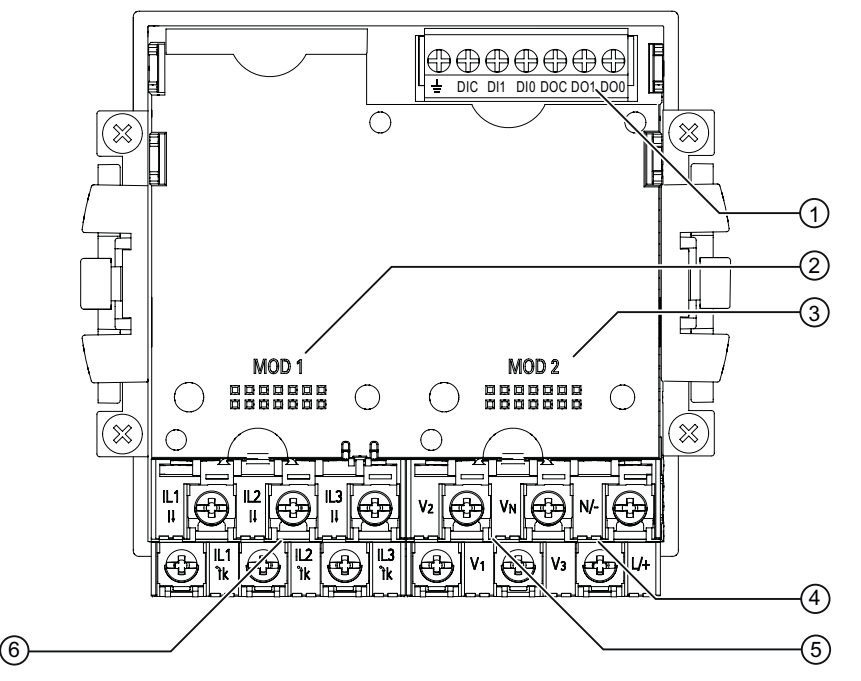

Bild 6-2 Anschlussbezeichnungen des Geräts mit Ringkabelschuhanschlüssen, Ansicht der Rückseite

<span id="page-74-0"></span>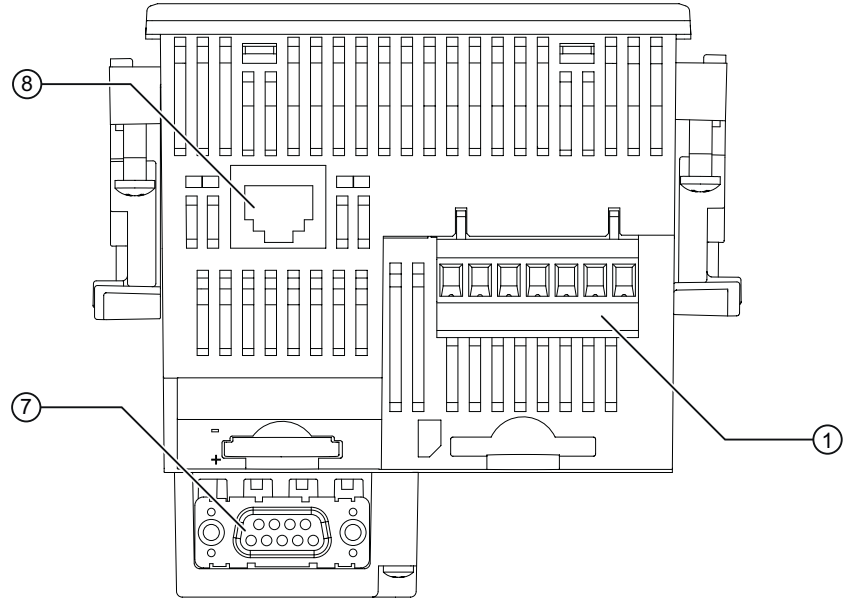

Bild 6-3 Anschlussbezeichnungen des Geräts, Ansicht der Oberseite

- (1) Digitale Ein- und Ausgänge, Funktionserde
- (2) 1. Steckplatz für optionales Erweiterungsmodul
- (3) 2. Steckplatz für optionales Erweiterungsmodul
- (4) Versorgungsspannung L/+, N/-
- (5) Messeingänge Spannung V<sub>1</sub>, V2, V3, VN
- (6) Messeingänge Strom IL1, IL2, IL3
- (7) Optionales Erweiterungsmodul, im Lieferumfang nicht enthalten
- (8) Ethernet Anschluss, RJ45

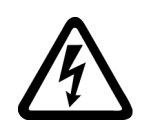

#### GEFAHR T

#### Gefährliche Spannung

Nichtbeachtung wird Tod, Körperverletzung oder erheblichen Sachschaden zur Folge haben.

Beachten Sie die Sicherheitshinweise auf dem Gerät sowie die Hinweise in der Betriebsanleitung und im Handbuch.

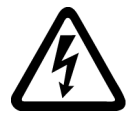

# VORSICHT

Beim Anlegen zu hoher Werte und beim Anschluss der Versorgungsgleichspannung an die falschen Pole, wird das Gerät zerstört und Personen können zu Schaden kommen.

Achten Sie darauf, dass Sie keine zu hohen Werte anlegen. Beachten Sie beim Anschluss einer Versorgungsgleichspannung die Polarität.

# Hinweis

#### Einsatz von Geräten mit Ringkabelschuhanschlüssen

Ist vorgesehen für den Einsatz in:

- NAFTA / USA
- Regionen, in denen offene Klemmen zugelassen sind.

# Klemmenbeschriftung

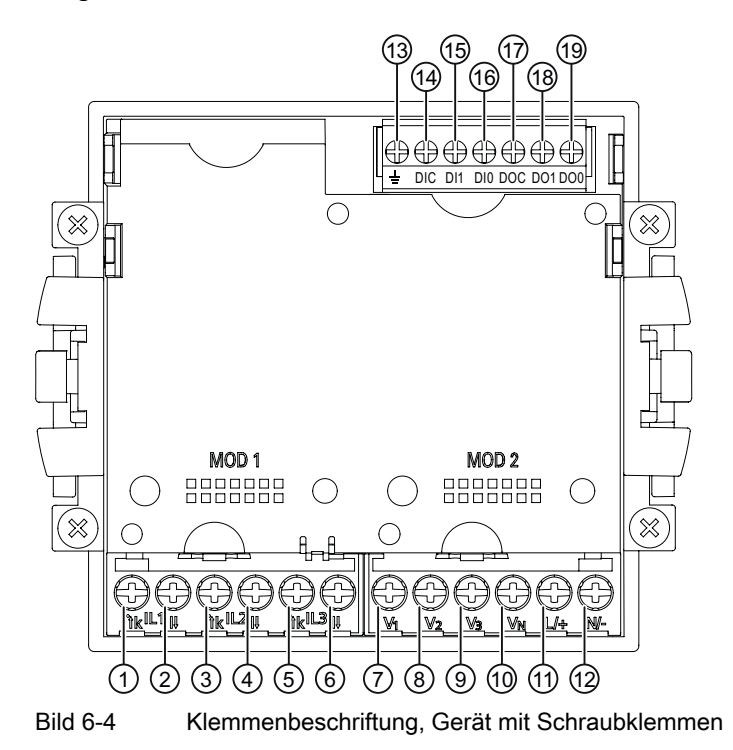

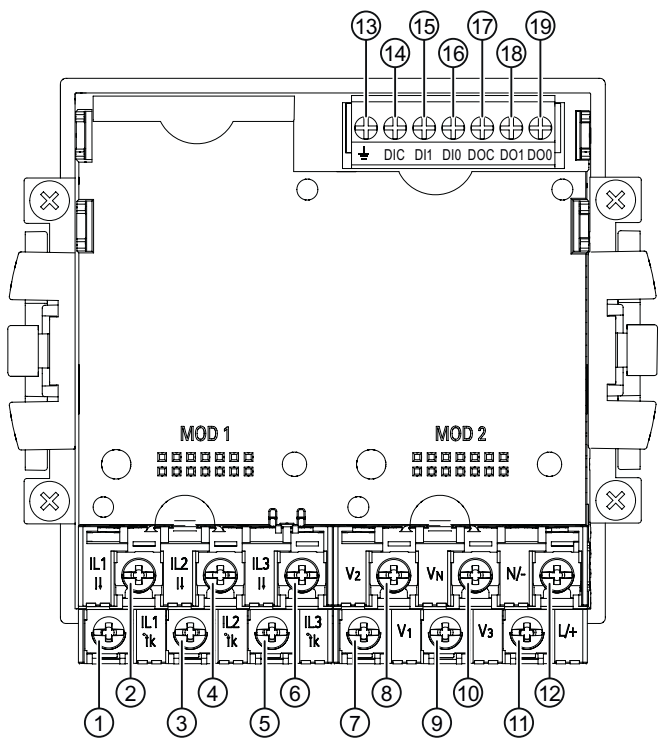

Bild 6-5 Klemmenbeschriftung, Gerät mit Ringkabelschuhanschlüssen

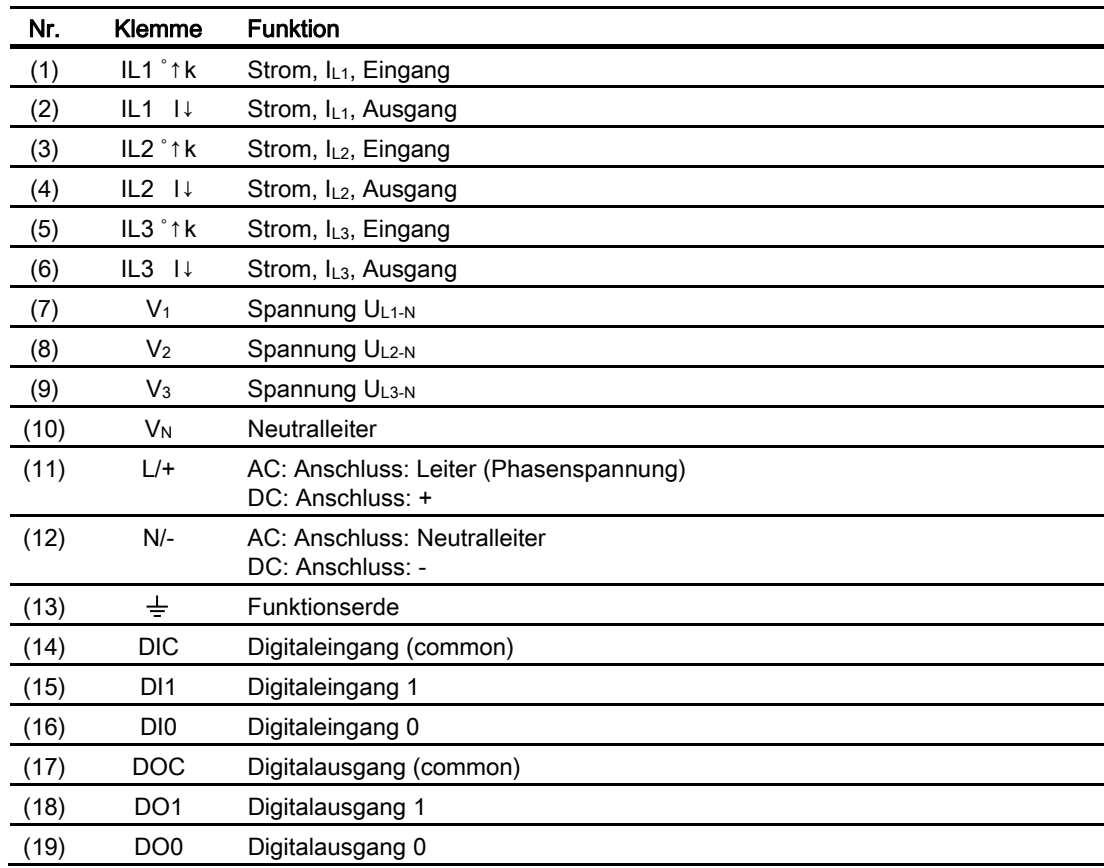

6.2 Anschlüsse

# Erdung

Leitende Schalttafeln und Türen von Schaltschränken müssen geerdet sein. Die Türen des Schaltschranks müssen über Erdungsleitung mit dem Schaltschrank verbunden sein.

# Funktionserde

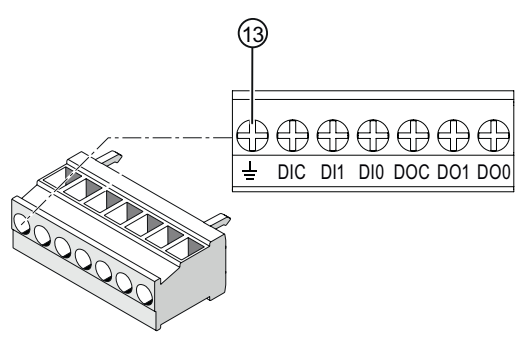

(13) Klemme Funktionserde

Bild 6-6 Klemmenblock Digitaler Ein- und Ausgang, Funktionserde

Der Anschluss  $\pm$  "Funktionserde" leitet Störungen ab, die auf den digitalen Ein- und Ausgang und den RJ45-Stecker einwirken.

Schließen Sie die Funktionserde an die Potenzialausgleichsschiene im Schaltschrank an.

# **Trennvorrichtung**

Dem SENTRON PAC4200 ist eine geeignete Trennvorrichtung vorzuschalten, um das Gerät stromlos und spannungslos zu schalten!

- Die Trennvorrichtung muss in der Nähe des Gerätes angebracht und für den Benutzer leicht erreichbar sein.
- Die Trennvorrichtung muss als Trennvorrichtung für das Gerät gekennzeichnet sein.

## Phasensynchroner Anschluss

Die Phasen sind phasensynchron anzuschließen. Die vorgeschriebene Belegung der Klemmen ist durch Parametrierung nicht änderbar.

# Absicherung der Versorgungsspannung

# VORSICHT

Nicht abgesicherte Versorgungsspannung kann zu Schäden am Gerät oder an der Anlage führen

Sichern Sie das SENTRON PAC4200 mit Weitspannungsnetzteil immer mit einer IEC zugelassenen oder UL gelisteten Sicherung 0,6 A CLASS CC.

Bei Einsatz einer Schmelzsicherung muss ein passender, IEC zugelassener oder UL gelisteter Sicherungshalter verwendet werden.

## Absicherung der Strom-Messeingänge

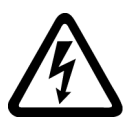

#### **GEFAHR**

Offene Wandler-Stromkreise führen zu elektrischem Schlag und Lichtbogenüberschlag

Nichtbeachtung wird Tod, Körperverletzung oder erheblichen Sachschaden zur Folge haben.

Messen Sie den Strom nur über externe Stromwandler. Sichern Sie die Stromkreise NICHT mit einer Sicherung ab. Öffnen Sie nicht den Sekundärstromkreis der Stromwandler unter Last. Schließen Sie die Sekundärstromklemmen des Stromwandlers kurz, bevor Sie das Gerät entfernen. Die Sicherheitshinweise der verwendeten Stromwandler sind zwingend zu beachten.

## Absicherung der Spannungs-Messeingänge

#### VORSICHT

Nicht abgesicherte Spannungs-Messeingänge können zu Schäden am Gerät und an der Anlage führen.

Sichern Sie das Gerät immer mit einer IEC zugelassenen oder UL gelisteten Sicherung 10 A, einem IEC zugelassenen oder UL gelisteten Leitungsschutzschalter 10 A oder einer zusätzlichen Schutzeinrichtung ab.

Schließen Sie niemals die Sekundäranschlüsse der Spannungswandler kurz.

# <span id="page-79-0"></span>6.3 Anklemmen der Leitungen

# Anklemmen der Leitungen an der Schraubklemme

Werkzeug: Schraubendreher PZ2 cal. ISO 6789

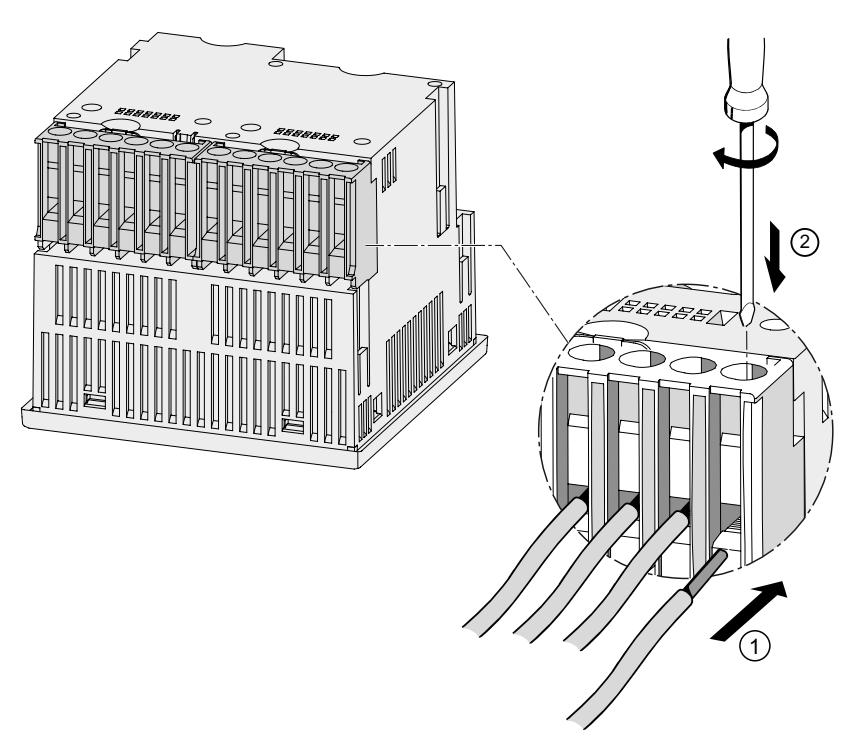

Bild 6-7 Anklemmen der Leitungen an der Schraubklemme

# Anklemmen der Leitungen am Ringkabelschuhanschluss

# Hinweis

Das SENTRON PAC4200 mit Ringkabelschuhanschluss ist vorgesehen für:

- den Einsatz in NAFTA / USA
- Regionen, in denen offene Klemmen zugelassen sind.

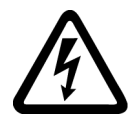

# WARNUNG

Unsachgemäßer Anschluss kann zu Tod, schwerer Körperverletzung oder Sachschaden führen

Schließen Sie nur Ringkabelschuhe an den Ringkabelschuhanschlüssen an. Stellen Sie sicher, dass die Ringösen richtig an den Leitungsenden befestigt sind.

Werkzeug: Schraubendreher PZ2 cal. ISO 6789

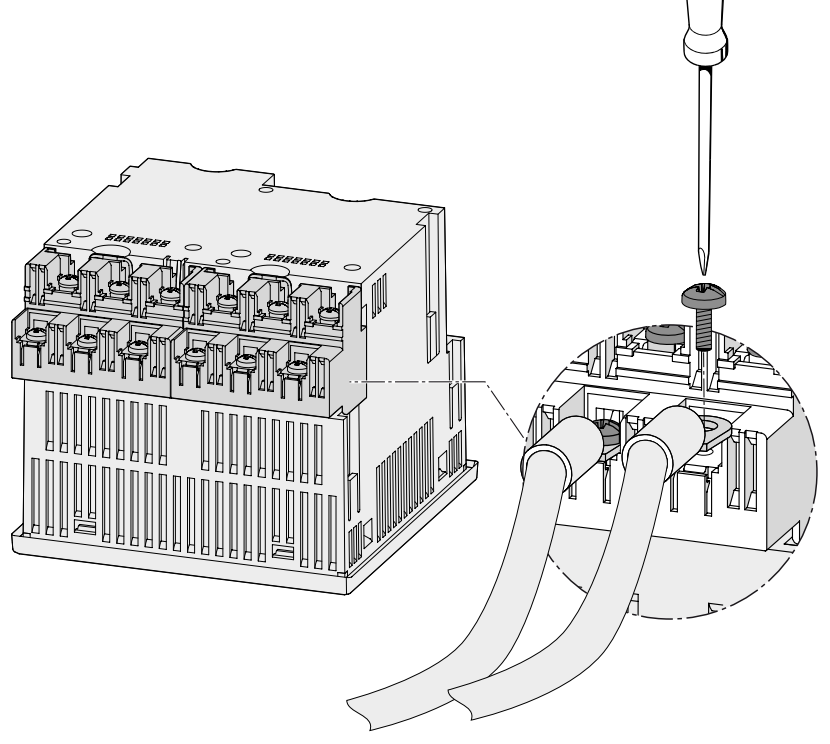

Bild 6-8 Anklemmen der Leitungen am Ringkabelschuhanschluss

# 6.4 Anschlussbeispiele

Nachfolgend sind einige Anschlussbeispiele aufgeführt. Sie zeigen den Anschluss in:

- Zwei-, Drei- oder Vierleiternetzen
- mit symmetrischer oder unsymmetrischer Belastung
- mit / ohne Spannungswandler
- mit Stromwandler

Das Gerät kann bis zu den maximal zulässigen Spannungswerten mit oder ohne Spannungsmesswandler betrieben werden.

Die Strommessung ist nur über Stromwandler möglich.

Alle für die Messung nicht benötigten Ein- oder Ausgangsklemmen bleiben frei.

In den Anschlussbeispielen ist die Wandler-Sekundärseite exemplarisch an der Klemme "l" geerdet. Die Erdung ist an den Klemmen "k" oder "l" möglich. Die Erdung hat keinen Einfluss auf die Messung.

Die Art der Verdrahtung muss dem Gerät in den Geräteeinstellungen bekannt gegeben werden. Die folgend angegebenen Anschlussarten beziehen sich auf die Geräteparametrierung.

# <span id="page-81-0"></span>Anschlussbeispiele

(1) Dreiphasige Messung, vier Leiter, unsymmetrische Belastung, ohne Spannungswandler, mit drei Stromwandlern

Anschlussart 3P4W

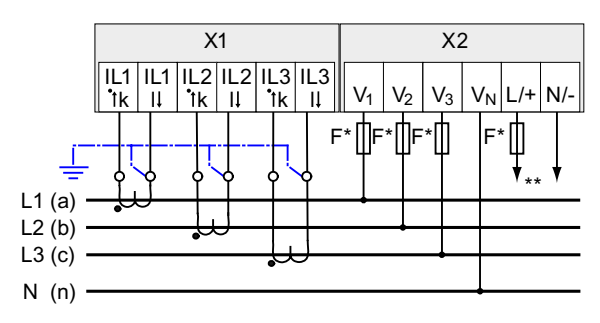

\* Sicherungen sind bauseits vorzusehen.

\*\* Anschluss der Versorgungsspannung

Bild 6-9 Anschlussart 3P4W, ohne Spannungswandler, mit drei Stromwandlern

#### (2) Dreiphasige Messung, vier Leiter, unsymmetrische Belastung, mit Spannungswandler, mit drei Stromwandlern

Anschlussart 3P4W

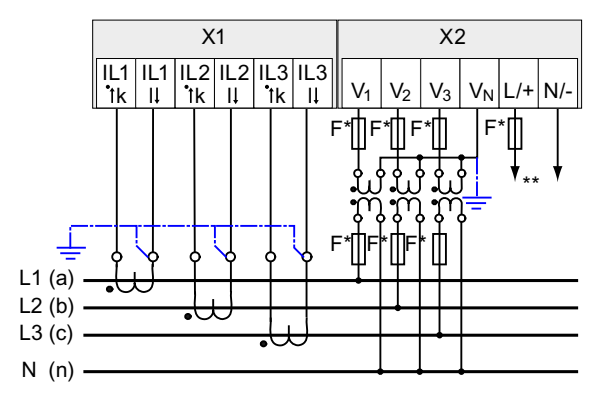

\* Sicherungen sind bauseits vorzusehen.

\*\* Anschluss der Versorgungsspannung

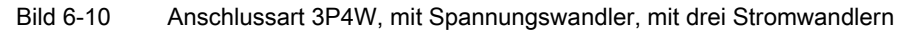

#### (3) Dreiphasige Messung, vier Leiter, symmetrische Belastung, ohne Spannungswandler, mit einem Stromwandler

Anschlussart 3P4WB

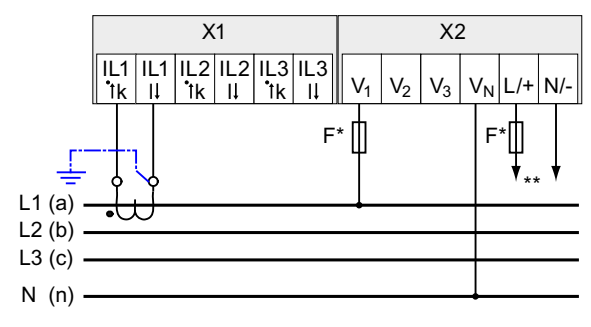

\* Sicherungen sind bauseits vorzusehen.

\*\* Anschluss der Versorgungsspannung

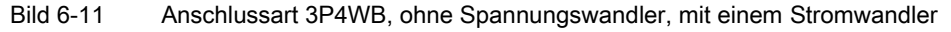

#### (4) Dreiphasige Messung, vier Leiter, symmetrische Belastung, mit Spannungswandler, mit einem Stromwandler

Anschlussart 3P4WB

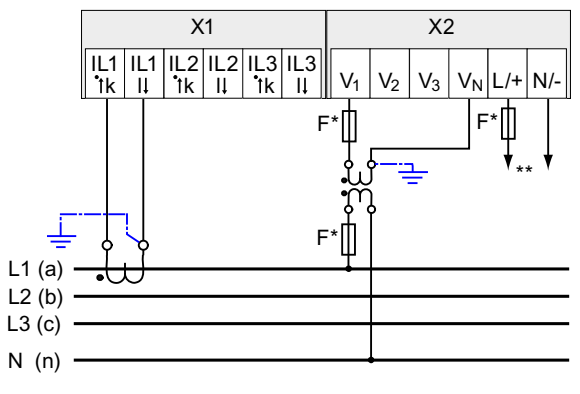

\* Sicherungen sind bauseits vorzusehen.

\*\* Anschluss der Versorgungsspannung

Bild 6-12 Anschlussart 3P4WB, mit Spannungswandler, mit einem Stromwandler

#### (5) Dreiphasige Messung, drei Leiter, unsymmetrische Belastung, ohne Spannungswandler, mit drei Stromwandlern

Anschlussart 3P3W

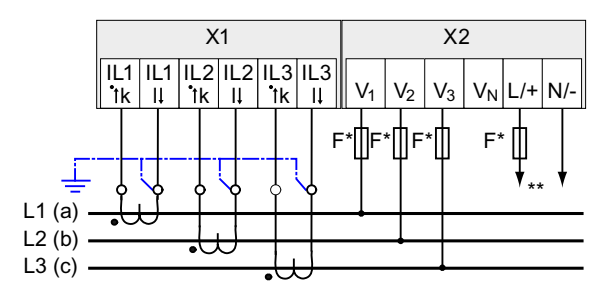

Sicherungen sind bauseits vorzusehen.

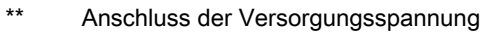

Bild 6-13 Anschlussart 3P3W, ohne Spannungswandler, mit drei Stromwandlern

#### (6) Dreiphasige Messung, drei Leiter, unsymmetrische Belastung, mit Spannungswandler, mit drei Stromwandlern

Anschlussart 3P3W

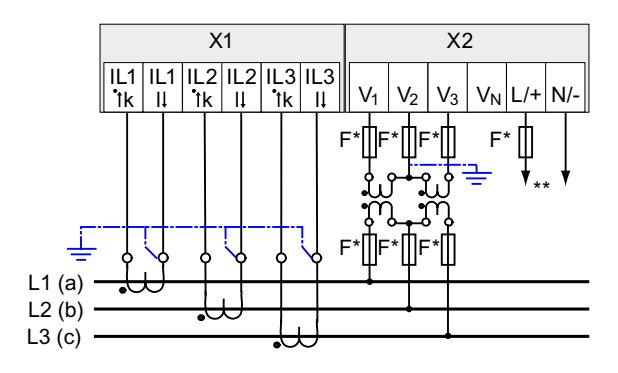

Sicherungen sind bauseits vorzusehen.

\*\* Anschluss der Versorgungsspannung

Bild 6-14 Anschlussart 3P3W, mit Spannungswandler, mit drei Stromwandlern

## (7) Dreiphasige Messung, drei Leiter, unsymmetrische Belastung, ohne Spannungswandler, mit zwei Stromwandlern

Anschlussart 3P3W

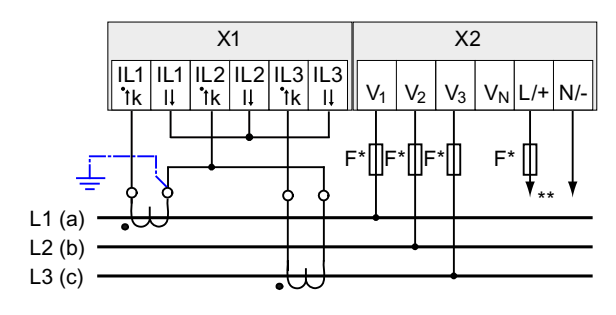

\* Sicherungen sind bauseits vorzusehen.

\*\* Anschluss der Versorgungsspannung

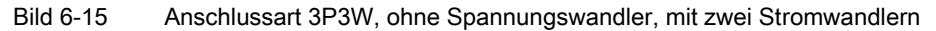

#### (8) Dreiphasige Messung, drei Leiter, unsymmetrische Belastung, mit Spannungswandler, mit zwei Stromwandlern

Anschlussart 3P3W

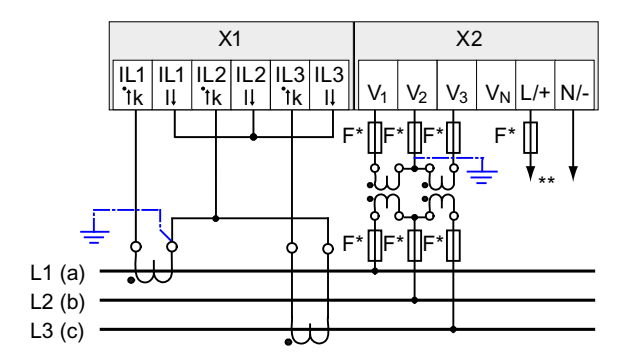

\* Sicherungen sind bauseits vorzusehen.

\*\* Anschluss der Versorgungsspannung

Bild 6-16 Anschlussart 3P3W, mit Spannungswandler, mit zwei Stromwandlern

#### (9) Dreiphasige Messung, drei Leiter, symmetrische Belastung, ohne Spannungswandler, mit einem Stromwandler

Anschlussart 3P3WB

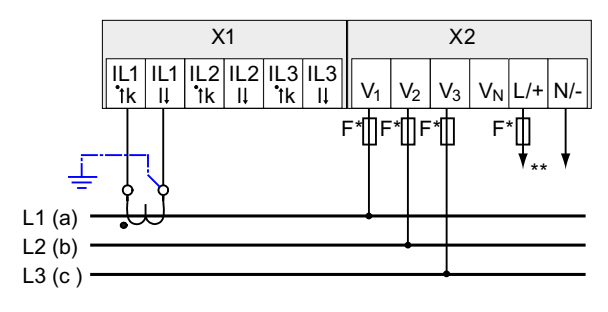

- Sicherungen sind bauseits vorzusehen.
- \*\* Anschluss der Versorgungsspannung

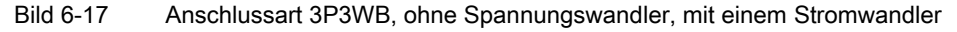

#### (10) Dreiphasige Messung, drei Leiter, symmetrische Belastung, mit Spannungswandler, mit einem Stromwandler

Anschlussart 3P3WB

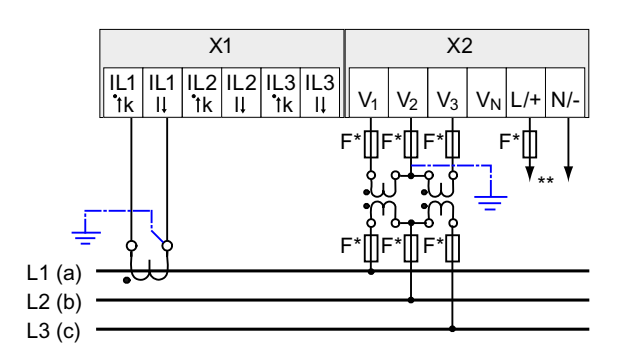

\* Sicherungen sind bauseits vorzusehen.

\*\* Anschluss der Versorgungsspannung

Bild 6-18 Anschlussart 3P3WB, mit Spannungswandler, mit einem Stromwandler

## (11) Zweiphasige Messung, drei Leiter, unsymmetrische Belastung, ohne Spannungswandler, mit zwei Stromwandlern

Anschlussart 3P4W

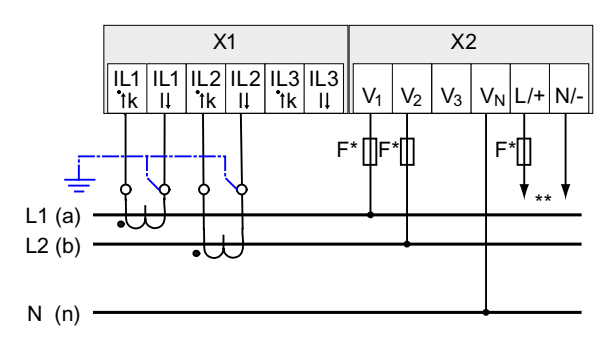

\* Sicherungen sind bauseits vorzusehen.

\*\* Anschluss der Versorgungsspannung

Bild 6-19 Anschlussart 3P4W, ohne Spannungswandler, mit zwei Stromwandlern

Das Gerät zeigt 0 (Null) V für L3 an.

# (12) Einphasige Messung, zwei Leiter, ohne Spannungswandler, mit einem Stromwandler

Anschlussart 1P2W

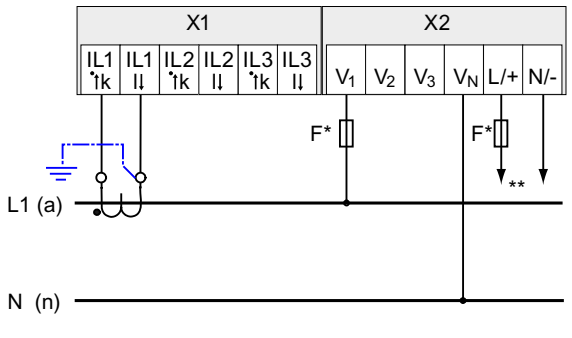

Sicherungen sind bauseits vorzusehen.

\*\* Anschluss der Versorgungsspannung

Bild 6-20 Anschlussart 1P2W, ohne Spannungswandler, mit einem Stromwandler

#### (13) Dreiphasige Messung, vier Leiter, unsymmetrische Belastung, mit Spannungswandler, mit drei Stromwandlern

Anschlussart 3P3W

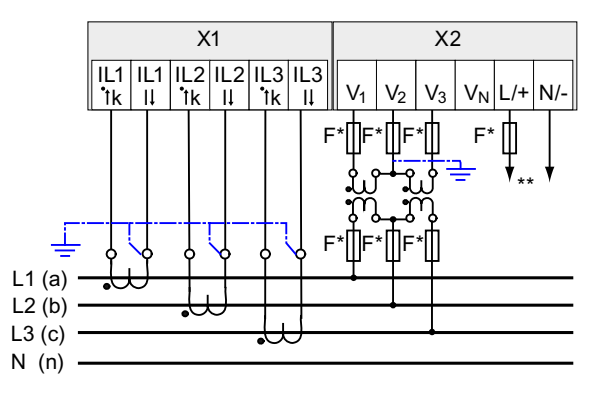

Sicherungen sind bauseits vorzusehen.

\*\* Anschluss der Versorgungsspannung

Bild 6-21 Anschlussart 3P3W, mit Spannungswandler, mit drei Stromwandlern

#### Siehe auch

[Messgrößen](#page-19-0) (Seite [20](#page-19-0))

[Versorgungsspannung anlegen](#page-98-0) (Seite [95](#page-94-0))

# 6.5 Erdung des Ethernet-Kabels

Für die Datenübertragung nach dem Fast-Ethernet-Standard muss das Ethernet-Kabel geerdet werden.

# ACHTUNG

#### Überschreitung der Grenzwerte bei nicht ausgeführter Erdung

Die Einhaltung der technischen Grenzwerte bezüglich Störabstrahlung und Störfestigkeit ist nur bei fachgerecht ausgeführter Erdung gewährleistet. Der Betreiber der Anlage ist für die Einhaltung der gesetzlich vorgeschriebenen Grenzwerte verantwortlich (CE–Zeichen).

Führen Sie die beidseitige Schirmauflage so aus, wie hier beschrieben.

# Ausführung

Erden Sie das Ethernet-Kabel an beiden Kabelenden. Legen Sie dazu den Folienschirm des Ethernet-Kabels frei. Verbinden Sie den freigelegten Schirm mit einem geeigneten Erdungspunkt des Schaltschranks, vorzugsweise mit einer Schirmschiene.

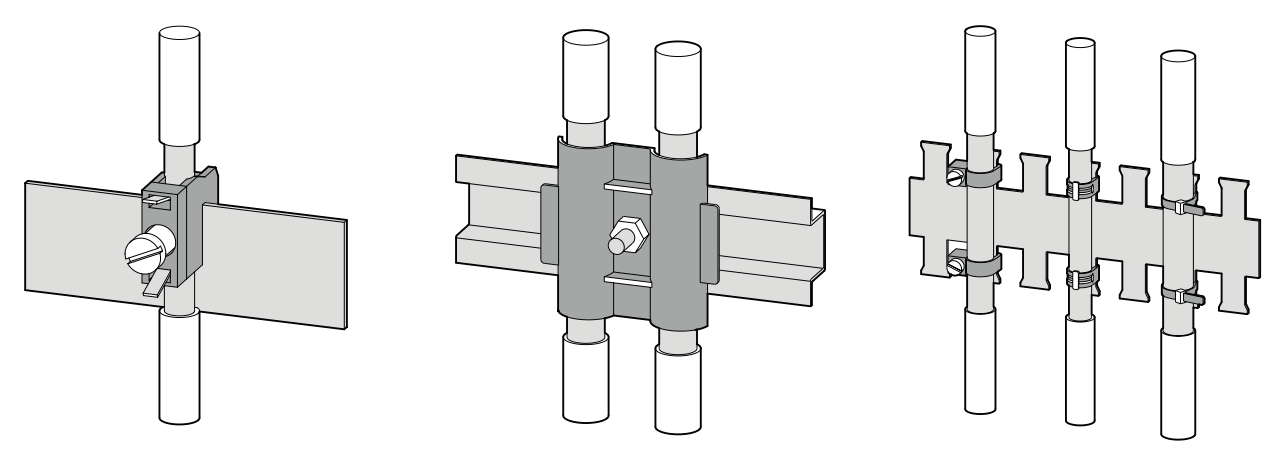

Bild 6-22 Erdung des Ethernet-Kabels

- Achten Sie beim Entfernen des Leitungsmantels darauf, dass der Folienschirm der Leitung nicht verletzt wird.
- Befestigen Sie den freigelegten Schirm mit einer Kabelschelle aus Metall oder ersatzweise mit einem Schlauchbinder. Die Schelle muss den Schirm großflächig umschließen und guten Kontakt herstellen.
- Ideal für eine gute Kontaktierung ist eine verzinnte oder galvanisch stabilisierte Oberfläche. Bei verzinkter Oberfläche muss der Kontakt durch eine geeignete Verschraubung sichergestellt werden. Eine lackierte Oberfläche an der Kontaktstelle ist nicht geeignet.

# ACHTUNG

#### Kontaktabriss bei Zweckentfremdung der Schirmauflage zur Zugentlastung

Bei Nutzung der Schirmauflage zur Zugentlastung kann der Erdungskontakt sich verschlechtern oder abreißen.

Verwenden Sie den Auflagepunkt der Leitungsschirmung nicht zur Zugentlastung.

# VORSICHT

#### Beschädigung des Ethernet-Kabelschirms aufgrund von Spannungsunterschied zwischen Erdungspunkten

Bei einem Spannungsunterschied zwischen den Erdungspunkten kann es zu überhöhtem Stromfluss durch den an beiden Enden geerdeten Schirm kommen.

Installieren Sie in diesem Fall parallel zum Ethernet-Kabelschirm eine zusätzliche Leitung, die diesen Strom führt. Trennen Sie auf keinen Fall den Schirm des Ethernet-Kabels auf.

# 6.6 Anschließen des Erweiterungsmoduls PAC RS485

# Vorgehensweise

Schließen Sie das Erweiterungsmodul PAC RS485 an den RS 485-Bus an. Beachten Sie dabei die allgemeine Topologie der Zweidrahtleitung.

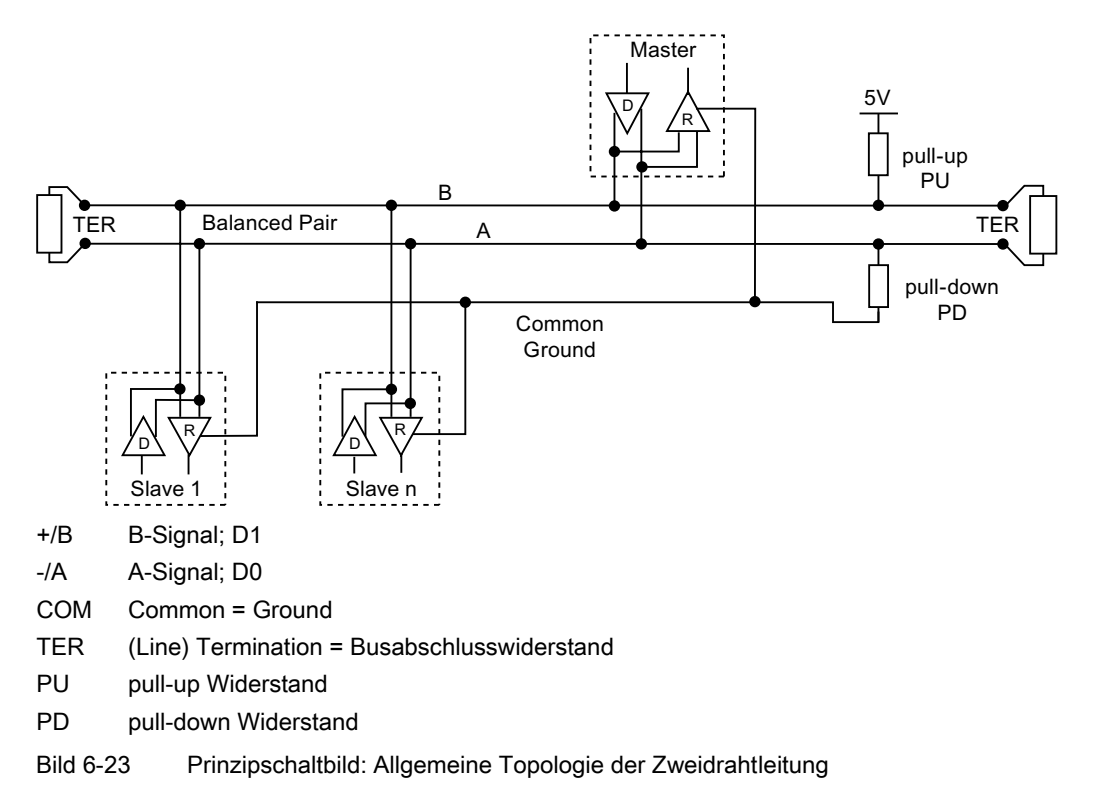

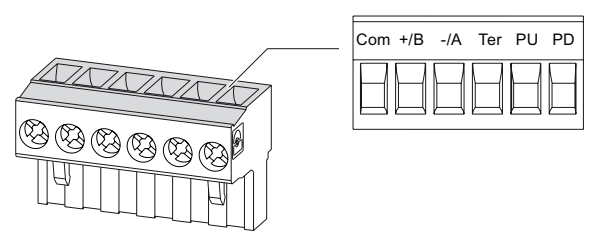

Bild 6-24 Klemmenbelegung

- 1. Schließen Sie die Leitungen an die entsprechenden Schraubklemmen auf dem Klemmenblock an. Sie finden die Belegung der Klemmen im Bild "Klemmenbelegung".
- 2. Verbinden Sie den Kabelschirm an einem Ende mit der Schutzerde PE.
- 3. Verbinden Sie das Signal Common mit der Schutzerde. Dadurch erden Sie das Erweiterungsmodul.

4. Schalten Sie beim ersten und beim letzten Kommunikationsteilnehmer einen BusabschIusswiderstand zwischen dem positiven Signal und dem negativen Signal. Dazu ist im Erweiterungsmodul PAC RS485 ein 120 Ohm Busabschlusswiderstand implementiert. Verwenden Sie bei anderen Werten einen externen Busabschlusswiderstand. Bringen Sie diesen am ersten und am letzten Kommunikationsteilnehmer an.

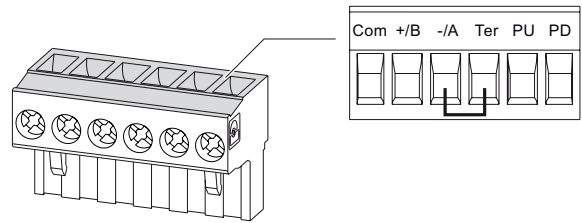

Bild 6-25 Klemmenbelegung mit Abschlusswiderstand

# ACHTUNG

#### Inkorrekter Busabschluss

Wenn Sie mehr als zwei Busabschlusswiderstände auf einem Bus schalten, können z. B. Signalreflexionen entstehen, die die Kommunikation auf dem Bus stören.

Bringen Sie auf einem Bus nie mehr als zwei Busabschlüsse an. Bringen Sie einen Busabschlusswiderstand am Anfang des Busses und einen Abschlusswiderstand am Ende des Busses an.

5. Sorgen Sie für eine ausreichende Zugentlastung der angeschlossenen Leitungen.

#### Leitungspolarisation

Im Klemmenblock ist ein Widerstand für die Leitungspolarisation implementiert.

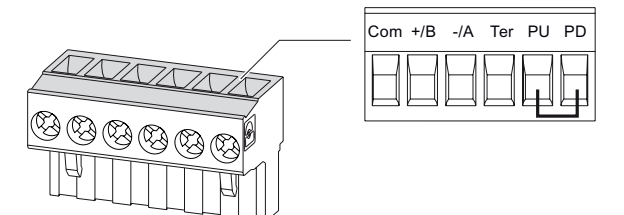

Bild 6-26 Klemmenbelegung mit Leitungspolarisation

Wenn ein oder mehrere Kommunikationsteilnehmer eine Leitungspolarisation benötigen, schalten Sie auf der RS 485-Zweidrahtleitung bei einem Erweiterungsmodul PAC RS485 ein Widerstandspaar PU und PD. Dazu schalten Sie im Klemmenblock des entsprechenden Erweiterungsmoduls PAC RS485 den in dem Bild "Klemmenbelegung mit Leitungspolarisation" eingezeichneten Widerstand ein.

6.7 Anschließen des Erweiterungsmoduls SENTRON PAC 4DI/2DO

# Siehe auch

[Werkzeuge](#page-64-0) (Seite [63\)](#page-62-0) [Montage der Erweiterungsmodule](#page-69-0) (Seite [68\)](#page-67-0) [Elektrostatisch gefährdete Bauelemente \(EGB\)](#page-274-0) (Seite [269\)](#page-268-0)

# 6.7 Anschließen des Erweiterungsmoduls SENTRON PAC 4DI/2DO

# Vorgehensweise

- 1. Schließen Sie die Funktionserde im Schaltschrank an die Potenzialausgleichsschiene an.
- 2. Schließen Sie die Leitungen an die entsprechenden Schraubklemmen auf dem Klemmenblock an. Sie finden die Belegung der Klemmen in den vorausgehenden Bildern.
- 3. Verbinden Sie den Kabelschirm, falls vorhanden, an einem Ende mit dem Schutzleiter.
- 4. Schließen Sie die Klemme "Funktionserde" an den Schutzleiter PE an.
- 5. Sorgen Sie für eine ausreichende Zugentlastung der Leitungen.

# Digitaleingänge

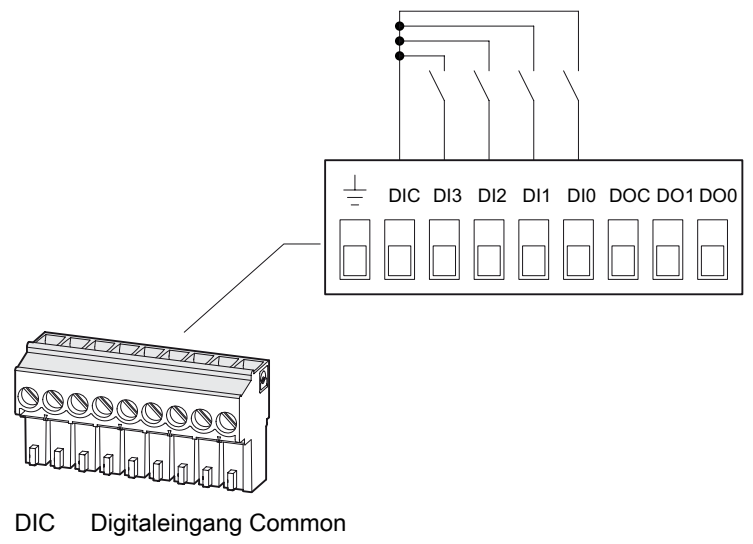

- DI3 Digitaleingang 3
- DI2 Digitaleingang 2
- DI1 Digitaleingang 1
- DI0 Digitaleingang 0

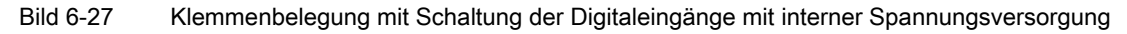

6.7 Anschließen des Erweiterungsmoduls SENTRON PAC 4DI/2DO

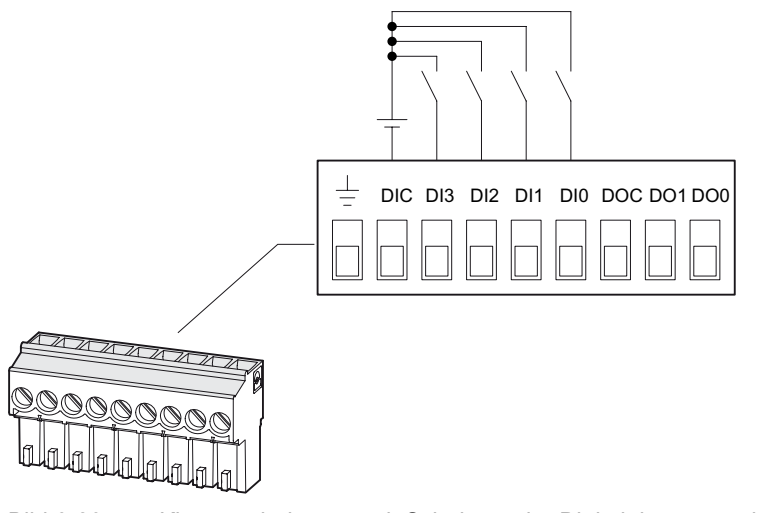

Bild 6-28 Klemmenbelegung mit Schaltung der Digitaleingänge mit externer Spannungsversorgung

## Digitalausgänge

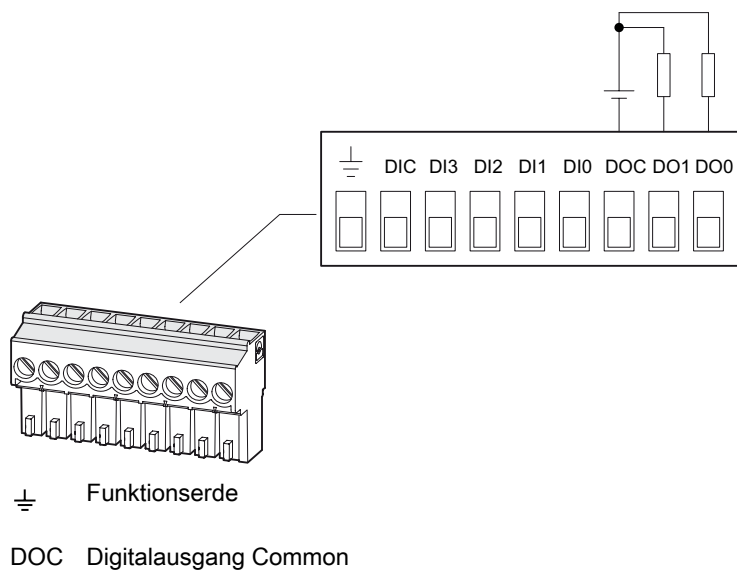

- 
- DO1 Digitalausgang 1
- DO0 Digitalausgang 0
- Bild 6-29 Klemmenbelegung mit Schaltung der Digitalausgänge

## Siehe auch

[Technische Daten des Erweiterungsmoduls SENTRON PAC 4DI/2DO](#page-185-0) (Seite [182\)](#page-181-0) [Elektrostatisch gefährdete Bauelemente \(EGB\)](#page-274-0) (Seite [269](#page-268-0)) [Werkzeuge](#page-64-0) (Seite [63](#page-62-0)) [Anklemmen der Leitungen](#page-81-0) (Seite [80](#page-79-0))

6.7 Anschließen des Erweiterungsmoduls SENTRON PAC 4DI/2DO

# <span id="page-94-0"></span>In Betrieb nehmen  $\overline{\phantom{a}}$

# 7.1 Übersicht

## Voraussetzungen

- 1. Die Batterie wurde in das Batteriefach des Geräts eingesetzt.
- 2. Das Gerät wurde montiert.
- 3. Das Gerät wurde entsprechend der möglichen Anschlussarten angeschlossen.
- 4. Das Ethernet-Kabel wurde angeschlossen.
- 5. Die optionalen Erweiterungsmodule wurden montiert. Sofern das SENTRON PAC4200 mit einem oder mit zwei Erweiterungsmodulen betrieben werden soll, ist die Montage der Module vor der Inbetriebnahme des SENTRON PAC4200 durchzuführen.

## Schritte zur Inbetriebnahme des Geräts

- 1. Versorgungsspannung anlegen
- 2. Gerät parametrieren
- 3. Messspannung anlegen
- 4. Messstrom anlegen
- 5. Angezeigte Messwerte prüfen
- 6. Prüfen Sie die Polarität und die Phasenzuordnung der Messwandler.

#### ACHTUNG

#### Anschlüsse prüfen

Unsachgerechtes Anschließen kann zu Fehlfunktionen und zum Ausfall des Geräts führen.

Prüfen Sie vor der Inbetriebnahme des SENTRON PAC4200 alle Anschlüsse auf sachgerechte Ausführung.

# 7.2 Versorgungsspannung anlegen

Für den Betrieb des Geräts wird eine Versorgungsspannung benötigt. Die Art und die Höhe der möglichen Versorgungsspannung entnehmen Sie bitte den technischen Daten bzw. dem Typenschild.

7.2 Versorgungsspannung anlegen

## VORSICHT

#### Falscher Netzanschluss kann das Gerät zerstören

Bei Nichtbeachtung kann Sachschaden am Gerät und an der Anlage eintreten.

Die in den technischen Daten und auf dem Typenschild genannten Grenzwerte dürfen nicht überschritten oder unterschritten werden, auch nicht bei der Inbetriebsetzung oder Prüfung des Geräts. Beachten Sie beim Anschluss einer Versorgungsgleichspannung die Polarität.

#### Absicherung der Versorgungsspannung

#### VORSICHT

Nicht abgesicherte Versorgungsspannung kann zu Schäden am Gerät oder an der Anlage führen

Sichern Sie die Versorgungsspannung des Weitspannungsnetzteils immer mit einer IEC zugelassenen oder UL gelisteten Sicherung 0,6 A, CLASS CC.

Bei Einsatz einer Schmelzsicherung muss ein passender, IEC zugelassener oder UL gelisteter Sicherungshalter verwendet werden. Zusätzlich ist eine geeignete Trennvorrichtung vorzuschalten, um das Gerät stromlos und spannungslos zu schalten.

Verwenden Sie Spannungswandler nicht als Versorgungsspannung.

#### Vorgehensweise

Schließen Sie die Versorgungsspannung an die Klemmen L/+ und N/- an.

DC: Anschluss: -

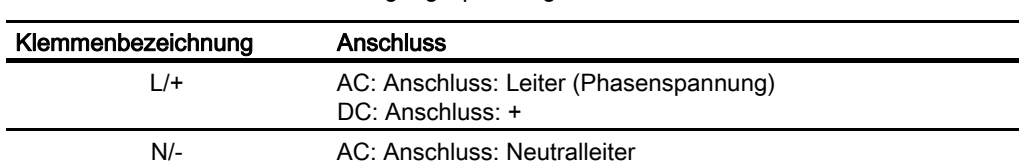

Tabelle 7- 1 Anschluss der Versorgungsspannung

#### Siehe auch

[Messspannung anlegen](#page-108-0) (Seite [105](#page-104-0)) [Sicherheitshinweise](#page-10-0) (Seite [11\)](#page-10-0) [Technische Daten](#page-172-0) (Seite [169\)](#page-168-0) [Sicherheitshinweise](#page-74-0) (Seite [73\)](#page-72-0)

# 7.3 Gerät parametrieren

# 7.3.1 Vorgehensweise

#### Vorgehensweise beim Parametrieren

Zur Inbetriebnahme des Geräts sind die folgend aufgeführten Betriebsparameter in den Geräteeinstellungen anzugeben:

- Anschlussart
- Spannung
	- Direktmessung am Netz oder Messung über Spannungswandler
	- Messeingangsspannung bei Direktmessung am Netz
	- Primär- und Sekundärspannung bei Messung über Spannungswandler
- Strom
	- Primär- und Sekundärstrom

Sinnvoll sind ferner folgende Einstellungen:

- Sprache
- Zeitzone, Sommerzeitumstellung
- Passwortschutz

#### Siehe auch

[Passwortverwaltung](#page-156-0) (Seite [153\)](#page-152-0)

# 7.3.2 Sprache

#### Sprache einstellen

Stellen Sie die Sprache ein, in der die Textanzeigen am Display erscheinen sollen.

Die verfügbaren Sprachen werden angezeigt:

- bei der ersten Inbetriebnahme,
- nach einem Rücksetzen auf Werkseinstellungen und
- nach Aktualisierung der Firmware.

Voreingestellt ist Englisch.

| .ANGUAGE/REGIONAL           |  |
|-----------------------------|--|
|                             |  |
| DEUTSCH                     |  |
| ENGLISH<br><b>PORTUGUES</b> |  |
| ÜRKÇE                       |  |
| :SPAÑOL                     |  |
|                             |  |

Bild 7-1 Sprachenauswahl

Wählen Sie die gewünschte Sprache mit den Tasten <F2>  $\rightarrow$  oder Taste <F3>  $\rightarrow$  aus. Übernehmen Sie die gewünschte Sprache mit der Taste <F4> 0K.

# Ändern der Sprache

Die Sprache des Displays kann jederzeit in den Geräteeinstellungen geändert werden.

- 1. Verlassen Sie die Messwertanzeige und rufen Sie das Menü "HAUPTMENÜ" auf: Taste <F4> MENÜ
- 2. Gehen Sie im Hauptmenü zum Menüeintrag "EINSTELLUNGEN": Taste <F2> **A** oder Taste <F3>  $\sim$
- 3. Rufen Sie den Menüeintrag " EINSTELLUNGEN " auf: Taste <F4>
- 4. Gehen Sie im Menü " EINSTELLUNGEN " zum Menüeintrag "SPRACHE/REGIONALES": Taste <F2> **Table der Taste <F3>**
- 5. Rufen Sie den Menüeintrag "SPRACHE/REGIONALES" auf: Taste <F4> ENTER Das Display zeigt die aktuell gültigen Einstellungen an.
- 6. Öffnen Sie den Bearbeitungsmodus der Geräteeinstellung "SPRACHE" mit: Taste <F4>

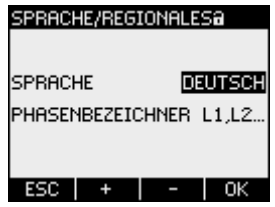

Bild 7-2 Bearbeitungsmodus "SPRACHE"

- 7. Durchlaufen Sie die möglichen Werte mit: Taste  $\leq$ F2> $\leftarrow$
- 8. Übernehmen Sie die gewünschte Sprache mit: Taste  $\leq$ F4>  $\frac{0 \leq \cdot \cdot}{1}$ Die Sprache wird dauerhaft gespeichert und ist sofort wirksam. Das Display kehrt in den Anzeigemodus zurück.
- 9. Kehren Sie in eines der Auswahlmenüs oder in die Messanzeige zurück: Taste <F1>ESC

# <span id="page-98-0"></span>7.3.3 Datum und Uhrzeit

Stellen Sie zuerst die Zeitzone und die Sommerzeit ein. Geben Sie anschließend das Datum und die Uhrzeit an.

## Hinweis

Zur korrekten Zeitmessung ist die Angabe der Zeitzone und der Zeitumstellung von Normalauf Sommerzeit zwingend notwendig.

Die Zeitzone bezieht sich auf die Koordinierte Weltzeit (UTC).

Beispiele für "ZEITZONE":

- Wert "-06:00" entspricht UTC-6
- Wert "+01:00" entspricht UTC+1

## Vorgehensweise

- 1. Verlassen Sie die Messwertanzeige und rufen Sie das Menü "HAUPTMENÜ" auf: Taste <F4> MENÜ
- 2. Gehen Sie im Hauptmenü zum Menüeintrag "EINSTELLUNGEN": Taste <F2> **A** oder Taste <F3>
- 3. Rufen Sie den Menüeintrag "EINSTELLUNGEN" auf: Taste <F4> ENTER
- 4. Gehen Sie im Menü "EINSTELLUNGEN" zum Menüeintrag "DATUM/UHRZEIT": Taste <F2> **TALL** oder Taste <F3> T

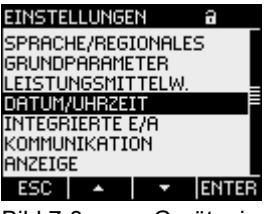

Bild 7-3 Geräteeinstellung "DATUM/UHRZEIT"

- 5. Rufen Sie den Menüeintrag "DATUM/UHRZEIT" auf: Taste <F4> Das Display zeigt die aktuell gültigen Einstellungen an.
- 6. Gehen Sie zu den Feldern "DATUM", "FORMAT", "UHRZEIT", "ZEITZONE", "SOMMERZEIT": Taste <F2> **TALL** oder Taste <F3> T
- 7. Öffnen Sie den Bearbeitungsmodus der Geräteeinstellung mit: Taste <F4>EDIT
- 8. Stellen Sie den korrekten Wert ein: Taste <F2>  $+$  und Taste <F3>  $+$ ,  $-$
- 9. Übernehmen Sie den Wert mit: Taste  $\leq$ F4>  $\sqrt{8}$ Der Wert wird dauerhaft gespeichert und ist sofort wirksam. Das Display kehrt in den Anzeigemodus zurück.
- 10.Kehren Sie in eines der Auswahlmenüs oder in die Messanzeige zurück: Taste <F1>

# 7.3.4 Spannungseingang

#### 7.3.4.1 Anschlussart einstellen

Geben Sie dem Gerät die ausgeführte Anschlussart bekannt. Tragen Sie dazu in den Geräteeinstellungen die Kurzbezeichnung der Anschlussart ein.

#### Hinweis

#### **Anschlussart**

Die ausgeführte Anschlussart und die in den Geräteeinstellungen eingetragene Anschlussart müssen übereinstimmen!

| Kurzbezeichnung | Anschlussart                                 |
|-----------------|----------------------------------------------|
| 3P4W            | 3 Phasen, 4 Leiter, unsymmetrische Belastung |
| 3P3W            | 3 Phasen, 3 Leiter, unsymmetrische Belastung |
| 3P4WB           | 3 Phasen, 4 Leiter, symmetrische Belastung   |
| 3P3WB           | 3 Phasen, 3 Leiter, symmetrische Belastung   |
| 1P2W            | 1-Phasen-Wechselstrom                        |

Tabelle 7- 2 Vorgesehene Anschlussarten

Weitere Informationen zu den möglichen Anschlussarten und zur Abhängigkeit der Messgrößendarstellung von der Anschlussart finden Sie im Kapitel "Beschreibung".

#### Vorgehensweise

- 1. Verlassen Sie die Messwertanzeige und rufen Sie das Menü "HAUPTMENÜ" auf: Taste <F4> MENÜ
- 2. Gehen Sie im Hauptmenü zum Menüeintrag "EINSTELLUNGEN": Taste <F2> $\sim$  oder Taste <F3> $\sim$
- 3. Rufen Sie den Menüeintrag "EINSTELLUNGEN" auf: Taste <F4>
- 4. Gehen Sie im Menü "EINSTELLUNGEN" zum Menüeintrag "GRUNDPARAMETER": Taste <F2> **A** oder Taste <F3> **T**
- 5. Rufen Sie den Menüeintrag "GRUNDPARAMETER" auf: Taste <F4>

6. Rufen Sie im Menü "GRUNDPARAMETER" den Eintrag "SPANNUNGSEINGANG" auf: Taste <F4>

Das Display zeigt die aktuell gültigen Einstellungen an.

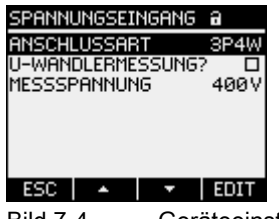

Bild 7-4 Geräteeinstellung "ANSCHLUSSART"

- 7. Öffnen Sie den Bearbeitungsmodus der Geräteeinstellung "ANSCHLUSSART": Taste <F4>EDIT
- 8. Durchlaufen Sie die möglichen Werte mit: Taste  $\leq$ F2> $\sqrt{1 + 1}$
- 9. Übernehmen Sie die gewünschte Anschlussart: Taste  $\leq$ F4>  $\sqrt{8}$ Die Anschlussart wird dauerhaft gespeichert und ist sofort wirksam. Das Display kehrt in den Anzeigemodus zurück.
- 10.Kehren Sie in eines der Auswahlmenüs oder in die Messanzeige zurück: Taste <F1>ESC

#### 7.3.4.2 Messung über Spannungswandler einstellen

Im Lieferzustand ist die Messung direkt am Netz eingestellt. Bei der Erstinbetriebnahme sind die folgenden Schritte durchzuführen, wenn über Spannungswandler gemessen werden soll.

#### Vorgehensweise

- 1. Rufen Sie im Menü "EINSTELLUNGEN" den Menüeintrag "GRUNDPARAMETER" auf.
- 2. Öffnen Sie im Menü "GRUNDPARAMETER" den Eintrag "SPANNUNGSEINGANG": Taste <F4>

Das Display zeigt die aktuell gültigen Einstellungen an.

3. Gehen Sie zur Geräteeinstellung "U-WANDLERMESSUNG?": Taste <F2> **A** oder Taste <F3>

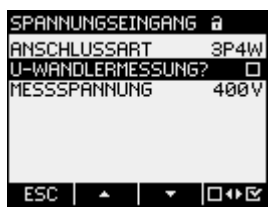

Bild 7-5 Geräteeinstellung "U-WANDLERMESSUNG"

- 4. Schalten Sie die Wandlermessung ein / aus: Taste <F4> **■ E** Ein: Messung über Spannungswandler. **Aus: Messung direkt am Niederspannungsnetz.** Die Geräteeinstellung wird dauerhaft gespeichert und ist sofort wirksam. Das Display bleibt im Anzeigemodus.
- 5. Kehren Sie in eines der Auswahlmenüs oder in die Messwertanzeige zurück:  $Taste < 51$

## 7.3.4.3 Wandlerverhältnis des Spannungswandlers einstellen

Im Lieferzustand ist Messung direkt am Netz eingestellt. Bei der Erstinbetriebnahme sind die folgenden Schritte durchzuführen, wenn über Spannungswandler gemessen werden soll.

Die Einstellung des Wandlerverhältnisses ist nur möglich, wenn die Messung über Spannungswandler in den Geräteeinstellungen eingeschaltet ist. Nur dann sind die Felder für Primär- und Sekundärspannung auf dem Display sichtbar.

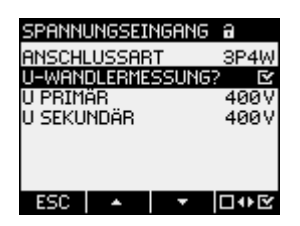

Bild 7-6 Geräteeinstellung "U-WANDLERMESSUNG?"

# Vorgehensweise

- 1. Rufen Sie im Menü "EINSTELLUNGEN" den Menüeintrag "GRUNDPARAMETER" auf.
- 2. Öffnen Sie im Menü "GRUNDPARAMETER" den Eintrag "SPANNUNGSEINGANG": Taste <F4> ENTER Das Display zeigt die aktuell gültigen Einstellungen an. Falls die Felder "U PRIMÄR" und "U SEKUNDÄR" nicht sichtbar sind, ist Direktmessung am Netz eingestellt. Schalten Sie von Direktmessung auf Messung über Spannungswandler um. Die Anleitung dazu finden Sie im Kapitel "Messung über Spannungswandler einstellen".
- 3. Gehen Sie zur Geräteeinstellung "U PRIMÄR": Taste <F2> $\blacksquare$  oder Taste <F3> $\blacksquare$
- 4. Öffnen Sie den Bearbeitungsmodus der Geräteeinstellung "U PRIMÄR": Taste <F4>EDIT
- 5. Stellen Sie den gewünschten Wert ein: Taste <F2> $\begin{array}{|c|c|c|c|c|}\n\hline\n\text{I} & \text{oder Taste} & \text{F3} & \text{I} \\
\hline\n\end{array}$
- 6. Übernehmen Sie den Wert: Taste <F4> OK Der Wert der Primärspannung wird dauerhaft gespeichert und ist sofort wirksam. Das Display kehrt in den Anzeigemodus zurück.
- 7. Gehen Sie zur Geräteeinstellung "U SEKUNDÄR: Taste <F2> **TAU** oder Taste <F3> T Verfahren Sie genauso wie bei der Eingabe der Primärspannung. Der Wert der Sekundärspannung wird dauerhaft gespeichert und ist sofort wirksam. Das Display kehrt in den Anzeigemodus zurück.
- 8. Kehren Sie in eines der Auswahlmenüs oder in die Messwertanzeige zurück: Taste <F1>ESC

#### Beispiel:

Sie möchten an einem 10 kV Netz über Spannungswandler 10000 V / 100 V messen. Geben Sie dazu ein:

- 1. U-WANDLERMESSUNG?: 2 Ein
- 2. U PRIMÄR: 10000V
- 3. U SEKUNDÄR: 100V

#### 7.3.4.4 Messspannung einstellen

Im Lieferzustand ist die Messbezugsspannung auf 400 V eingestellt. Bei der Erstinbetriebnahme sind die folgenden Schritte durchzuführen, wenn die anliegende Messspannung davon abweicht.

#### Vorgehensweise

- 1. Rufen Sie im Menü "EINSTELLUNGEN" den Menüeintrag "GRUNDPARAMETER" auf.
- 2. Öffnen Sie im Menü "GRUNDPARAMETER" den Eintrag "SPANNUNGSEINGANG": Taste <F4>

Das Display zeigt die aktuell gültigen Einstellungen an.

3. Gehen Sie zur Geräteeinstellung "MESSSPANNUNG": Taste <F2> **4 Oder Taste <F3>** 

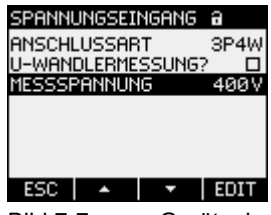

Bild 7-7 Geräteeinstellung "MESSSPANNUNG"

- 4. Öffnen Sie den Bearbeitungsmodus der Geräteeinstellung "MESSSPANNUNG": Taste <F4>EDIT
- 5. Stellen Sie den gewünschten Wert ein: Taste <F2> $\overline{+}$  und Taste <F3> $\overline{+}$
- 6. Übernehmen Sie den Wert mit: Taste  $\leq$ F4>  $\sqrt{8}$ Der Wert der Messspannung wird dauerhaft gespeichert und ist sofort wirksam. Das Display kehrt in den Anzeigemodus zurück.
- 7. Kehren Sie in eines der Auswahlmenüs oder in die Messwertanzeige zurück: Taste <F1>

# 7.3.5 Stromeingang

#### 7.3.5.1 Wandlerverhältnis des Stromwandlers einstellen

Vor der Erstinbetriebnahme ist das Wandlerverhältnis einzustellen.

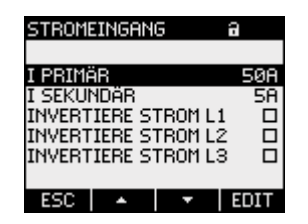

Bild 7-8 Geräteeinstellung "STROMEINGANG"

#### Vorgehensweise

- 1. Rufen Sie im Menü "EINSTELLUNGEN" den Menüeintrag "GRUNDPARAMETER" auf.
- 2. Öffnen Sie im Menü "GRUNDPARAMETER" den Eintrag "STROMEINGANG": Taste <F4> Das Display zeigt die aktuell gültigen Einstellungen an.
- 3. Öffnen Sie den Bearbeitungsmodus der Geräteeinstellung "I PRIMÄR": Taste <F4>EDIT
- 4. Stellen Sie den gewünschten Wert des Primärstroms ein: Taste <F2> $\overline{ }$  + und Taste <F3> $\overline{ }$  +
- 5. Übernehmen Sie den Wert mit: Taste  $\leq$ F4> $\sqrt{8}$ Der Wert des Primärstroms wird dauerhaft gespeichert und ist sofort wirksam. Das Display kehrt in den Anzeigemodus zurück.
- 6. Gehen Sie zur Geräteeinstellung "I SEKUNDÄR": Taste <F2> $\blacksquare$  oder Taste <F3> $\blacksquare$   $\blacksquare$

Stellen Sie den gewünschten Wert des Sekundärstroms ein. Verfahren Sie genauso wie bei der Eingabe des Primärstroms.

Der Wert des Sekundärstroms wird dauerhaft gespeichert und ist sofort wirksam. Das Display kehrt in den Anzeigemodus zurück.

7. Kehren Sie in eines der Auswahlmenüs oder in die Messanzeige zurück: Taste <F1>ESC

# <span id="page-104-0"></span>Beispiel

Sie möchten den Strom über Stromwandler für 5000 A / 5 A messen. Geben Sie dazu ein:

1. I PRIMÄR: 5000A

2. I SEKUNDÄR: 5A

# 7.4 Messspannung anlegen

Das SENTRON PAC4200 mit Weitspannungsnetzteil ist ausgelegt für das Messen in Netzen mit Nennwechselspannungen bis

- 400 V Leiter gegen Neutralleiter (max. 347 V für UL)
- 690 V Leiter gegen Leiter (max. 600 V für UL).

# VORSICHT

# Grenzwerte einhalten

Die in den technischen Daten bzw. auf dem Typenschild genannten Grenzwerte dürfen nicht überschritten werden, auch nicht bei der Inbetriebsetzung oder Prüfung des Geräts.

Das Messen von Gleichspannung ist nicht möglich.

Zur Messung höherer Spannungen als die zulässigen Nenneingangsspannungen sind externe Spannungswandler erforderlich.

# Siehe auch

[Versorgungsspannung anlegen](#page-98-0) (Seite [95\)](#page-94-0)

[Messeingänge](#page-17-0) (Seite [18\)](#page-17-0)

[Sicherheitshinweise](#page-10-0) (Seite [11\)](#page-10-0)

[Sicherheitshinweise](#page-74-0) (Seite [73\)](#page-72-0)

# 7.5 Messstrom anlegen

Das Gerät ist für den Anschluss von Stromwandlern mit Sekundärströmen von 1 A und 5 A konzipiert. Es ist nur das Messen von Wechselströmen möglich.

Die Strommesseingänge sind jeweils mit 10 A dauerhaft, bzw. mit 100 A für 1 Sekunde belastbar.

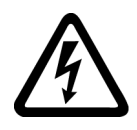

# GEFAHR

Offene Wandler-Stromkreise führen zu elektrischem Schlag und Lichtbogenüberschlag Nichtbeachtung wird Tod, Körperverletzung oder erheblichen Sachschaden zur Folge haben.

Messen Sie den Strom nur über externe Stromwandler. Sichern Sie die Stromkreise NICHT mit einer Sicherung ab. Öffnen Sie nicht den Sekundärstromkreis der Stromwandler unter Last. Schließen Sie die Sekundärstromklemmen des Stromwandlers kurz, bevor Sie das Gerät entfernen. Die Sicherheitshinweise der verwendeten Stromwandler sind zwingend zu beachten.

# VORSICHT

#### Nur Wechselstrommessung, andernfalls wird das Gerät funktionsunfähig

Verwenden Sie das Gerät nur für die Messung von Wechselstrom.

## **Stromflussrichtung**

Achten Sie beim Anschluss der Strommesseingänge auf die Stromflussrichtung. Bei gegenläufigem Anschluss werden die Messwerte invertiert und erhalten ein negatives Vorzeichen.

Zur Korrektur der Stromflussrichtung ist es nicht notwendig, die Eingänge umzuklemmen. Ändern Sie stattdessen in den Geräteeinstellungen die Interpretation der Richtung.

Informationen zu den Geräteeinstellungen finden Sie im Abschnitt "Parametrieren über die Bedienoberfläche", "Grundparameter".

#### Siehe auch

[Sicherheitshinweise](#page-10-0) (Seite [11\)](#page-10-0)

[Messeingänge](#page-17-0) (Seite [18](#page-17-0))

[Grundparameter](#page-134-0) (Seite [131](#page-130-0))

[Sicherheitshinweise](#page-74-0) (Seite [73\)](#page-72-0)

# 7.6 Angezeigte Messwerte prüfen

## Korrekte Anschlussart

Prüfen Sie mit Hilfe der Tabelle "Anzeige der Messgrößen in Abhängigkeit von der Anschlussart", ob die Messgrößen entsprechend der ausgeführten Anschlussart angezeigt werden. Bei Abweichung liegt ein Verdrahtungsfehler oder Konfigurationsfehler vor.

#### Siehe auch

[Messgrößen](#page-19-0) (Seite [20](#page-19-0))

# Bedienen auch der Stadt aus der Stadt aus der Stadt aus der Stadt aus der Stadt auf der Stadt auf der Stadt au<br>Bedienen aus der Stadt aus der Stadt aus der Stadt aus der Stadt aus der Stadt aus der Stadt aus der Stadt aus

# 8.1 Geräteoberfläche

# 8.1.1 Anzeige- und Bedienelemente

## Anzeige- und Bedienelemente

Die Front des SENTRON PAC4200 enthält folgende Anzeige- und Bedienelemente.

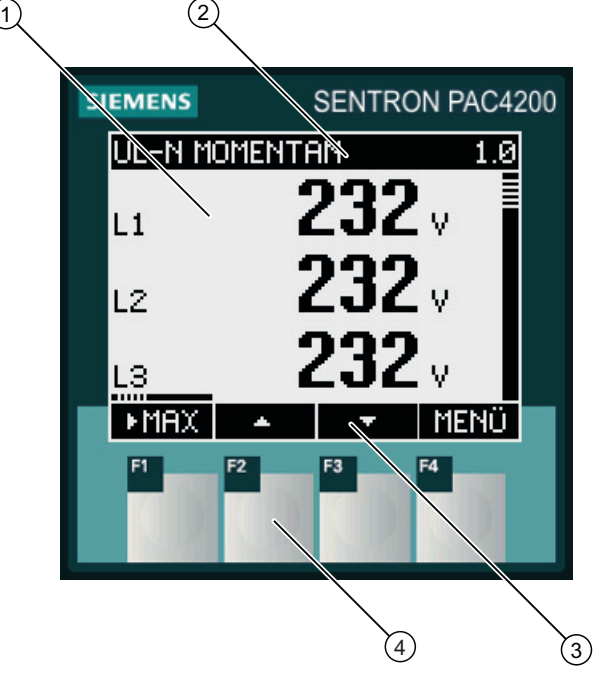

- (1) Anzeige der Messwerte, Geräteeinstellungen, Auswahlmenüs
- (2) Anzeigetitel
- (3) Beschriftung der Funktionstasten
- (4) Tastenflächen der Funktionstasten
- Bild 8-1 Oberfläche des SENTRON PAC4200

#### Display: Anzeige - Anzeigetitel - Tastenbeschriftung

Das Display ist wie folgt unterteilt:

- Anzeigebereich stellt die aktuellen Messwerte, Geräteeinstellungen und Auswahlmenüs dar.
- Kopfbereich gibt an, welche Informationen im Anzeigebereich sichtbar sind.
- Fußbereich gibt an, welche Funktionen auf die Funktionstasten gelegt sind.

#### Funktionstasten: Tastenbeschriftung - Tastenflächen

Die vier Funktionstasten F1 bis F4 ermöglichen die Gerätebedienung:

- Navigation in den Menüs
- Auswahl der Messanzeigen
- Anzeige und Bearbeitung der Geräteeinstellungen

Die Tasten sind mehrfach belegt. Funktionsbelegung und Tastenbeschriftung ändern sich im Kontext der Gerätebedienung. Die Bezeichnung der aktuellen Tastenfunktion steht oberhalb der Tastenummer im Fußbereich des Displays.

Kurzes Drücken der Tastenfläche löst die Taste einmal aus. Längeres Drücken der Tastenfläche schaltet nach ca. 1 Sekunde die Autorepeat-Funktion ein. Die Taste wird ständig wiederholt ausgelöst, solange Tastendruck anliegt. Autorepeat ist z. B. geeignet zum schnellen Hochzählen von Werten bei der Geräteparametrierung.

#### Organisation der Information

Das Display organisiert die darstellbaren Informationen wie folgt:

#### Messgrößen

● Anzeige der Messgrößen Das Display zeigt die Messwerte der aktuell ausgewählten Messgröße an.

#### Menüs

- Menü "HAUPTMENÜ" Das Display listet die anzeigbaren Messgrößen.
- Menü "EINSTELLUNGEN" Das Display listet die Geräteeinstellungen. Das Menü "EINSTELLUNGEN" ist ein Untermenü des Menüs "HAUPTMENÜ". Das Menü "EINSTELLUNGEN" enthält weitere Untermenüs.

#### Geräteeinstellungen

- Anzeige der Geräteeinstellungen Das Display zeigt die Werte der aktuell wirksamen Geräteeinstellungen an.
- Bearbeitungsmodus der Geräteeinstellungen Das Display ermöglicht die Bearbeitung der Geräteeinstellungen.

#### Navigation durch die Ansichten

Die Navigation durch die Messgrößen, Menüs und Geräteeinstellungen ist durchgängig auf die Funktionstasten F1 und F4 gelegt:

- F1 ESC : Bricht die letzte Bedieneraktion ab. Kehrt aus der Anzeige der Geräteeinstellungen in die Menüanzeige zurück.
- F4 MENÜ : Ruft das Hauptmenü auf.
- F4 ENIER: Ruft den ausgewählten Menüeintrag auf.
- F4 EDIT: Offnet den Bearbeitungsmodus der Geräteeinstellung.

Die folgende Abbildung zeigt die Navigationspfade. Die Anzeige der Messgrößen ist der Start- und Endpunkt der Navigation. Mehrmaliges Drücken der Abbruchtaste F1 führt in die Anzeige der Messgrößen zurück.
Beachten Sie, dass die Taste F4 mit zusätzlicher Funktionalität belegt ist.

F4 0K : Speichert dauerhaft den zuletzt gesetzten Wert und kehrt aus dem Bearbeitungsmodus in den Anzeigemodus zurück. Falls keine Bearbeitung vorgesehen ist, schließt die Taste die Anzeige und kehrt in die Menüauswahl zurück.

F4 DOE: Ist ein Ein / Aus-Schalter.

8.1 Geräteoberfläche

# Informationsstruktur und Navigation

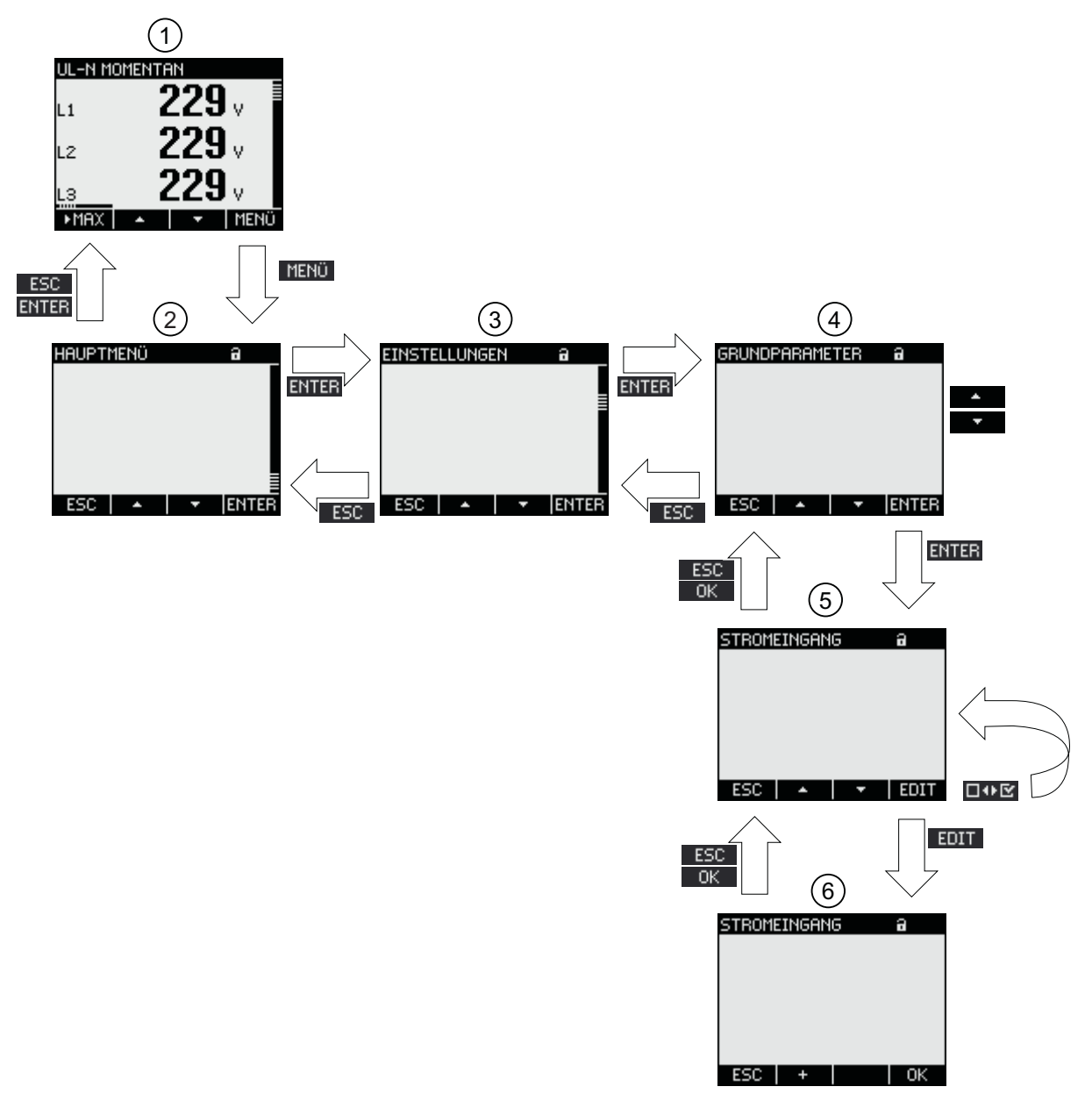

- (1) Anzeige der Messgrößen
- (2) Menü "HAUPTMENÜ"
- (3) Menü "EINSTELLUNGEN"
- (4) Submenü. Einige Geräteeinstellungen gruppieren die Felder in Submenüs
- (5) Anzeige der Geräteeinstellungen
- (6) Bearbeitungsmodus der Geräteeinstellungen
- Bild 8-2 Informationsstruktur und Navigation

### Besondere Anzeigeelemente

#### Geräteschutz-Symbol

Das Schloss-Symbol im Anzeigetitel gibt an, ob die Geräteeinstellungen gegen unbefugte oder versehentliche Änderung geschützt sind.

**B** Gerät ist geschützt.

**E** Gerät ist nicht geschützt.

Bei eingeschaltetem Geräteschutz erzwingt das Gerät die Eingabe des gültigen Passwortes.

Das Passwort kann in der Geräteeinstellung "ERWEITERT > PASSWORTSCHUTZ" vergeben bzw. geändert werden.

#### Hinweis

#### Geräteschutz-Symbol

Das Geräteschutz-Symbol erscheint in allen Anzeigen mit Ausnahme der Messanzeige.

#### Display-Nummer

Jeder Anzeige ist eine Display-Nummer zugeordnet. Die Nummer steht rechts im Kopfbereich des Displays.

#### Hinweis

#### Support-Anfragen

Geben Sie bei Support-Anfragen die Display-Nummer an, wenn Sie sich auf eine bestimmte Anzeige beziehen.

#### Bildlaufleiste

In den Menü-Anzeigen ist am rechten Rand des Displays eine Bildlaufleiste angeordnet. Der Schieber $\Xi$  in der Leiste zeigt die relative Position des Auswahlbalkens in der Menüliste.

- Schieber an oberer Position: Listenanfang
- Schieber an unterer Position: Listenende

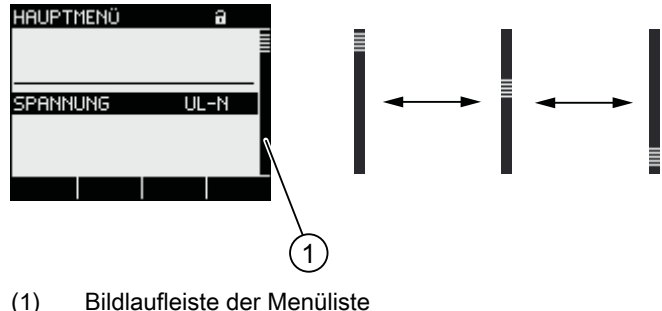

Bild 8-3 Bildlaufleiste der Menüliste

#### Auswahlbalken

Der Auswahlbalken kennzeichnet den Menüeintrag, der mit Taste F4 ENTER aufrufbar ist.

Die Tasten F2  $\rightarrow$  und F3  $\rightarrow$  bewegen den Auswahlbalken über die Menüeinträge.

- Wenn alle Einträge des angezeigten Menüs auf dem Display zugleich darstellbar sind, bewegt sich der Auswahlbalken über die feststehenden Menüeinträge.
- Wenn die Menüliste mehr Einträge besitzt, als auf dem Display darstellbar sind, schaltet die Anzeige in den Scroll-Modus. Der Auswahlbalken bleibt mittig stehen. Die Menüliste rollt "unter" dem Balken vor oder zurück.

#### Listenanfang / Listenende

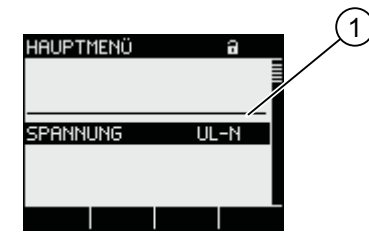

(1) Trennstrich zwischen Listenanfang und Listenende

Bild 8-4 Listenanfang / Listenende

In allen Menüs ist das Listenende mit dem Listenanfang zum Kreis geschlossen. Taste F3 springt vom Listenende an den Listenanfang. Taste F2 springt vom Listenanfang an das Listenende.

Ein Trennstrich kennzeichnet die Nahtstelle zwischen Listenende und Listenanfang, wenn die Menüliste mehr Einträge besitzt, als auf dem Display zugleich darstellbar sind.

#### Bildlaufleiste der Funktionstaste F1

Die über der Funktionstaste F1 waagrecht liegende Bildlaufleiste, zeigt die Mehrfachbelegung der Funktionstaste an. Mit jedem Drücken der Taste ändert sich die Tastenbelegung.

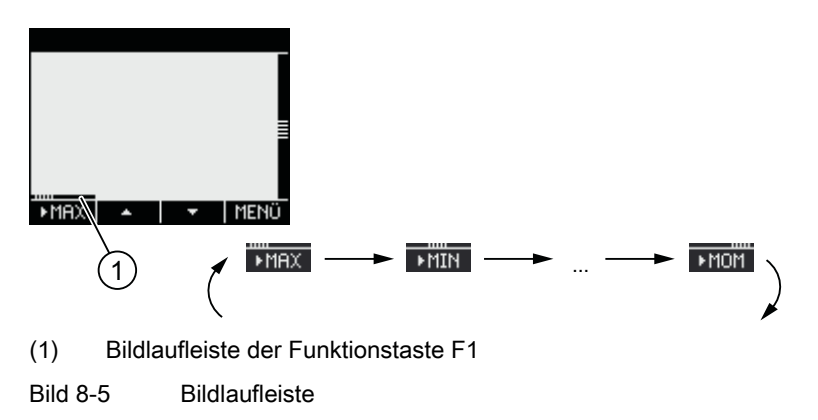

#### Symbole für Extremwerte

Extremwerte sind zusätzlich durch ein Symbol gekennzeichnet. Über der Phasen- oder Messgrößenbezeichnung steht eine nach oben oder unten zeigende Pfeilspitze.

- ▲ Maximum
- $\blacksquare$  Minimum

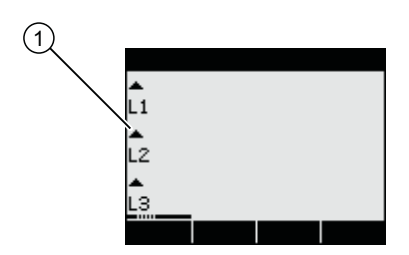

(1) Symbol für Maximum

Bild 8-6 Symbole für die Anzeige von Extremwerten

### Symbol für gleitenden Mittelwert

Gleitende Mittelwerte sind zusätzlich durch ein Symbol gekennzeichnet. Über der Phasenoder Messgrößenbezeichnung steht ein Querstrich.

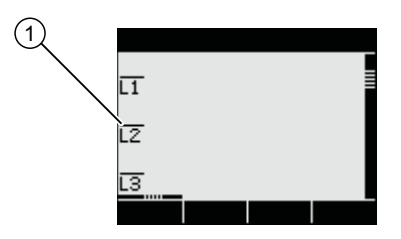

(1) Querstrich über der Phasenbezeichnung

Bild 8-7 Symbol für gleitenden Mittelwert

8.1 Geräteoberfläche

# 8.1.2 Anzeige der Messgrößen

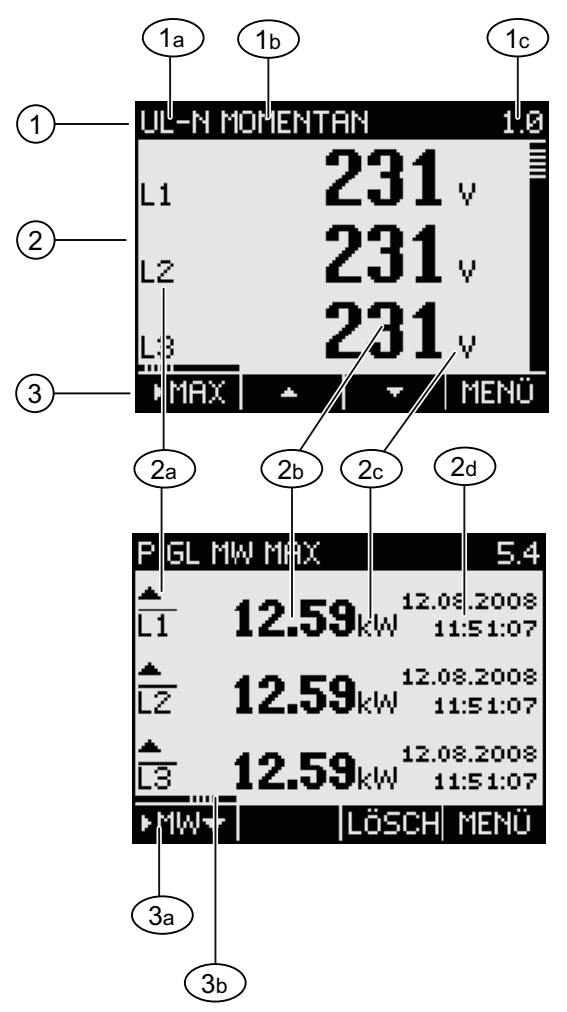

Bild 8-8 Anzeige der Messgrößen

- (1) Anzeigetitel
	- a) Bezeichnung der Messgröße
	- b) Bezeichnung der Messwerteigenschaft
	- c) Display-Nummer der Messgröße
- (2) Messwertanzeige
	- a) Phasenbezeichner
	- b) Messwert
	- c) Einheit der Messgröße
	- d) Zeitstempel
- (3) Fußzeile der Anzeige
	- a) Tastenbeschriftung
	- b) Bildlaufleiste der Funktionstaste F1

# Anzeigetitel

Der Anzeigetitel im Kopf des Displays enthält folgende Informationen:

- Bezeichnung der Messgröße
- Bezeichnung der Messwerteigenschaft
- Display-Nummer der Messgröße

## Bezeichnung der Messgröße

An erster Stelle im Anzeigetitel steht die Bezeichnung der angezeigten Messgröße. Aufgrund der beschränkten Zeilenlänge dient zur Bezeichnung auch die Einheit der Messgröße.

#### Bezeichnung der Messwerteigenschaft

An zweiter Stelle im Anzeigetitel steht die aktuell angezeigte Messwerteigenschaft. Die folgende Tabelle listet die Messwerteigenschaften und ihre Bezeichnungen.

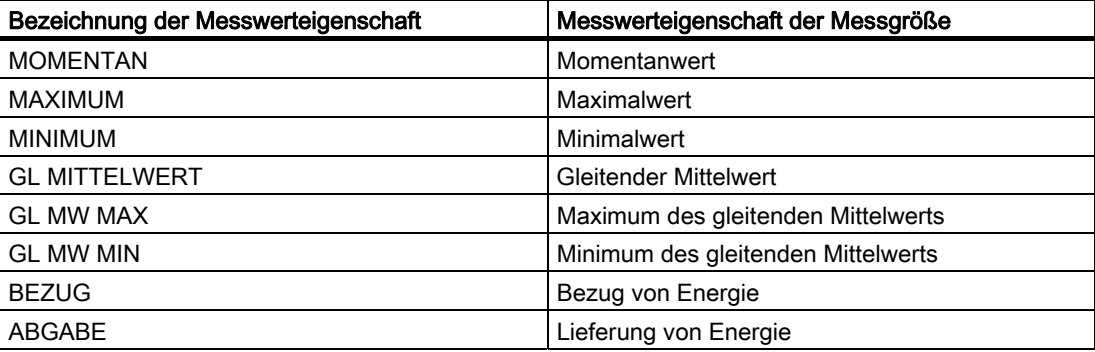

#### Funktionstasten

Die Funktionstasten sind in der Messwertanzeige mehrfach belegt. Die Tasten F2 **Aufgrund** F3 v sind nur bei Anzeige des Momentanwertes verfügbar.

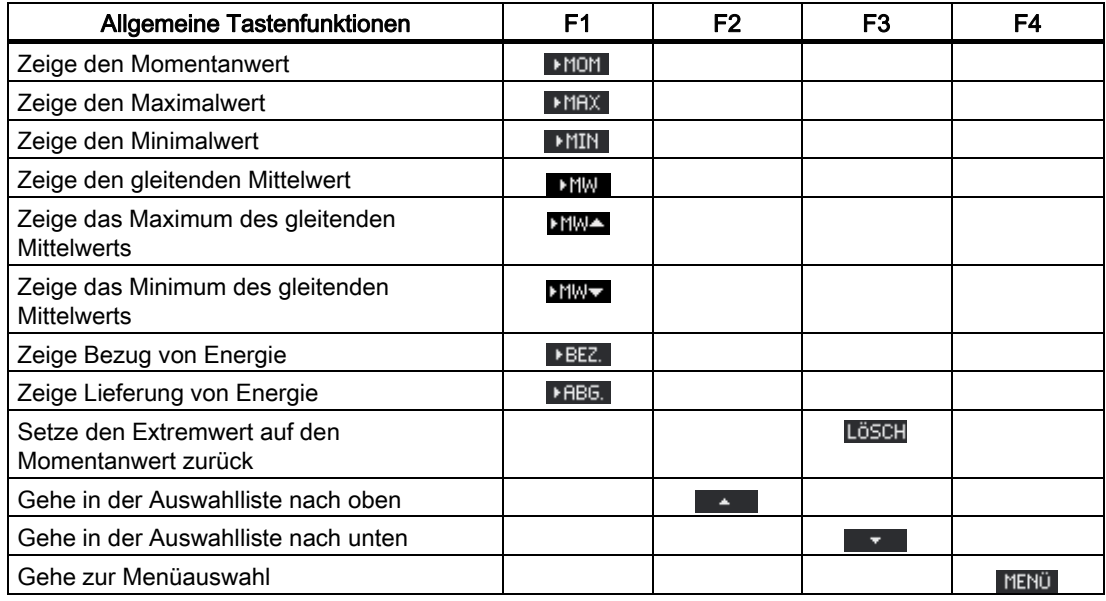

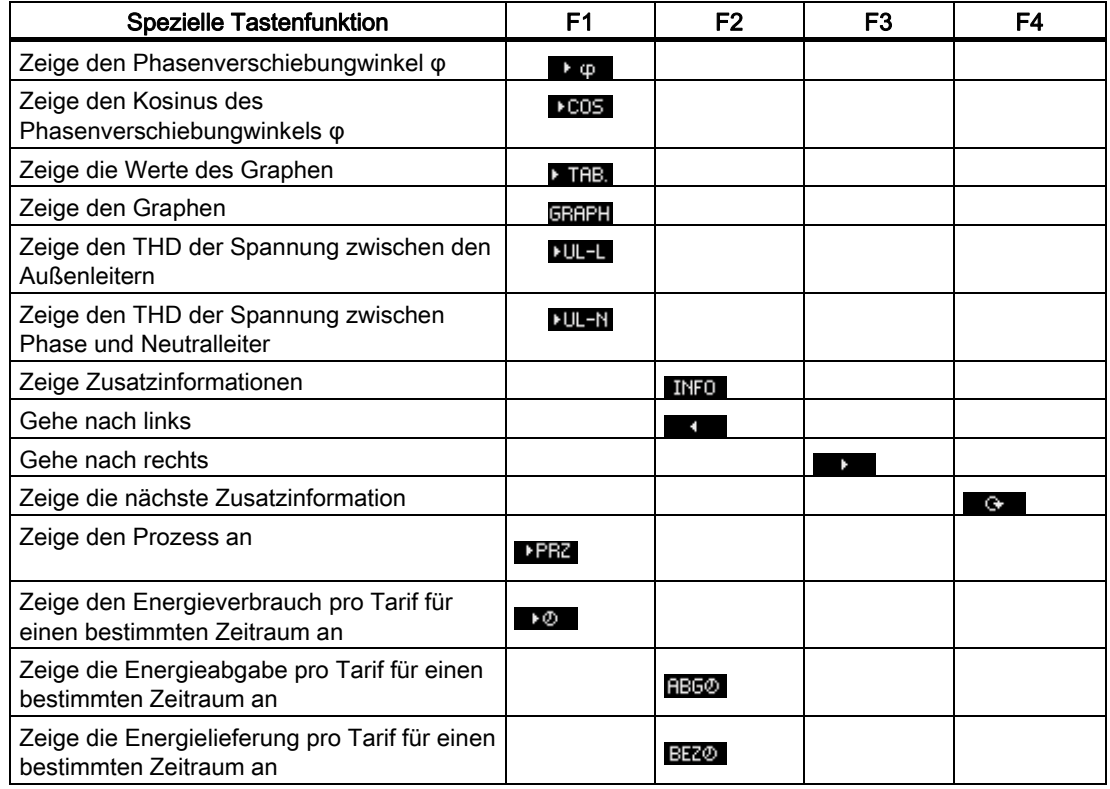

## Siehe auch

[Bedienschritte in der Anzeige der Messgröße](#page-125-0) (Seite [122](#page-121-0))

# 8.1.3 Anzeige des Menüs "HAUPTMENÜ"

Das Menü "HAUPTMENÜ" stellt die anzeigbaren Messgrößen zur Auswahl. Der zusätzliche Menüeintrag "EINSTELLUNGEN" verzweigt in das Menü zur Geräteparametrierung.

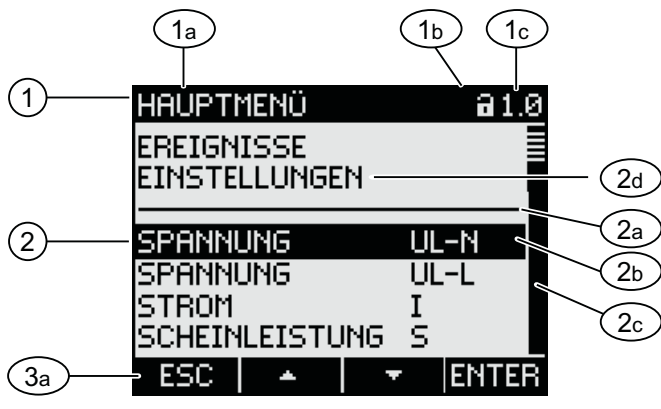

Bild 8-9 Anzeige "HAUPTMENÜ"

- (1) Anzeigetitel
	- a) "HAUPTMENÜ"
	- b) Geräteschutz-Symbol
	- c) Display-Nummer
- (2) Liste der anzeigbaren Messgrößen
	- a) Trennstrich Listenbeginn / Listenende
	- b) Auswahlbalken
	- c) Bildlaufleiste
	- d) Wechsel in das Menü zur Geräteparametrierung
- (3) Funktionstasten
	- a) Tastenbeschriftung

## Anzeigetitel

Der Anzeigetitel ist konstant "HAUPTMENÜ".

## Display-Nummer der Messgröße

Das Hauptmenü hat keine eigene sichtbare Displaynummer. Die angezeigte Displaynummer bezieht sich auf die aktuell ausgewählte Messgröße.

## Liste der anzeigbaren Messgrößen

Die Menüliste stellt die anzeigbaren Messgrößen zur Auswahl.

8.1 Geräteoberfläche

# Auswahlbalken

Der Auswahlbalken markiert die aktuell ausgewählte Messgröße.

# Wechsel in das Menü zur Geräteparametrierung

Der Menüeintrag "EINSTELLUNGEN" verzweigt in das Menü zur Geräteparametrierung.

## Funktionstasten

Tabelle 8- 1 Belegung der Funktionstasten im Menü "HAUPTMENÜ"

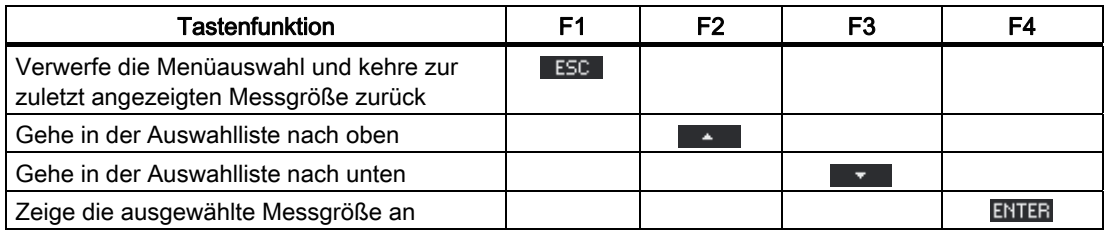

#### Siehe auch

[Bedienschritte im Menü "HAUPTMENÜ"](#page-127-0) (Seite [124\)](#page-123-0)

# 8.1.4 Anzeige des Menüs "EINSTELLUNGEN"

Das Menü "EINSTELLUNGEN" stellt die Geräteeinstellungen zur Auswahl. Die Menüeinträge bezeichnen Gruppen verwandter Einstellungen, die in einer Anzeige zusammengefasst sind. Unter einem Menüeintrag können weitere Untermenüs stehen.

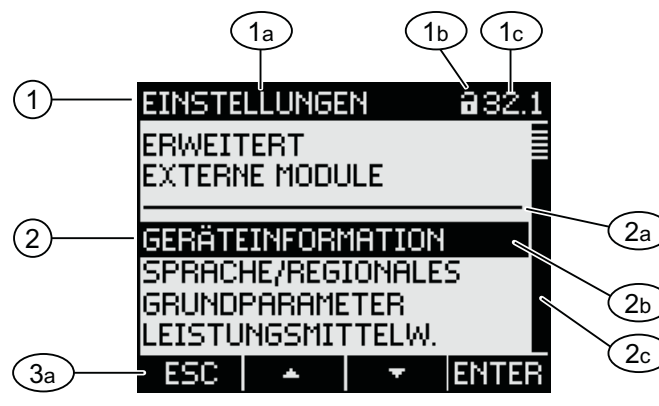

Bild 8-10 Anzeige "EINSTELLUNGEN"

- (1) Anzeigetitel
	- a) "EINSTELLUNGEN"
	- b) Geräteschutz-Symbol
	- c) Display-Nummer der Geräteeinstellung
- (2) Liste der Geräteeinstellungen
	- a) Trennstrich Listenbeginn / Listenende
	- b) Auswahlbalken
	- c) Bildlaufleiste
- (3) Funktionstasten
	- a) Tastenbeschriftung

Das Menü "EINSTELLUNGEN" enthält dieselben Bedienungselemente wie das Menü "HAUPTMENÜ".

#### Funktionstasten

Tabelle 8- 2 Belegung der Funktionstasten im Menü "EINSTELLUNGEN"

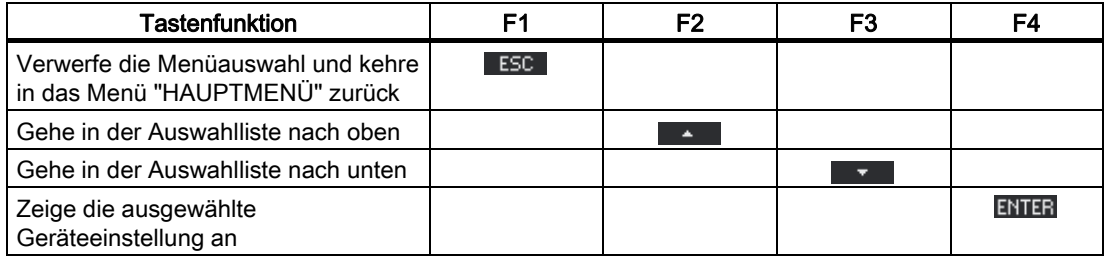

#### Siehe auch

[Bedienschritte im Menü "EINSTELLUNGEN"](#page-128-0) (Seite [125\)](#page-124-0)

# <span id="page-119-0"></span>8.1.5 Anzeige der Geräteeinstellungen

Unter dem Anzeigetitel sind zusammengehörige Geräteeinstellungen gelistet. Sichtbar sind die aktuell gültigen Einstellungen.

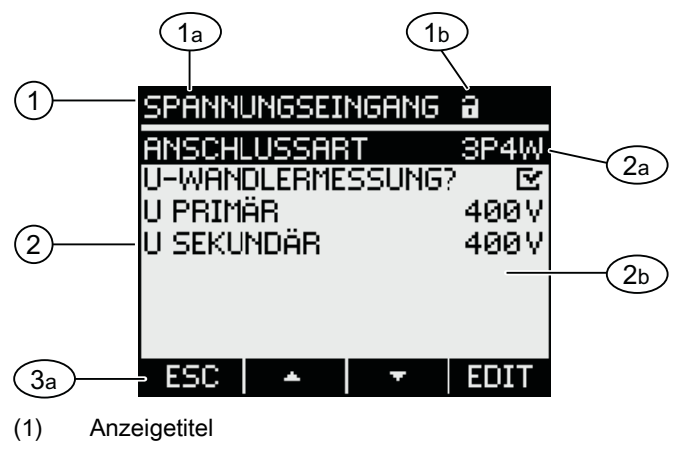

- a) Bezeichnung der ausgewählten Gruppe von Geräteeinstellungen
- b) Geräteschutz-Symbol
- (2) Liste der Geräteeinstellungen
	- a) Auswahlbalken
	- b) Aktuelle Einstellung
- (3) Funktionstasten
	- a) Tastenbeschriftung

Bild 8-11 Anzeige der Geräteeinstellungen

## **Anzeigetitel**

Gibt an, welche Gruppe von Geräteeinstellungen aktuell ausgewählt ist.

## Funktionstasten

Tabelle 8- 3 Belegung der Funktionstasten in der Anzeige der Geräteeinstellung

| Tastenfunktion                      | F1   | F <sub>2</sub> | F3 | F4   |
|-------------------------------------|------|----------------|----|------|
| Kehre in die Menüauswahl zurück     | ESC- |                |    |      |
| Gehe in der Auswahlliste nach oben  |      | ٠              |    |      |
| Gehe in der Auswahlliste nach unten |      |                | ₹. |      |
| Wechsle in den Bearbeitungsmodus    |      |                |    | EDIT |
| Schalte die Einstellung ein / aus   |      |                |    | 口业区  |
| Kehre in die Menüauswahl zurück     |      |                |    | ОΚ   |

Die Taste F4 EDIT schaltet den Bearbeitungsmodus ein. Im Bearbeitungsmodus können Sie die Geräteeinstellungen ändern.

Taste F4 **DOE** ist ein Ein / Aus-Schalter. Die Umschaltung ist sofort wirksam. Der Aufruf des Bearbeitungsmodus entfällt.

Taste F4 **DK** ist verfügbar, wenn die Geräteeinstellung angezeigt, aber nicht bearbeitet werden kann. Taste F4 kehrt wie F1 aus der Anzeige in das Menü "EINSTELLUNGEN" zurück.

#### <span id="page-120-0"></span>Siehe auch

[Bedienschritte in der Anzeige der Geräteeinstellungen](#page-128-0) (Seite [125\)](#page-124-0)

[Bearbeitungsmodus der Geräteeinstellungen](#page-124-0) (Seite [121\)](#page-120-0)

# 8.1.6 Bearbeitungsmodus der Geräteeinstellungen

Zum Bearbeiten der Geräteeinstellungen ist der Aufruf des Bearbeitungsmodus notwendig. Der Aufruf ist im Anzeigemodus auf die Taste F4 EDIT gelegt.

Erkennbar ist der Bearbeitungsmodus an der Verkürzung des Auswahlbalkens auf die Breite des wählbaren Wertes.

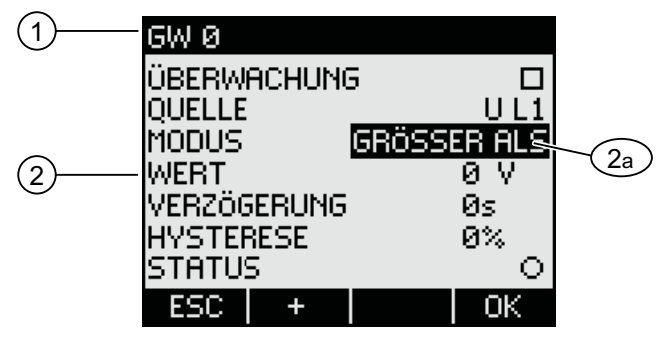

Bild 8-12 Bearbeitungsmodus der Geräteeinstellungen

- (1) Gruppentitel
- (2) Liste der Geräteeinstellungen
	- a) Geräteeinstellung im Bearbeitungsmodus

#### Hinweis

#### Bearbeitungsfunktionen im Anzeigemodus

Der Anzeigemodus enthält auch Bearbeitungsfunktionen! Im Anzeigemodus funktioniert die Taste F4 **DOM** als Ein / Aus-Schalter mit sofortiger Wirkung. Der Aufruf des Bearbeitungsmodus entfällt.

# <span id="page-121-0"></span>Funktionstasten

| <b>Tastenfunktion</b>                                                                       | F <sub>1</sub> | F <sub>2</sub> | F3 | F4 |
|---------------------------------------------------------------------------------------------|----------------|----------------|----|----|
| Verwerfe die Änderungen und kehre in<br>den Anzeigemodus zurück                             | ESC.           |                |    |    |
| Erhöhe den Zahlenwert um "1"<br>oder<br>Zeige die nächste wählbare Einstellung              |                |                |    |    |
| Vermindere den Zahlenwert um "1"<br>oder<br>Zeige die vorhergehende wählbare<br>Einstellung |                |                |    |    |
| Gehe im mehrstelligen Zahlenwert zur<br>nächsten rechten Stelle                             |                |                |    |    |
| Speichere die Änderungen und kehre in<br>den Anzeigemodus zurück                            |                |                |    | ОK |

Tabelle 8- 4 Belegung der Funktionstasten im Bearbeitungsmodus der Geräteeinstellungen

#### Siehe auch

[Bedienschritte im Bearbeitungsmodus der Geräteeinstellungen](#page-129-0) (Seite [126\)](#page-125-0) [Anzeige der Geräteeinstellungen](#page-123-0) (Seite [120\)](#page-119-0)

# 8.2 Bedienschritte

# 8.2.1 Bedienschritte in der Anzeige der Messgröße

#### Messgröße auswählen

Bei Anzeige des Momentanwerts ist es möglich, zu anderen Messgrößen weiterzuschalten.

Taste F2 **schaltet zur vorangehenden Messgröße.** 

Taste F3  $\rightarrow$  schaltet zur nächsten Messgröße.

Die Reihenfolge der Messgrößen entspricht der Reihenfolge im Hauptmenü.

Wenn der Extremwert angezeigt wird, stehen die Tasten F2 **Australian F3 Dervey nicht zur** Verfügung. Schalten Sie in diesem Fall zunächst auf die Anzeige des Momentanwertes um.

Hinweis: Die Auswahl der Messgröße ist auch im Hauptmenü möglich.

#### Momentanwerte, gleitende Mittelwerte oder Extremwerte anzeigen

Taste F1 schaltet die Anzeige weiter.

- **F1 MHX : Anzeige des Maximalwerts**
- **F1 MIN: Anzeige des Minimalwerts**
- F1  $\blacksquare$  : Anzeige des gleitenden Mittelwerts
- F1 **INWA:** Anzeige des Maximalwerts des gleitenden Mittelwerts
- F1 **NWT**: Anzeige des Minimalwerts des gleitenden Mittelwerts
- F1 **Endertal**: Anzeige des Momentanwerts

#### Minimal- oder Maximalwert auf Momentanwert zurücksetzen

Taste F3 LÖSCH setzt den zuletzt erreichten Extremwert auf den Momentanwert zurück.

#### Zwischen Bezug, Abgabe, Prozess und Zeitraum umschalten

Taste F1 schaltet für Wirkenergie und Blindenergie zwischen Bezug, Lieferung, Prozess und Zeitraum um. Mit Ausnahme der Anzeige der Lieferung bestehen für die Scheinenergie die gleichen Auswahlmöglichkeiten.

- F1 **BBG**: Anzeige der Lieferung
- F1 **BEZ.**: Anzeige des Bezugs
- F1 1988: Anzeige des Gesamtverbrauchs und Anzeige des Prozessverbrauchs mit aktuellem Verbrauchswert und letztem Verbrauchswert.
- F1  $\cdot$   $\bullet$  : Anzeige des Bezugs oder der Lieferung für einen bestimmten Zeitraum nach Hochtarif und Niedertarif

# Menü "HAUPTMENÜ" aufrufen

Taste F4 MENÜ ruft die Menüauswahl auf. Der Auswahlbalken steht in der Menüauswahl auf der zuletzt angezeigten Messgröße.

# <span id="page-123-0"></span>8.2.2 Bedienschritte im Menü "HAUPTMENÜ"

#### Messgröße auswählen

Der Auswahlbalken markiert den aktuell ausgewählten Menüeintrag.

Taste F2 **bewegt den Auswahlbalken in der Menüliste nach oben.** 

Taste F3 **bewegt den Auswahlbalken in der Menüliste nach unten.** 

Hinweis

#### Messgröße auswählen

In der Messanzeige kann ohne Aufruf des Hauptmenüs zu anderen Messanzeigen weitergeschaltet werden.

#### Messgröße anzeigen

Der Auswahlbalken markiert den aktuell ausgewählten Menüeintrag.

Taste F4 ENTER ruft die Anzeige der ausgewählten Messgröße auf.

#### Menüauswahl abbrechen

Taste F1 ESC bricht die Menüauswahl ab und kehrt in die zuletzt angezeigte Messgröße zurück.

#### Hinweis

#### Menüauswahl abbrechen

Bei der Rückkehr aus dem Hauptmenü in die Messanzeige schaltet das Display auf die Anzeige des Momentanwerts um.

#### Menü "EINSTELLUNGEN" aufrufen

Der Menüeintrag "EINSTELLUNGEN" ruft das Menü zur Geräteparametrierung auf.

#### Siehe auch

[Bedienschritte in der Anzeige der Messgröße](#page-125-0) (Seite [122](#page-121-0))

# <span id="page-124-0"></span>8.2.3 Bedienschritte im Menü "EINSTELLUNGEN"

## Einstellungen auswählen

Der Auswahlbalken markiert den aktuell ausgewählten Menüeintrag.

Taste F2 **Aussensation** bewegt den Auswahlbalken in der Menüliste nach oben.

Taste F3 bewegt den Auswahlbalken in der Menüliste nach unten.

#### Einstellung anzeigen

Der Auswahlbalken markiert den aktuell ausgewählten Menüeintrag.

Taste F4 **ENIER** ruft die Anzeige der ausgewählten Geräteeinstellung auf.

#### Menüwahl abbrechen

Taste F1 kehrt in das Hauptmenü zurück.

# 8.2.4 Bedienschritte in der Anzeige der Geräteeinstellungen

#### Bearbeitungsmodus aufrufen

Die Taste F4 EDIT schaltet den Bearbeitungsmodus ein. Im Bearbeitungsmodus können Sie die Geräteeinstellungen ändern.

Erkennbar ist der Bearbeitungsmodus an der Verkürzung des Auswahlbalkens auf die Breite des wählbaren Wertes.

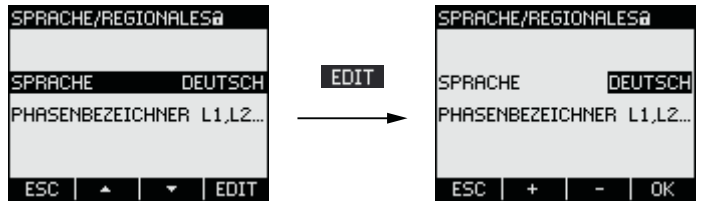

Bild 8-13 Bearbeitungsmodus aufrufen

#### Anzeige verlassen

Taste F1 ESC schließt die Anzeige und kehrt in das Menü "EINSTELLUNGEN" zurück.

# <span id="page-125-0"></span>8.2.5 Bedienschritte im Bearbeitungsmodus der Geräteeinstellungen

### Passwort eingeben

Bei eingeschaltetem Geräteschutz erzwingt das Gerät die Eingabe des gültigen Passwortes. Informationen zur Passwortverwaltung finden Sie im Kapitel "Passwortverwaltung".

## Wert ändern

#### Optionen ein-, ausschalten

Taste F4 **DOM** schaltet eine Funktion oder einen Zustand ein / aus.

Taste F4 D<sup>+</sup> Schaltet zwischen mehreren Optionen um, die nicht zugleich wirksam sein können.

Die Einstellung wird sofort wirksam. Die Speicherung mit Taste F4 <sup>ek entfällt.</sup>

#### Aus mehreren Einstellungen wählen

Taste F2  $+$  durchläuft die Reihe der wählbaren Einstellungen vorwärts.

Taste F3 **durchläuft die Reihe der wählbaren Einstellungen rückwärts.** 

Nach dem letzen Wert der verfügbaren Wertemenge folgt wieder der erste Wert.

#### Wert hoch- oder herabsetzen

Taste  $F2 \rightarrow$  setzt den Wert in 1-Schritten hoch.

Taste F3 setzt den Wert in 1-Schritten herab.

Nach dem höchsten Wert der verfügbaren Wertemenge folgt wieder der erste Wert.

#### Mehrstellige Werte definieren

Wenn Taste F3 → vorhanden ist, kann ein Wert auf seinen Stellen geändert werden, z. B. ein Adresswert auf bestimmten Adressstellen.

Taste F3  $\rightarrow$  durchläuft die Stellen des Werts von links nach rechts.

Taste F2  $\blacksquare$  setzt den Wert auf der gewählten Stelle hoch. Nach dem höchsten Wert der verfügbaren Wertemenge folgt wieder der erste Wert.

## Wert speichern

Taste F4 DK speichert den eingestellten Wert und kehrt in den Anzeigemodus zurück.

#### Bearbeitung abbrechen

Taste F1 bricht die Bearbeitung ab und kehrt in den Anzeigemodus zurück. Alle Änderungen werden verworfen.

#### Siehe auch

[Passwortverwaltung](#page-156-0) (Seite [153](#page-152-0))

[Passwortschutz](#page-48-0) (Seite [49](#page-48-0))

# 8.3 Besondere Anzeigen

# 8.3.1 Phasendiagramm

Das Phasendiagramm gibt ein zusammenhängendes Bild der aktuellen Unsymmetrien der Grundschwingung.

Der graphischen Darstellung ist eine Wertetabelle beigeordnet. Die Taste F1 LTAB. / GRAPH schaltet zwischen beiden Darstellungen um.

## Graphische Darstellung

- Phasenwinkel und Phasenverschiebungswinkel
- Amplituden-Unsymmetrie, ausgedrückt durch die Länge der graphischen Achsen.<br>■ PHESENDIEGERINK

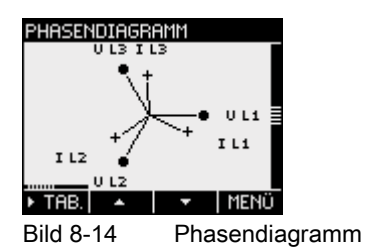

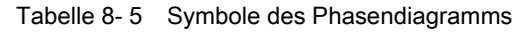

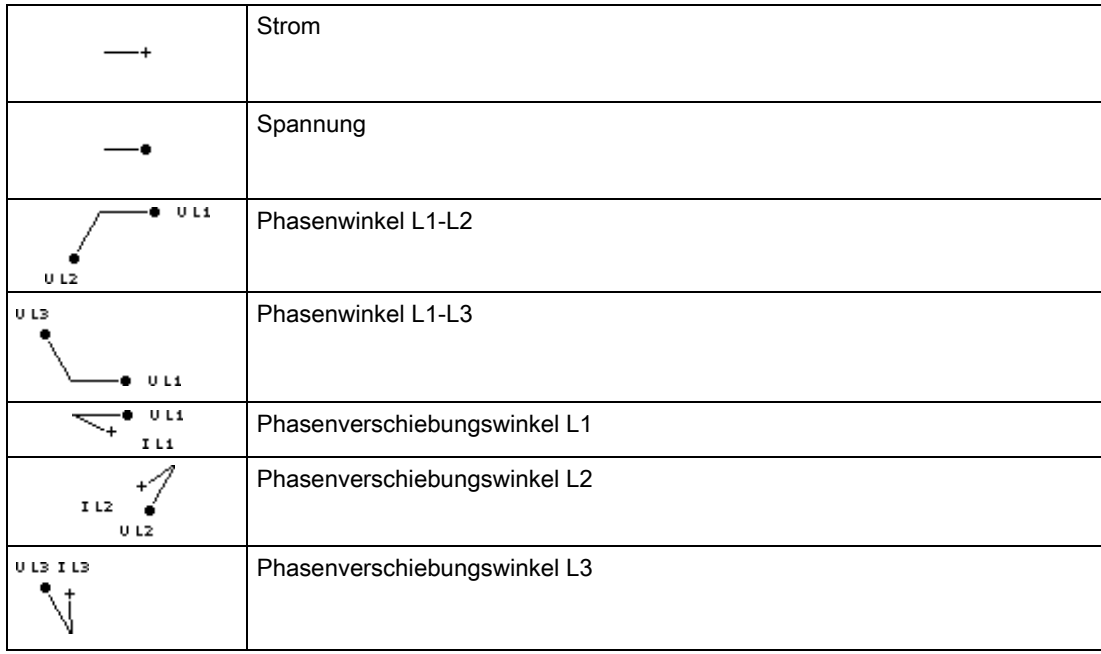

# <span id="page-127-0"></span>Tabelle der Momentanwerte

Die Tabelle führt die Momentanwerte der Grundschwingung auf.

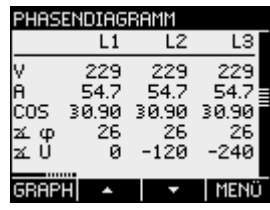

Bild 8-15 Phasendiagramm, Momentanwerte

Tabelle 8- 6 Werte des Phasendiagramms

|            | Spannung L-N                             |  |
|------------|------------------------------------------|--|
|            | Strom                                    |  |
| <b>COS</b> | Kosinus des Phasenverschiebungswinkels o |  |
| Δφ         | Phasenverschiebungswinkel o              |  |
|            | Phasenwinkel                             |  |

# <span id="page-128-0"></span>Parametrieren 2008 besteht das der antikel von der antikel von de staat de volte de volte de volte de volte de<br>Die eerste volte de volte de volte de volte de volte de volte de volte de volte de volte de volte de volte de

# 9.1 Einleitung

#### Geräteeinstellungen

Das Kapitel "Parametrieren" beschreibt die Geräteeinstellungen. Dazu gehören:

- Abstimmung auf die physikalischen Einsatzbedingungen
- Einbindung in das Kommunikationssystem
- Länderspezifische Einstellungen, Ergonomie, Geräteschutz

Die Einstellung des Geräts ist möglich mittels:

- Bedienoberfläche des Geräts
- Konfigurationssoftware

#### Hinweis

#### Schutz der Geräteeinstellungen

Im Auslieferungszustand sind die Geräteeinstellungen nicht geschützt. Gegen unbefugte oder versehentliche Änderung sollte bei der Inbetriebnahme ein Passwort vergeben und der Geräteschutz eingeschaltet werden.

# 9.2 Parametrieren über die Bedienoberfläche

# 9.2.1 Gruppen von Einstellungen

Die Geräteeinstellungen sind in folgende Gruppen geordnet. Das Menü "EINSTELLUNGEN" stellt die Gruppen zur Auswahl:

● Geräteinformation

Bestellnummer und Versionsstände.

● Sprache/Regionales

Sprache des Displays und Bezeichnung der Phasen auf dem Display.

● Grundparameter

Einstellungen zu den Messeingängen, Mittelungszeit des gleitenden Mittelwerts.

Leistungsmittelwerte Einstellungen zum Lastgang.

- <span id="page-129-0"></span>● Datum/Uhrzeit Zeitbezogene Einstellungen.
- Integrierte E/A Einstellungen zur Nutzung der digitalen Ein- und Ausgänge.
- Kommunikation

Einstellungen zur Netzkommunikation.

● Anzeige

Einstellungen für das Display.

● Erweitert

Passwortschutz, Grenzwerte, Universalzähler, Batteriewechsel, Rücksetzen des Geräts.

● Erweiterungsmodule

Einstellungen für Erweiterungsmodule, die mit dem SENTRON PAC4200 betrieben werden.

# 9.2.2 Geräteinformationen

Die Geräteinformationen sind nicht änderbar. Taste F4 **Kehrt in das Menü** "EINSTELLUNGEN" zurück.

Aufruf: "EINSTELLUNGEN > GERÄTEINFORMATION"

# GERÄTEINFORMATION

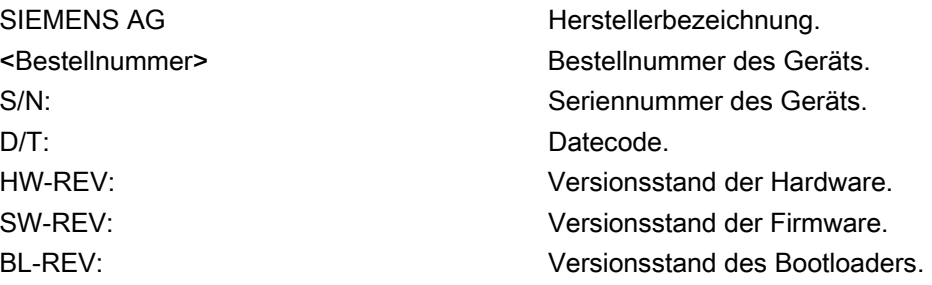

# 9.2.3 Sprache und Regionaleinstellungen

Sprache des Displays und Bezeichnung der Phasen auf dem Display. Aufruf: "EINSTELLUNGEN > SPRACHE/REGIONALES"

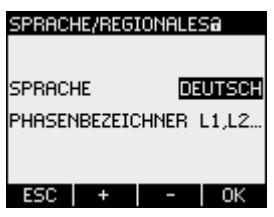

Bild 9-1 Geräteeinstellung "SPRACHEINSTELLUNG"

# SPRACHE/REGIONALES

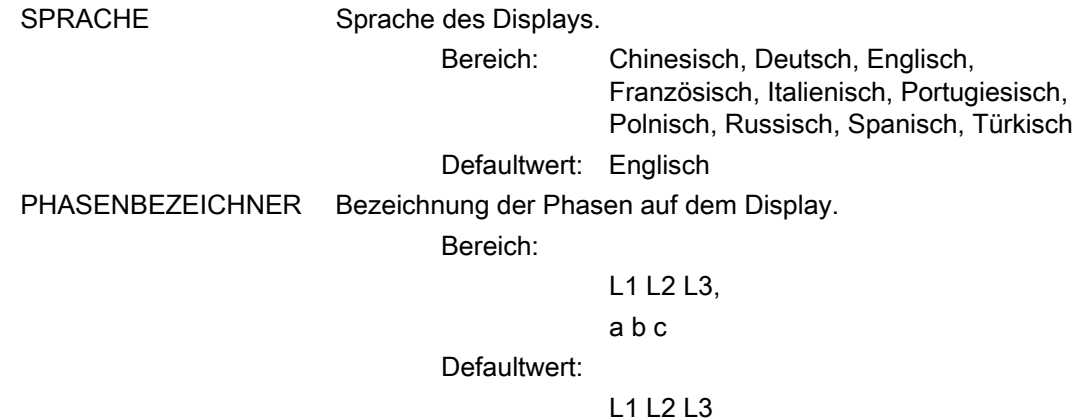

# 9.2.4 Grundparameter

Grundparameter sind alle Einstellungen zu den Messeingängen. Aufruf: "EINSTELLUNGEN > GRUNDPARAMETER"

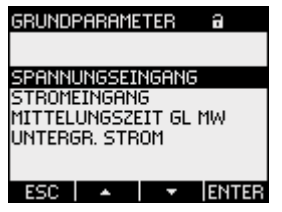

Bild 9-2 Geräteeinstellung "GRUNDPARAMETER"

## SPANNUNGSEINGANG

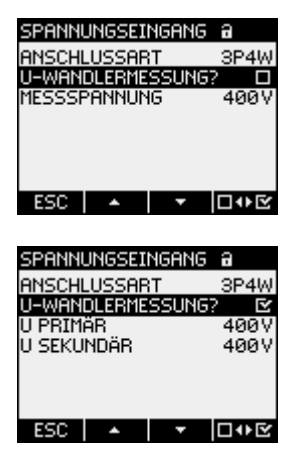

Bild 9-3 Geräteeinstellung "U-WANDLERMESSUNG"

ANSCHLUSSART Anschlussarten:

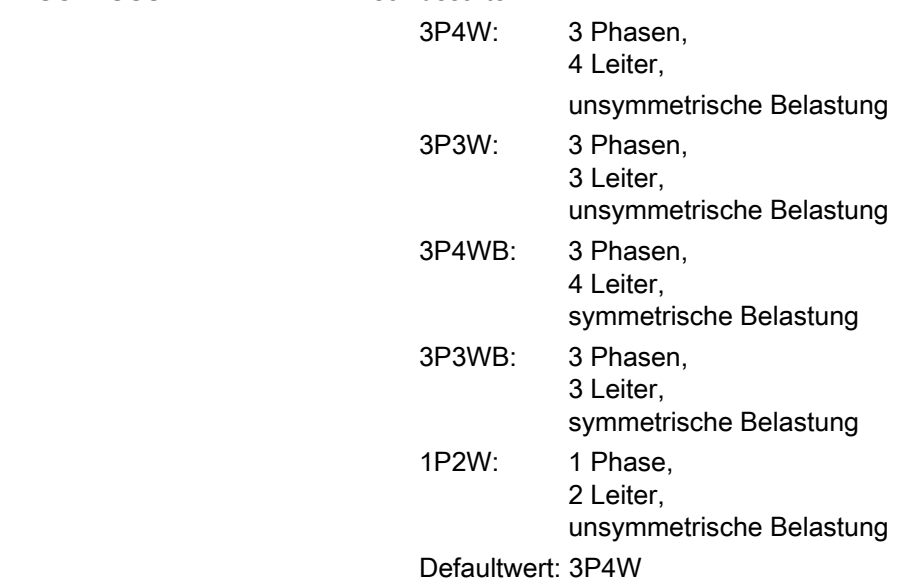

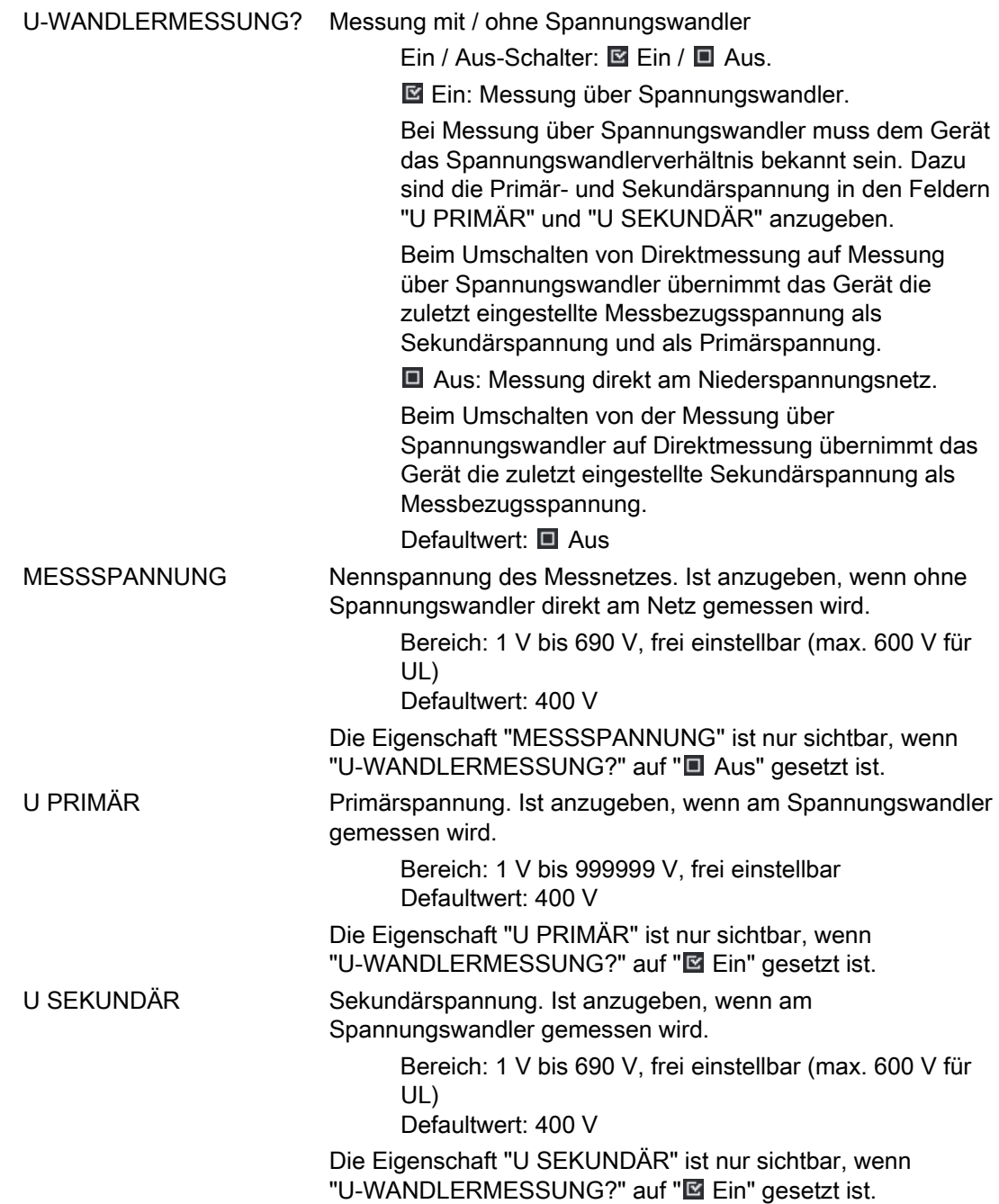

# **STROMEINGANG**

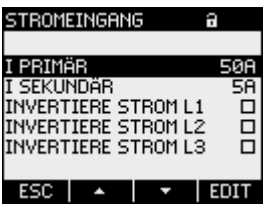

Bild 9-4 Geräteeinstellung "STROMEINGANG"

#### VORSICHT

#### Strombelastbarkeit beachten

Bei Überlastung kann das SENTRON PAC4200 zerstört werden.

Dem Gerät muss das Stromwandlerverhältnis bekannt sein. Dazu sind der Primär- und Sekundärstrom in den Feldern "I PRIMÄR" und "I SEKUNDÄR" anzugeben.

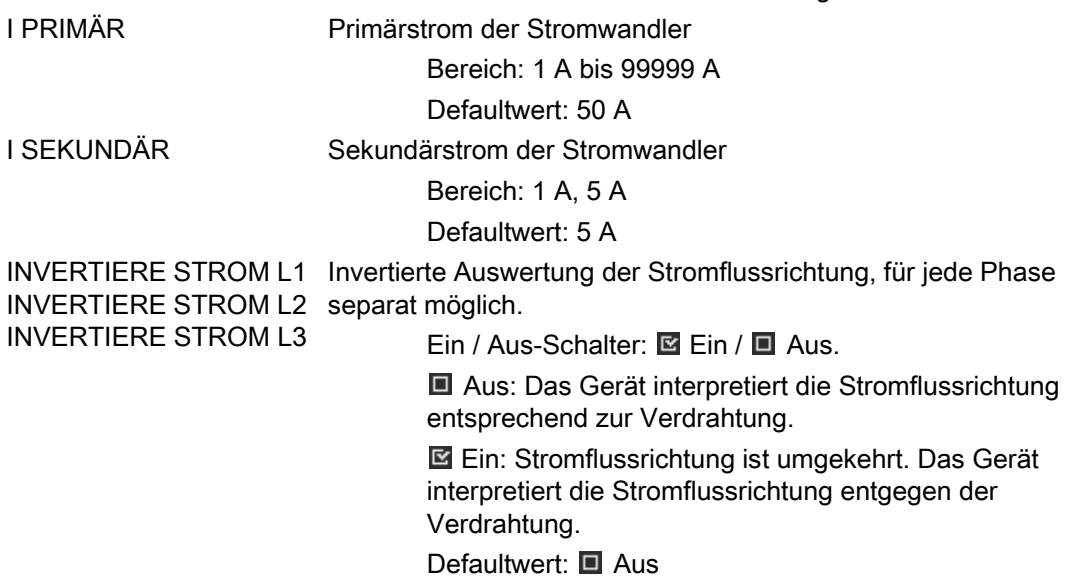

## MITTELUNGSZEIT GL MW

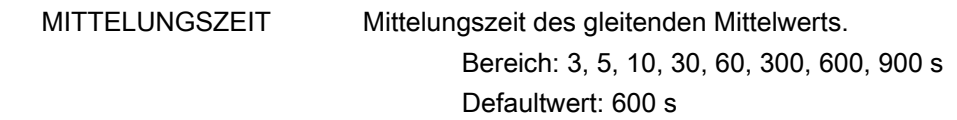

# UNTERGRENZE STROM

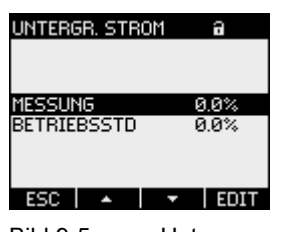

Bild 9-5 Untergrenze Strom

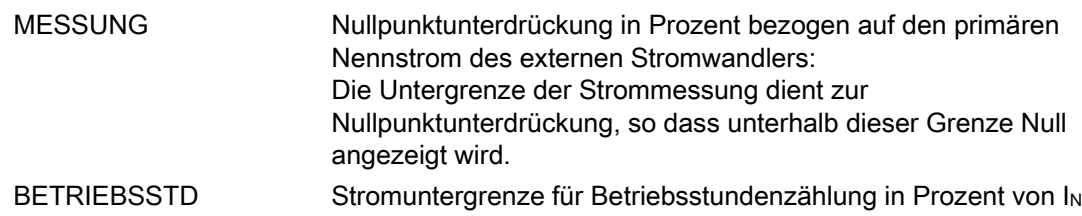

## Siehe auch

[Spannungseingang](#page-103-0) (Seite [100](#page-99-0)) [Stromeingang](#page-107-0) (Seite [104](#page-103-0))

# 9.2.5 Leistungsmittelwerte

Einstellungen zum Lastgang. Aufruf: "EINSTELLUNGEN > LEISTUNGSMITTELW."

# LEISTUNGSMITTELW.

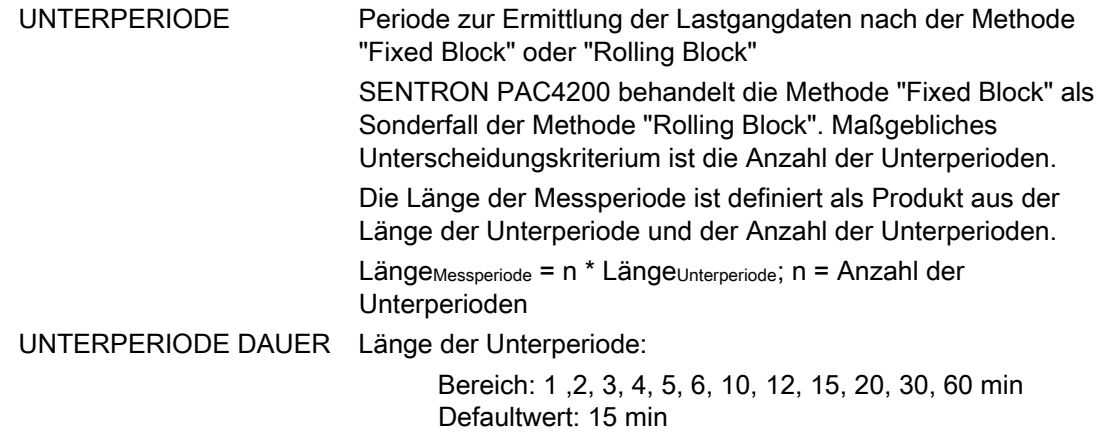

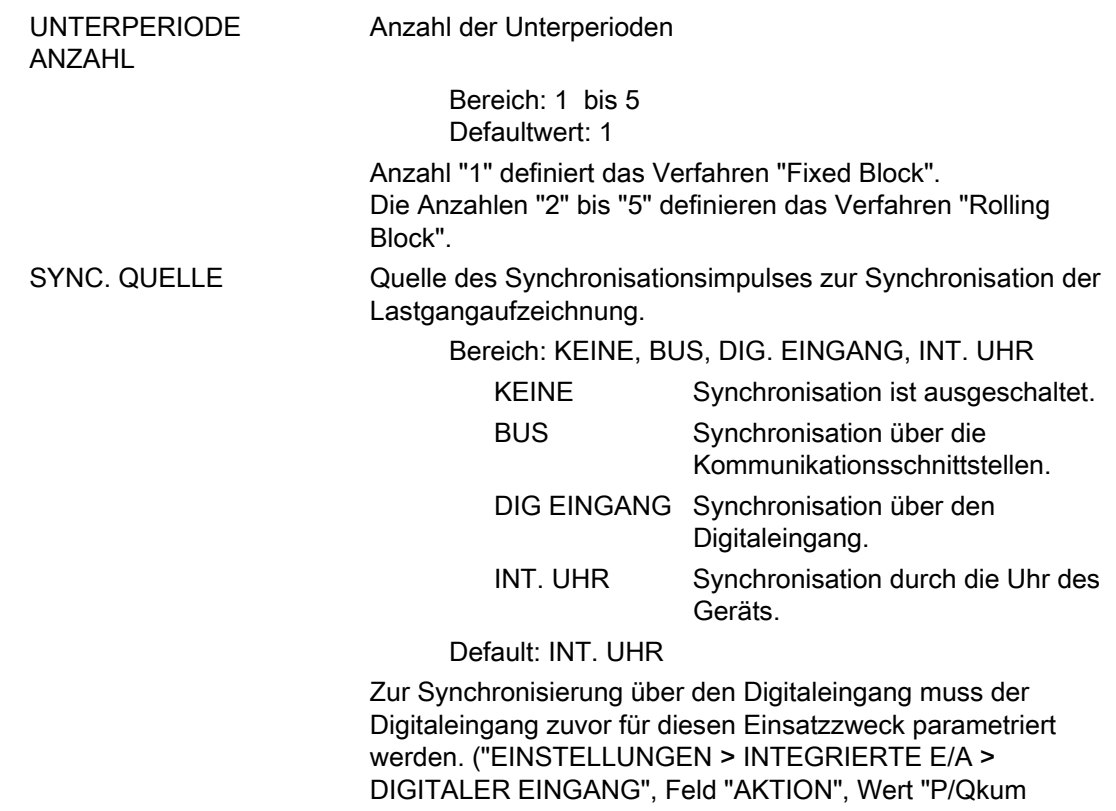

SYNC"). Das Feld "SYNC. QUELLE" wird automatisch auf "KEINE" zurückgesetzt, wenn der Digitaleingang mit einer anderen Funktion belegt wird.

#### Siehe auch

[Lastgang](#page-26-0) (Seite [27\)](#page-26-0)

## 9.2.6 Datum/Uhrzeit

Geräteeinstellungen von Datum und Zeit. Aufruf: "EINSTELLUNGEN > DATUM/UHRZEIT"

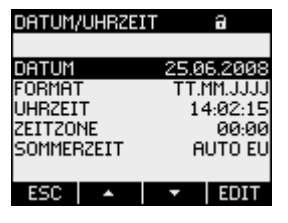

Bild 9-6 Geräteeinstellung "DATUM/UHRZEIT"

# DATUM/UHRZEIT

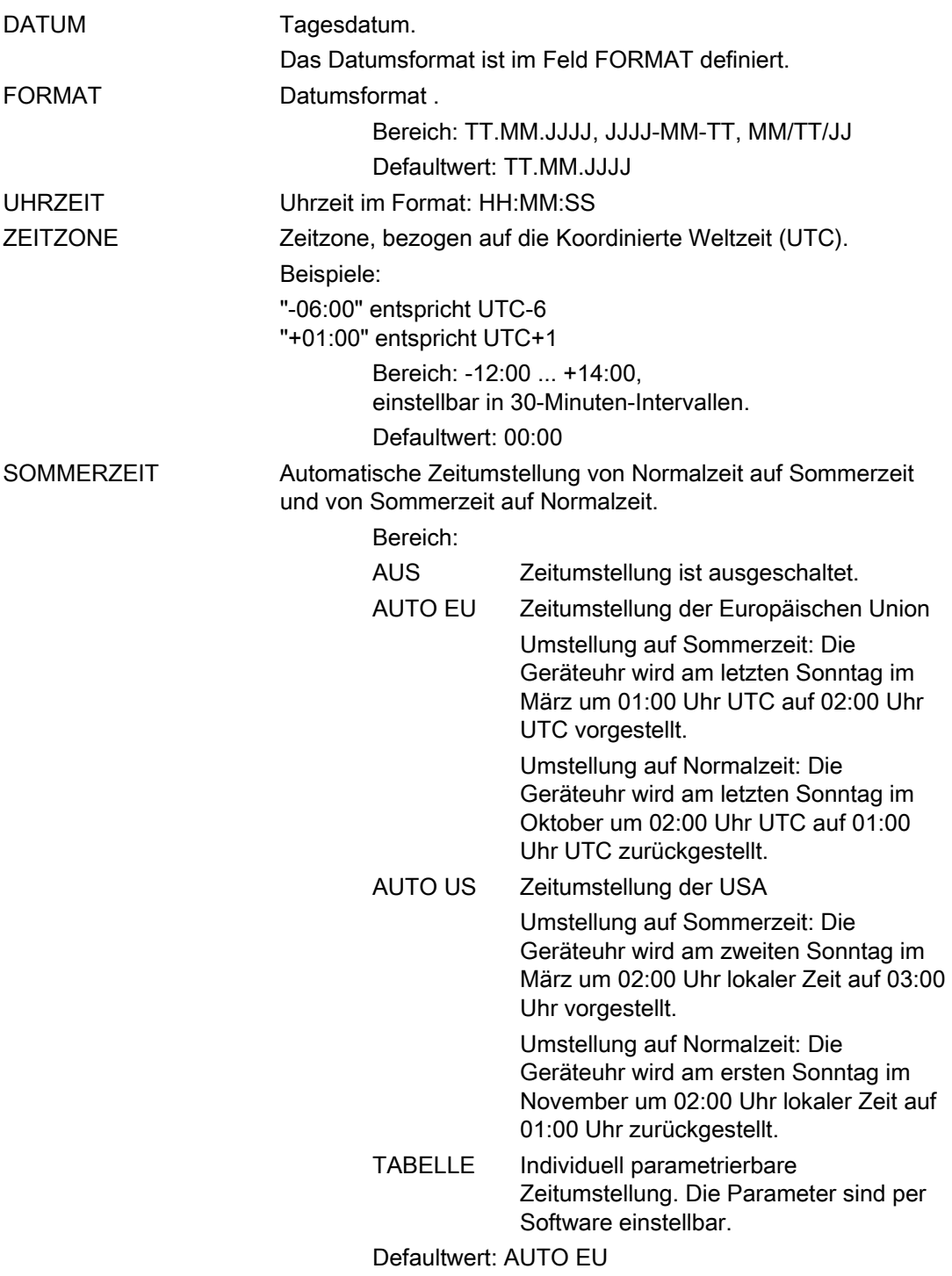

# 9.2.7 Integrierte E/A

Geräteeinstellungen zur Nutzung der digitalen Ein- und Ausgänge. Aufruf: "EINSTELLUNGEN > INTEGRIERTE E/A".

# Zustand E/A

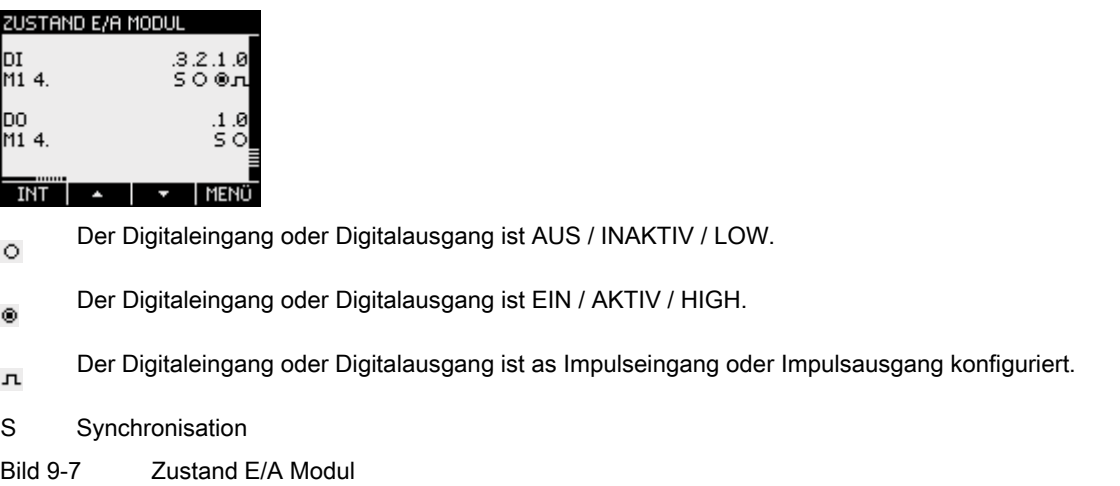

# DIGITALER AUSGANG

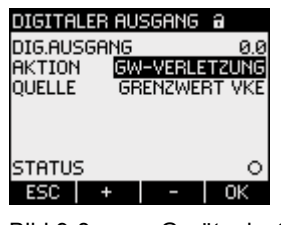

Bild 9-8 Geräteeinstellung "DIGITALER AUSGANG"

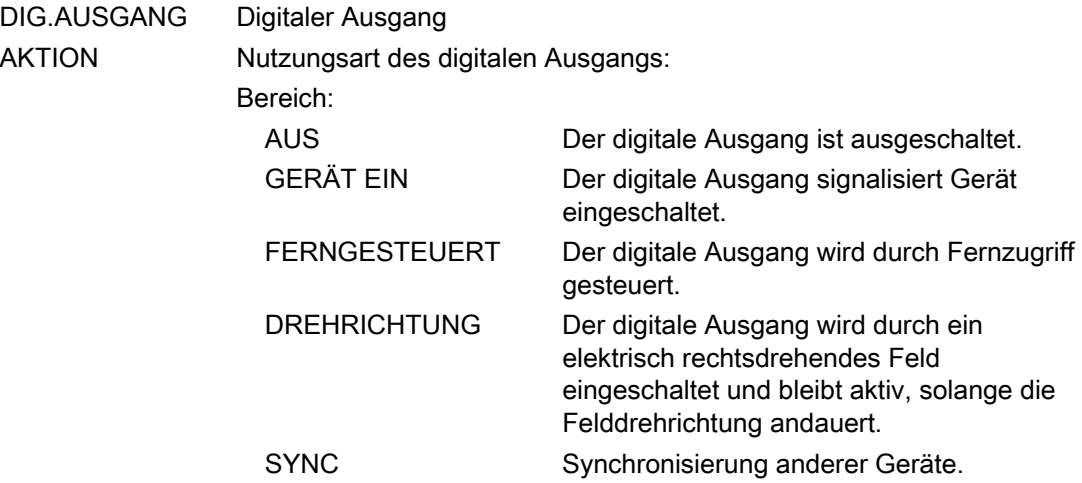

Parametrieren

9.2 Parametrieren über die Bedienoberfläche

 GW-VERLETZUNG Der digitale Ausgang wird durch eine Grenzwertverletzung eingeschaltet und bleibt aktiv, solange die Grenzwertverletzung andauert. Das Feld "QUELLE" selektiert den zu überwachenden Grenzwert. Die Definition des Grenzwertes ist in "ERWEITERT > GRENZWERTE" hinterlegt. ENERGIEIMPULS Der digitale Ausgang gibt die pro Energieeinheit parametrierte Anzahl Impulse oder Flanken aus. Defaultwert: AUS.

MODUS Das Feld ist vorhanden bei Aktion "ENERGIEIMPULS"

Ausgabe von Impulsen oder Flanken. IMPULS: Impulse werden ausgegeben. FLANKE: Flanken werden ausgegeben.

Defaultwert: IMPULS

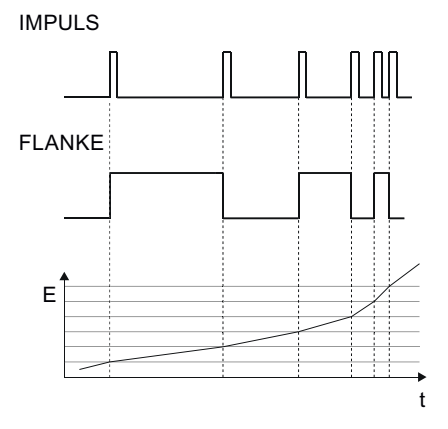

SYNC LÄNGE Das Feld ist vorhanden bei Aktion "SYNC" Länge des Synchronisationsimpulses. Zeit in der das Signal am Digitalausgang auf "high" ist. Bereich: 30 ... 500 ms Defaultwert: 100 ms

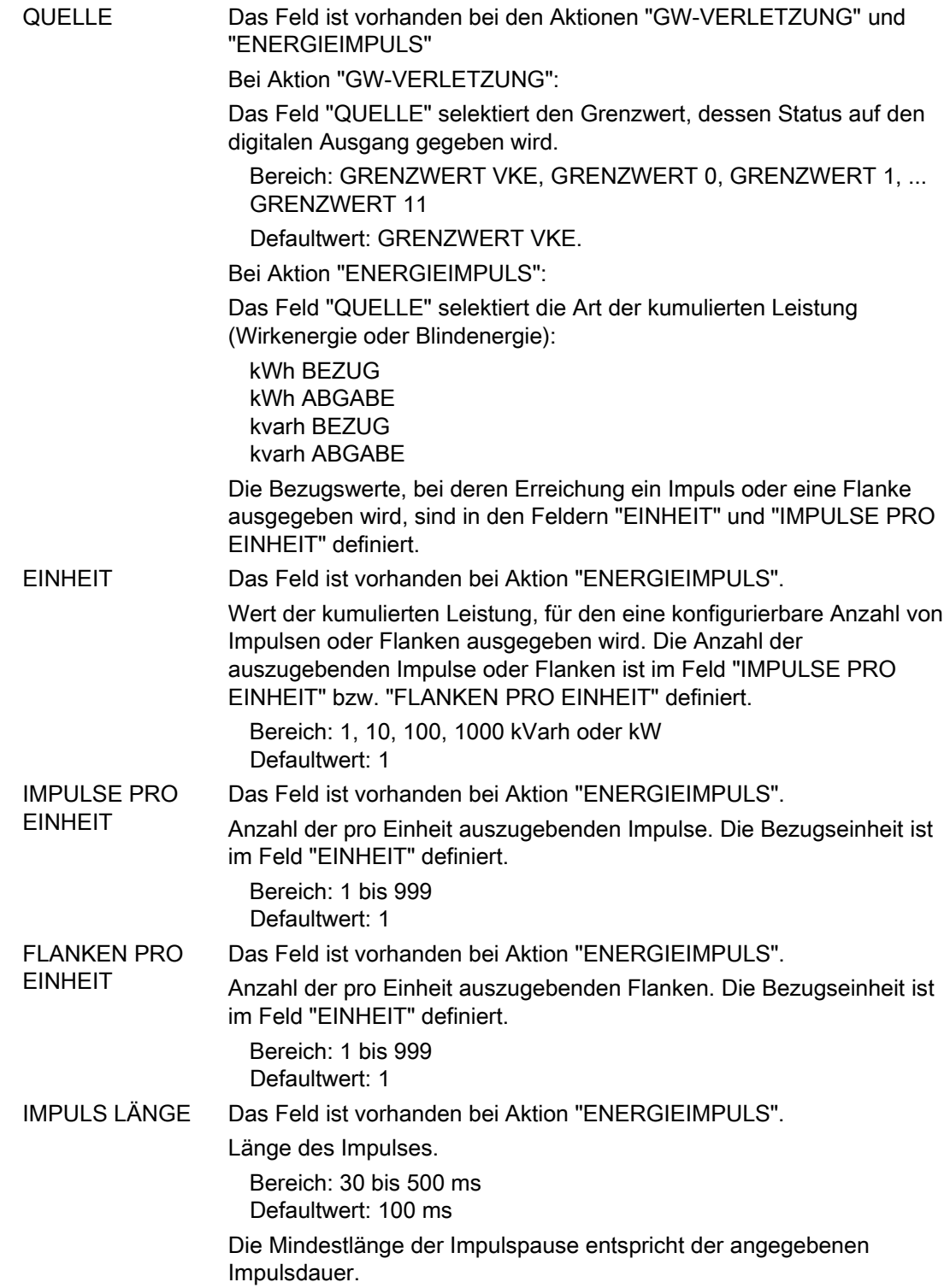

# DIGITALER EINGANG

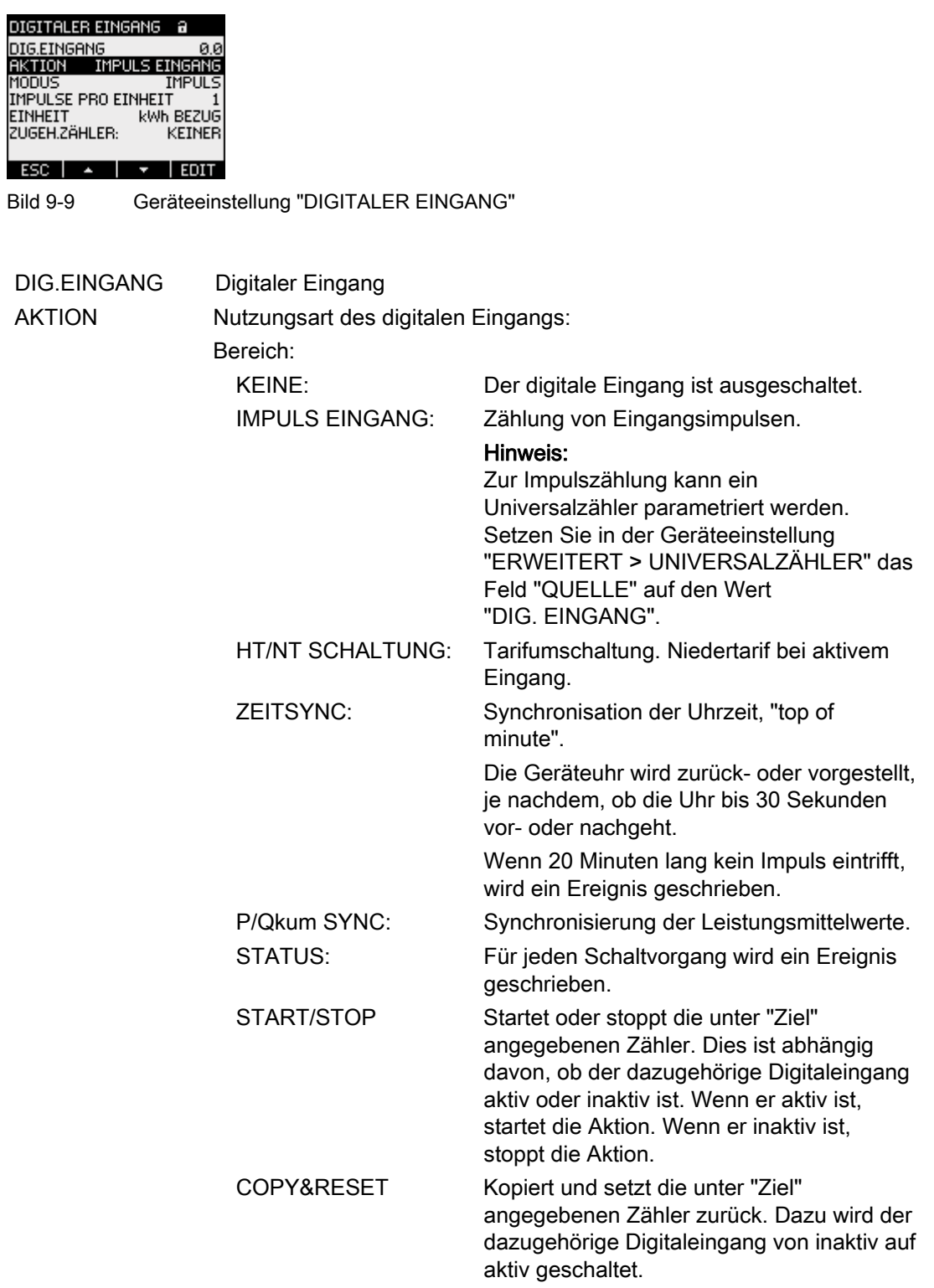

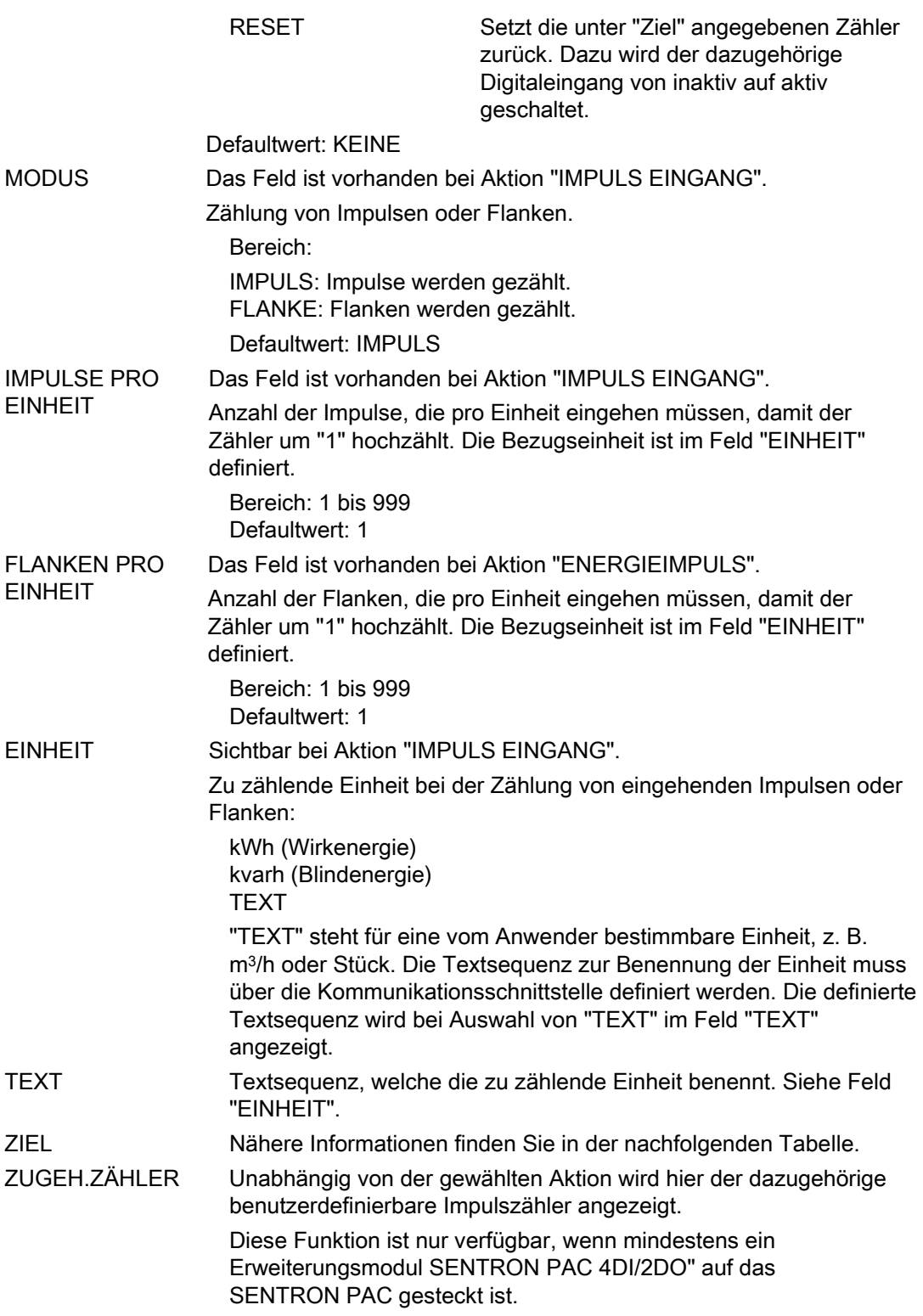

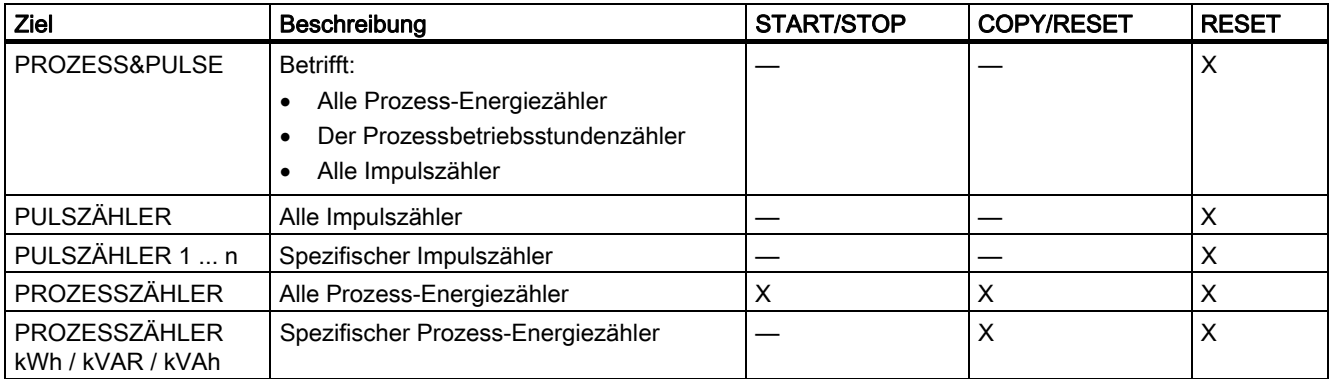

Tabelle 9- 1 Einstellungsmöglichkeiten im Feld "ZIEL" in Abhängigkeit von der gewählten Aktion

# 9.2.8 Kommunikation

Geräteeinstellungen zur Netzkommunikation.

Aufruf: "EINSTELLUNGEN > KOMMUNIKATION"

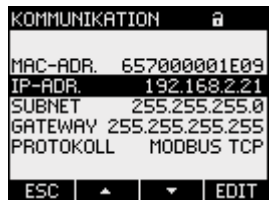

Bild 9-10 Geräteeinstellung "KOMMUNIKATION"

Eine Änderung der TCP/IP-Adressen wird erst nach dem Neustart des Geräts wirksam.

Beim Verlassen der Geräteeinstellung "KOMMUNIKATION" mit Taste F1 ESC fragt das Gerät nach, ob der Neustart gewünscht ist.

- Taste F1 NEIN : Neustart nicht auslösen. Adressänderungen werden im Gerät gespeichert aber nicht wirksam.
- Taste F4  $\overline{\phantom{a}}$  ok  $\overline{\phantom{a}}$ : Neustart auslösen. Adressänderungen werden wirksam.

#### KOMMUNIKATION

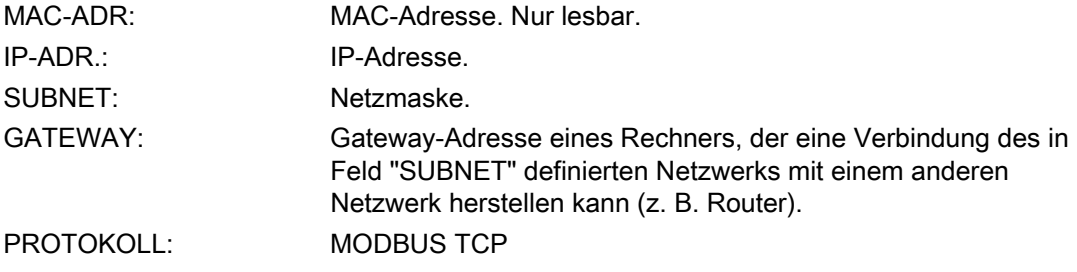

# 9.2.9 Anzeige

Geräteeinstellungen für das Display des SENTRON PAC4200.

Aufruf: "EINSTELLUNGEN > ANZEIGE".

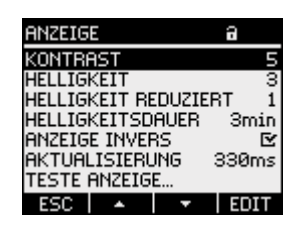

Bild 9-11 Geräteeinstellung "ANZEIGE"

## ANZEIGE

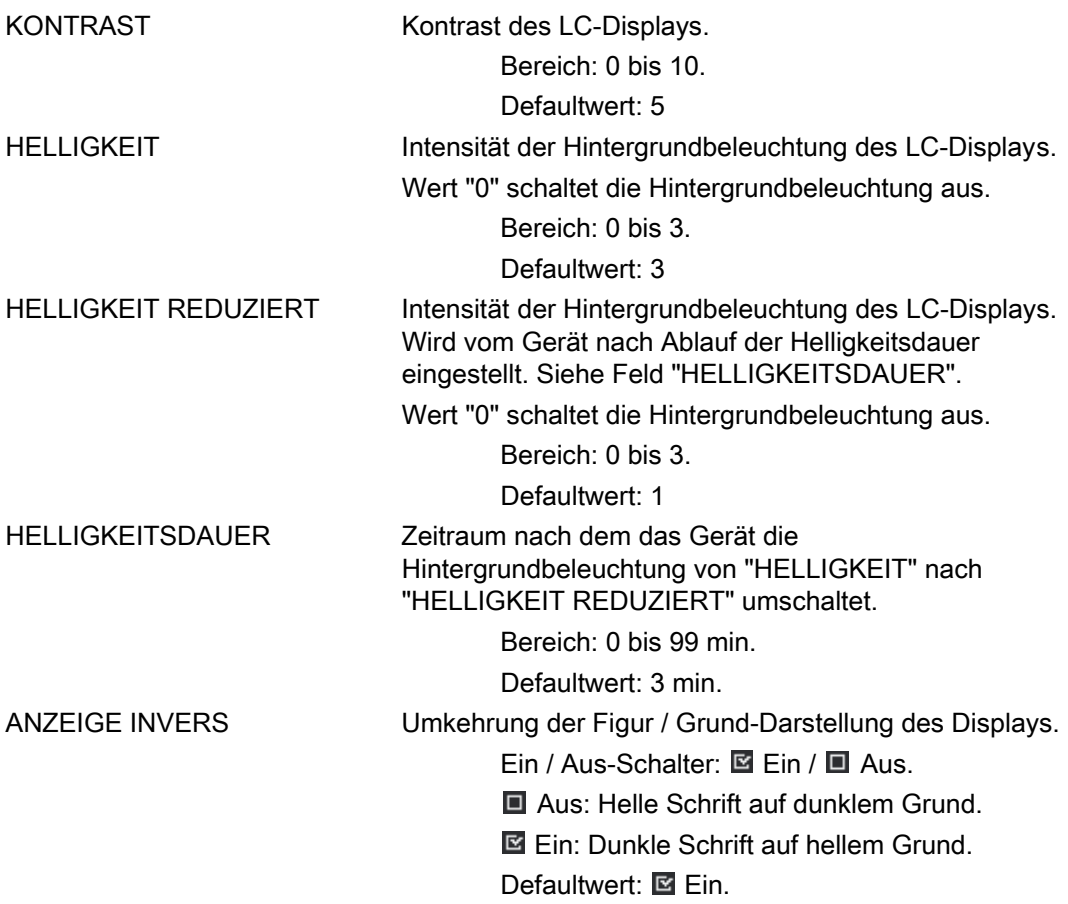
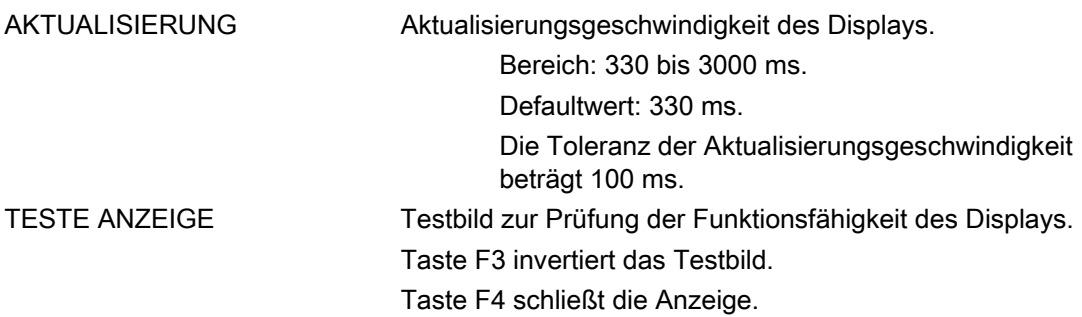

#### 9.2.10 Erweitert

Aufruf: "EINSTELLUNGEN > ERWEITERT".

Weitere Geräteeinstellungen:

- Passwortschutz
- Definition der Grenzwerte
- Definition des Universalzählers
- Batteriewechsel
- Rücksetzen von Extremwerten, Zählern, Adressen

## PASSWORTSCHUTZ

Sie können den schreibenden Zugriff auf die Geräteeinstellungen durch ein Passwort schützen. Das Lesen der Daten ist uneingeschränkt möglich.

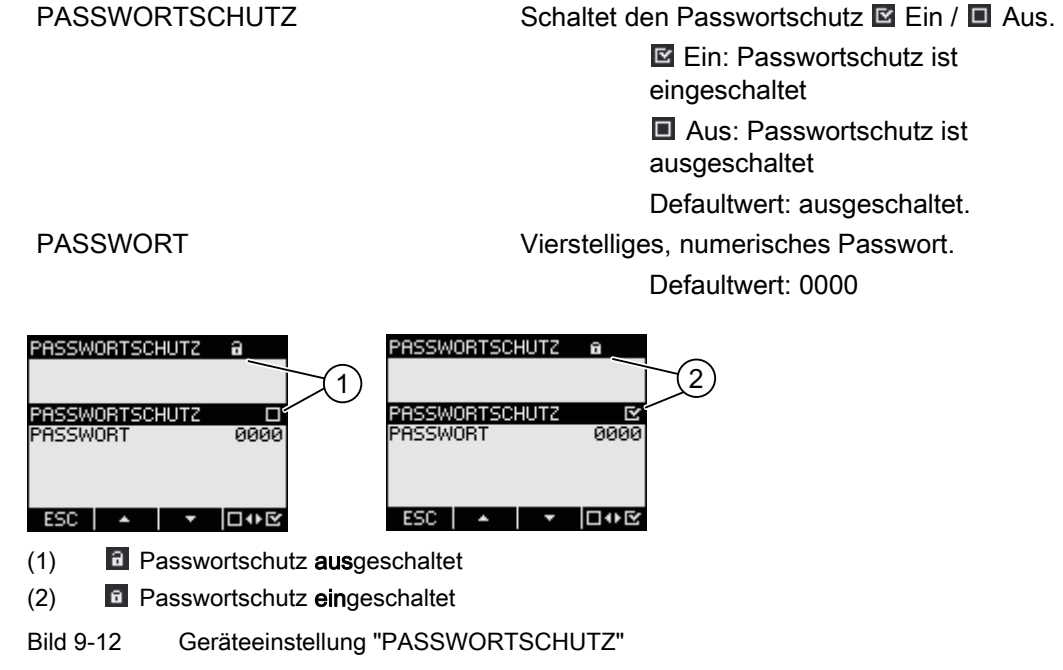

#### Siehe auch

[Passwortschutz](#page-48-0) (Seite [49](#page-48-0))

[Passwortverwaltung](#page-156-0) (Seite [153](#page-152-0))

#### **GRENZWERTE**

Überwachung von 12 Grenzwerten "GW0" bis "GW11" und des Grenzwertes "GRENZWERT VKE".

Der Grenzwert "GRENZWERT VKE" kann beliebig aus den Grenzwerten "GW0" bis "GW11" und den digitalen Eingängen E0.0 und E0.1 zusammengesetzt werden.

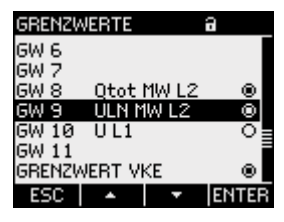

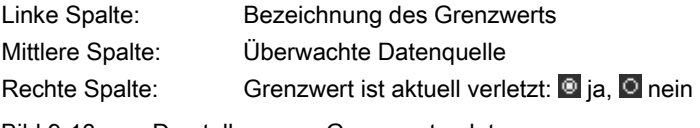

Bild 9-13 Darstellung von Grenzwertverletzungen

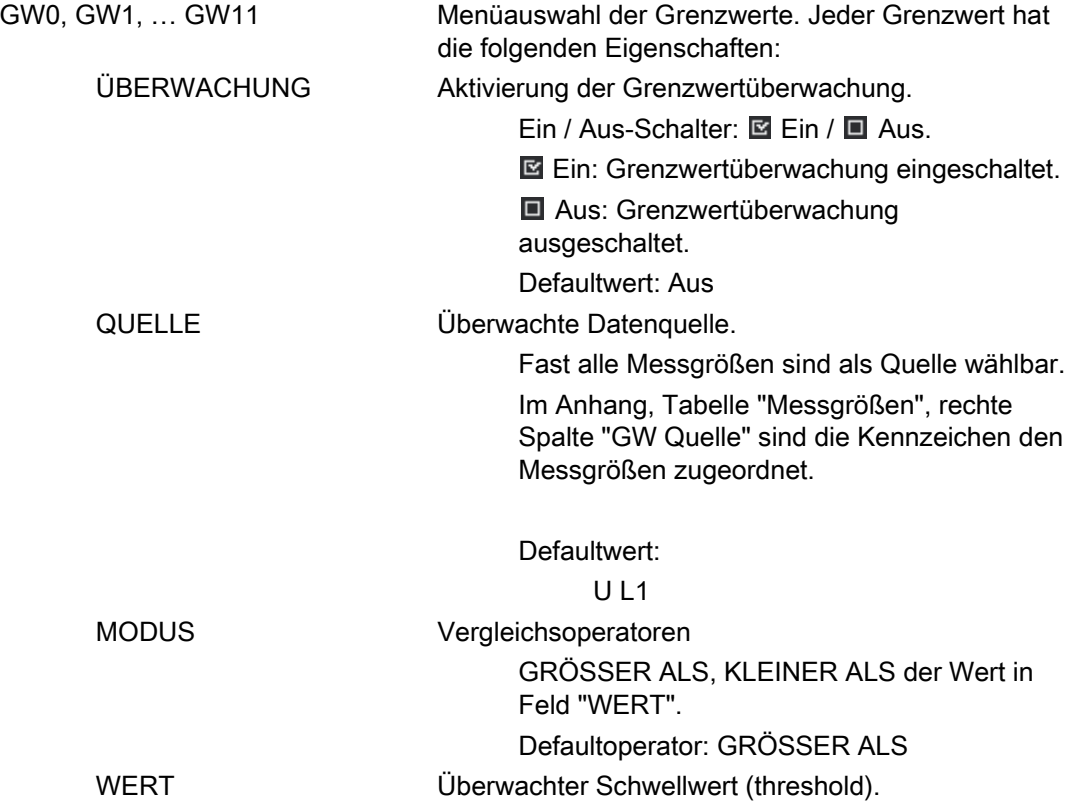

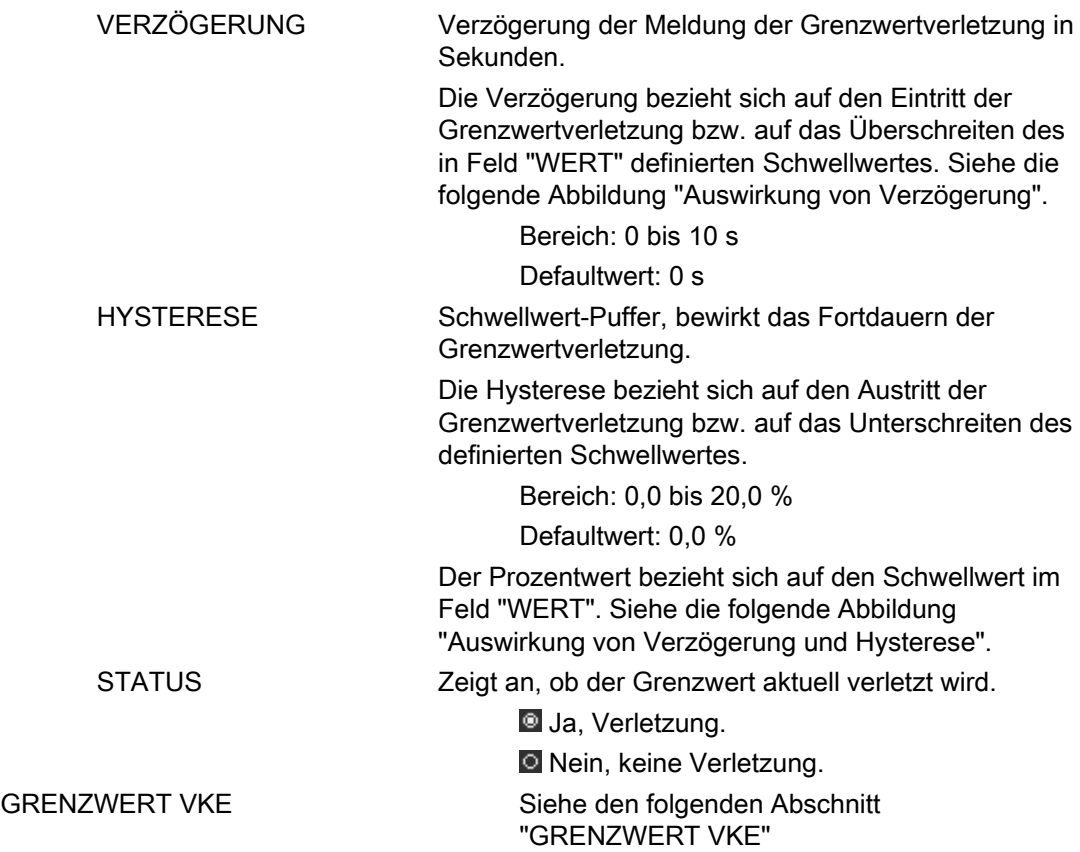

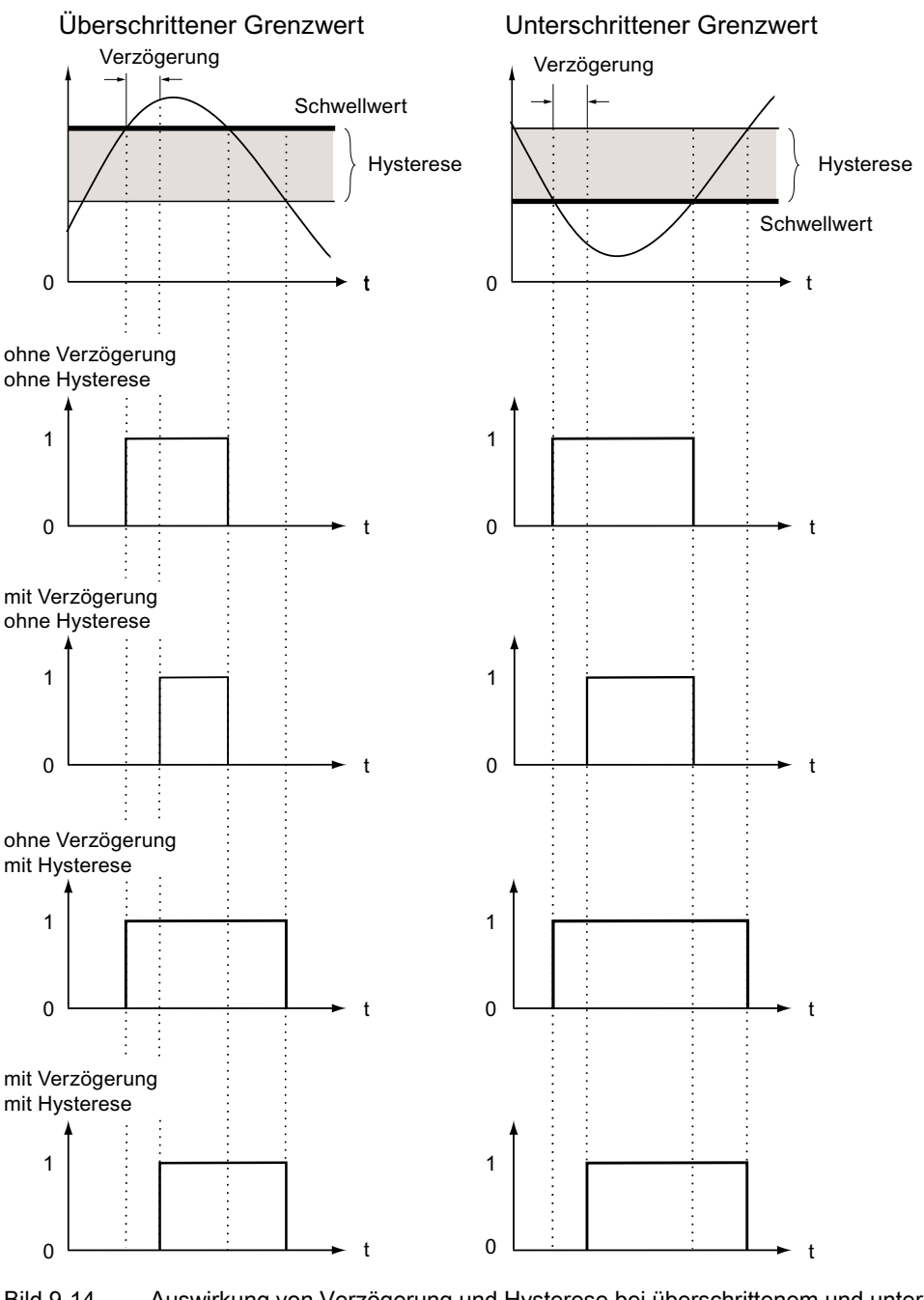

Bild 9-14 Auswirkung von Verzögerung und Hysterese bei überschrittenem und unterschrittenem **Grenzwert** 

#### GRENZWERT VKE

Logischer Wahrheitswert aus der Verknüpfung von maximal 12 Grenzwerten "GW0" bis "GW11" mit Beachtung der logischen Prioritätsregeln und der Möglichkeit zur logischen Klammerung.

Die Logik ist auf dem Display mit Schaltsymbolen der Digitaltechnik dargestellt.

Wert "wahr": Verletzung ist eingetreten Wert "falsch": Verletzung ist nicht eingetreten

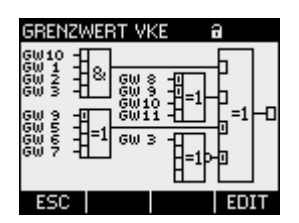

Bild 9-15 Geräteeinstellung "GRENZWERT VKE"

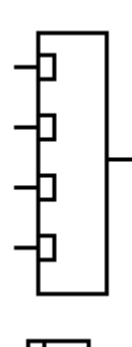

GW0, GW1, ..., GW11 Grenzwerte, die zur Bildung des verknüpften Grenzwertes "GRENZWERT VKE" herangezogen werden.

> Übergeordneter Logikfunktionsbaustein mit 4 Eingängen, liefert das Verknüpfungsergebnis "GRENZWERT VKE".

An den 4 Eingängen hängen 4 Logikfunktionsbausteine mit jeweils 4 Eingängen.

 Logikfunktionsbaustein mit 4 Eingängen. Liefert den Ausgangswert an den Eingang des übergeordneten Logikfunktionsbausteins.

Jedem der vier Eingänge kann zugewiesen werden:

- einer der 12 Grenzwerte GW0 bis GW11
- einer der digitalen Eingänge E0.0 oder E0.1

AND, OR, XOR und deren Negationen NAND, NOR, XNOR

#### AND

Logische Verknüpfung UND: Der Ausgangswert ist nur dann wahr, wenn alle Eingangswerte wahr sind. Der Ausgangswert ist falsch, wenn ein beliebiger Eingangswert oder mehrere Eingangswerte falsch sind.

#### NAND

Logische Verknüpfung NICHT-UND: Der Ausgangswert ist wahr, wenn ein beliebiger Eingangswert oder mehrere Eingangswerte falsch sind. Der Ausgangswert ist nur dann falsch, wenn alle Eingangswerte wahr sind.

Verknüpfungsoperatoren 6 Verknüpfungsoperatoren:

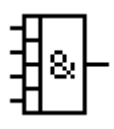

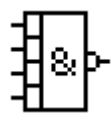

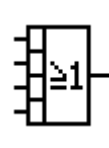

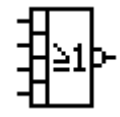

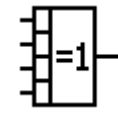

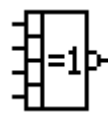

一回

-0

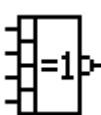

**Statusindikatoren** 

## OR

Logische Verknüpfung ODER: Der Ausgangswert ist wahr, wenn ein beliebiger Eingangswert oder mehrere Eingangswerte wahr sind. Der Ausgangswert ist nur dann falsch, wenn alle Eingangswerte falsch sind.

#### NOR

Logische Verknüpfung NICHT-ODER: Der Ausgangswert ist nur dann wahr, wenn alle Eingangswerte falsch sind. Der Ausgangswert ist falsch, wenn ein beliebiger Eingangswert oder mehrere Eingangswerte wahr sind.

#### XOR

Logische Verknüpfung EXKLUSIV-ODER: Der Ausgangswert ist genau dann wahr, wenn eine ungerade Anzahl von Eingängen wahr ist und die übrigen Eingänge falsch sind.

Einfach nachvollziehbar ist die XOR-Logik für nur zwei Eingänge. Der Ausgang ist wahr, wenn die Eingänge nicht beide zugleich wahr oder falsch sind.

#### XNOR

Logische Verknüpfung NICHT-EXKLUSIV-ODER: Der Ausgangswert ist genau dann wahr, wenn eine gerade Anzahl von Eingängen wahr ist und die übrigen Eingänge falsch sind.

Einfach nachvollziehbar ist die XOR-Logik für nur zwei Eingänge. Der Ausgang ist wahr, wenn die Eingänge beide zugleich wahr oder falsch sind.

 Am Eingang anliegender Wert, bzw. am Ausgang ausgegebener Wert ist "wahr".

 Am Eingang anliegender Wert, bzw. am Ausgang ausgegebener Wert ist "falsch".

Weitere Informationen zur Bildung des verknüpften Grenzwerts "GRENZWERT VKE" finden Sie im Kapitel "Grenzwerte".

#### Siehe auch

[Grenzwerte](#page-38-0) (Seite [39](#page-38-0)) [Messgrößen](#page-196-0) (Seite [193\)](#page-192-0)

## UNIVERSALZÄHLER

2 konfigurierbare Universalzähler zum Zählen von Grenzwertverletzungen, Zustandsänderungen an den Digitalein- oder -ausgängen, zur Anzeige der Wirkenergie oder Blindenergie eines angeschlossenen Impulsgebers oder zur Zählung von Signalen beliebiger Quellen, wie z. B. Wasser- oder Gaszähler.

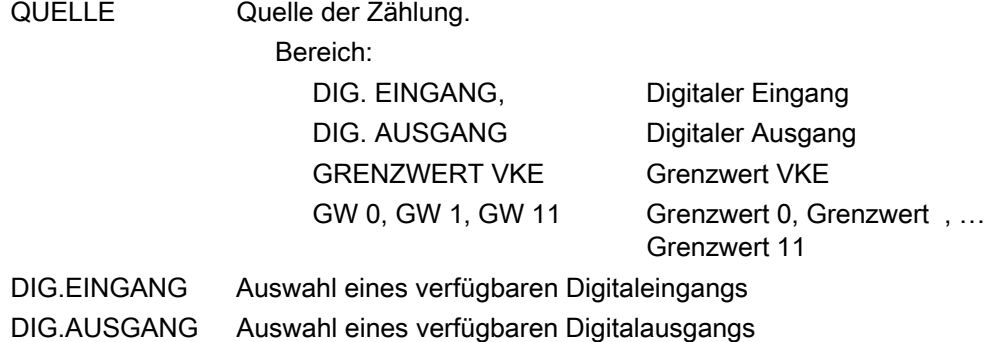

## BATTERIE WECHSELN

Das SENTRON PAC4200 schreibt Daten in einen batteriegepufferten flüchtigen Speicher. Die Daten sind vor der Entnahme der Batterie zu sichern.

Die Taste F1 **ENIER** im Dialog "BATTERIE WECHSELN" startet die Datensicherung. Das Gerät kopiert die Daten vom flüchtigen in den internen nichtflüchtigen Speicher. Die Daten verlassen nicht das Gerät.

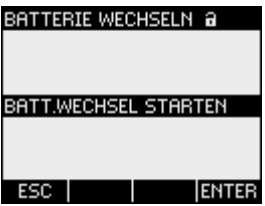

Bild 9-16 Datensicherung im Dialog "BATTERIE WECHSELN"

Ausführliche Informationen zum Batteriewechsel finden Sie im Kapitel "Instandhalten und Warten".

#### Siehe auch

[Wechsel der Batterie](#page-167-0) (Seite [164](#page-163-0))

#### **RÜCKSETZEN**

Der Dialog "RÜCKSETZEN" ermöglicht das Zurücksetzen der Geräteeinstellungen auf die Momentanwerte oder die Defaultwerte des Auslieferungszustands. Folgende Gruppen von Werten sind rücksetzbar:

- Extremwerte
- Zähler
- Universalzähler
- Werkseinstellungen
- Kommunikationsparameter

Taste F4 DOM setzt eine Wertegruppe nicht sofort zurück, sondern markiert die Gruppe. Der Menüeintrag "AUSFÜHREN..." setzt die markierten Wertegruppen zurück.

#### ACHTUNG

#### Neustart des Geräts

Das Rücksetzen der letzten beiden Wertegruppen "WERKSEINSTELLUNGEN" und "KOMMUNIKATIONSPARAMETER" hat den Neustart des Geräts zur Folge.

Nach Aufruf des Menüeintrags "AUSFÜHREN" mit der Taste F4 ENTER erscheint eine Sicherheitsabfrage auf dem Display: "Gewählte Funktionen wirklich ausführen". Beantworten Sie die Frage mit Taste F1 oder Taste F4.

- Taste F1 NEIN: Aktion abbrechen. Das Display kehrt in den Anzeigemodus zurück. Alle ausgewählten Wertegruppen werden abgewählt.
- Taste F4 0K : Ausgewählte Wertegruppen zurücksetzen.

Nach Ausführung mit Taste F4 e<sup>0K</sup> erscheint auf dem Display die Meldung "AUSWAHL AUSGEFÜHRT" oder das Gerät startet neu.

Bestätigen Sie die Meldung "AUSWAHL AUSGEFÜHRT" mit Taste F4 0K .

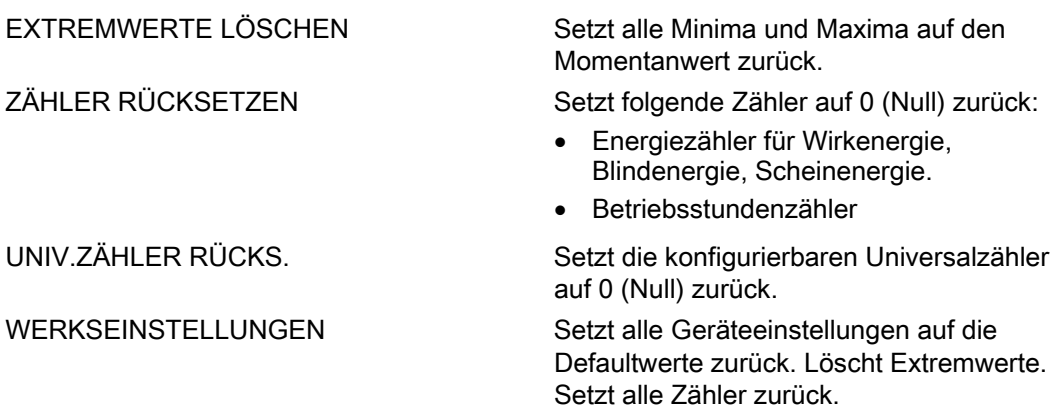

#### <span id="page-152-0"></span>ACHTUNG

#### Zugriffsschutz wird ausgeschaltet

Das Rücksetzen auf Werkseinstellungen deaktiviert den Geräteschutz. Der Passwortschutz wird ausgeschaltet. Das Passwort wird auf den Wert "0000" gesetzt.

#### ACHTUNG

#### Zähler-Reset

Das Rücksetzen auf Werkseinstellungen setzt alle Zähler zurück!

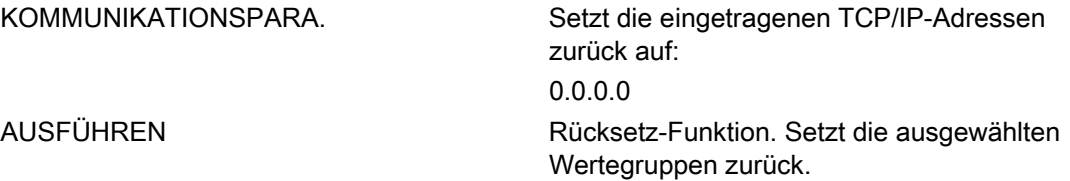

#### 9.2.11 Passwortverwaltung

#### Default-Passwort

Das Default-Passwort ist: 0000

Wenn kein benutzerindividuelles Passwort vergeben wurde, ist bei eingeschaltetem Passwortschutz die Eingabe des Default-Passwortes notwendig.

#### 9.2.11.1 Passwortverwaltung aufrufen

Die Passwortverwaltung finden Sie in den Geräteeinstellungen unter "ERWEITERT > PASSWORTSCHUTZ"

#### So rufen Sie die Passwortverwaltung auf

- 1. Verlassen Sie die Messwertanzeige. Rufen Sie das Menü "HAUPTMENÜ" auf: Taste F4
- 2. Gehen Sie im Hauptmenü zum Menüeintrag "EINSTELLUNGEN": Taste F2  $\rightarrow$  oder Taste F3  $\rightarrow$
- 3. Rufen Sie den Menüeintrag "EINSTELLUNGEN" auf: Taste F4
- 4. Gehen Sie im Menü "EINSTELLUNGEN" zum Menüeintrag "ERWEITERT": Taste F2  $\rightarrow$  oder Taste F3  $\rightarrow$

- 5. Rufen Sie den Menüeintrag "ERWEITERT" auf: Taste F4
- 6. Rufen Sie im Menü "ERWEITERT" den Menüeintrag "PASSWORTSCHUTZ" auf: Taste F4

#### 9.2.11.2 Passwortschutz einschalten

Der Passwortschutz ist jederzeit einschaltbar.

#### **ACHTUNG**

#### Passwort bekannt?

Bevor Sie den Passwortschutz einschalten, vergewissern Sie sich, dass Sie und der zum Zugriff berechtigte Personenkreis im Besitz des Passwortes sind. Bei eingeschaltetem Geräteschutz ist das Passwort für alle Änderungen der Geräteeinstellungen zwingend erforderlich. Ebenso benötigen Sie das Passwort beim Neuaufruf des Dialogs "PASSWORTSCHUTZ", um den Zugriffsschutz auszuschalten oder das Passwort zu ändern.

Der Passwortschutz ist sofort nach seinem Einschalten wirksam. Das Passwortschutz-Symbol im Anzeigetitel wechselt von **1 "ungeschützt" nach 1 "geschützt"**. Solange Sie den Dialog "PASSWORTSCHUTZ" nicht verlassen haben, können Sie den Passwortschutz wieder ausschalten oder das Passwort im Feld "PASSWORT" nachsehen.

#### So schalten Sie den Passwortschutz ein:

- 1. Rufen Sie die Anzeige "PASSWORTSCHUTZ" auf.
- 2. Aktivieren Sie das Feld "PASSWORTSCHUTZ" mit Taste F4 **D**<sup>0</sup>

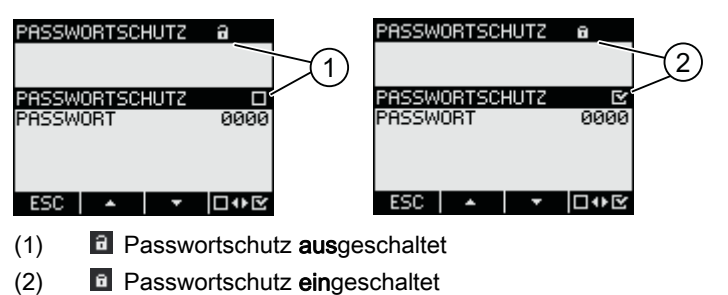

Bild 9-17 Geräteeinstellung "PASSWORTSCHUTZ"

#### 9.2.11.3 Passwortschutz ausschalten

Bei ausgeschaltetem Passwortschutz besteht kein Schutz gegen unbefugte oder versehentliche Änderung der Geräteeinstellungen.

Durch Ausschalten des Passwortschutzes wird das aktuell gültige Passwort auf dem Display sichtbar. Das Passwort bleibt gespeichert und wird bei erneutem Einschalten des Passwortschutzes wieder wirksam.

#### **Hinweis**

#### Passwort auf dem Display sichtbar

Durch Ausschalten des Passwortschutzes wird das Passwort auf dem Display sichtbar.

#### So schalten Sie den Passwortsschutz aus:

- 1. Rufen Sie die Anzeige "PASSWORTSCHUTZ" auf.
- 2. Deaktivieren Sie das Feld "PASSWORTSCHUTZ" mit Taste F4 **DO** Das Gerät öffnet den Dialog "PASSWORTEINGABE".
- 3. Geben Sie das Passwort ein und bestätigen Sie mit Taste F4 **K** Das Display kehrt in die Anzeige "PASSWORTSCHUTZ" zurück. Das Passwort ist auf dem Display sichtbar.

Wenn Sie das korrekte Passwort angegeben haben, wird der Passwortschutz ausgeschaltet. Wenn Sie ein falsches Passwort angegeben haben, ist der Passwortschutz weiterhin aktiviert. Beginnen Sie erneut bei Schritt 2 und geben Sie das richtige Passwort ein.

#### 9.2.11.4 Passwort ändern

Das Passwort kann bei aus- oder eingeschaltetem Zugriffsschutz geändert werden. Bei eingeschaltetem Zugriffsschutz ist zur Änderung das aktuell gültige Passwort notwendig.

#### Ausgangssituation: Passwortschutz ist ausgeschaltet

Bei ausgeschaltetem Passwortschutz ist auch das Passwort ungeschützt und kann daher uneingeschränkt geändert werden.

#### So ändern Sie das Passwort:

- 1. Rufen Sie die Anzeige "PASSWORTSCHUTZ" auf.
- 2. Gehen Sie zur Geräteeinstellung "PASSWORT": Taste F2 **4** oder Taste F3 **1**
- 3. Öffnen Sie den Bearbeitungsmodus der Geräteeinstellung "PASSWORT": Taste F4

- 4. Ändern Sie das Passwort mit: Taste F2  $+$  und Taste F3  $+$
- 5. Übernehmen Sie das neue Passwort mit: Taste F4 **R** Das Passwort wird dauerhaft gespeichert. Das Display kehrt in den Anzeigemodus zurück.

#### Ausgangssituation: Passwortschutz ist eingeschaltet:

Bei eingeschaltetem Passwortschutz ist zur Änderung des Passwortes die Eingabe des gültigen Passwortes notwendig.

#### So ändern Sie das Passwort:

- 1. Rufen Sie die Anzeige "PASSWORTSCHUTZ" auf.
- 2. Gehen Sie zur Geräteeinstellung "PASSWORT": Taste F2  $\rightarrow$  oder Taste F3  $\rightarrow$
- 3. Öffnen Sie den Bearbeitungsmodus der Geräteeinstellung "PASSWORT": Taste F4
- 4. Das Gerät öffnet den Dialog "PASSWORTEINGABE".
- 5. Geben Sie das Passwort ein und bestätigen Sie mit Taste F4 **K** Wenn Sie das korrekte Passwort eingegeben haben, wird das Passwort im Feld PASSWORT sichtbar.
- 6. Öffnen Sie den Bearbeitungsmodus der Geräteeinstellung "PASSWORT" mit: Taste F4
- 7. Ändern Sie das Passwort mit: Taste F2  $+$  und Taste F3  $+$
- 8. Übernehmen Sie das neue Passwort mit: Taste F4 **K** Das Passwort wird dauerhaft gespeichert und ist sofort wirksam. Das Display kehrt in den Anzeigemodus zurück. Das neu vergebene Passwort bleibt sichtbar, bis Sie den Dialog mit Taste F1 verlassen.

#### 9.2.11.5 Passwort verloren - Was tun?

Wenn Sie das Passwort vergessen haben, wenden Sie sich bitte an den Technical Support. Dort erhalten Sie ein neues Passwort.

Die Adresse des Technical Support finden Sie im Kapitel "Einleitung" unter "Technical Support".

#### <span id="page-156-0"></span>Neues Passwort anfordern

Halten Sie bei telefonischer Anfrage folgende Informationen bereit, bzw. teilen Sie bei schriftlicher Anfrage folgende Informationen mit:

- MAC-Adresse des Geräts.
- Die MAC-Adresse finden Sie in den Geräteeinstellungen "EINSTELLUNGEN > KOMMUNIKATION"

#### ACHTUNG

#### Passwort sofort nach Erhalt ändern

Nach Erhalt des neuen Passworts sollten Sie das Passwort sofort ändern und den zugriffsberechtigten Personenkreis in Kenntnis setzen.

## 9.2.12 Erweiterungsmodule

#### Aufruf der Geräteeinstellungen

Geräteeinstellungen für Erweiterungsmodule, die mit dem SENTRON PAC4200 betrieben werden.

Aufruf: "EINSTELLUNGEN > ERWEITERUNGSMODULE".

#### Siehe auch

[Konfiguration des Erweiterungsmoduls PAC RS485](#page-160-0) (Seite [157](#page-156-0))

[Konfiguration des Erweiterungsmoduls SENTRON PAC 4DI/2DO](#page-162-0) (Seite [159](#page-158-0))

#### 9.2.13 Konfiguration des Erweiterungsmoduls PAC RS485

Wenn das Erweiterungsmodul PAC RS485 auf dem Multifunktionsmessgerät SENTRON PAC montiert ist, können Sie auf diesem die Konfigurationseinstellungen für das Erweiterungsmodul PAC RS485 vornehmen.

#### ACHTUNG

#### Gestörte Kommunikation bei unterschiedlicher Konfiguration der Teilnehmer am Bus

Wenn die Teilnehmer am Bus unterschiedlich konfiguriert sind, treten Störungen in der Kommunikation auf dem Bus auf. Sorgen Sie dafür, dass bei allen Teilnehmern am Bus, beim Bus und beim Master die gleiche Baudrate, die gleichen Settings, das gleiche Protokoll und die gleiche Antwortzeit eingestellt sind.

#### Einstellungen am Multifunktionsmessgerät SENTRON PAC

Rufen Sie im Hauptmenü des Multifunktionsmessgeräts SENTRON PAC "Einstellungen" > "RS485 Modul" auf. Danach sehen Sie folgende Bildschirmmaske:

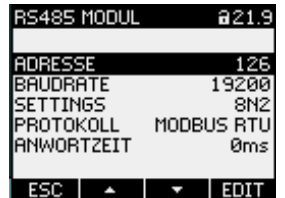

Bild 9-18 Konfiguration des Erweiterungsmoduls PAC RS485 über Tasten

#### "Adresse":

Jedes Erweiterungsmodul besitzt eine eindeutige Adresse. Diese stellen Sie hier ein. Unterstützt werden die Adressen von 1 bis 247.

#### ACHTUNG

#### Abnormes Verhalten des Busses bei gleichen Adressen

Wenn mehrere Erweiterungsmodule die gleiche Adresse haben, kann dies zu abnormalem Verhalten des gesamten Busses führen. Die Kommunikation zwischen dem Master und den am Bus angeschlossenen Slave-Geräten ist gestört.

Stellen Sie sicher, dass jedes Erweiterungsmodul eine eindeutige Adresse hat.

#### "Baudrate":

Hier stellen Sie die Baudrate für die externe Kommunikation des Erweiterungsmoduls PAC RS485 ein. Die Baudrate wird im permanenten Speicher des Multifunktionsmessgeräts SENTRON PAC gespeichert.

#### "Settings":

Hier stellen Sie die Datenbits, das Paritybit und die Stoppbits für die externe Kommunikation ein:

- 8E1 = 8 Datenbits, Paritybit ist even, 1 Stoppbit
- 8O1 = 8 Datenbits, Paritybit ist odd, 1 Stoppbit
- 8N2 = 8 Datenbits, kein Paritybit, 2 Stoppbits
- 8N1 = 8 Datenbits, kein Paritybit, 1 Stoppbit

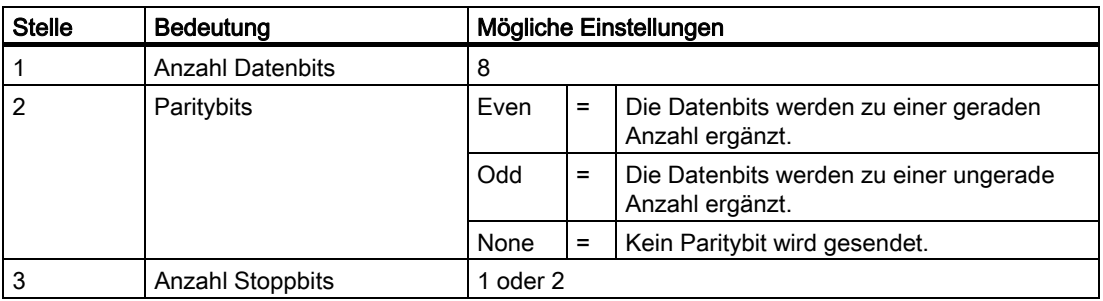

Tabelle 9- 2 Struktur der Einstellungsvarianten

#### <span id="page-158-0"></span>"Protokoll":

Hier stellen Sie das Kommunikationsprotokoll ein:

- Modbus RTU
- SEAbus

#### "Antwortzeit":

Wenn das Multifunktionsmessgerät über den RS 485-Bus mit einem älteren Modbus Modul eines anderen Herstellers kommuniziert, kann es notwendig sein, die Antwort des Slaves auf eine Anforderung des Masters zu verzögern. Die Antwortzeit korrespondiert mit der eingestellten Baudrate. Bei Baudraten ≥ 19200 Baud entspricht die Antwortzeit mindestens einem 3,5 Zeichenintervall in Bezug auf die konfigurierte Baudrate.

Tabelle 9- 3 Einstellungsmöglichkeiten

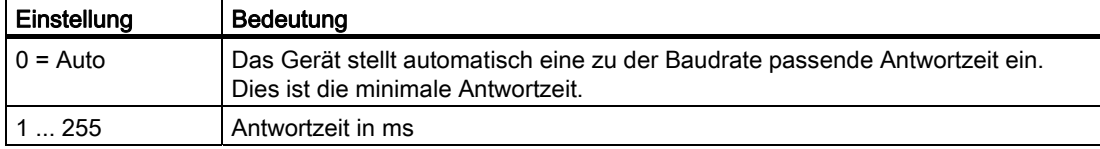

Wenn Sie die Baudrate auf einen Wert ändern, zu dem die eingestellte Antwortzeit nicht passt, setzt das Programm die Antwortzeit auf "Auto".

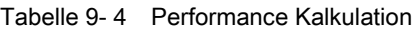

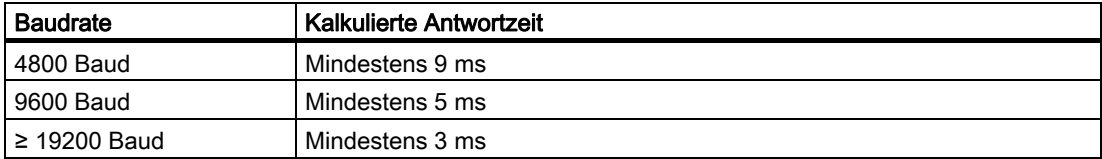

#### Siehe auch

[Erweiterungsmodule](#page-160-0) (Seite [157](#page-156-0))

#### 9.2.14 Konfiguration des Erweiterungsmoduls SENTRON PAC 4DI/2DO

Wenn das Erweiterungsmodul SENTRON PAC 4DI/2DO auf dem Multifunktionsmessgerät SENTRON PAC montiert ist, können Sie auf diesem die Konfigurationseinstellungen für die externen Digitaleingänge und Digitalausgänge vornehmen.

#### Einstellungen am Multifunktionsmessgerät SENTRON PAC

Rufen Sie im Menü "ERWEITER.MODULE" das Erweiterungsmodul auf, das konfiguriert wird.

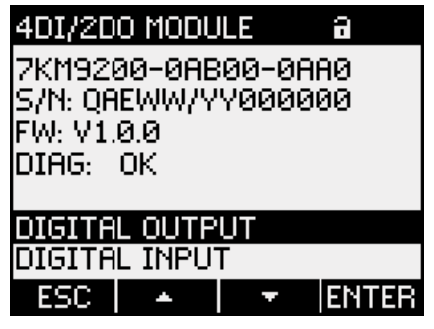

Bild 9-19 Konfiguration des Erweiterungsmoduls SENTRON PAC 4DI/2DO über Tasten

Die externen Digitaleingänge und Digitalausgänge werden wie die internen Digitaleingänge und Digitalausgänge konfiguriert.

In der oberen Hälfte der Anzeige sehen Sie nacheinander folgende Informationen:

- Die Bestellnummer
- Die Seriennummer des Erweiterungsmoduls SENTRON PAC 4DI/2DO
- Die Firmware-Version des Erweiterungsmoduls SENTRON PAC 4DI/2DO
- Das Feld "DIAG"

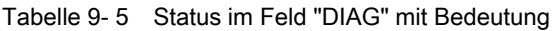

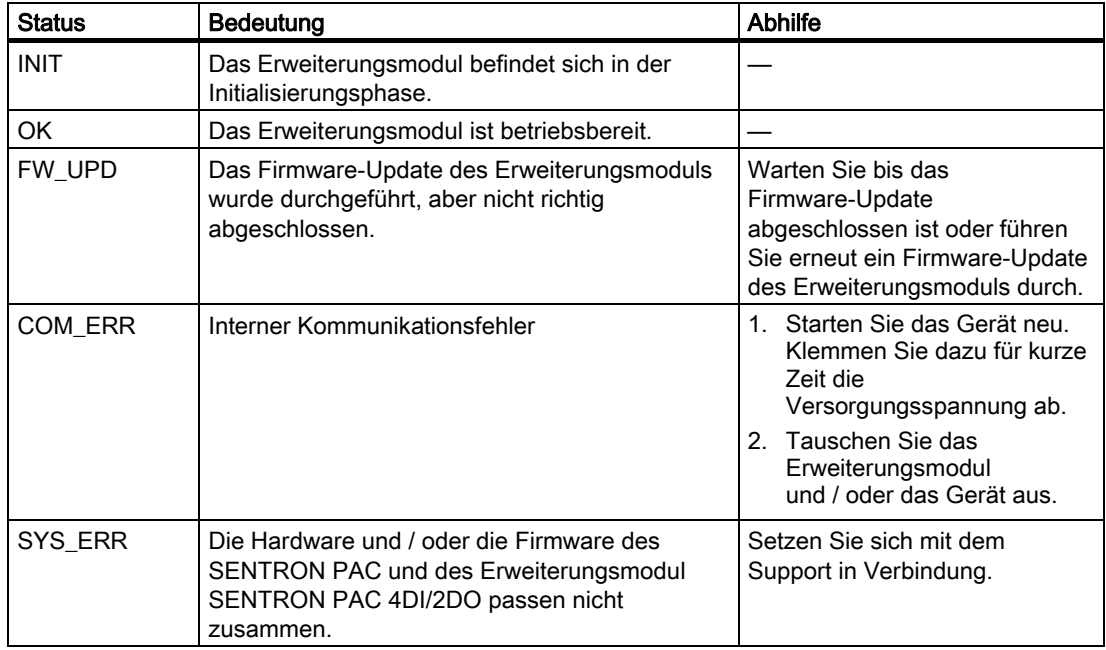

9.3 Diagnose-LED des Erweiterungsmoduls SENTRON PAC 4DI/2DO

#### <span id="page-160-0"></span>Siehe auch

[Erweiterungsmodule](#page-160-0) (Seite [157](#page-156-0)) [Integrierte E/A](#page-141-0) (Seite [138](#page-137-0))

## 9.3 Diagnose-LED des Erweiterungsmoduls SENTRON PAC 4DI/2DO

#### Beschreibung

Die Diagnose-LED visualisiert den Kommunikationsstatus.

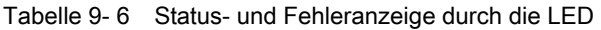

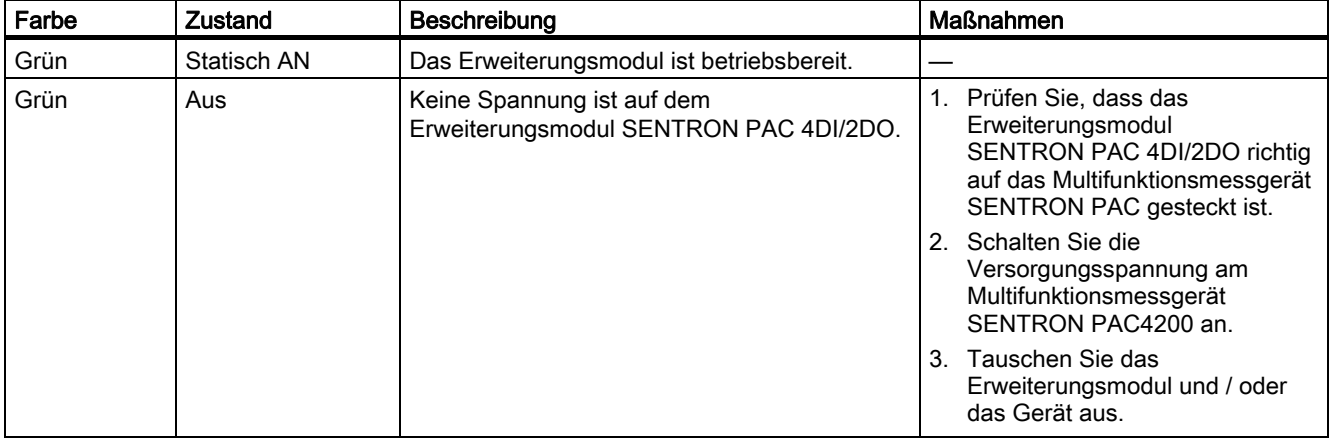

9.3 Diagnose-LED des Erweiterungsmoduls SENTRON PAC 4DI/2DO

## <span id="page-162-0"></span> $\blacksquare$ Instandhalten und Warten 1000  $\blacksquare$

## 10.1 Justierung

Das Gerät wurde vor der Auslieferung vom Hersteller justiert. Bei Einhaltung der Umgebungsbedingungen ist eine Nachjustierung nicht notwendig.

## 10.2 Reinigung

Reinigen Sie periodisch das Display und die Tastatur. Verwenden Sie dazu ein trockenes Tuch.

#### **VORSICHT**

#### Schäden durch Reinigungsmittel

Reinigungsmittel können Schäden am Gerät verursachen. Verwenden Sie kein Reinigungsmittel.

#### ACHTUNG

#### Schäden durch Feuchtigkeit

Feuchtigkeit oder Nässe können die Funktionsfähigkeit der Komponenten beeinträchtigen. Sorgen Sie dafür, dass keine Feuchtigkeit oder Nässe in das Erweiterungsmodul gelangt. Reinigen Sie die Komponenten nur mit einem trockenen, fuselfreien Tuch.

## 10.3 Firmware-Update

Das SENTRON PAC4200 und das Erweiterungsmodul SENTRON PAC 4DI/2DO unterstützen die Aktualisierung der Firmware (Firmware-Update).

Das Firmware-Update führen Sie mit der Konfigurationssoftware *SENTRON powerconfig* durch. Nähere Informationen zur Durchführung des Firmware-Updates finden Sie in der Online-Hilfe zu *SENTRON powerconfig*. Die verfügbaren und gegebenenfalls erforderlichen Firmware-Versionen finden Sie im Internet.

Sie können die Update-Funktion, wie alle schreibenden Zugriffe, durch ein Passwort schützen.

#### <span id="page-163-0"></span>VORSICHT

#### Netzausfall während des Firmware-Updates verursacht Funktionsunfähigkeit des **Erweiterungsmoduls**

Das Firmware-Update dauert mehrere Minuten. Hängen Sie das SENTRON PAC mit dem Erweiterungsmodul SENTRON PAC4DI/2DO oder dem Erweiterungsmodul PAC PROFIBUS DP zu einem Firmware-Update des Erweiterungsmoduls an eine ausfallgesicherte Versorgungsspannung.

Wenn trotz dieser Sicherungsmaßnahme die Spannung ausfällt, versuchen Sie in SENTRON powerconfig das Firmware-Update des Erweiterungsmoduls erneut zu starten.

#### ACHTUNG

#### Erweiterungsmodul arbeitet nicht mit falscher Firmwareversion

Ältere Versionen des Multifunktionsmessgeräts SENTRON PAC unterstützen das Erweiterungsmodul SENTRON PAC 4DI/2DO nicht. Achten Sie darauf, dass Sie einen Firmwarestand des SENTRON PAC verwenden, der das Erweiterungsmodul unterstützt.

Nähere Informationen zu den Firmware-Versionen erhalten Sie bei der Technical Assistance.

#### Siehe auch

Internet: Technical Assistance [\(http://www.siemens.de/lowvoltage/technical-assistance](http://www.siemens.de/lowvoltage/technical-assistance))

## 10.4 Wechsel der Batterie

Die Batterie des SENTRON PAC4200 muss periodisch erneuert werden.

#### Hinweis

#### Keine Batteriekontrolle

Das SENTRON PAC4200 enthält keine Funktionen zur Ermittlung des Ladezustands der Batterie.

#### Lebensdauer der Batterie

Beachten Sie die Angaben zur Lebensdauer der Batterie im Kapitel "Technische Daten".

#### **Ersatzbatterie**

Verwenden Sie eine Ersatzbatterie, welche die technischen Anforderungen erfüllt. Beachten Sie die Angaben im Kap. "Technische Daten".

#### ACHTUNG

Verwenden Sie ausschließlich Batterien, die nach UL1642 geprüft sind.

#### Werkzeuge

Benutzen Sie zum Batteriewechsel folgendes Werkzeug:

● Gekröpfte Spitzzange mit isolierten Backen.

#### Vorgehensweise

Gehen Sie so vor, um die Batterie zu wechseln:

- 1. Stellen Sie sicher, dass die Ersatzbatterie die volle Ladekapazität hat und zu Beginn der Arbeiten vor Ort verfügbar ist.
- 2. Sichern Sie die Daten des Geräts.
	- Gehen Sie in den Dialog "BATTERIE WECHSELN":

EINSTELLUNGEN > ERWEITERT > BATTERIE WECHSELN

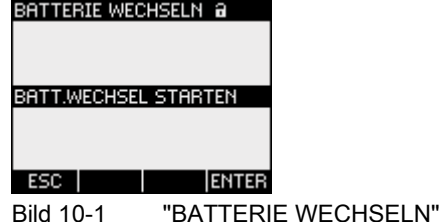

– Wählen Sie den Menüeintrag "BATT.WECHSEL STARTEN": Taste  $\leq$ F4 $>$  ENTER

Der Aufruf startet die Datensicherung. Das SENTRON PAC4200 kopiert die Daten vom batteriegepufferten Speicher in den internen nichtflüchtigen Speicher. Die Daten verlassen nicht das Gerät.

Das Gerät meldet den Abschluss der Datensicherung.

| BATTERIE WECHSELN a                                            |
|----------------------------------------------------------------|
| ALLE DATEN GESICHERT -<br>GERÄT BEREIT FÜR<br>BATTERIEWECHSEL. |
|                                                                |

Bild 10-2 Meldung der abgeschlossenen Datensicherung

3. Schalten Sie die Anlage und das Gerät spannungsfrei.

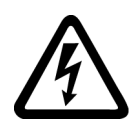

#### GEFAHR

Gefährliche Spannung

#### Lebensgefahr oder schwere Verletzungsgefahr.

Vor Beginn der Arbeiten Anlage und Gerät spannungsfrei schalten.

- 4. Entladen Sie Ihren Körper elektrostatisch. Beachten Sie die EGB-Richtlinien im Anhang.
- 5. Wechseln Sie die Batterie.

#### ACHTUNG

#### Verkürzte Lebensdauer der Batterie

Fett oder Schmutz auf den Kontaktflächen bildet einen Übergangswiderstand, der die Lebensdauer der Batterie verkürzt.

Fassen Sie die Batterie nur an den Rändern an.

#### VORSICHT

#### Kurzschluss der Batterie

Das Greifen der Batterie mit metallenen Werkzeugen schließt die Batterie kurz.

Verwenden Sie Werkzeug mit Isolierung.

- Das Batteriefach ist von außen zugänglich, ohne das Geräts zu öffnen. Ziehen Sie die Batterie aus dem Batteriefach. Verwenden Sie dazu eine gekröpfte Spitzzange.
- Schieben Sie die Ersatzbatterie in das Batteriefach ein. Beachten Sie die Polung, die an der Einschuböffnung des Batteriefachs angezeichnet ist.

#### Hinweis

#### Polung der Batterie

Der Schlitz des Batteriefachs hat die Passform der Batterie. Die Ausrichtung der Pole ist dadurch vorgegeben. Verkehrtes Einsetzen der Batterie ist ausgeschlossen.

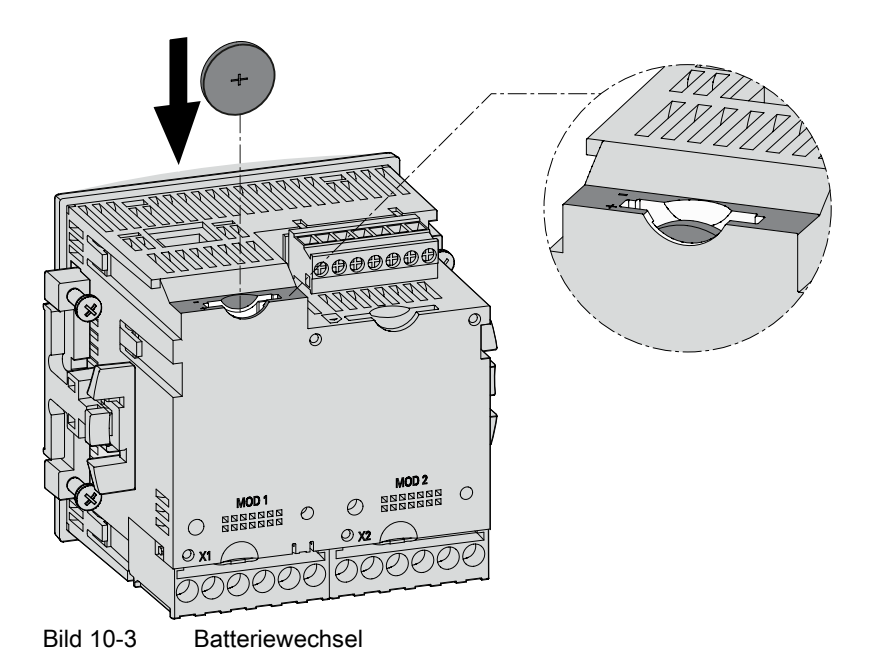

- 6. Sorgen Sie dafür, dass die Altbatterie entsprechend den gesetzlichen Vorschriften entsorgt wird.
- 7. Nehmen Sie die Anlage wieder in Betrieb. Stellen Sie die Versorgungsspannung des Geräts wieder her.

Die gesicherten Daten stehen automatisch zur Verfügung.

8. Prüfen Sie die Funktionsfähigkeit des SENTRON PAC4200.

#### Siehe auch

[EGB-Richtlinien](#page-274-0) (Seite [269\)](#page-268-0)

[Technische Daten](#page-172-0) (Seite [169\)](#page-168-0)

## <span id="page-167-0"></span>10.5 Reparatur

#### Vorgehensweise

#### ACHTUNG

#### Verlust der Zertifizierung und der Gewährleistung

Wenn Sie das Gerät oder ein Erweiterungsmodul öffnen, verliert das Gerät oder das Erweiterungsmodul die Zertifizierung und die Gewährleistung der Fa. Siemens erlischt. Nur der Hersteller darf Reparaturen am Gerät oder am Erweiterungsmodul durchführen. Senden Sie defekte oder beschädigte Geräte oder Erweiterungsmodule zur Reparatur oder zum Austausch an Siemens zurück.

Wenn das Gerät oder ein Erweiterungsmodul defekt oder beschädigt ist, gehen Sie wie folgt vor:

- 1. Entladen Sie sich.
- 2. Bauen Sie das Gerät oder das Erweiterungsmodul aus.
- 3. Verpacken Sie das Gerät oder das Erweiterungsmodul versandfähig, so dass es beim Transport nicht beschädigt werden kann.
- 4. Senden Sie das Gerät oder das Erweiterungsmodul an Siemens zurück. Die Adresse erfahren Sie von:
	- Ihrem Siemens Vertriebspartner
	- Der Technical Assistance

#### Siehe auch

[Aktuelle Informationen und Korrekturblatt](#page-8-0) (Seite [9\)](#page-8-0) [Demontage](#page-71-0) (Seite [70](#page-69-0))

[Demontage eines Erweiterungsmoduls](#page-73-0) (Seite [72](#page-71-0))

## 10.6 Entsorgung

Die Entsorgung muss unter Einhaltung der nationalen und örtlichen Vorschriften im normalen Wertstoffprozess erfolgen.

## <span id="page-168-0"></span>Technische Daten 11

## 11.1 Technische Daten

#### **Gerätekonfiguration**

- 2 Steckplätze für bis zu 2 optionale Erweiterungsmodule
- 2 optoisolierte Digitaleingänge mit einer gemeinsamen Klemme
- 2 optoisolierte Digitalausgänge mit einer gemeinsamen Klemme
- 1 Ethernet-Schnittstelle, RJ45-Buchse zum Anschluss an den PC oder das Netzwerk

#### **Messung**

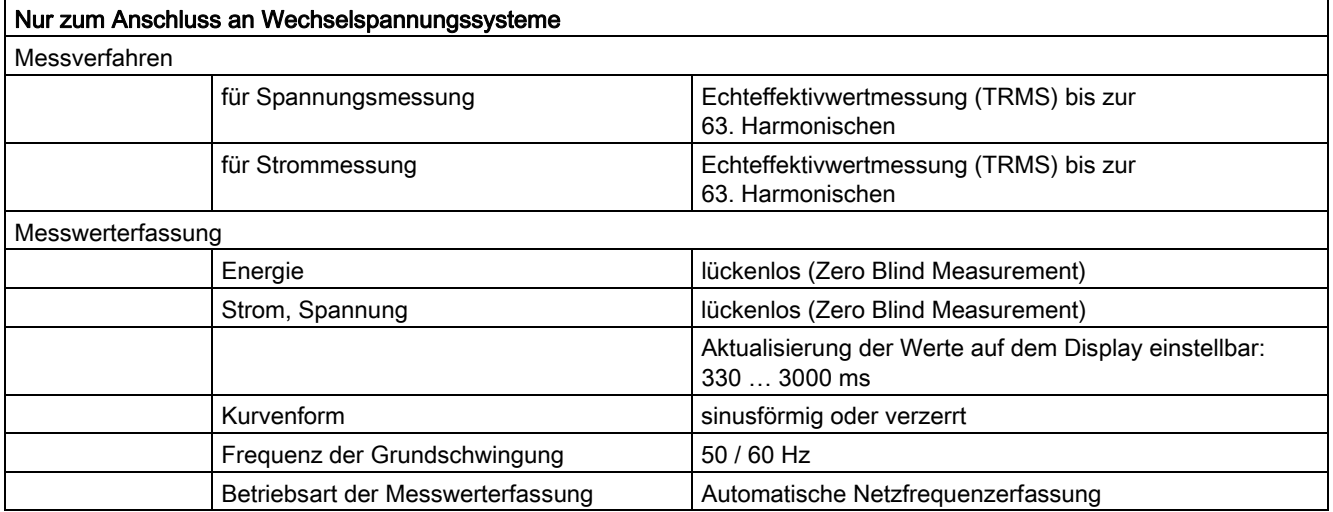

#### Messeingänge für Spannung

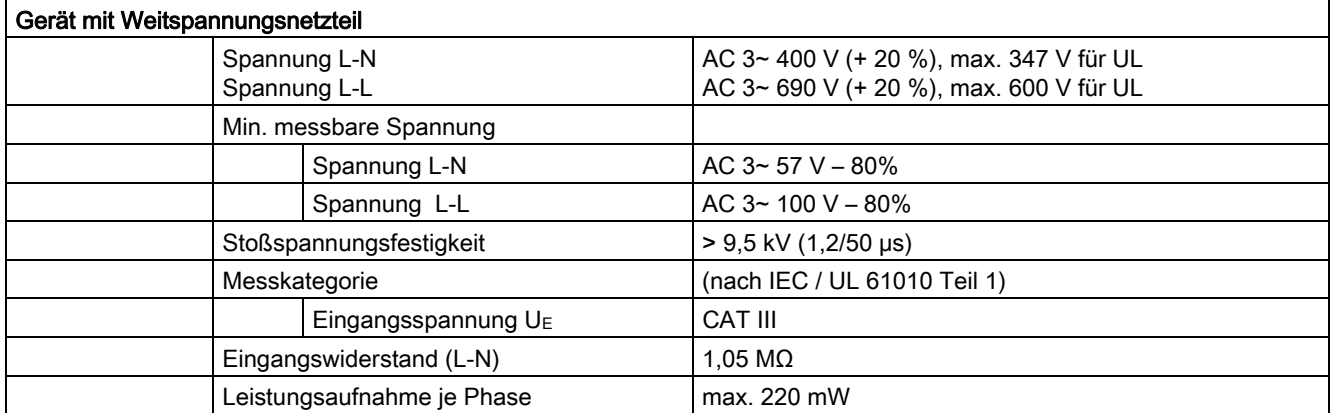

## Messeingänge für Strom

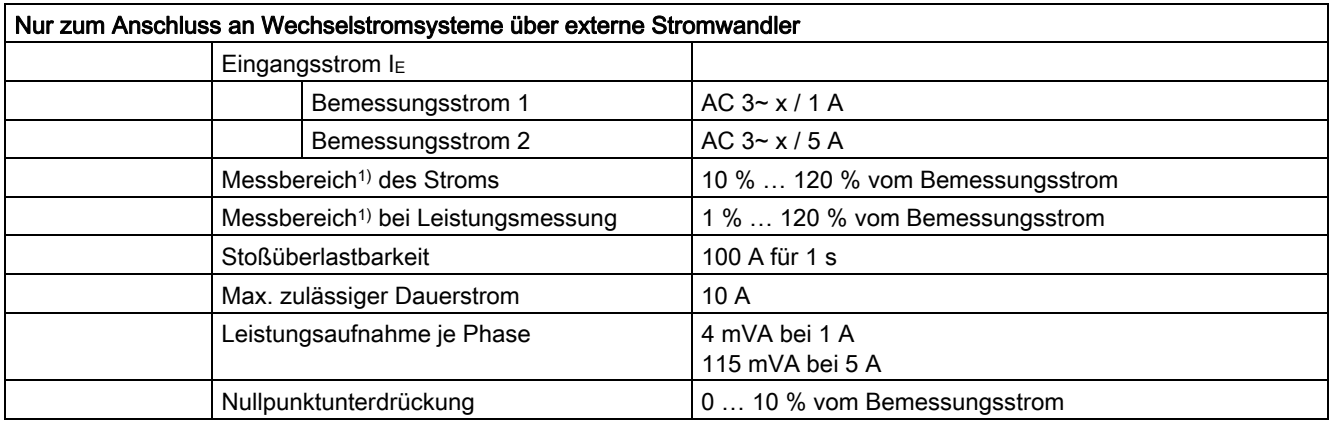

1) Der Messbereich ist der Bereich, in dem die Genauigkeitsangaben gelten

#### Messgenauigkeit

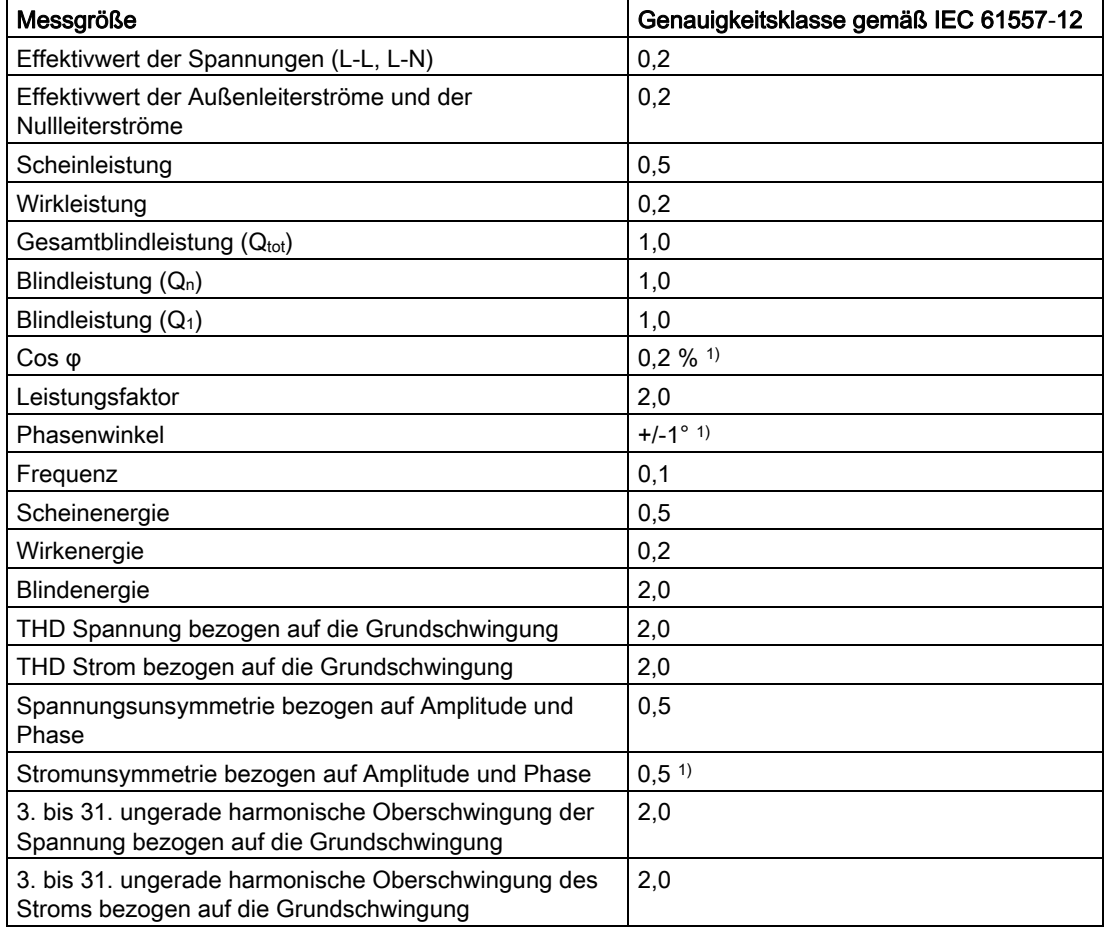

1) Die Norm IEC 61557-12 gibt für diese Größen keine Genauigkeitsklasse an. Die Angaben beziehen sich auf die max. Abweichung vom Istwert.

Bei Messung an externen Strom- oder Spannungswandlern wird die Genauigkeit der Messung von der Qualität der Wandler maßgeblich beeinflusst.

#### Versorgungsspannung

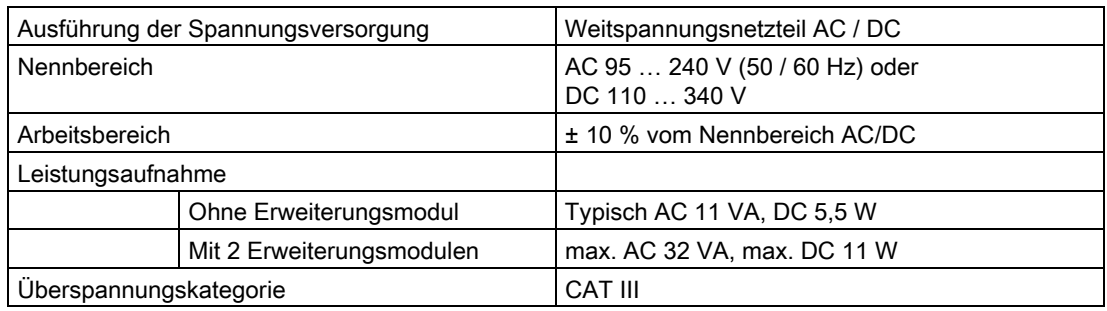

#### **Batterie**

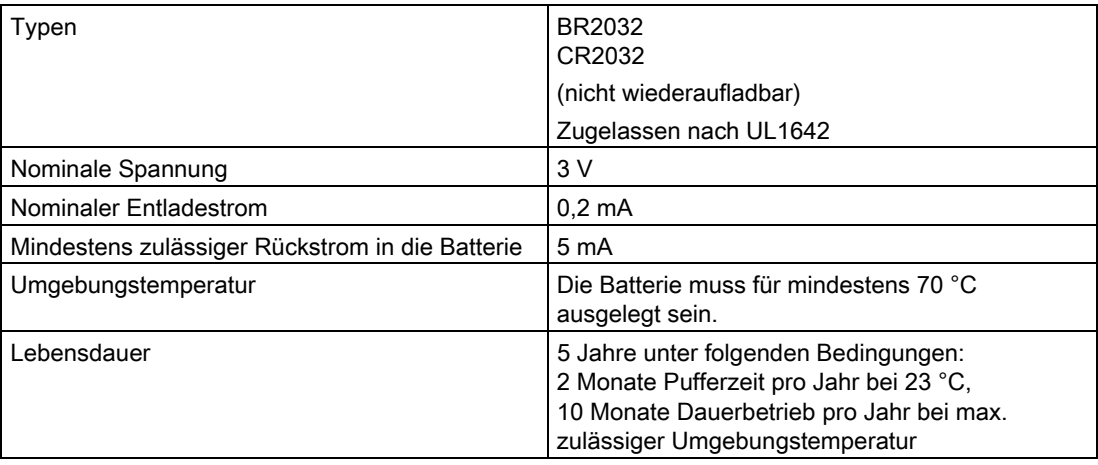

#### Erhaltung der Daten und der Uhrzeit bei fehlender Versorgungsspannung

Die Pufferzeit beträgt ca. 2 Monate nach 5 Jahren Betrieb unter folgenden Bedingungen: 2 Monate Pufferzeit pro Jahr bei 23 °C, 10 Monate Dauerbetrieb pro Jahr bei max. zulässiger Umgebungstemperatur.

#### Speicher

Der Langzeitspeicher reicht aus, um 40 Tage lang alle 15 min bis zu vier Messgrößen und deren Extremwerte zu speichern.

11.1 Technische Daten

## Digitaleingänge

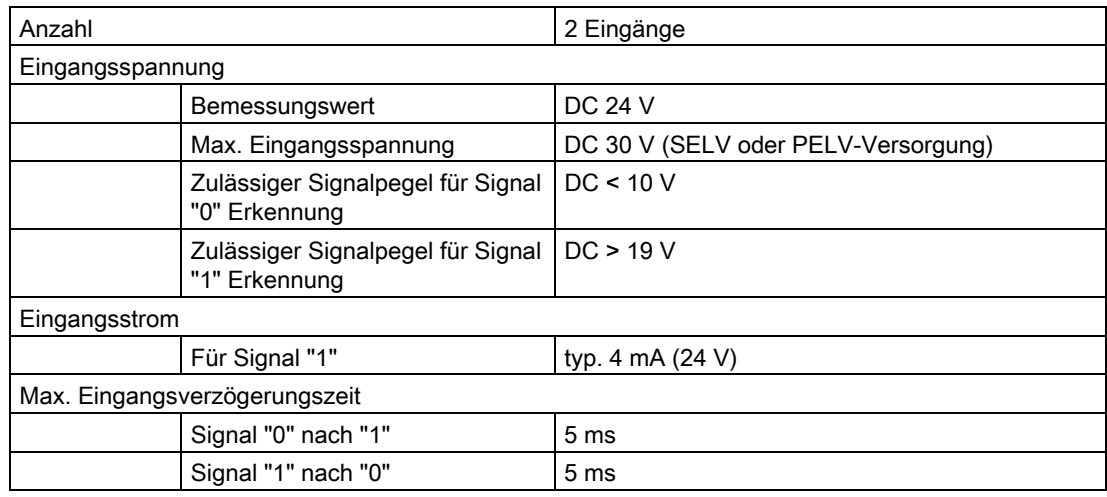

## Digitalausgänge

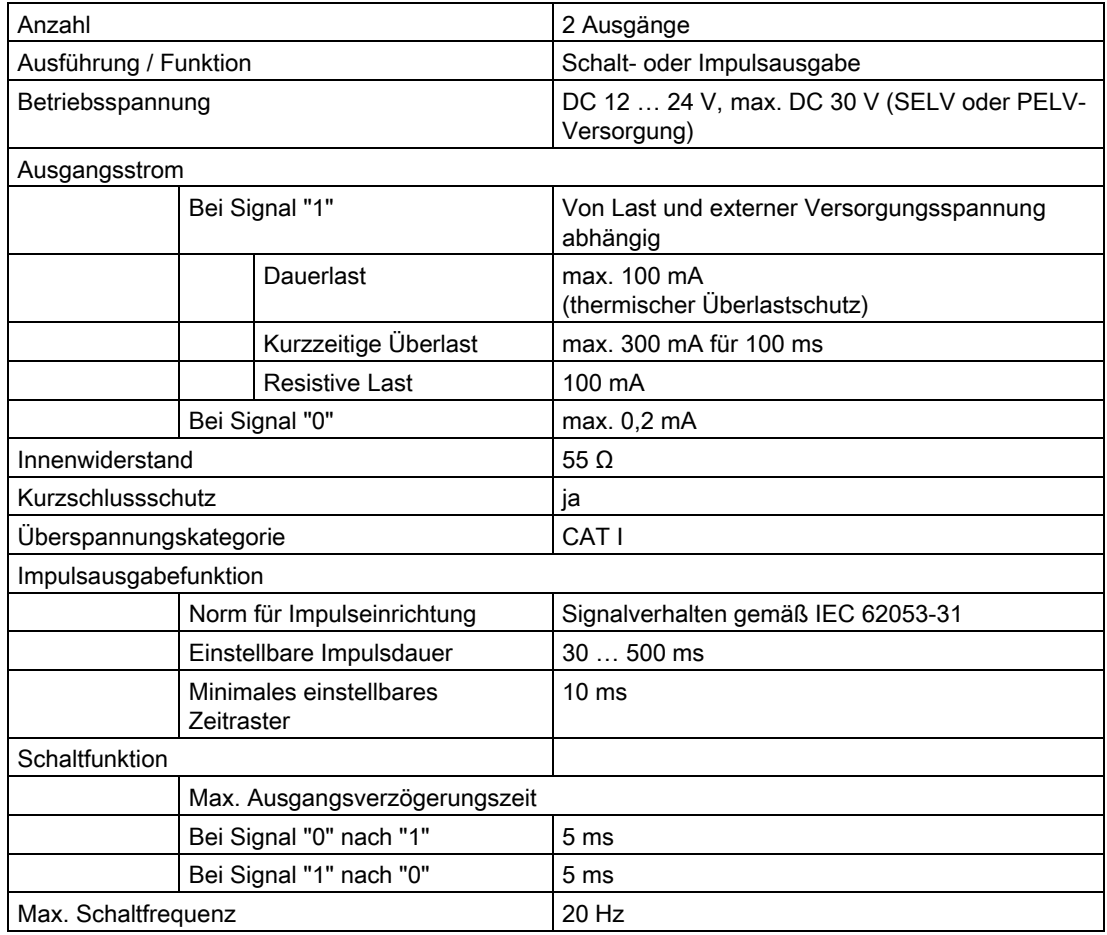

## <span id="page-172-0"></span>Kommunikation

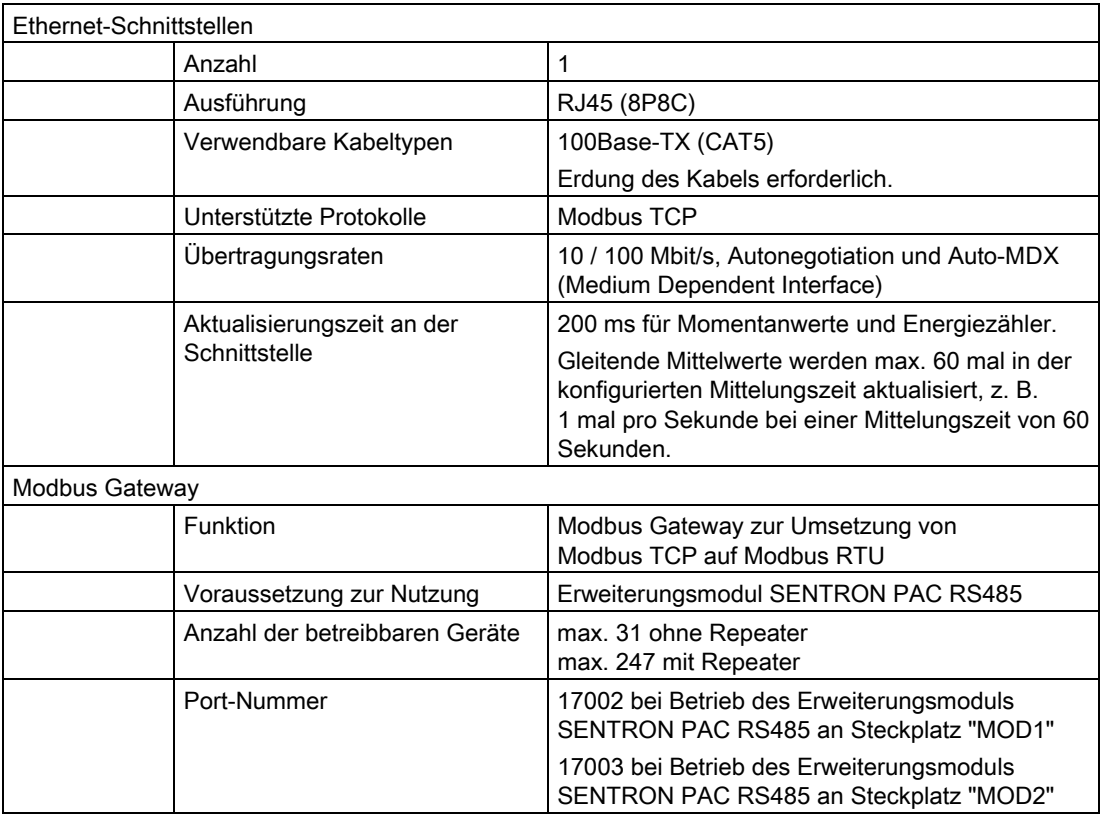

## Anzeige und Bedienung

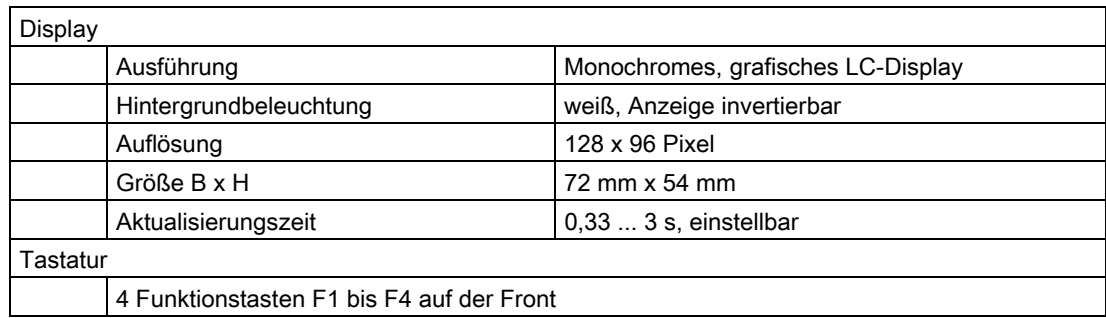

11.1 Technische Daten

## Anschlusselemente

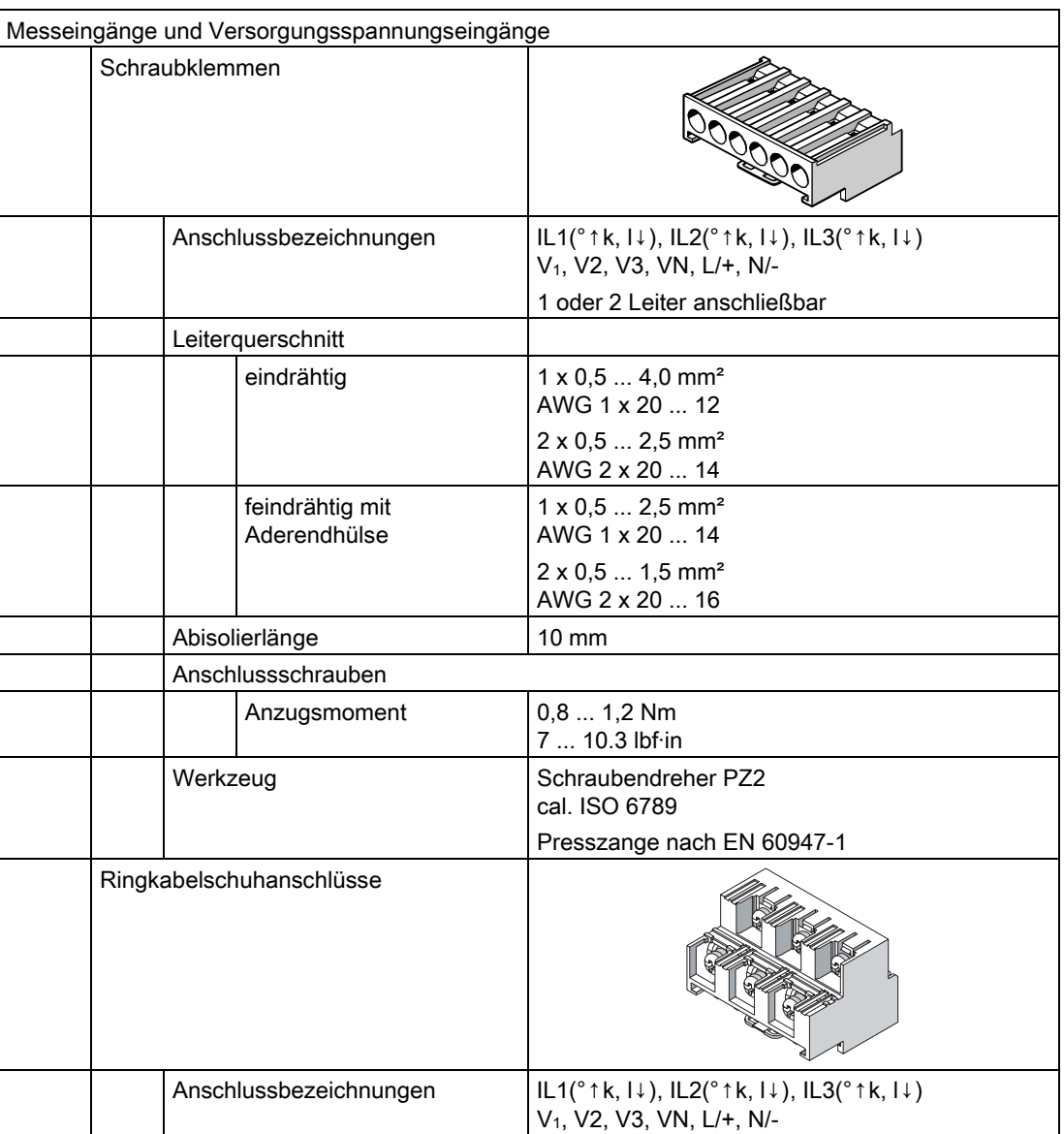

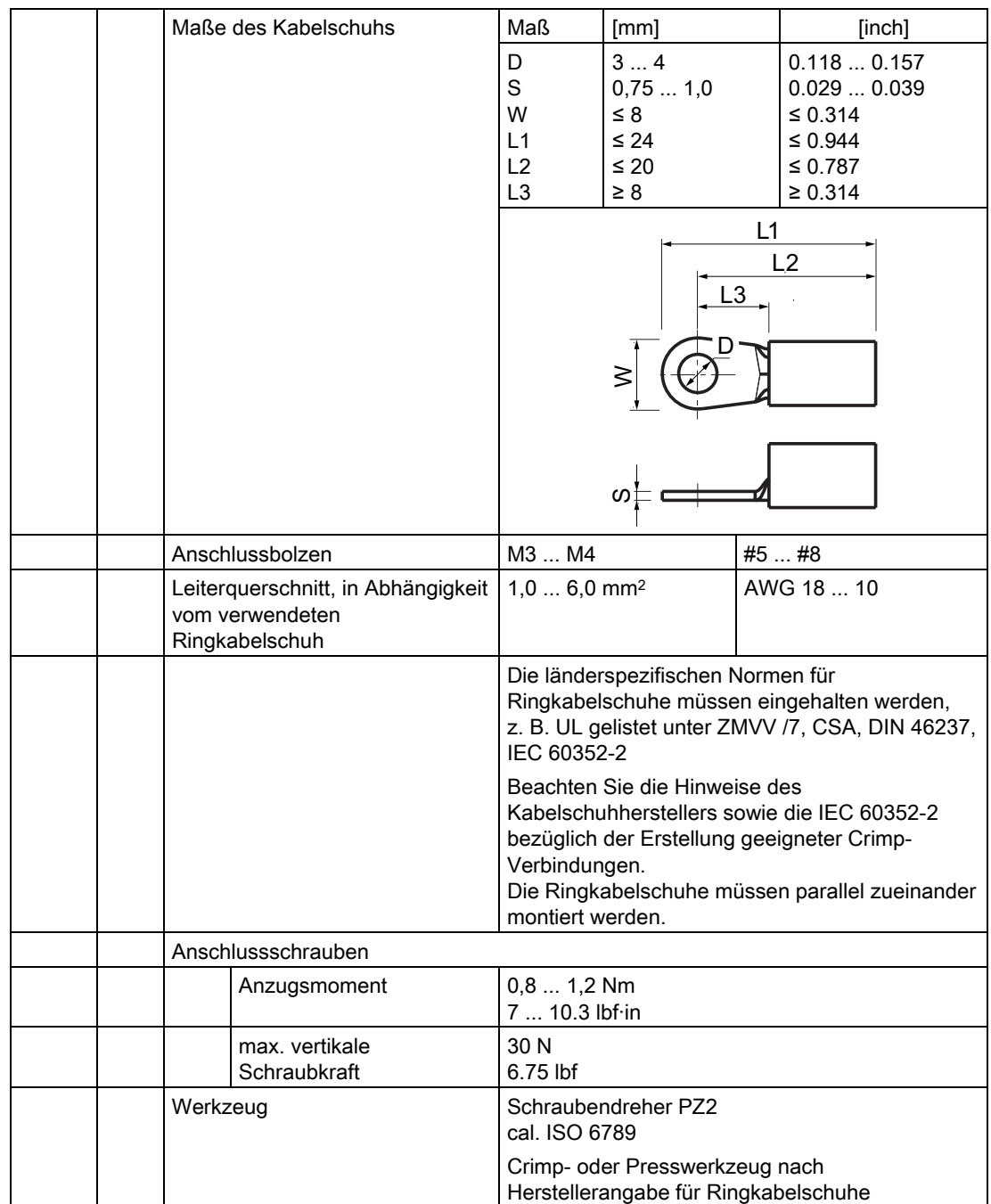

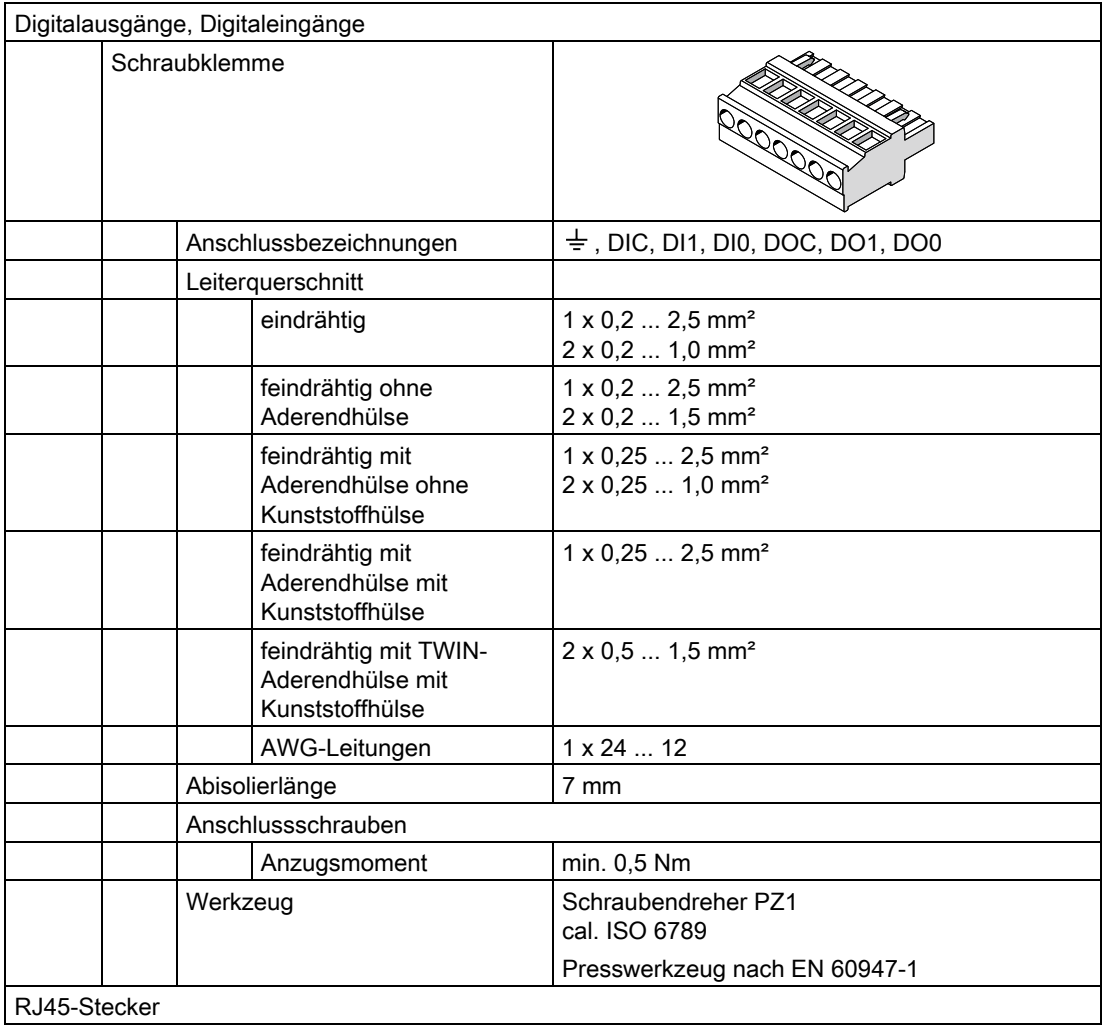

#### Maße und Gewichte

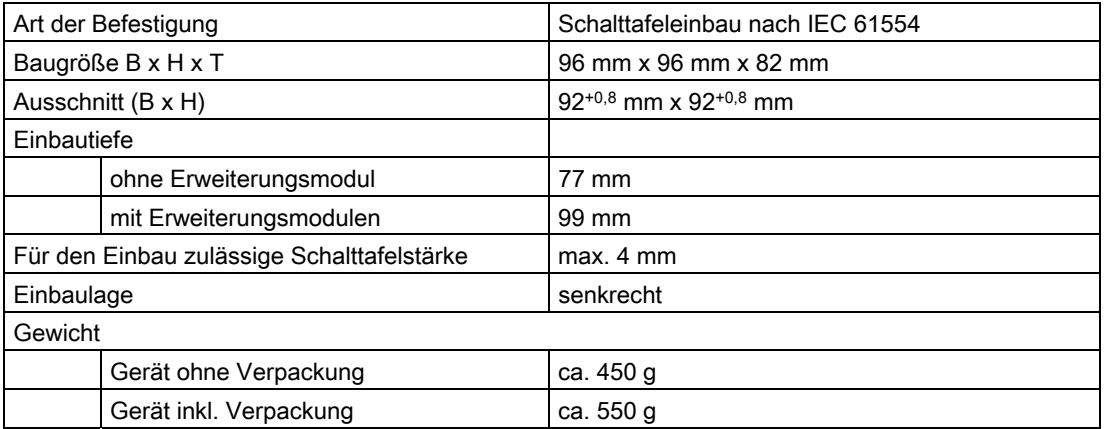

#### Schutzart und Schutzklasse

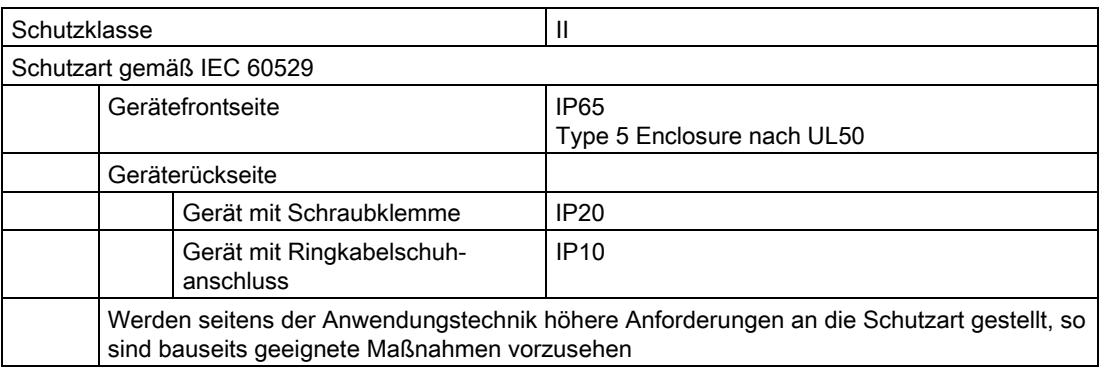

#### Sicherheitsbestimmungen

CE-Konformität

# ╒

Das SENTRON PAC4200 stimmt mit den Vorschriften der folgenden Europäischen Richtlinien überein:

RICHTLINIE 2004/108/EG DES EUROPÄISCHEN PARLAMENTS UND DES RATES vom 15. Dezember 2004 zur Angleichung der Rechtsvorschriften der Mitgliedstaaten über die elektromagnetische Verträglichkeit und zur Aufhebung der Richtlinie 89/336/EWG

RICHTLINIE 2006/95/EG DES EUROPÄISCHEN PARLAMENTS UND DES RATES vom 12. Dezember 2006 zur Angleichung der Rechtsvorschriften der Mitgliedstaaten betreffend elektrische Betriebsmittel zur Verwendung innerhalb bestimmter Spannungsgrenzen

Die Konformität mit diesen Richtlinien wird nachgewiesen durch die Einhaltung folgender Normen:

EN 55011:2007; Gruppe 1, Klasse A DIN EN 61000-6-2:2006 DIN EN 61000-4-2:2001 DIN EN 61000-4-5:2007 DIN EN 61000-4-6:2001 DIN EN 61000-4-8:2001 DIN EN 61000-4-11:2005 DIN EN 61010-1:2002 DIN EN 61326-1:2006

Zulassungen für USA und Kanada

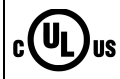

Das SENTRON PAC4200 ist freigegeben durch UL, File No. E314880.

FCC Class A Notice: This device complies with Part 15 of the FCC Rules. Operation is subject to the following two conditions: (1) this device may not cause harmful interference, and (2) this device must accept any interference received, including interference that may cause undesired operation.

## 11.2 Kabel

#### Anforderungen

Verwenden Sie ein serielles, geschirmtes, 3-adriges Schnittstellenkabel:

- Zwei verdrillte Adern werden für die Signale -A und +B benötigt
- Die dritte Ader wird für das Common Signal benötigt.

Die maximale Länge der Busleitung hängt ab von:

- Der Baudrate
- Den Eigenschaften des verwendeten Kabels:
	- Dicke
	- Kapazität
	- Charakteristischer Leitungswiderstand
- Der Anzahl der Teilnehmer
- Der Netzwerkkonfiguration, z. B. 2-Draht-Leitung mit Schirm

#### Weitere Informationen

Weitere Informationen zu den Kabeln finden Sie in der Norm ANSI TIA/EIA-485-A-98 und im "Modbus over Serial Line Specification and Implementation Guide".

## 11.3 Erweiterungsmodul PAC RS485 - Normen

#### Beschreibung

Tabelle 11- 1 Das Gerät entspricht folgenden Normen

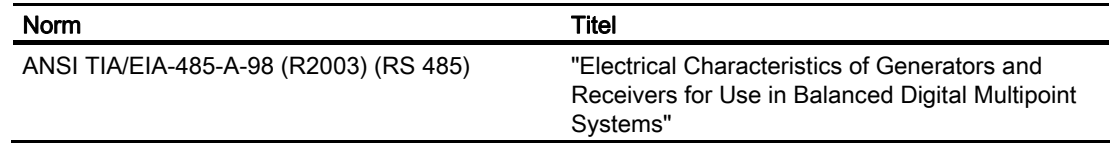

#### Hinweis

#### Weitere Normen

Zusätzlich zu den oben genannten Normen gelten die Normen, die im Gerätehandbuch des Multifunktionsmessgeräts SENTRON PAC aufgeführt sind.

## 11.4 Technische Daten des Erweiterungsmoduls PAC RS485

#### Mechanische Daten

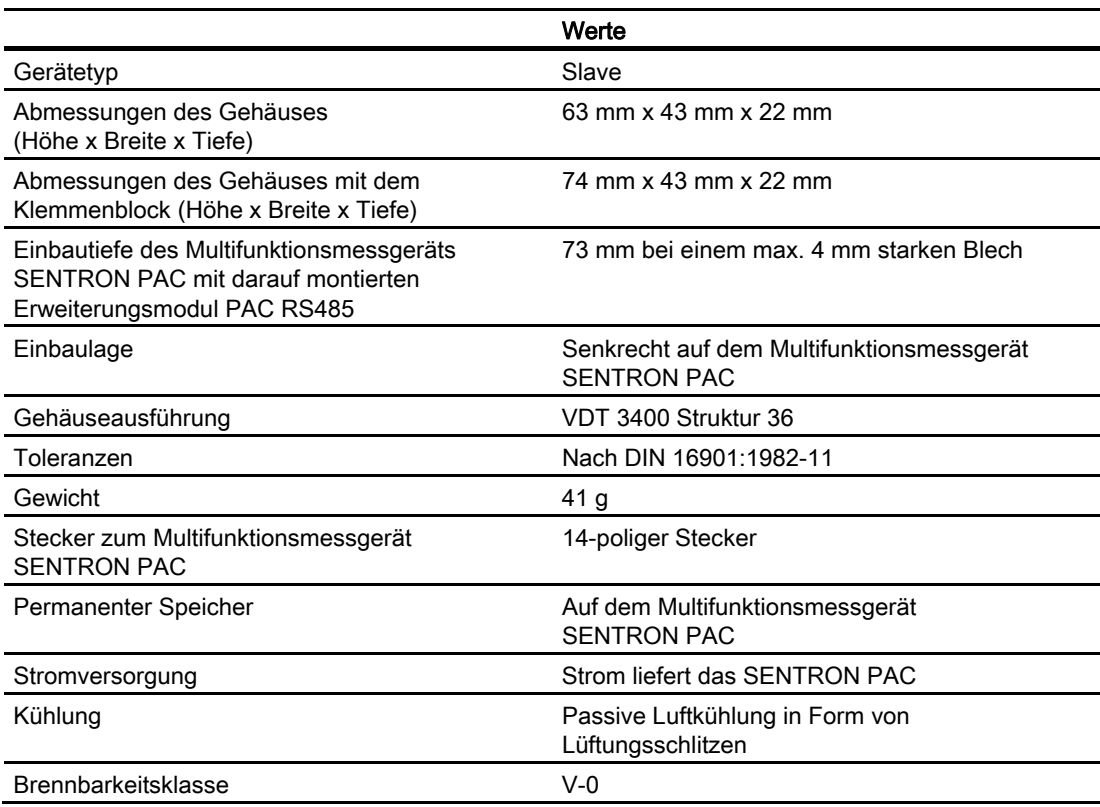

Tabelle 11- 2 Mechanische Daten des Erweiterungsmoduls PAC RS485

#### Elektrische Daten

Tabelle 11- 3 Elektrische Daten des Erweiterungsmoduls PAC RS485

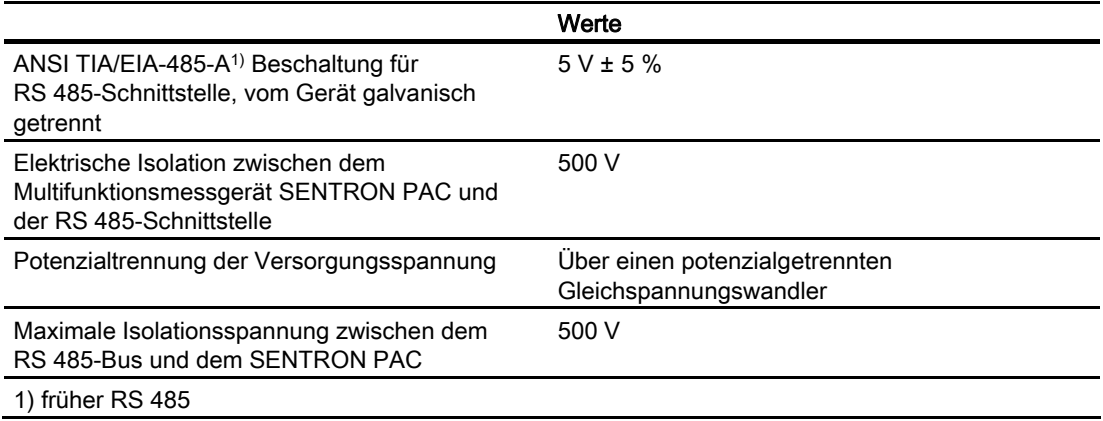

11.5 Kommunikationsschnittstelle des Erweiterungsmoduls PAC RS485

#### Umgebungs- und Umweltbedingungen

Tabelle 11- 4 Umgebungs- und Umweltbedingungen

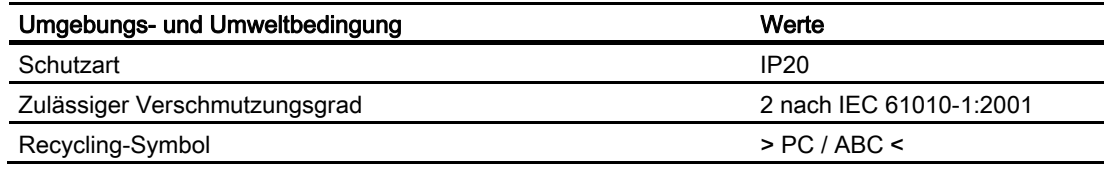

#### Hinweis

#### Weitere technische Daten

Die weiteren mechanischen Daten und elektrischen Daten sowie Umgebungsbedingungen und Umweltbedingungen sind identisch mit denen des Multifunktionsmessgeräts SENTRON PAC. Nähere Informationen finden Sie in der Betriebsanleitung und im Gerätehandbuch für das Multifunktionsmessgerät SENTRON PAC.

## 11.5 Kommunikationsschnittstelle des Erweiterungsmoduls PAC RS485

#### Technische Daten

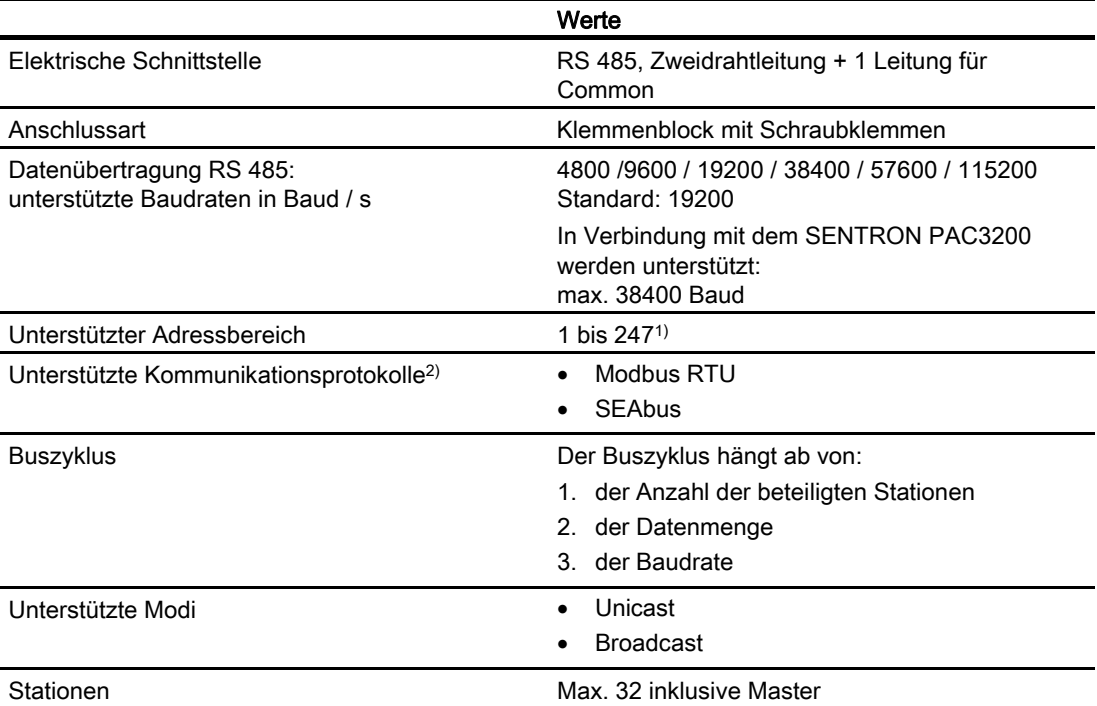

Tabelle 11- 5 Technische Daten der Kommunikationsschnittstelle
11.5 Kommunikationsschnittstelle des Erweiterungsmoduls PAC RS485

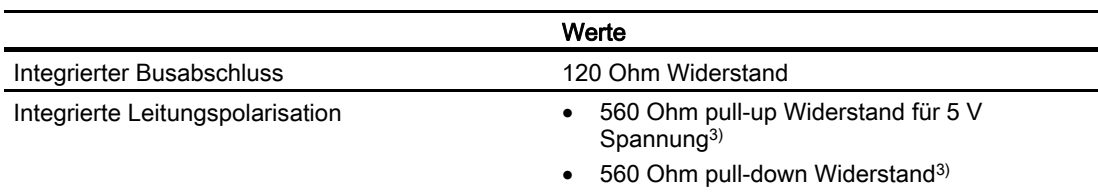

1) Jedes am Bus beteiligte Gerät muss eine eindeutige Adresse haben.

2) Welche Kommunikationsprotokolle unterstützt werden, hängt ab von dem jeweiligen SENTRON PAC.

3) Bei Bedarf können Sie die Leitungspolarisation einschalten.

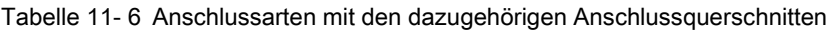

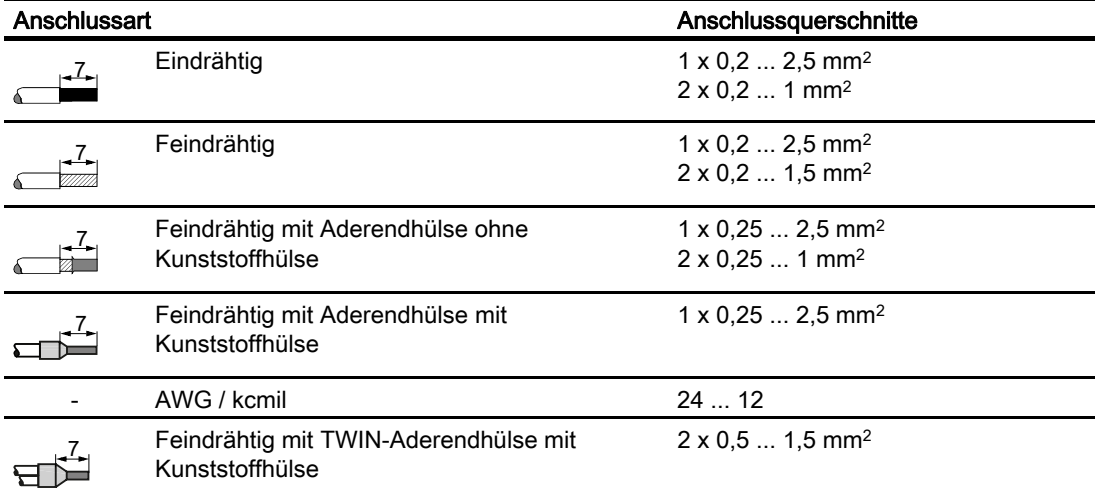

Tabelle 11- 7 Technische Daten des Klemmenblocks

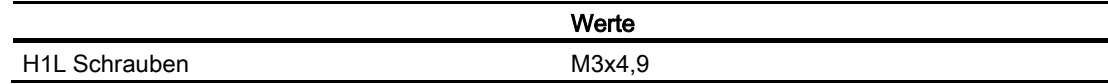

## 11.6 Technische Daten des Erweiterungsmoduls SENTRON PAC 4DI/2DO

## Mechanische Daten

Tabelle 11- 8 Mechanische Daten des Erweiterungsmoduls SENTRON PAC 4DI/2DO

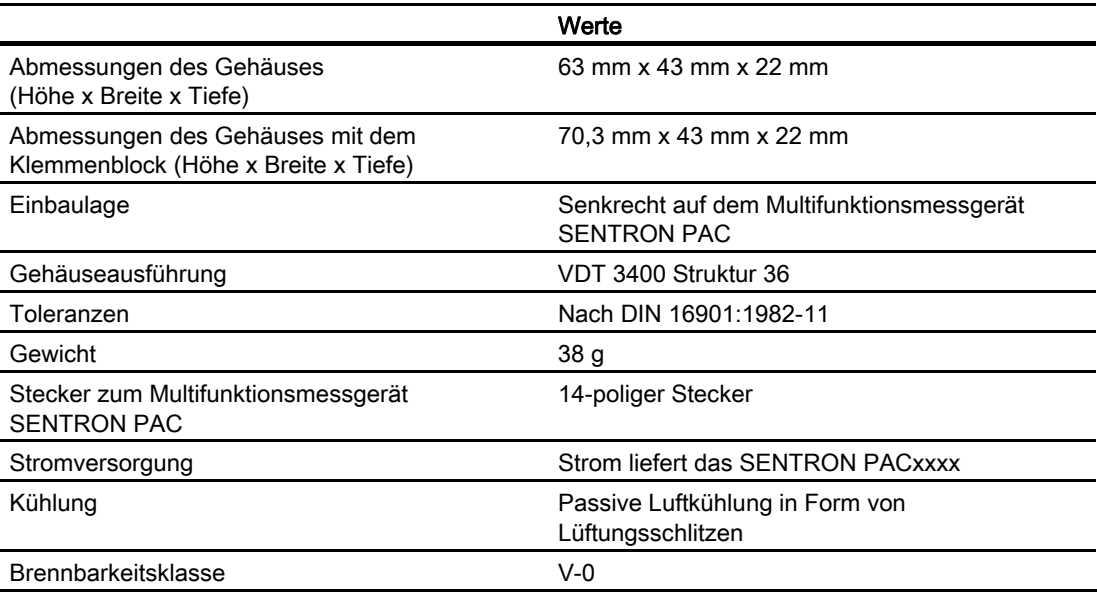

## Elektrische Daten

Tabelle 11- 9 Elektrische Daten des Erweiterungsmoduls SENTRON PAC 4DI/2DO

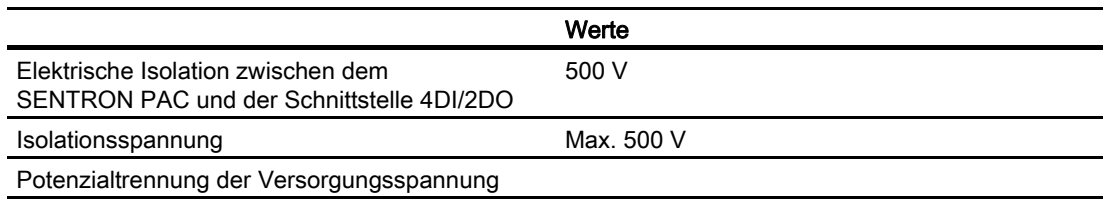

1) Früher RS 485

## Digitaleingänge

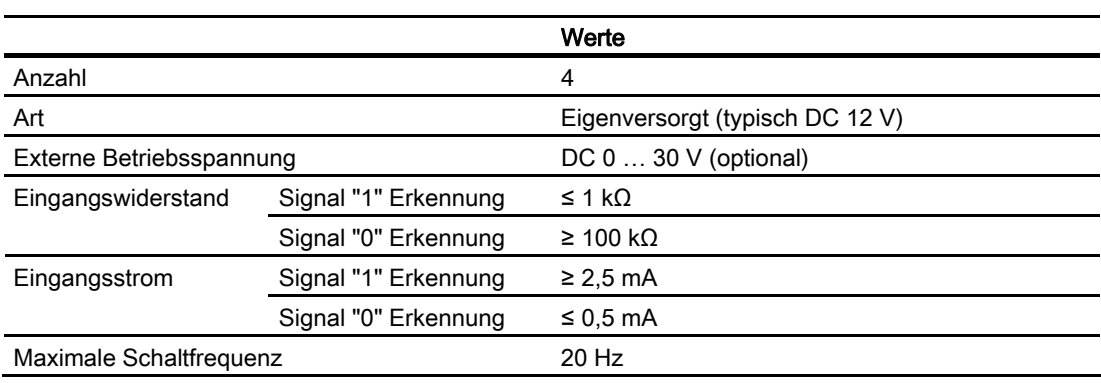

Tabelle 11- 10 Technische Daten der Digitaleingänge

## Digitalausgänge

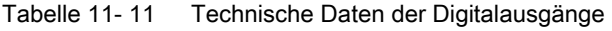

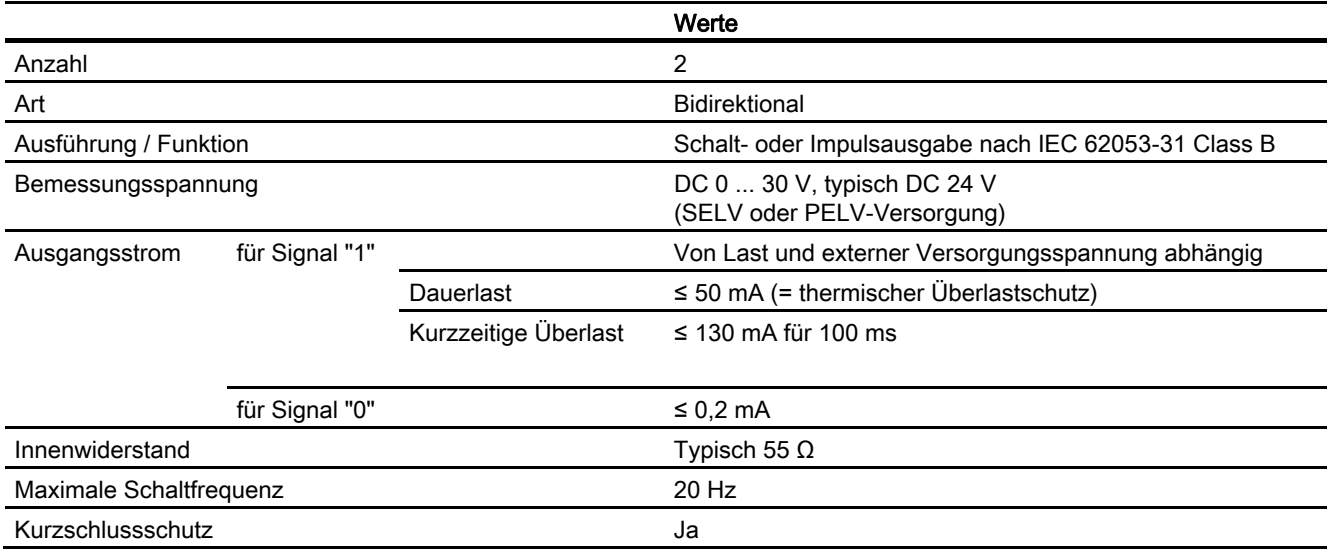

# 11.7 Beschriftungen

## Beschriftungen auf dem Gehäuse des SENTRON PAC4200

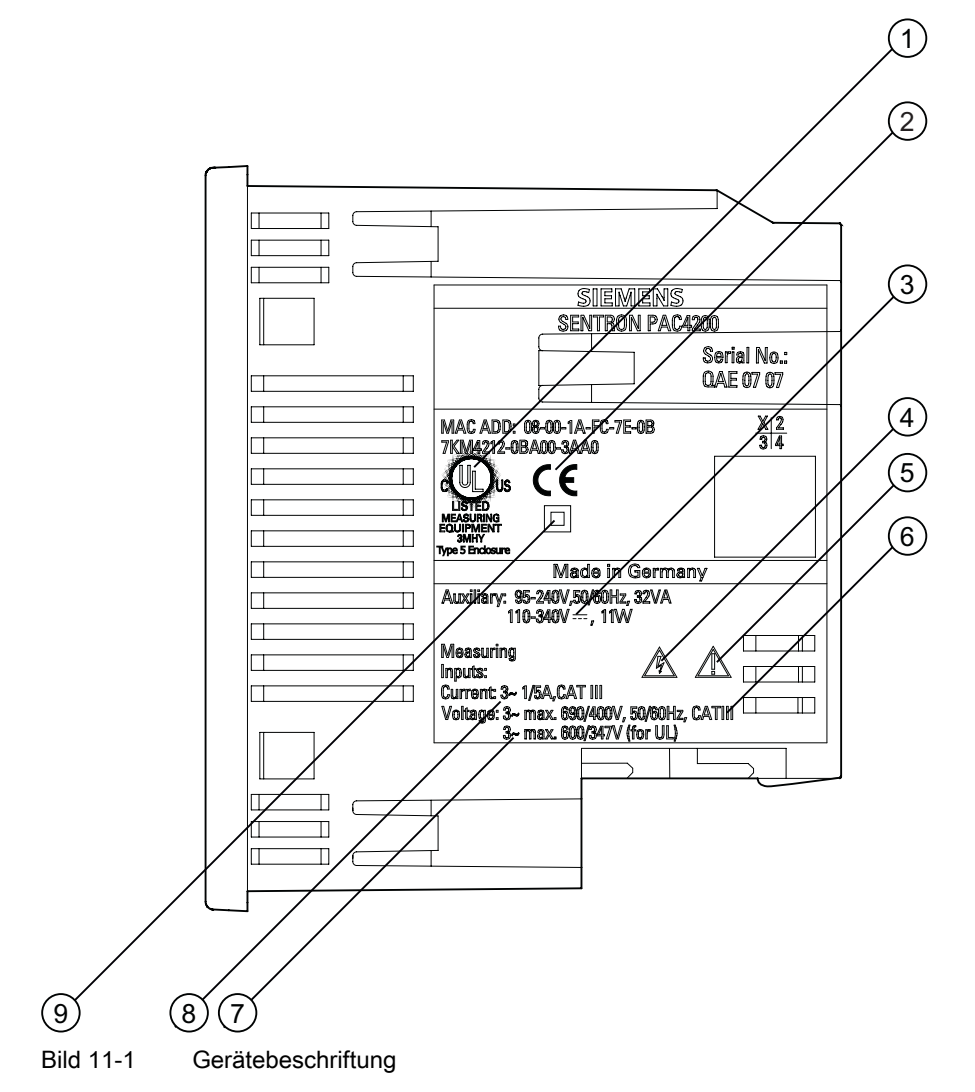

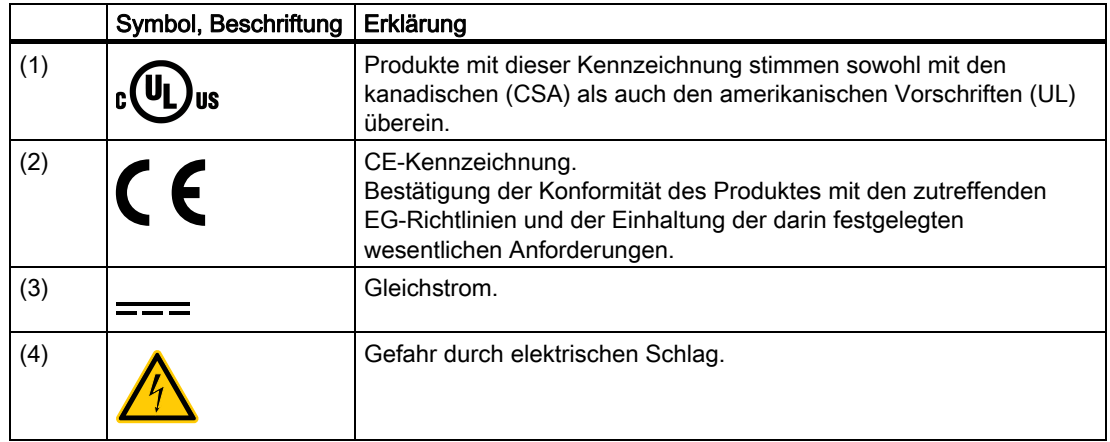

11.8 Beschriftungen des Erweiterungsmoduls PAC RS485

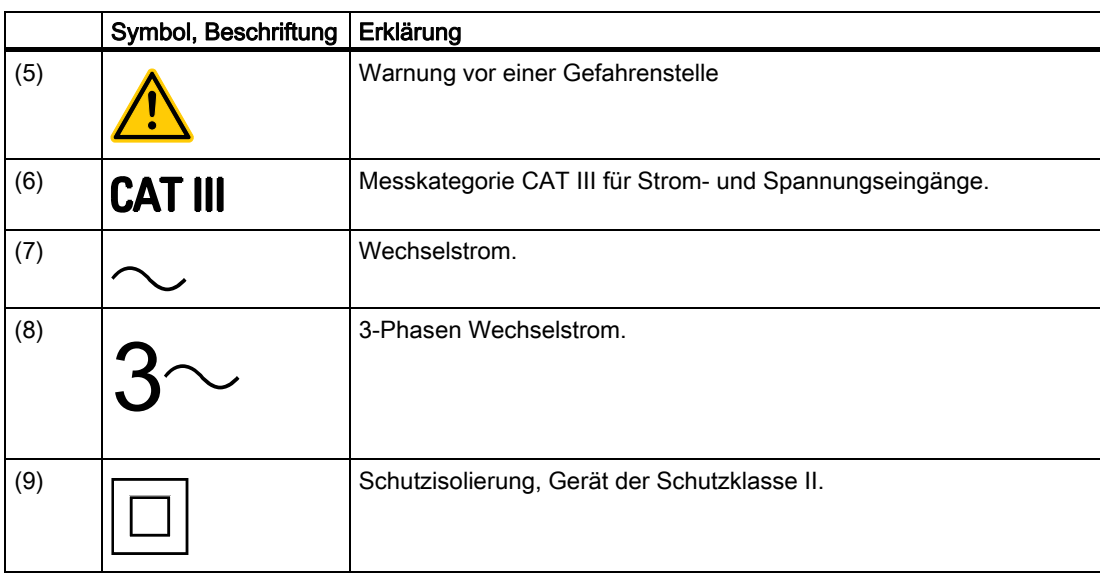

## 11.8 Beschriftungen des Erweiterungsmoduls PAC RS485

## Beschreibung

Die nachfolgende Grafik zeigt die Platzierung der Beschriftung auf dem Gehäuse des Erweiterungsmoduls PAC RS485.

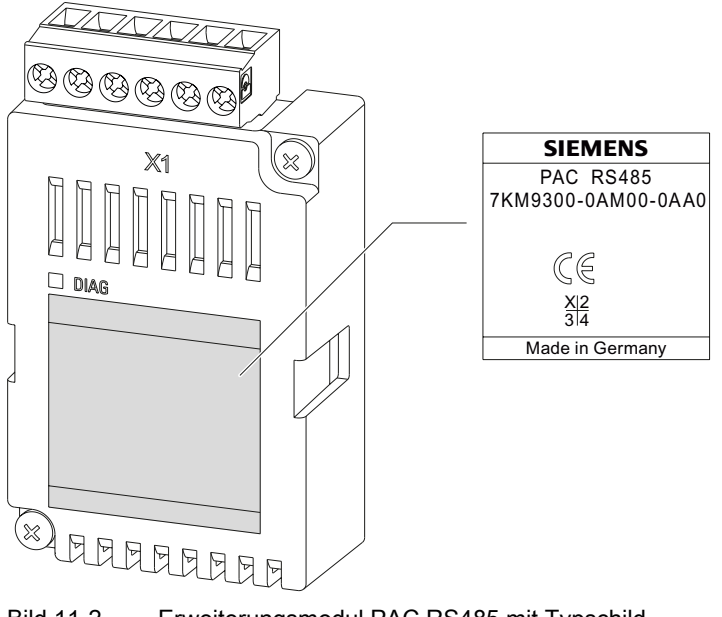

Bild 11-2 Erweiterungsmodul PAC RS485 mit Typschild

(1) Typschild

# 11.9 Beschriftungen des Erweiterungsmoduls SENTRON PAC 4DI/2DO

## Beschreibung

Die nachfolgende Grafik zeigt die Platzierung der Beschriftung auf dem Gehäuse des Erweiterungsmoduls SENTRON PAC 4DI/2DO.

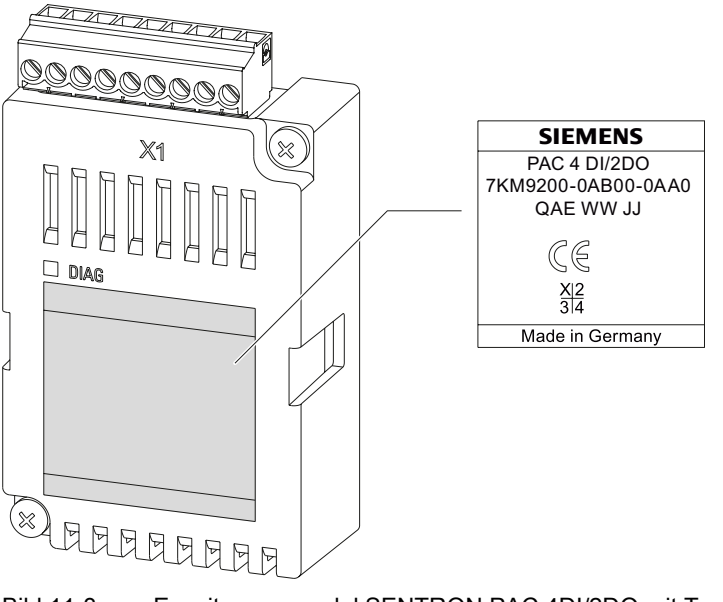

Bild 11-3 Erweiterungsmodul SENTRON PAC 4DI/2DO mit Typschild

# Maßbilder **12**

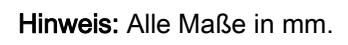

## **Schalttafelausschnitt**

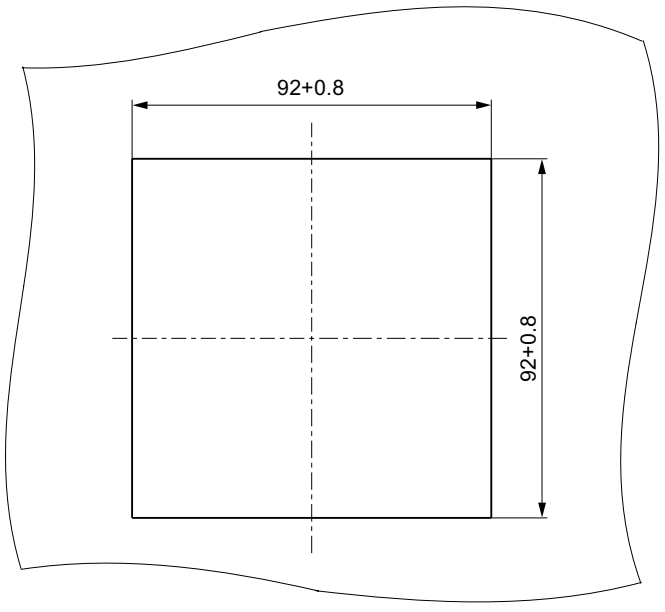

Bild 12-1 Schalttafelausschnitt

## Rahmenmaße

## Gerät mit Schraubklemmen

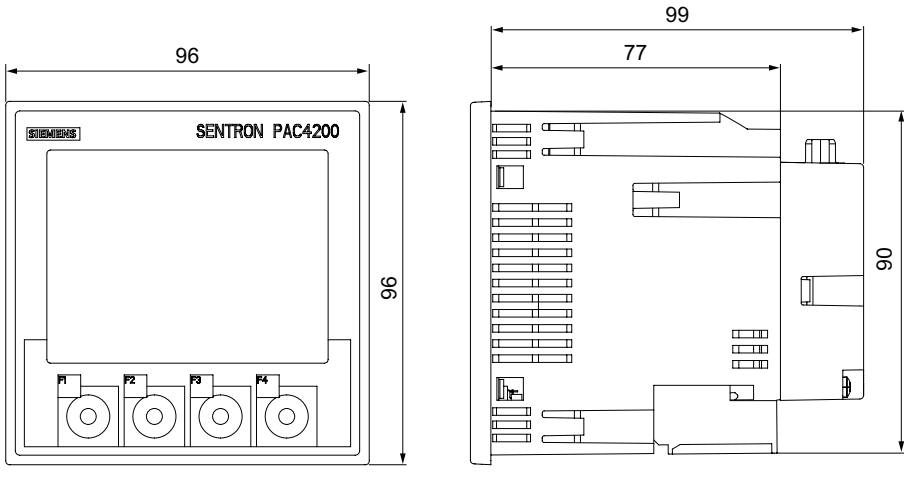

Bild 12-2 Rahmenmaße mit angestecktem optionalen Erweiterungsmodul PAC PROFIBUS DP, Gerät mit Schraubklemmen

#### Gerät mit Ringkabelschuhanschlüssen

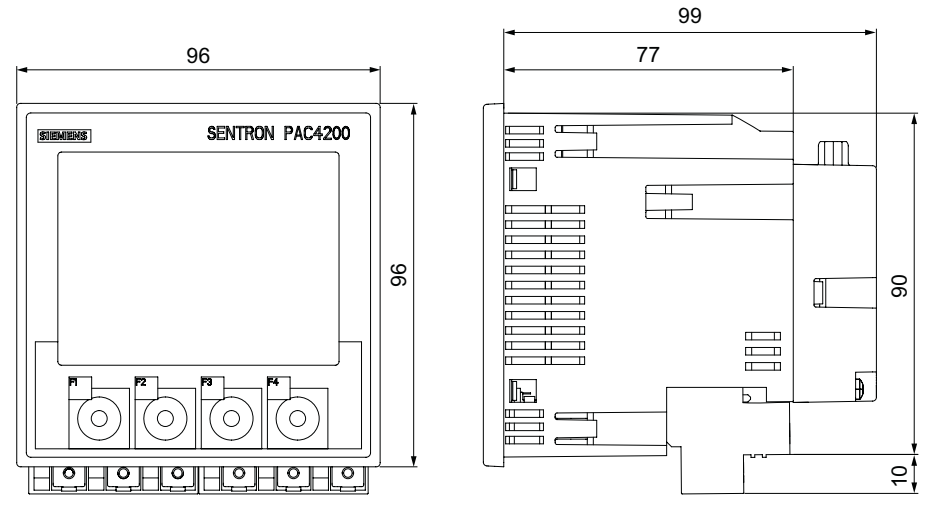

Bild 12-3 Rahmenmaße mit angestecktem optionalen Erweiterungsmodul PAC PROFIBUS DP, Gerät mit Ringkabelschuhanschluss

## Abstandsmaße

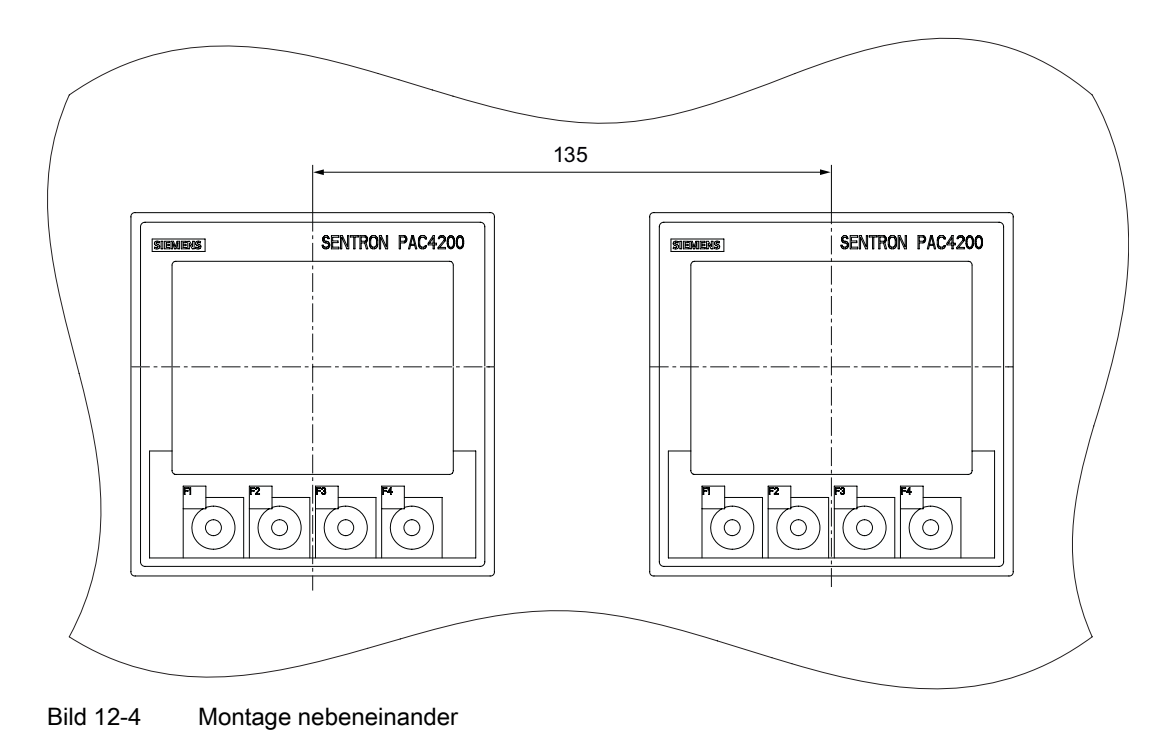

## Umgebungsabstände

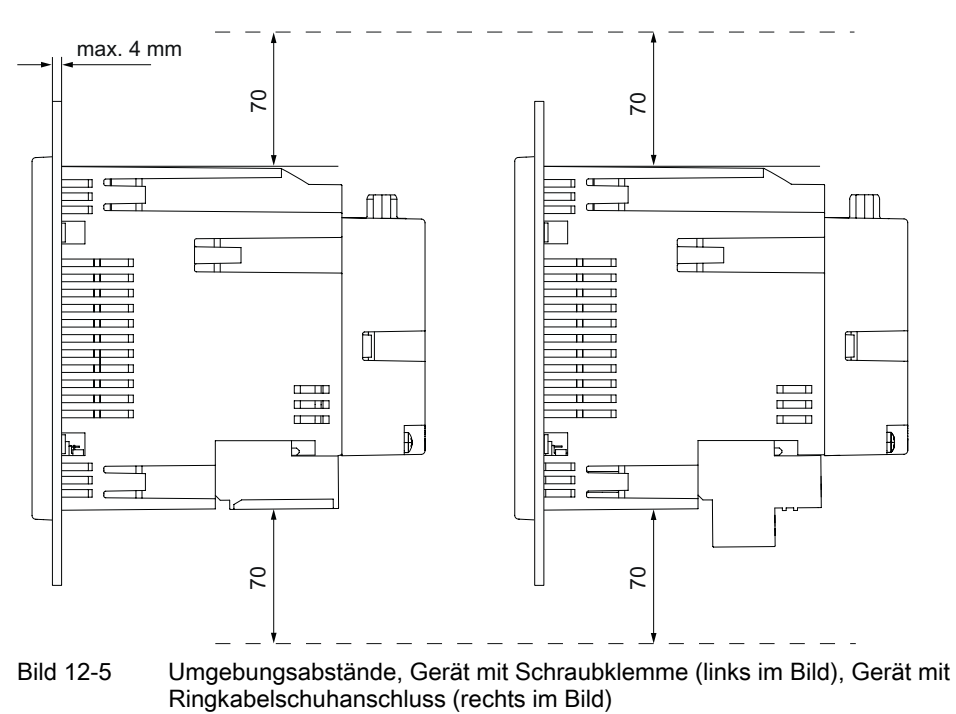

Für Kabelabgänge und Belüftung sind die angegebenen Abstände einzuhalten.

12.1 Maßzeichnungen des Erweiterungmoduls PAC RS485

## 12.1 Maßzeichnungen des Erweiterungmoduls PAC RS485

## Erweiterungsmodul PAC RS485

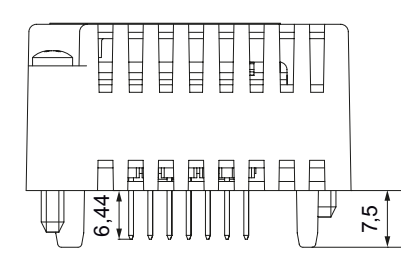

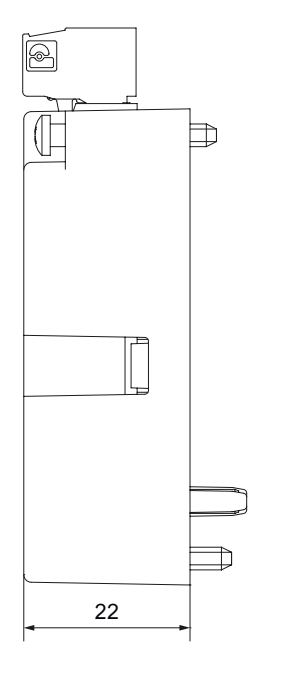

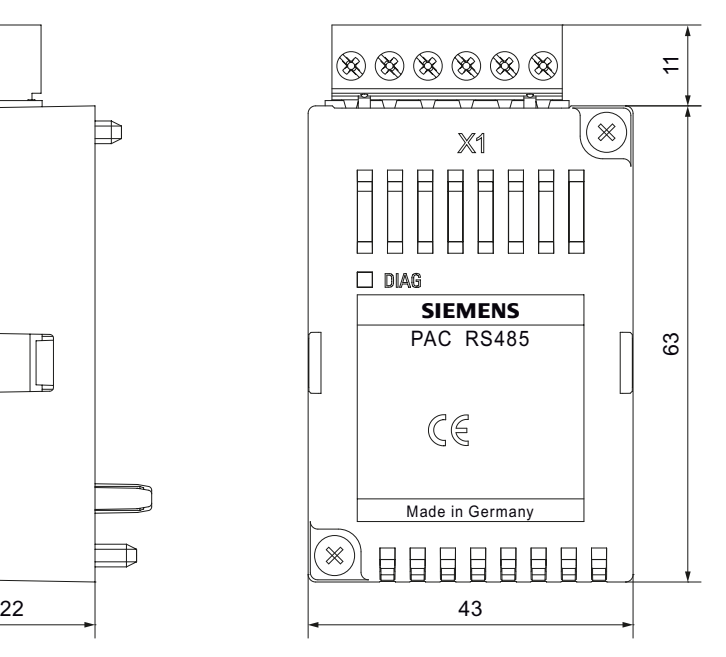

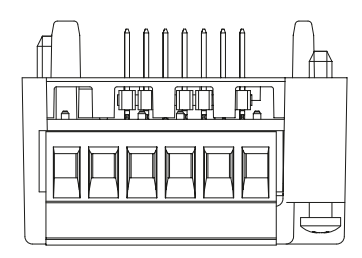

Bild 12-6 Ansicht von oben mit den Abmessungen der Stiftleiste zwischen dem Erweiterungsmodul PAC RS485 und dem SENTRON PAC, Seitenansicht, Frontansicht und Ansicht von unten mit Klemmenblock

Alle Maße sind in mm angegeben.

## 12.2 Maßzeichnungen des Erweiterungsmoduls SENTRON PAC 4DI/2DO

Erweiterungsmodul SENTRON PAC 4DI/2DO

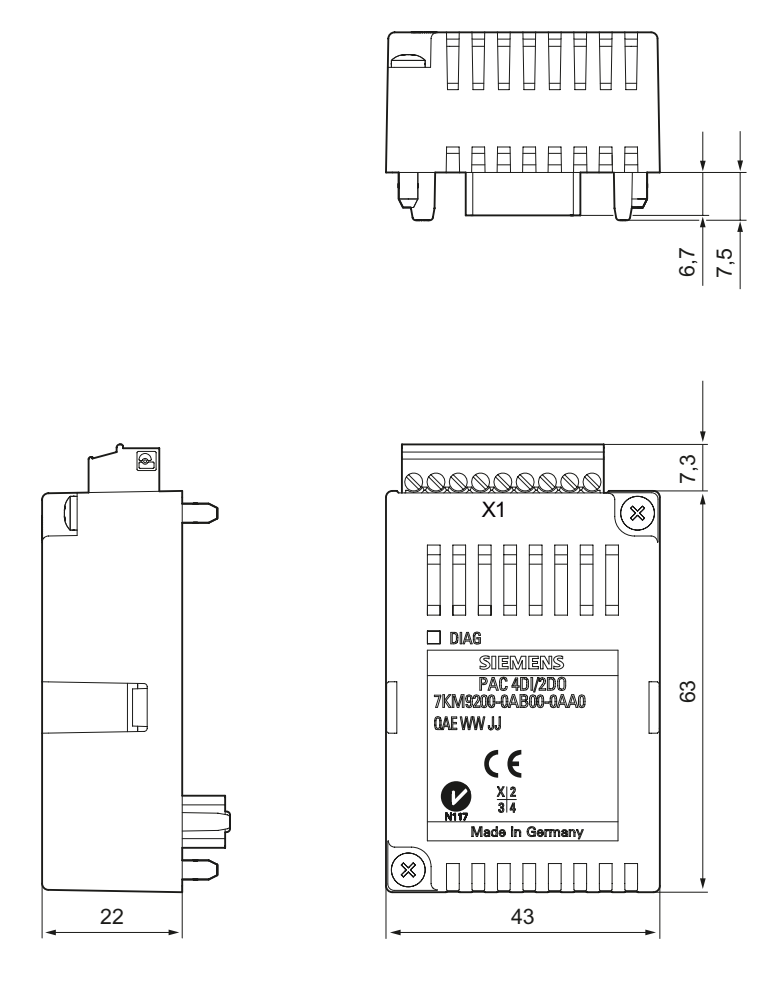

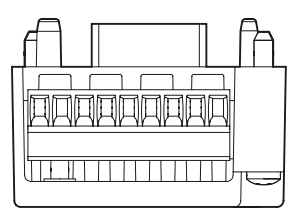

Bild 12-7 Ansicht von oben mit den Abmessungen der Stiftleiste zwischen dem Erweiterungsmodul SENTRON PAC 4DI/2DO und dem SENTRON PAC, Seitenansicht, Frontansicht und Ansicht von unten mit Klemmenblock

Alle Maße sind in mm angegeben.

## **Maßbilder**

12.2 Maßzeichnungen des Erweiterungsmoduls SENTRON PAC 4DI/2DO

## A.1 Messgrößen

## Messgrößen des Multifunktionsmessgeräts SENTRON PAC

#### Verfügbarkeit über Kommunikationsschnittstellen

Das SENTRON PAC4200 stellt die folgend aufgeführten Messgrößen über die Kommunikationsschnittstellen zur Verfügung.

#### Anzeige am Display

Das SENTRON PAC4200 zeigt die meisten, aber nicht alle Messgrößen auf dem Display an. In den folgenden Tabellen gibt die Spalte "Display" die Nummer des Bildschirms an, auf dem die Messgröße angezeigt wird. Nicht angezeigte Messgrößen sind mit einem Auslassungsstrich "-" gekennzeichnet.

#### Kurzbezeichnungen überwachte Messgrößen

Die Spalte "GW Quelle" in den folgenden Tabellen führt die Messgrößen auf, für welche die Grenzwertüberwachung möglich ist. Angegeben sind die Kurzbezeichnungen, die auf dem Display "ERWEITERT" > "GRENZWERTE" > "GW (0 …11)" im Feld "QUELLE" angezeigt werden.

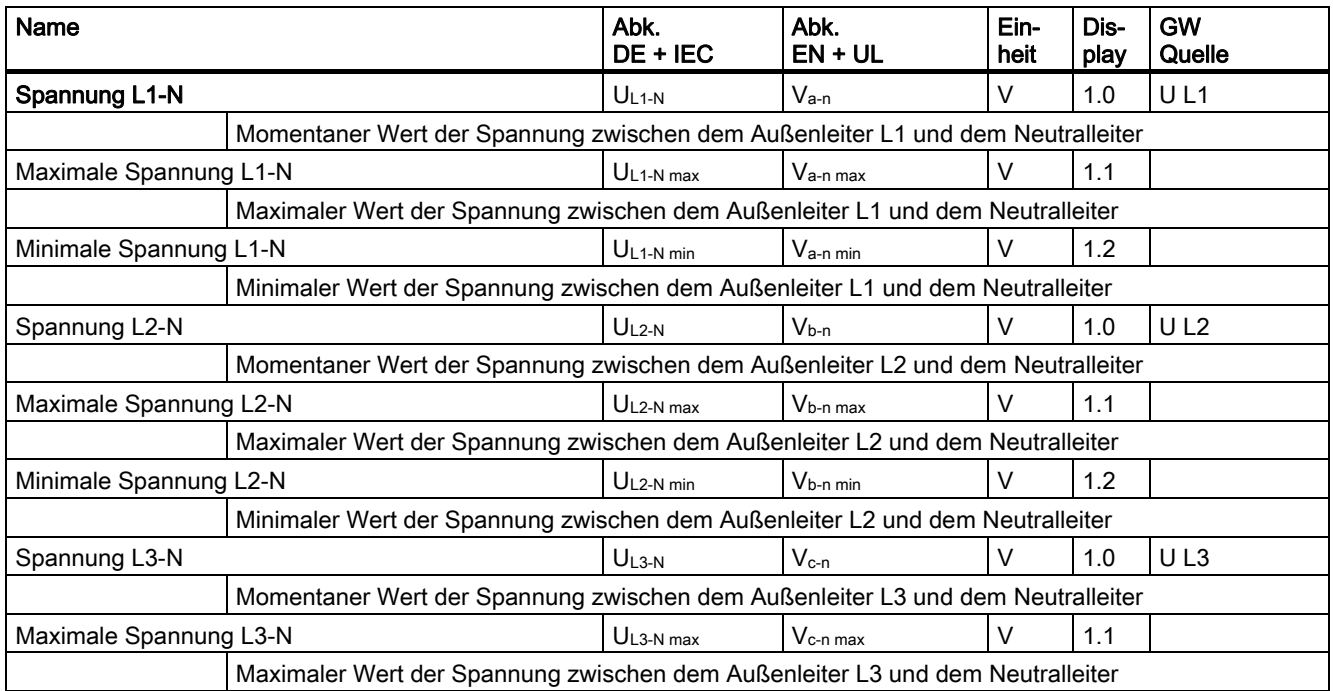

## Momentwerte mit Maxima und Minima

## Name Abk. DE + IEC  $EN + UL$ heit play **Quelle** Minimale Spannung L3-N die die die die versuchten von die Vernigte Vernigte V 1.2 Minimaler Wert der Spannung zwischen dem Außenleiter L3 und dem Neutralleiter Spannung L1-L2  $|U_{L1\text{-}L2}$   $|V_{a-b}$   $|V \t|$  2.0  $|UL12$  Momentaner Wert der Spannung zwischen den Außenleitern L1 und L2 Maximale Spannung L1-L2  $\vert U_{1\perp 1\perp 2 \text{ max}}\vert V_{a-b \text{ max}}\vert V\vert 2.1$  Maximaler Wert der Spannung zwischen den Außenleitern L1 und L2 Minimale Spannung L1-L2  $|U_{L1\text{-}l2\text{min}}|$   $|V_{a\text{-}b\text{min}}|$   $|V - 2.2$  Minimaler Wert der Spannung zwischen den Außenleitern L1 und L2 Spannung L2-L3  $\vert U_{L2+3} \vert$   $\vert V_{b-c} \vert$   $\vert V_{b-c} \vert$  2.0  $\vert U L23 \vert$  Momentaner Wert der Spannung zwischen den Außenleitern L2 und L3 Maximale Spannung L2-L3  $|U_{L2+3 \text{ max}}|$   $|V_{b-c \text{ max}}|$   $|V_{d2+1}|\$  Maximaler Wert der Spannung zwischen den Außenleitern L2 und L3 Minimale Spannung L2-L3  $|U_{L2-L3 min}|$   $|V_{b-c min}|$   $|V_{b-12}}|$  2.2 Minimaler Wert der Spannung zwischen den Außenleitern L2 und L3 Spannung L3-L1  $\begin{array}{ccc} |U_{L3\text{-}1} & |V_{c-a} & |V| & 2.0 & |U L31 \end{array}$  Momentaner Wert der Spannung zwischen den Außenleitern L3 und L1 Maximale Spannung L3-L1  $\vert U_{\text{L3-L1 max}} \vert V_{\text{C-a max}} \vert V \vert 2.1$  Maximaler Wert der Spannung zwischen den Außenleitern L3 und L1 Minimale Spannung L3-L1 **Detailled as a set of the ULS-L1** min V<sub>C-a</sub> min V 2.2 Minimaler Wert der Spannung zwischen den Außenleitern L3 und L1 **Strom L1**  $\vert u_1 \vert = \vert u_2 \vert = \vert u_3 \vert = \vert u_4 \vert = \vert u_5 \vert = \vert u_6 \vert = \vert u_7 \vert = \vert u_8 \vert = \vert u_8 \vert = \$  Stromstärke im Außenleiter L1 Maximaler Strom L1  $\vert I_{L1 \text{ max}}$   $\vert I_{\text{max}}$   $\vert$   $\vert$  a  $\vert$   $\vert$  3.1 Maximaler Wert der Stromstärke im Außenleiter L1 Minimaler Strom L1 IL1 min Ia min A 3.2 Minimaler Wert der Stromstärke im Außenleiter L1 Strom L2 IL2 Ib A 3.0 I L2 Stromstärke im Außenleiter L2 Maximaler Strom L2 IL2 max Ib max A 3.1 Maximaler Wert der Stromstärke im Außenleiter L2 Minimaler Strom L2 IL2 min Ib min A 3.2 Minimaler Wert der Stromstärke im Außenleiter L2 Strom L3  $\vert I_{\rm L3} \vert$   $\vert I_{\rm c} \vert$  and  $\vert A \vert$   $\vert 3.0 \vert$  Stromstärke im Außenleiter L3 Maximaler Strom L3 IL3 max Ic max A 3.1 I L3 Maximaler Wert der Stromstärke im Außenleiter L3 Minimaler Strom L3 IL3 min Ic min A 3.2 Minimaler Wert der Stromstärke im Außenleiter L3 **Neutralleiterstrom IN IN A 3.0 IIN** Stromstärke im Neutralleiter

Abk.

Ein-

Dis-

GW

Anhang

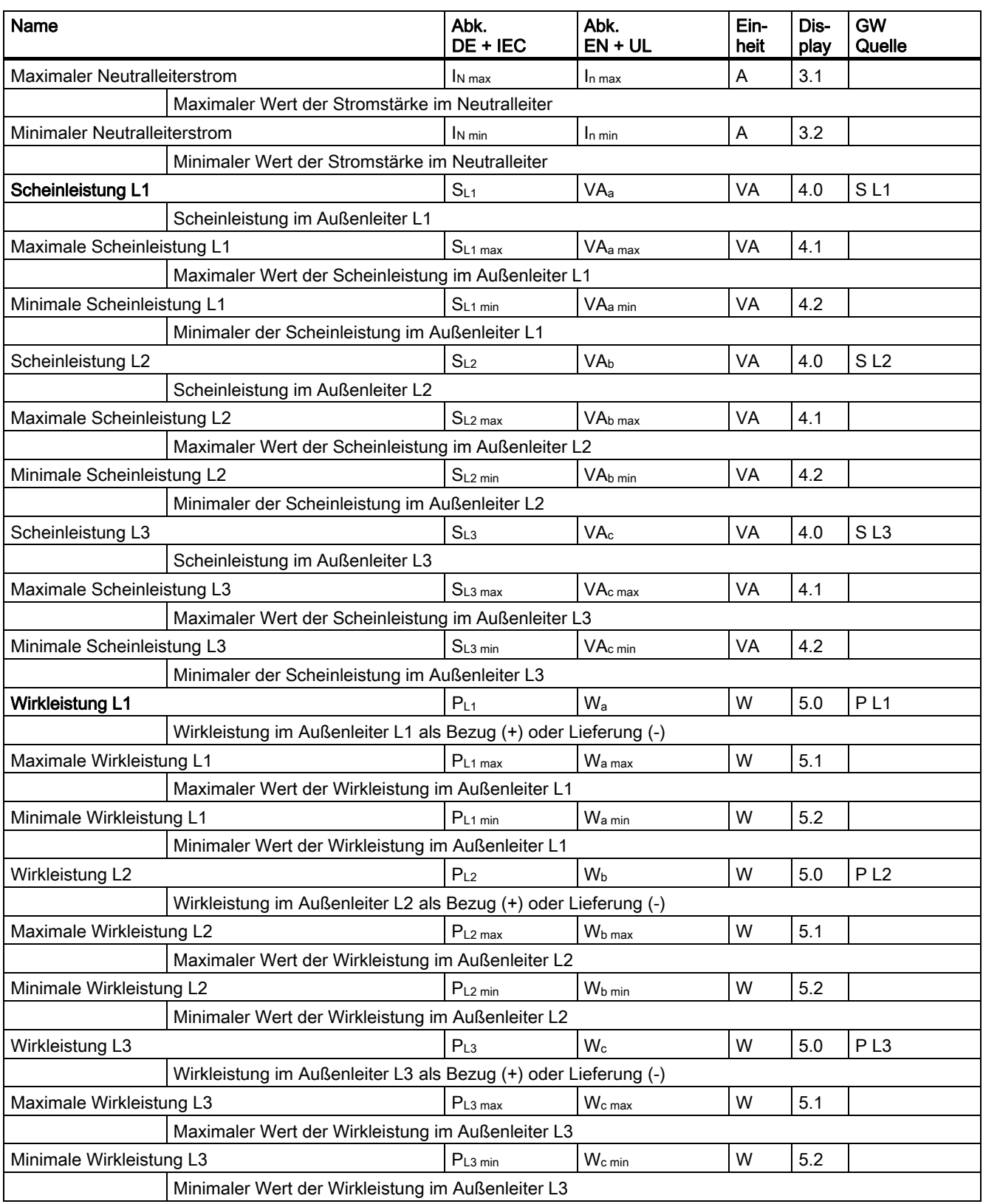

#### Name Abk. DE + IEC Abk. EN + UL Einheit Display GW **Quelle** Gesamtblindleistung L1 (Qtot)  $\vert$  Qtot L1  $\vert$  VARtot a var | 6.0 | Qtot L1 Gesamtblindleistung im Außenleiter L1 bezogen auf das Verbraucherzählsystem und auf die Grundund Oberschwingungen Maximale Gesamtblindleistung L1 (Qtot)  $Q_{\text{tot L1 max}}$  VAR<sub>tot a max</sub> var 6.1 Maximaler Wert der Gesamtblindleistung im Außenleiter L1 bezogen auf das Verbraucherzählsystem und auf die Grund- und Oberschwingungen Minimale Gesamtblindleistung L1 (Qtot)  $Q_{\text{tot L1 min}}$  | VARtot a min | var | 6.2 Minimaler Wert der Gesamtblindleistung im Außenleiter L1 bezogen auf das Verbraucherzählsystem und auf die Grund- und Oberschwingungen Gesamtblindleistung L2 (Qtot)  $Q_{\text{tot L2}}$  | VAR<sub>tot b</sub> var | 6.0 | Qtot L2 Gesamtblindleistung im Außenleiter L2 bezogen auf das Verbraucherzählsystem und auf die Grundund Oberschwingungen Maximale Gesamtblindleistung L2 (Qtot)  $\vert$  Qtot L2 max  $\vert$  VARtot b max  $\vert$  var 6.1 Maximaler Wert der Gesamtblindleistung im Außenleiter L2 bezogen auf das Verbraucherzählsystem und auf die Grund- und Oberschwingungen Minimale Gesamtblindleistung L2 (Qtot)  $Q_{\text{tot L2 min}}$  VAR<sub>tot b min</sub> var 6.2 Minimaler Wert der Gesamtblindleistung im Außenleiter L2 bezogen auf das Verbraucherzählsystem und auf die Grund- und Oberschwingungen Gesamtblindleistung L3 (Qtot)  $Q_{\text{tot L3}}$  | VAR<sub>tot c</sub> | var | 6.0 | Qtot L3 Gesamtblindleistung im Außenleiter L3 bezogen auf das Verbraucherzählsystem und auf die Grundund Oberschwingungen Maximale Gesamtblindleistung L3 (Qtot)  $Q_{\text{tot L3 max}}$  VAR<sub>tot c max</sub> var 6.1 Maximaler Wert der Gesamtblindleistung im Außenleiter L3 bezogen auf das Verbraucherzählsystem und auf die Grund- und Oberschwingungen Minimale Gesamtblindleistung L3 (Qtot)  $\vert$  Qtot L3 min  $\vert$  VARtot c min var 6.2 Minimaler Wert der Gesamtblindleistung im Außenleiter L3 bezogen auf das Verbraucherzählsystem und auf die Grund- und Oberschwingungen **Blindleistung L1 (Qn)**  $Q_{nL1}$  VAR<sub>n a</sub> var 6.0 Qn L1 Blindleistung der Oberschwingungen im Außenleiter L1 bezogen auf das Verbraucherzählsystem, gemessen nach Qn Maximale Blindleistung L1 (Qn)  $Q_{nL1 \text{ max}}$  | VAR<sub>n a max</sub> | var | 6.1 Maximaler Wert der Blindleistung der Oberschwingungen im Außenleiter L1, bezogen auf das Verbraucherzählsystem, gemessen nach Qn Minimale Blindleistung L1 (Qn)  $Q_{n \perp 1 \text{ min}}$  VAR<sub>n a min</sub> var 6.2 Minimaler Wert der Blindleistung der Oberschwingungen im Außenleiter L1, bezogen auf das Verbraucherzählsystem, gemessen nach Qn Blindleistung L2 (Qn)  $Q_{nL2}$   $\vert$  VAR<sub>n b</sub>  $\vert$  var  $\vert$  6.0  $\vert$  Qn L2 Blindleistung der Oberschwingungen im Außenleiter L2 bezogen auf das Verbraucherzählsystem, gemessen nach Qn Maximale Blindleistung L2 (Qn)  $Q_{nL2 \max}$  VAR<sub>n b max</sub> var 6.1 Maximaler Wert der Blindleistung der Oberschwingungen im Außenleiter L2, gemessen nach Qn Minimale Blindleistung L2 (Qn)  $Q_{n L2 min}$  VAR<sub>n b min</sub> var 6.2 Minimaler Wert der Blindleistung der Oberschwingungen im Außenleiter L2, bezogen auf das Verbraucherzählsystem, gemessen nach Qn

Anhang

A.1 Messgrößen

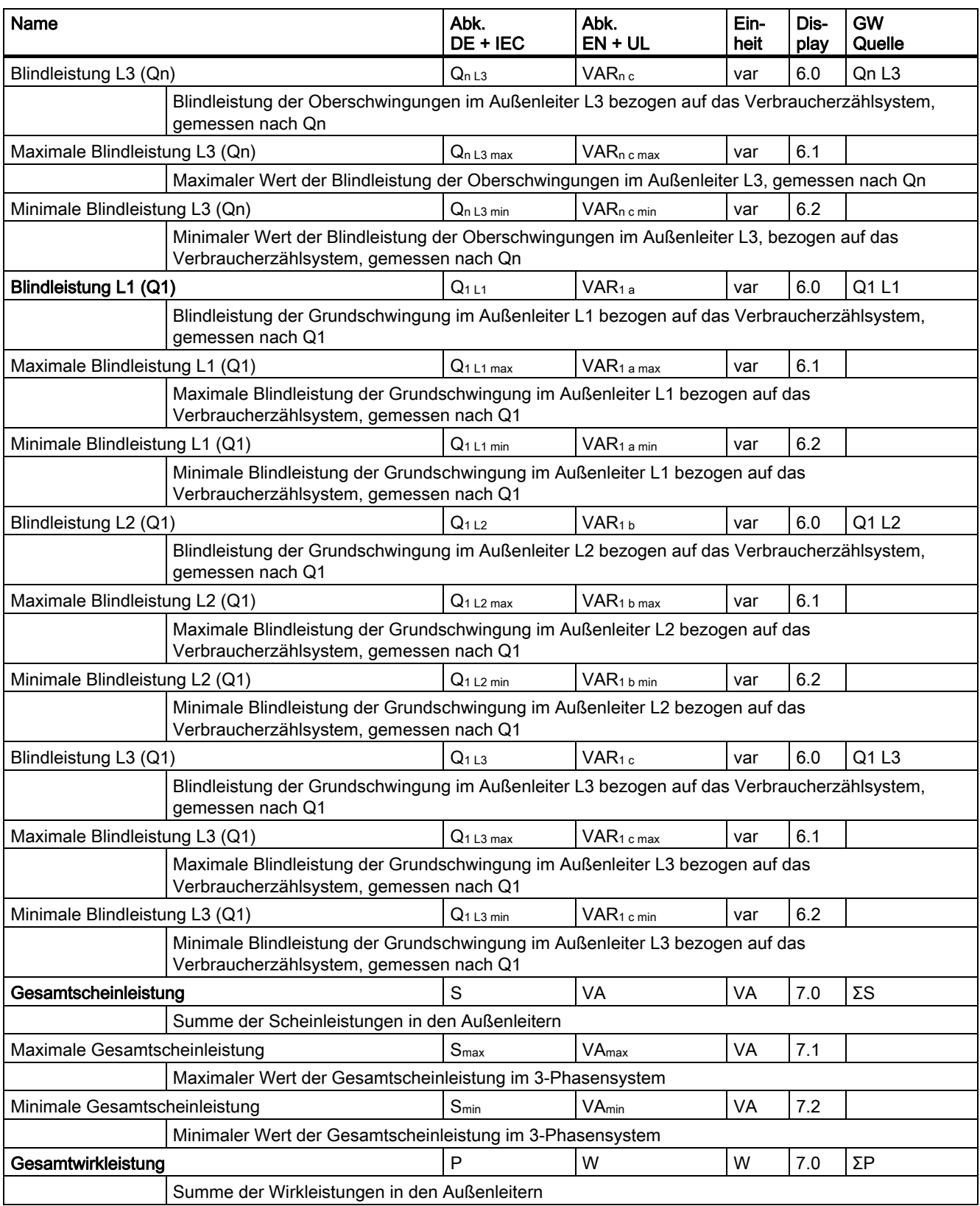

## Minimale Gesamtwirkleistung and the state of Pmin Ninimale Wmin World T.2 Minimaler Wert der Gesamtwirkleistung im 3-Phasensystem Gesamtblindleistung (Qtot)  $Q_{\text{tot}}$   $Q_{\text{tot}}$  VAR<sub>tot</sub> var 7.0  $\Sigma$ Qtot Wurzel aus der Summe der Quadrate der Blindleistungen in den Außenleitern aus Grund- und Oberschwingungen (Qtot) bezogen auf das Verbraucherzählsystem Maximale Gesamtblindleistung (Qtot)  $Q_{\text{tot max}}$  VARtot max var 7.1 Maximum der Gesamtblindleistung der Grund- und Oberschwingungen im 3-Phasensystem, gemessen nach Qtot Minimale Gesamtblindleistung (Qtot)  $\vert$  Qtot min var var 17.2 Minimum der Gesamtblindleistung der Grund- und Oberschwingungen im 3-Phasensystem, gemessen nach Qtot **Gesamtblindleistung (Q1)**  $\begin{bmatrix} Q_1 & W_1 \end{bmatrix}$  VAR<sub>1</sub>  $\begin{bmatrix} \text{var} & 7.0 \\ \text{ZQ1} & \text{var} \end{bmatrix}$   $\begin{bmatrix} 7.0 & 2Q1 \\ \text{ZQ1} & \text{var} \end{bmatrix}$  Wurzel aus der Summe der Quadrate der Blindleistungen der Grundschwingung in den Außenleitern bezogen auf das Verbraucherzählsystem Maximale Gesamtblindleistung (Q1)  $Q_{1 \text{ max}}$  VAR<sub>1 max</sub> var 7.1 Maximaler Wert der Gesamtblindleistung der Grundschwingung in den Außenleitern bezogen auf das Verbraucherzählsystem Minimale Gesamtblindleistung (Q1)  $Q_1_{min}$  | VAR<sub>1 min</sub> | var | 7.2 Minimaler Wert der Gesamtblindleistung der Grundschwingung in den Außenleitern bezogen auf das Verbraucherzählsystem **Gesamtblindleistung (Qn)**  $\begin{bmatrix} Q_n \\ Q_n \end{bmatrix}$  VAR<sub>n</sub>  $\begin{bmatrix} \n\sqrt{17.0} & \sqrt{20}n \end{bmatrix}$  Wurzel aus der Summe der Quadrate der Blindleistungen der Oberschwingungen in den Außenleitern bezogen auf das Verbraucherzählsystem Maximale Gesamtblindleistung (Qn)  $\vert Q_{n \max} \vert Q_{\text{max}} \vert VAR_{n \max} \vert var \vert 7.1$  Maximaler Wert der Gesamtblindleistung der Oberschwingungen im 3-Phasensystem, gemessen nach Qn

DE + IEC

Maximale Gesamtwirkleistung enter a versus versus versus versus versus versus versus versus versus versus versus versus versus versus versus versus versus versus versus versus versus versus versus versus versus versus vers Maximaler Wert der Gesamtwirkleistung im 3-Phasensystem

Abk. EN + UL Einheit

Display GW **Quelle** 

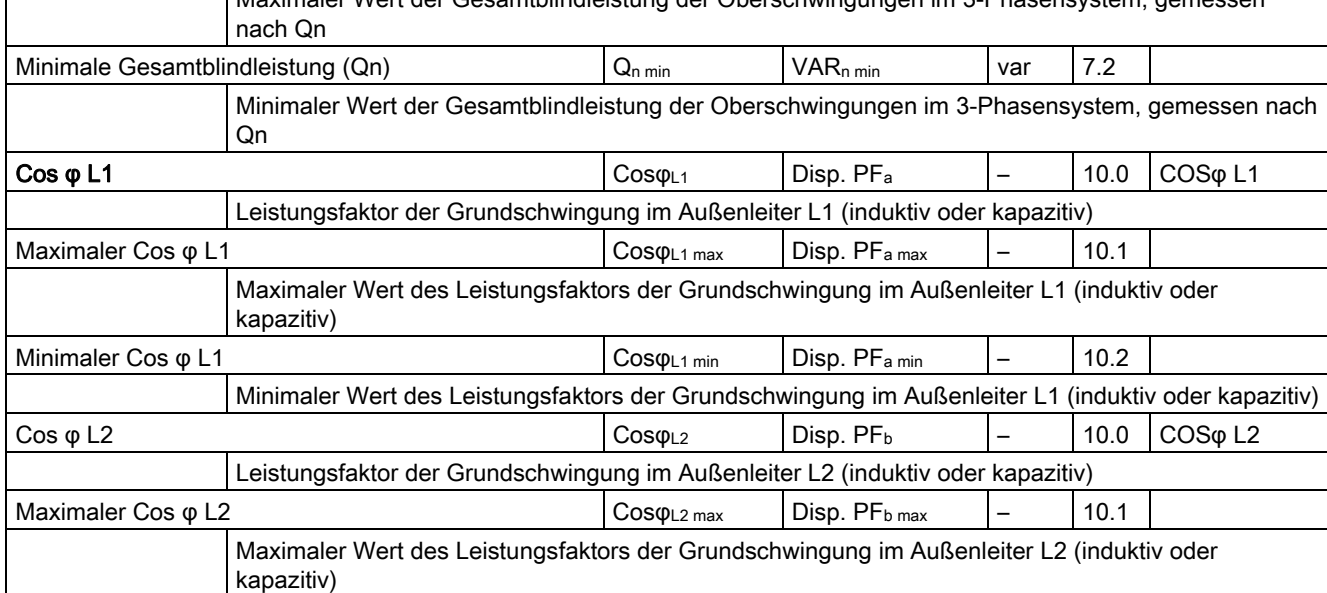

A.1 Messgrößen

Name Abk.

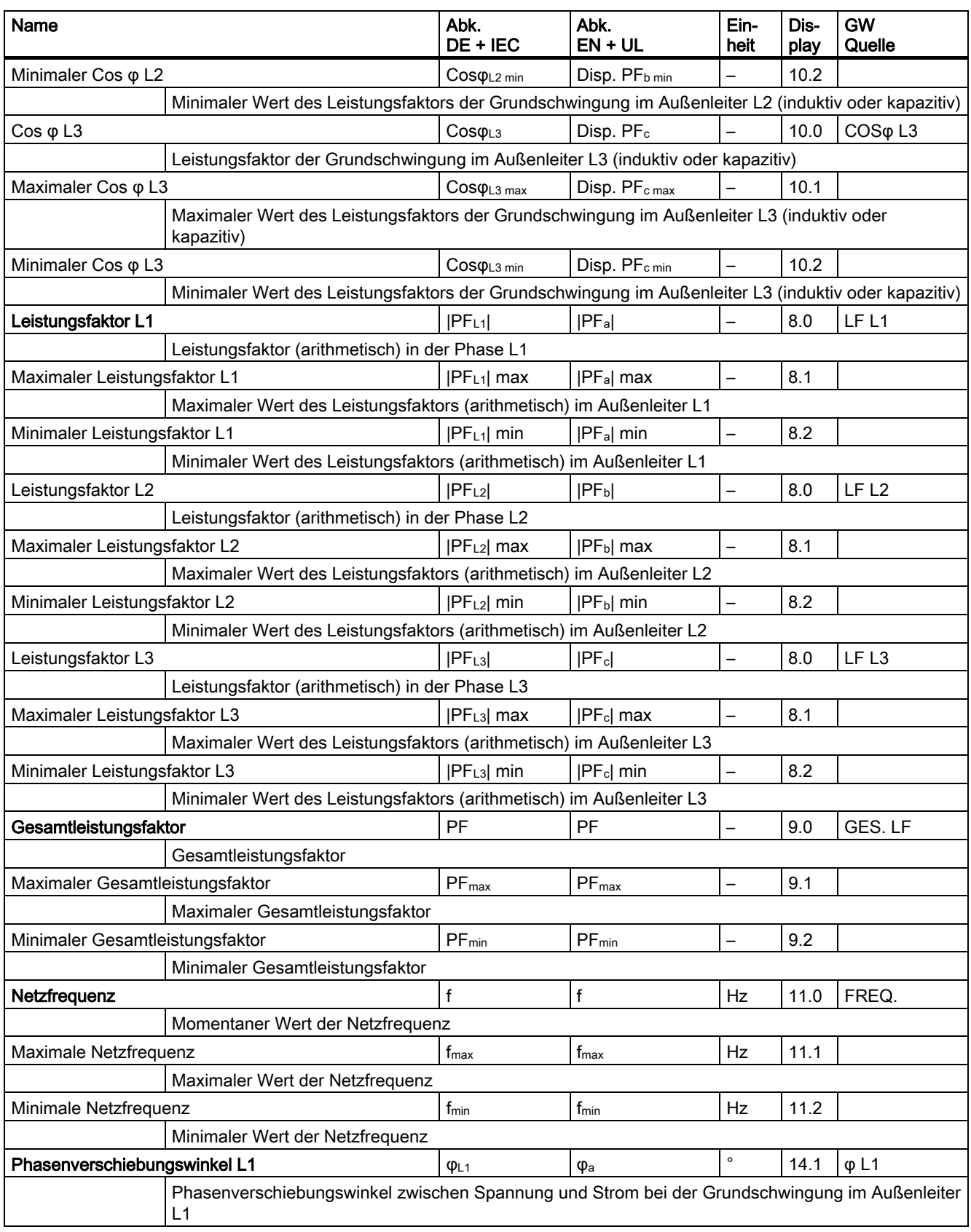

٦

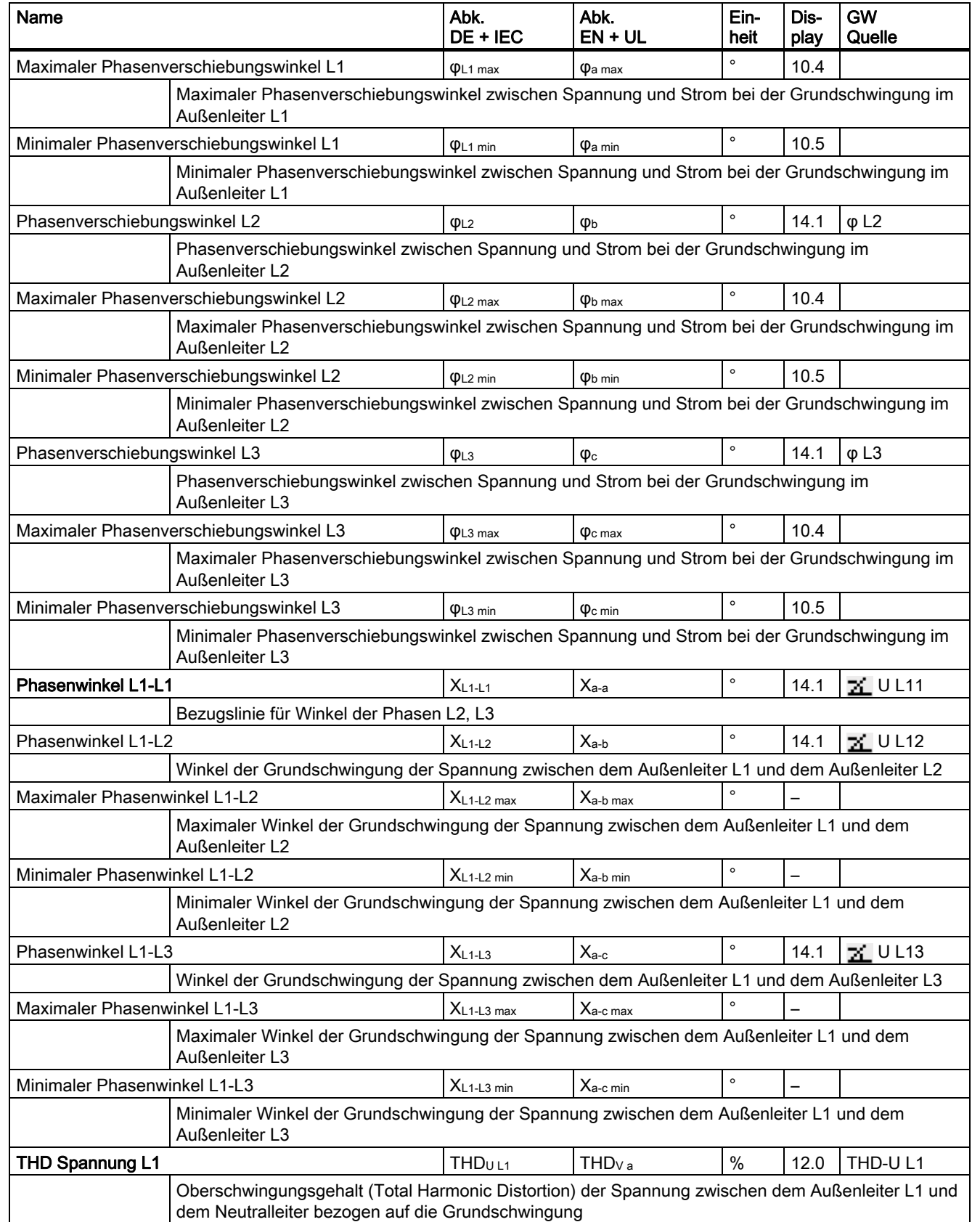

A.1 Messgrößen

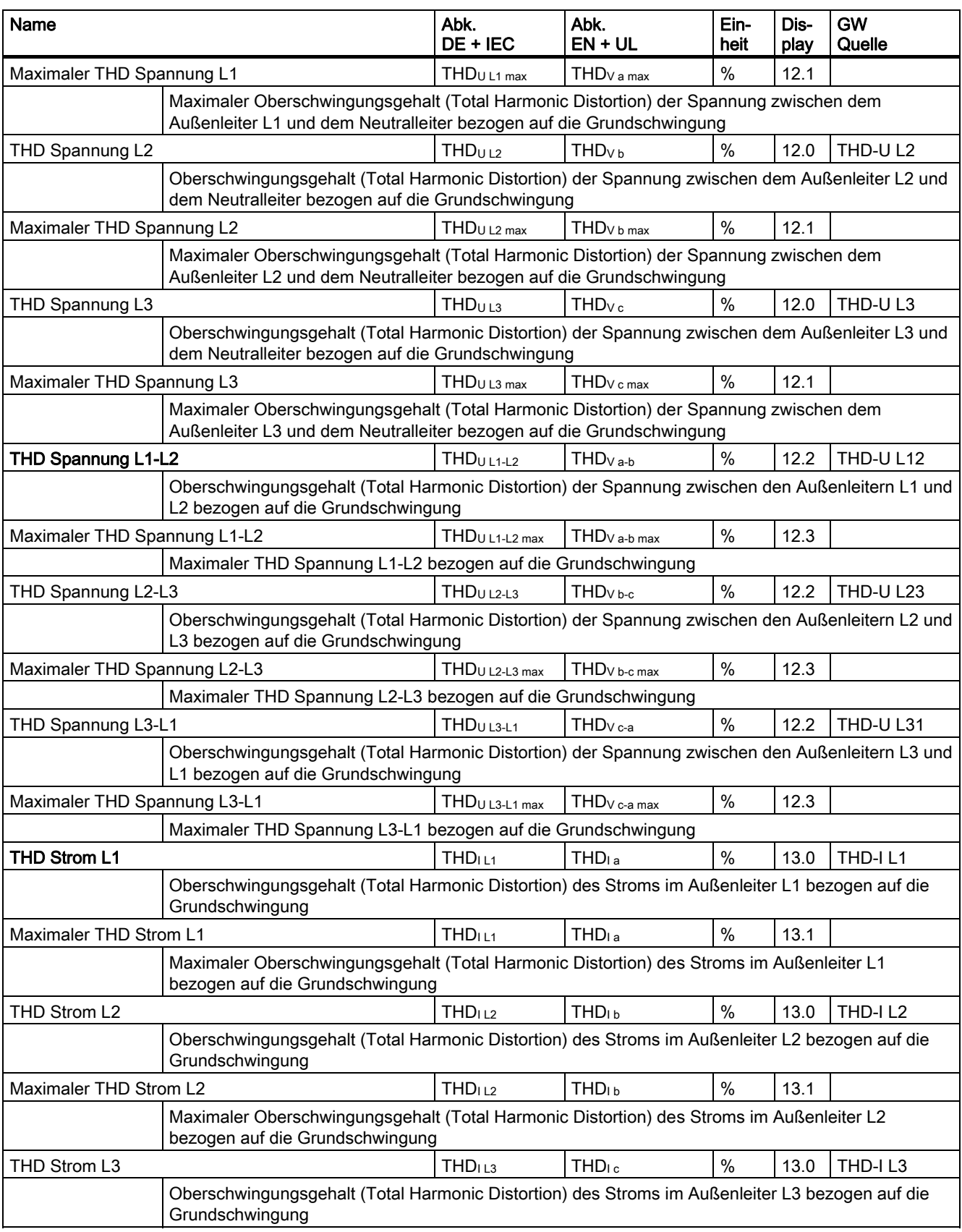

#### Anhang

A.1 Messgrößen

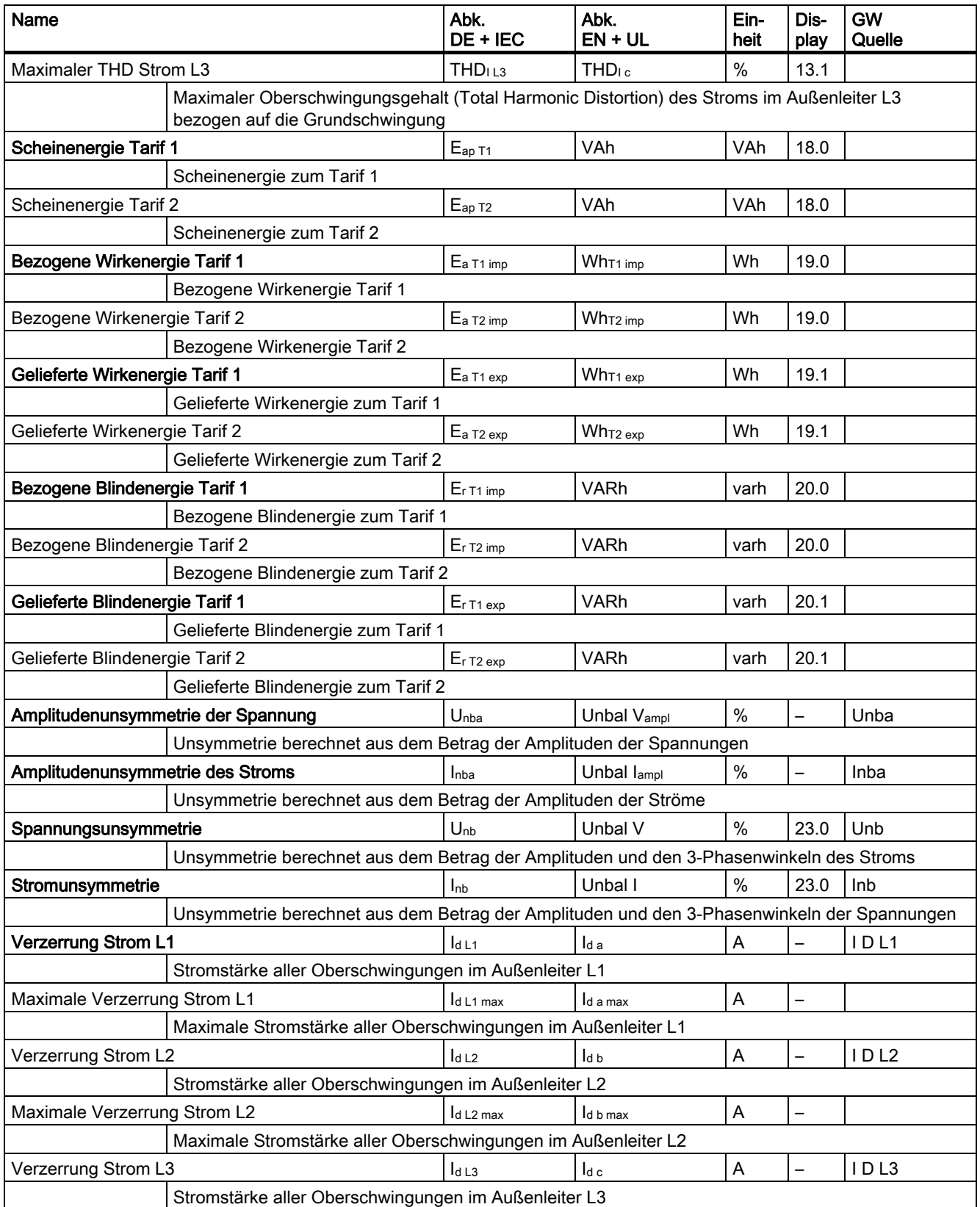

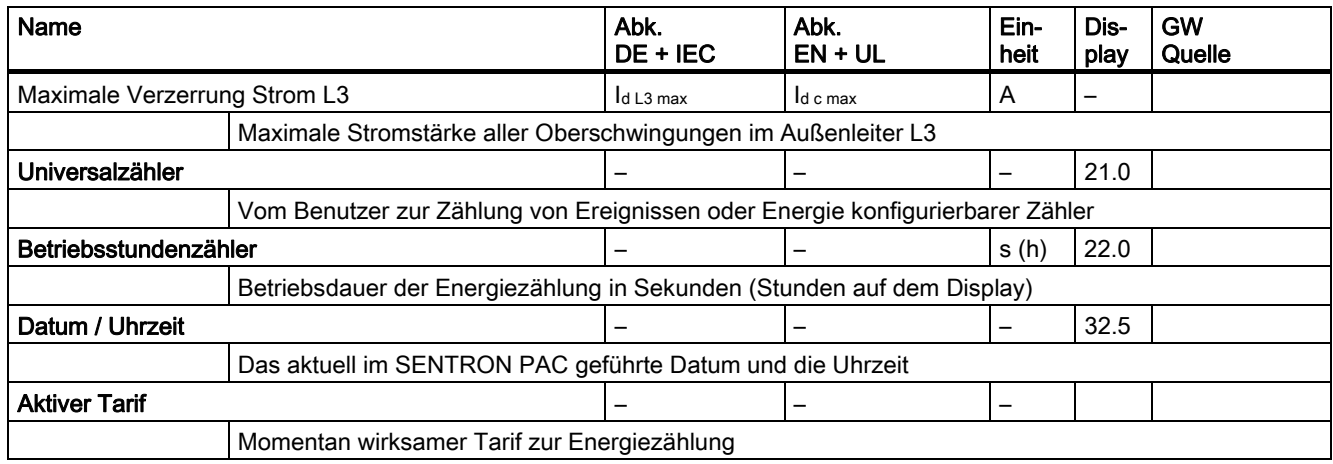

## Oberschwingungsanteile der Harmonischen

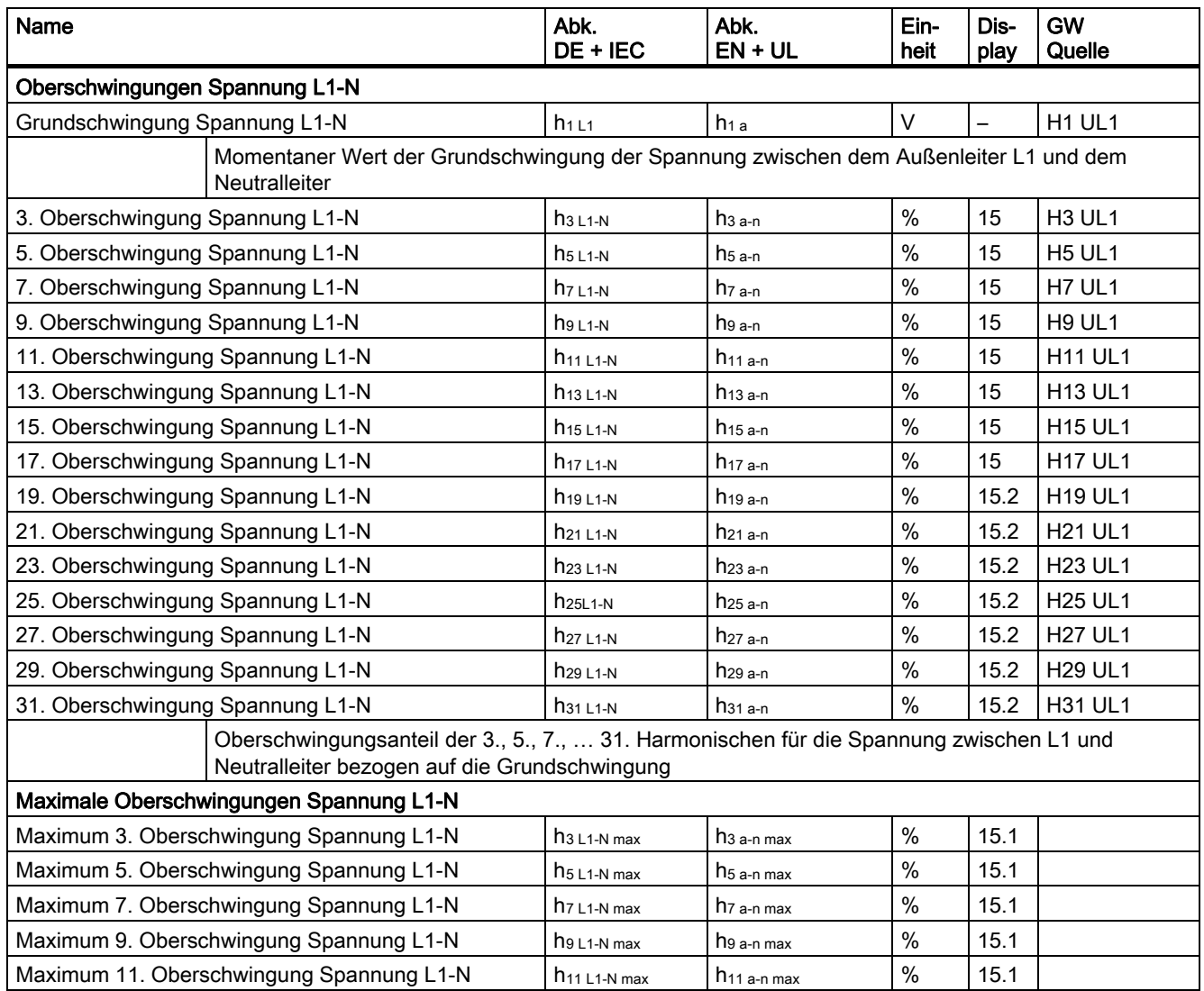

#### Name Abk. DE + IEC Abk. EN + UL Einheit Display GW **Quelle** Maximum 13. Oberschwingung Spannung L1-N  $\vert h_{13 \text{ L1-N max}} \vert h_{13 \text{ a-n max}} \vert \frac{9}{15.1}$ Maximum 15. Oberschwingung Spannung L1-N  $\vert h_{15 L1-N max} \vert h_{15 a-n max} \vert \%$  15.1Maximum 17. Oberschwingung Spannung L1-N  $\vert h_{17} \vert_{1-N \text{ max}}$   $\vert h_{17 \text{ a-n max}} \vert$  15.1 Maximum 19. Oberschwingung Spannung L1-N | h<sub>19 L1-N max</sub> | h<sub>19 a-n max</sub> | % | 15.2 Maximum 21. Oberschwingung Spannung L1-N  $\vert h_{21 \text{ L1-N max}} \vert h_{23 \text{ L21 a-n max}} \vert \%$  15.2Maximum 23. Oberschwingung Spannung L1-N  $\vert h_{23 \text{ L1-N max}} \vert h_{23 \text{ a-n max}} \vert \%$  15.2Maximum 25. Oberschwingung Spannung L1-N  $\vert h_{25 \text{ L1-N max}} \vert h_{25 \text{ a-n max}} \vert %$  15.2 Maximum 27. Oberschwingung Spannung L1-N  $\vert h_{27 \text{ L1-N max}} \vert h_{27 \text{ A-n max}} \vert %$  15.2 Maximum 29. Oberschwingung Spannung L1-N  $\vert h_{29} \vert_{1\text{-}N \text{ max}}$  h<sub>29 a-n max</sub>  $\vert \%$ Maximum 31. Oberschwingung Spannung L1-N  $\vert h_{31 \perp 1 \cdot N \text{ max}} \vert h_{31 \text{ a-n max}} \vert$ % 15.2 Maximalwert des Oberschwingungsanteils der 3., 5., 7., … 31. Harmonischen für die Spannung zwischen L1 und Neutralleiter bezogen auf die Grundschwingung Oberschwingungen Spannung L2-N Grundschwingung Spannung L2-N  $|h_{1\perp 2}$   $|h_{1\perp 2}|$   $|h_{1\perp 2}|$   $|V|$   $|$   $|$  H1 UL2 Momentaner Wert der Grundschwingung der Spannung zwischen dem Außenleiter L2 und dem **Neutralleiter** 3. Oberschwingung Spannung L2-N h<sub>3 L2-N</sub> h<sub>3 L2-N</sub> h<sub>3 b-n</sub> | % | 15 | H3 UL2 5. Oberschwingung Spannung L2-N h<sub>5 L2-N</sub> h<sub>5 L2-N</sub> h<sub>5 b-n</sub> 1% | 15 | H5 UL2 7. Oberschwingung Spannung L2-N h<sub>7 L2-N</sub> h<sub>7 L2-N</sub> h<sub>7 b-n</sub> 1% | 15 | H7 UL2 9. Oberschwingung Spannung L2-N h9 L2-N h9 L2-N h9 b-n | % | 15 | H9 UL2 11. Oberschwingung Spannung L2-N h<sub>11 L2-N</sub> h<sub>11 L2-N</sub> h<sub>11 b-n</sub> N<sub>8</sub> | 15 | H11 UL2 13. Oberschwingung Spannung L2-N h<sub>13 L2-N</sub> h<sub>13 L2-N</sub> h<sub>13 b-n</sub> N<sub>8</sub> | 15 | H13 UL2 15. Oberschwingung Spannung L2-N h15 L2-N h15 b-n % 15 H15 UL2 17. Oberschwingung Spannung L2-N  $\vert h_{17 L2-N} \vert h_{17 L2-N} \vert W_0 \vert$  15 | H17 UL2 19. Oberschwingung Spannung L2-N h19 L2-N h19 b-n % 15.2 H19 UL2 21. Oberschwingung Spannung L2-N h21 L2-N h21 b-n % 15.2 H21 UL2 23. Oberschwingung Spannung L2-N  $\vert h_{23 L2-N} \vert h_{23 L2-N} \vert h_{23 D-n} \vert \$ % | 15.2 | H23 UL2 25. Oberschwingung Spannung L2-N h25 L2-N h25 b-n % 15.2 H25 UL2 27. Oberschwingung Spannung L2-N  $\vert h_{27 L2-N} \vert h_{27 L2-N} \vert h_{27 D-n} \vert \$ % | 15.2 | H27 UL2 29. Oberschwingung Spannung L2-N h29 L2-N h29 b-n % 15.2 H29 UL2 31. Oberschwingung Spannung L2-N h31 L2-N h31 b-n % 15.2 H31 UL2 Oberschwingungsanteil der 3., 5., 7., … 31. Harmonischen für die Spannung zwischen L2 und Neutralleiter bezogen auf die Grundschwingung Maximale Oberschwingungen Spannung L2-N Maximum 3. Oberschwingung Spannung L2-N  $\vert h_{3 L2-N max} \vert h_{3 b-n max} \vert_{3 b-n max}$  | % | 15.1 Maximum 5. Oberschwingung Spannung L2-N  $\vert h_{5} \vert_{L^{2} \cdot N}$  max  $\vert h_{5} \vert_{D} \cdot n$  max  $\vert \cdot \rangle$  15.1 Maximum 7. Oberschwingung Spannung L2-N  $\vert h_{7} \vert_{2-N \text{ max}}$  h<sub>7 b-n max</sub>  $\vert \%$ Maximum 9. Oberschwingung Spannung L2-N  $\vert h_{9 L2-N \text{ max}} \vert h_{9 b\text{-}n \text{ max}} \vert \%$  15.1Maximum 11. Oberschwingung Spannung L2-N  $\vert h_{11} \vert_{L^{2,N}}$  max  $\vert h_{11} \vert_{L^{2,N}}$  max  $\vert \%$  15.1Maximum 13. Oberschwingung Spannung L2-N  $h_{13 \text{ L2-N max}}$  h<sub>13 b-n max</sub>  $\frac{9}{5}$  15.1 Maximum 15. Oberschwingung Spannung L2-N  $\vert h_{15 L2-N max} \vert h_{15 b-n max} \vert$ % 15.1 Maximum 17. Oberschwingung Spannung L2-N  $\vert h_{17\text{ L2-N max}} \vert h_{17\text{ b-n max}} \vert$ % 15.1

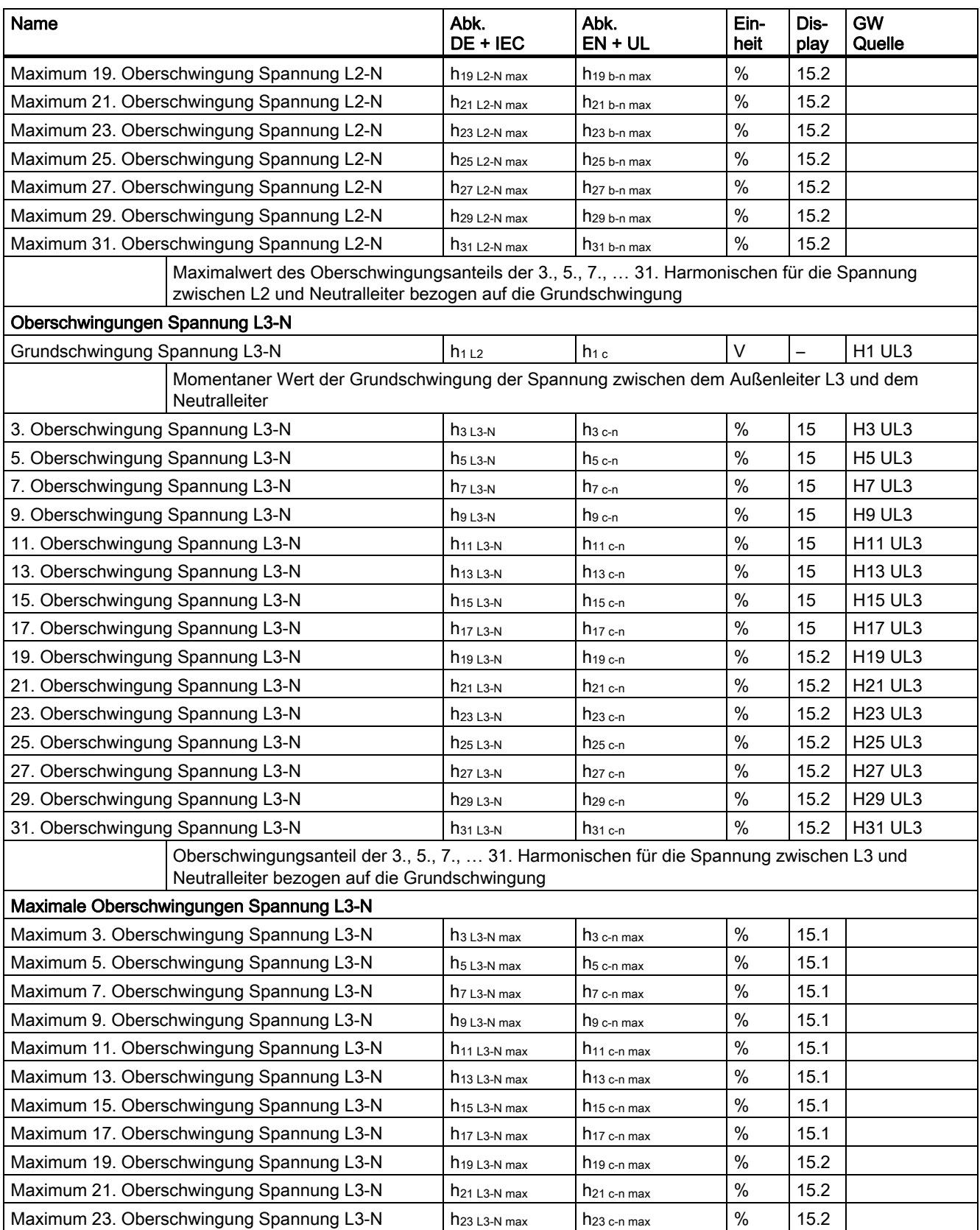

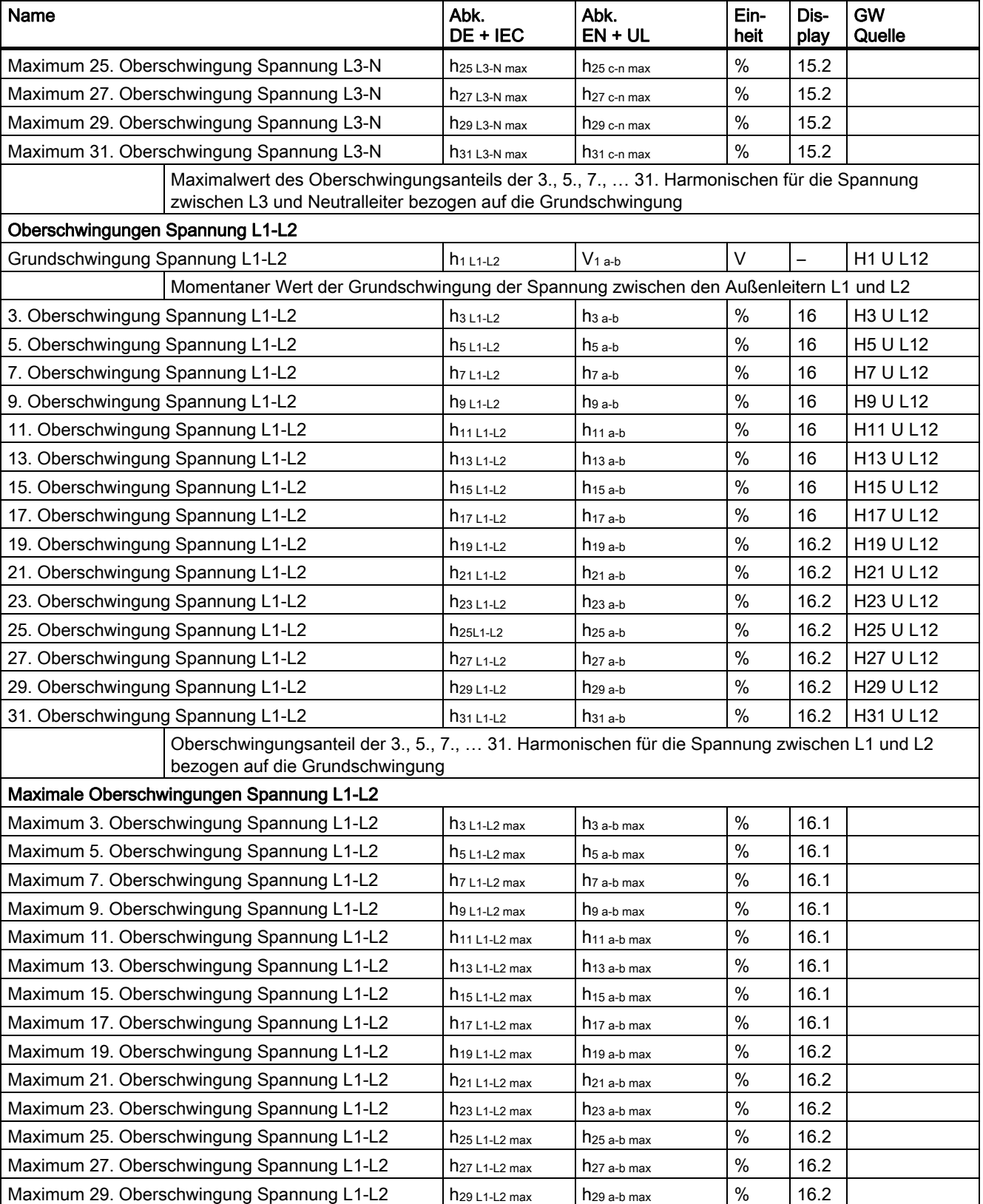

## Anhang A.1 Messgrößen

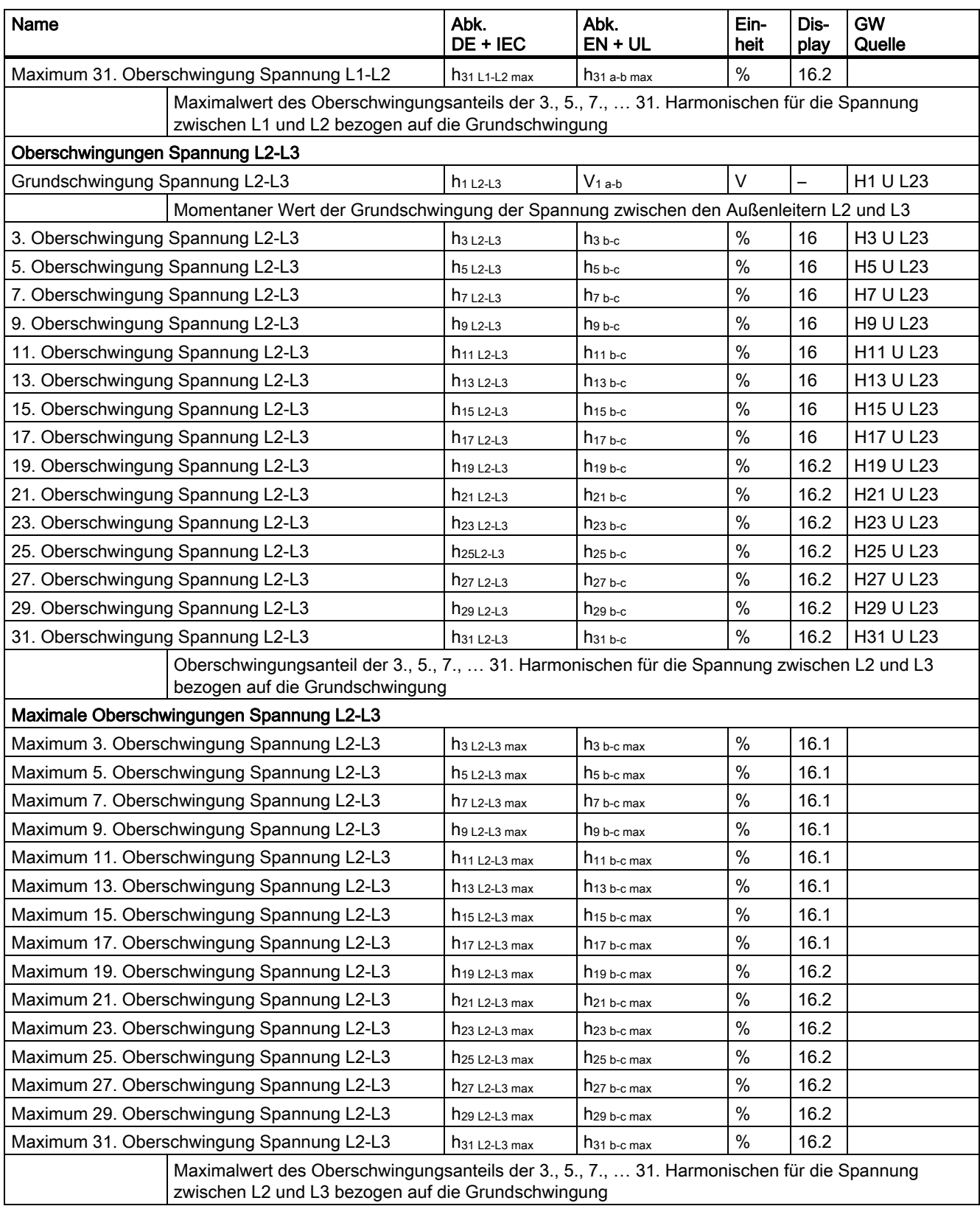

## Anhang A.1 Messgrößen

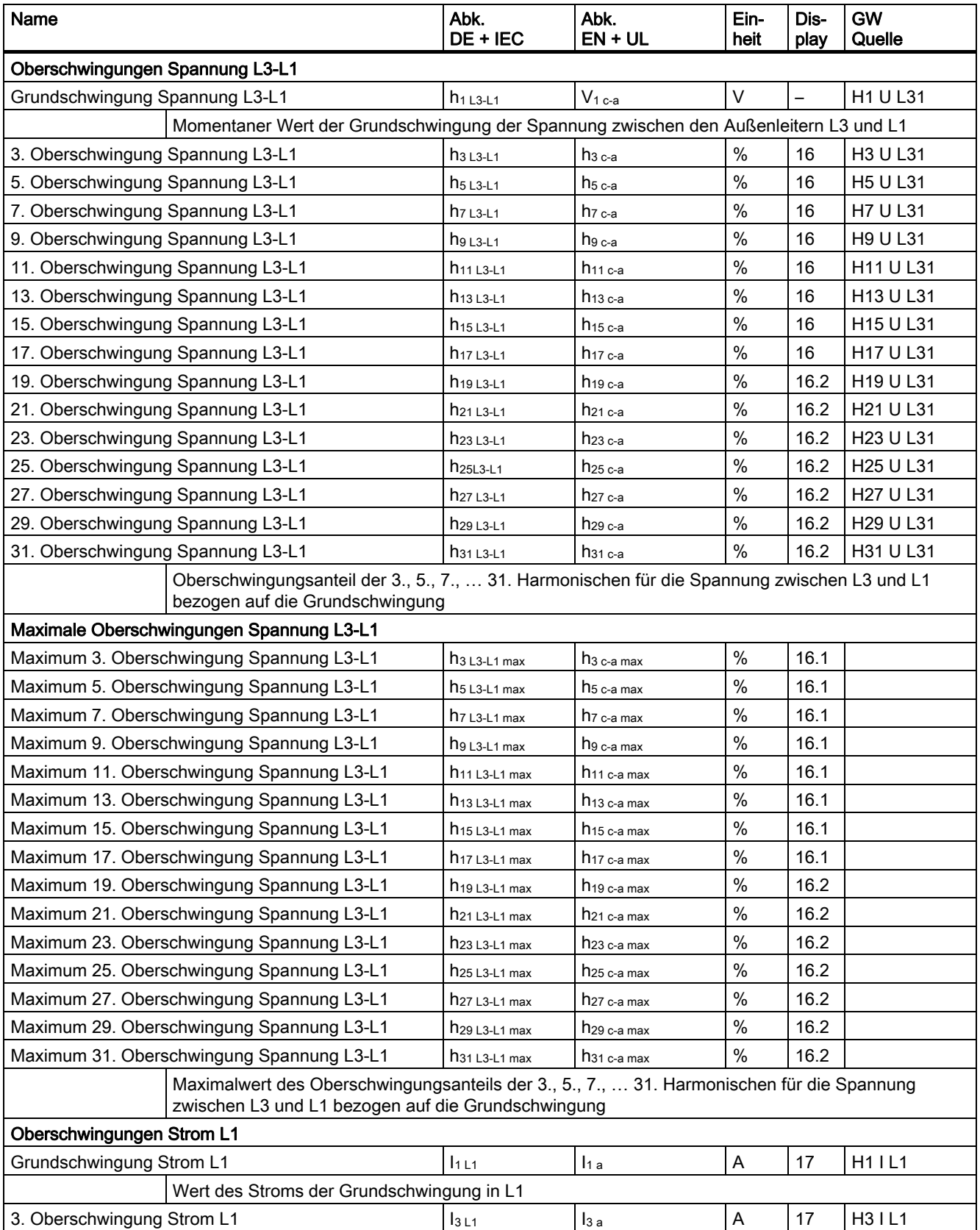

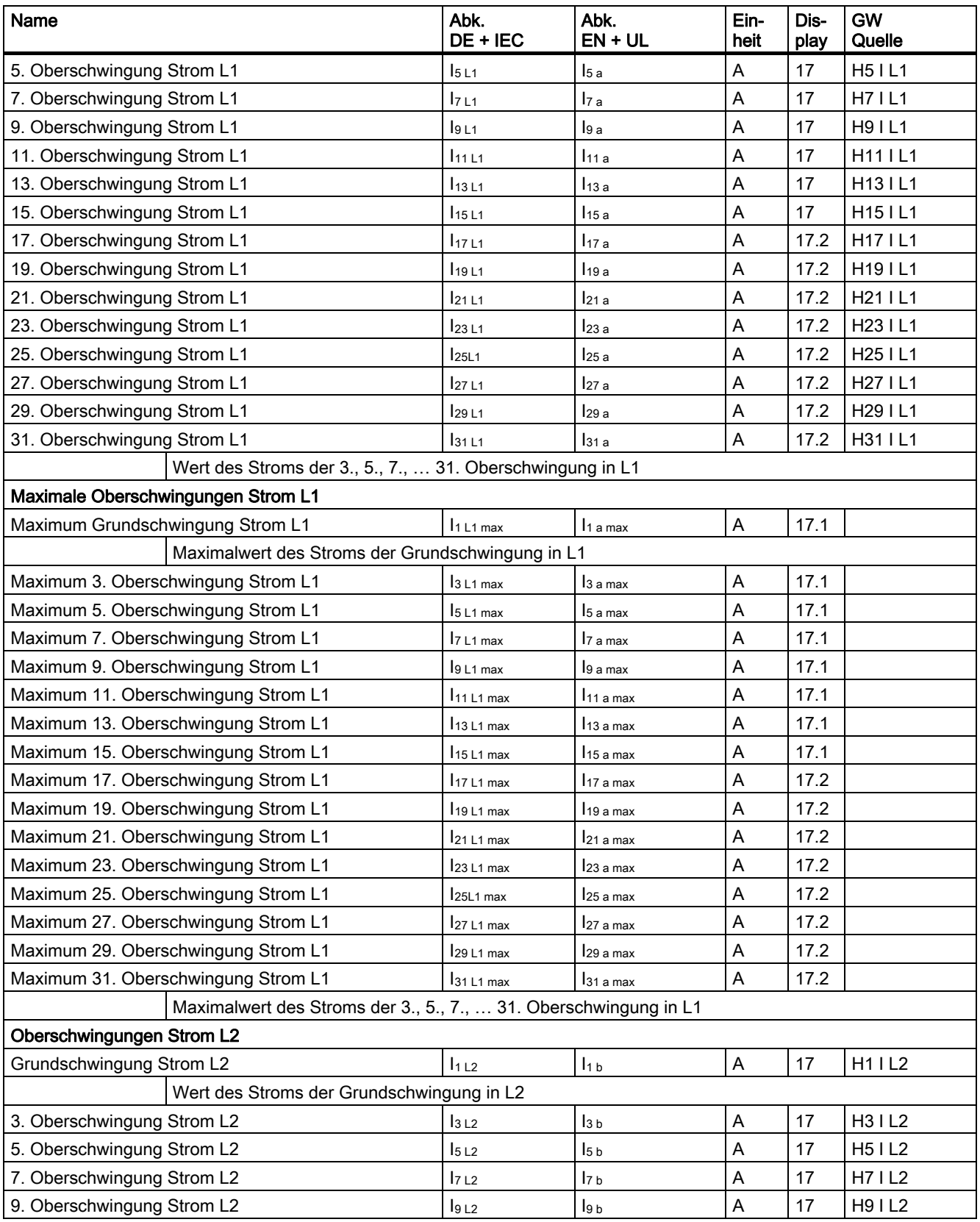

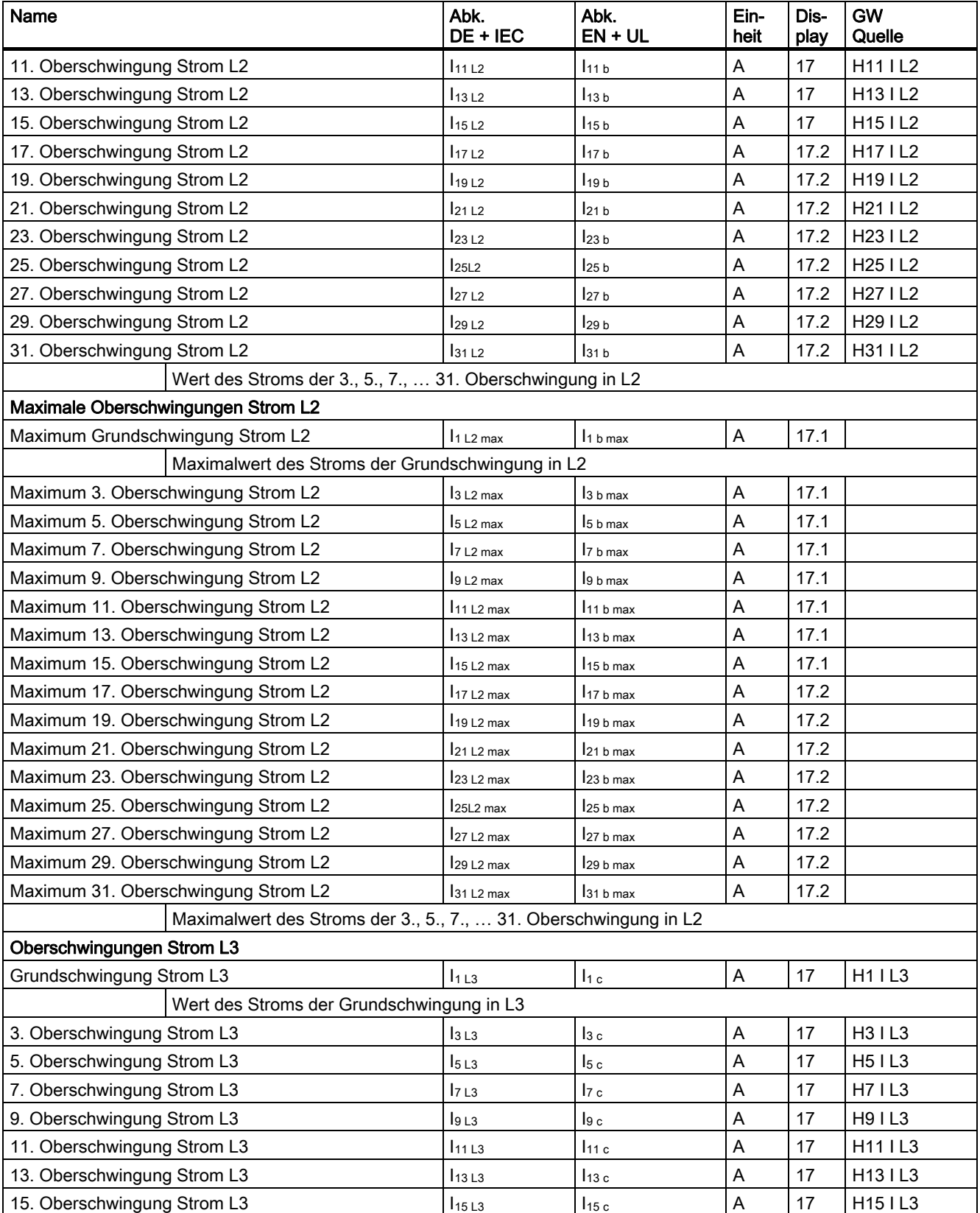

## Anhang

A.1 Messgrößen

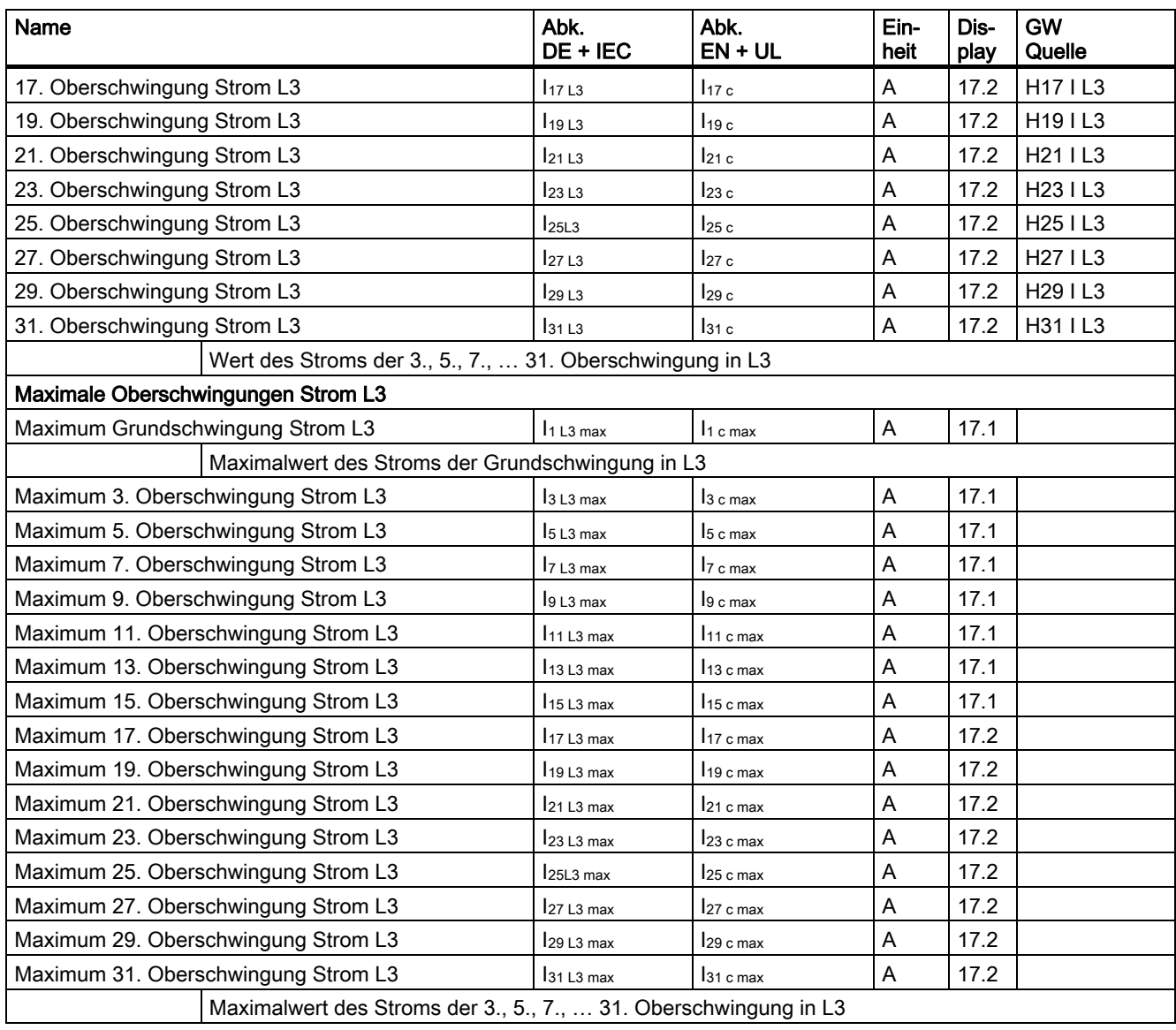

## Durchschnitt über alle Phasen

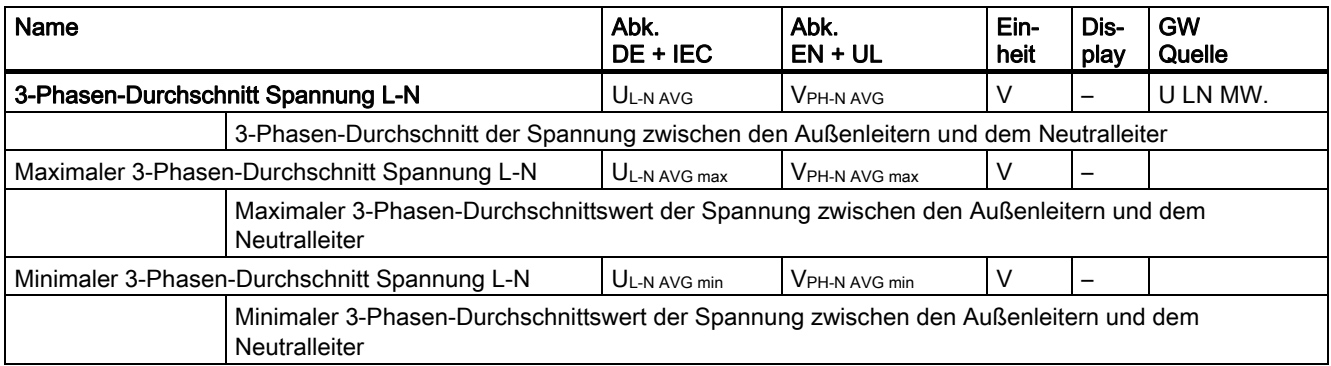

## Anhang A.1 Messgrößen

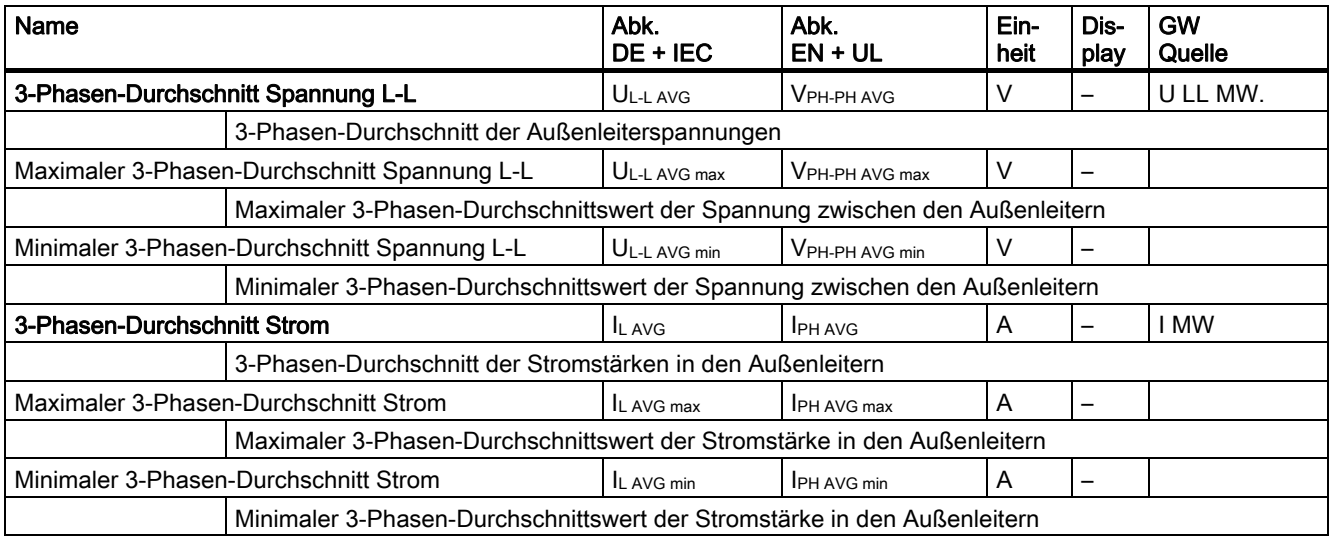

## Gleitende Mittelwerte mit Maxima und Minima

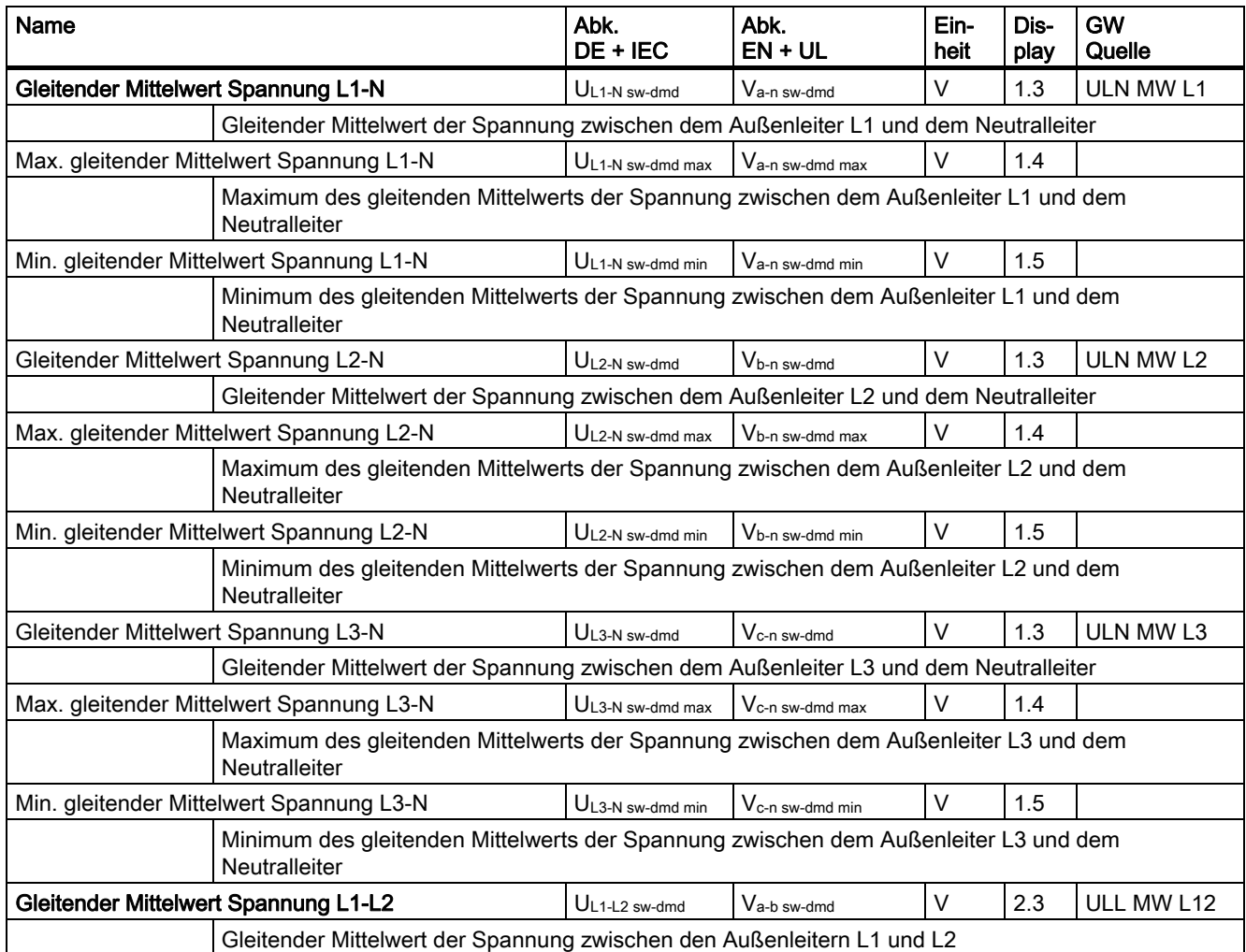

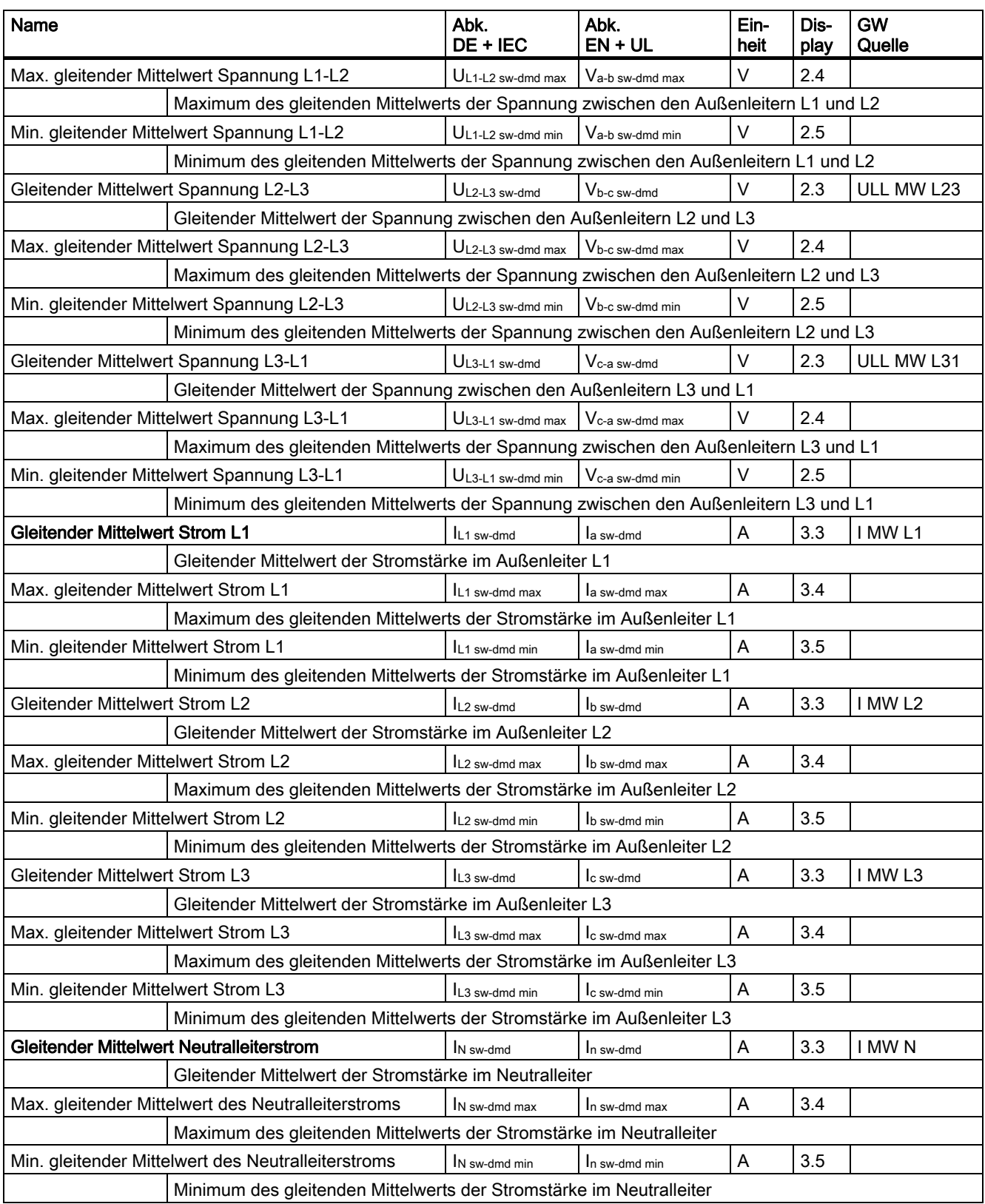

## Anhang A.1 Messgrößen

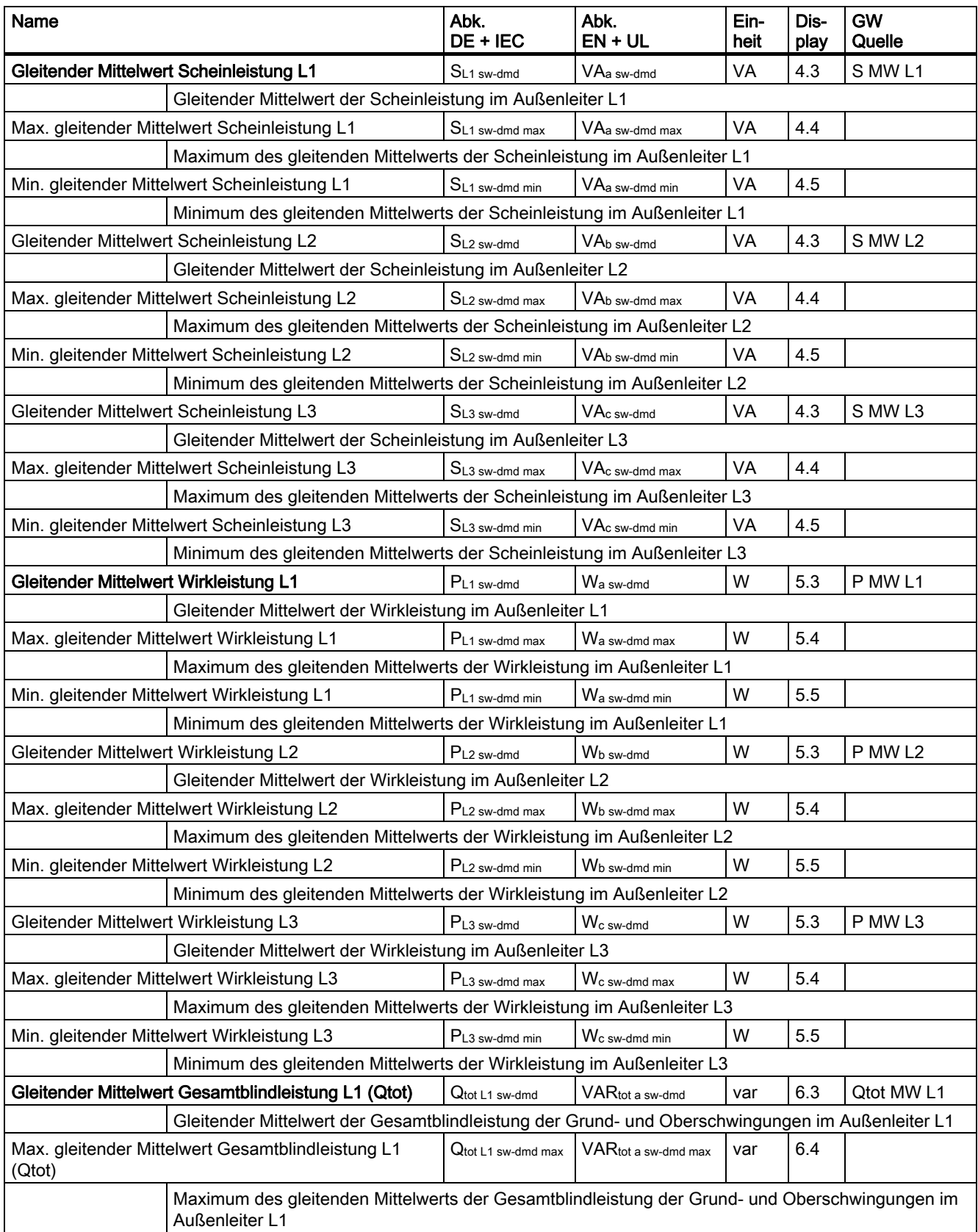

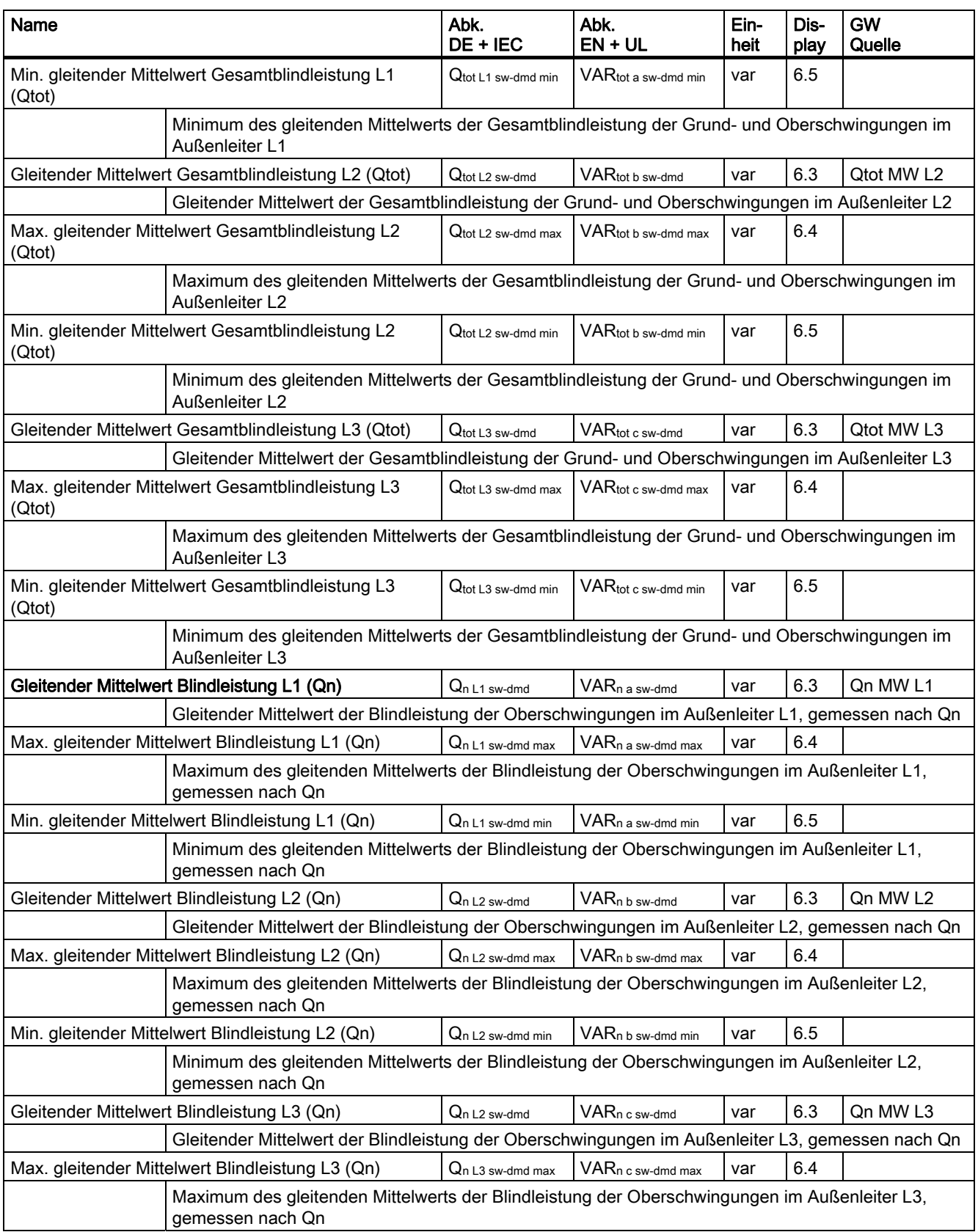

#### Name Abk. DE + IEC Abk.  $EN + UL$ Einheit Display GW **Quelle** Min. gleitender Mittelwert Blindleistung L3 (Qn)  $\vert Q_{n} \vert$  as w-dmd min  $\vert \text{VAR}_{n} \vert$  c sw-dmd min  $\vert \text{var} \vert$  6.5 Minimum des gleitenden Mittelwerts der Blindleistung der Oberschwingungen im Außenleiter L3, gemessen nach Qn Gleitender Mittelwert Blindleistung L1 (Q1)  $Q_{1.1 \text{ sw-dmd}}$  VAR<sub>1 a sw-dmd</sub> var 6.3 Q1 MW L1 Gleitender Mittelwert der Blindleistung der Grundschwingung im Außenleiter L1 bezogen auf das Verbraucherzählsystem, gemessen nach Q1 Max. gleitender Mittelwert Blindleistung L1 (Q1)  $Q_{1}L_{1}$  sw-dmd max VAR<sub>1 a sw-dmd</sub> max var 6.4 Maximum des gleitenden Mittelwerts der Blindleistung der Grundschwingung im Außenleiter L1, gemessen nach Q1 Min. gleitender Mittelwert Blindleistung L1 (Q1)  $Q_{1 \perp 1 \text{ sw-dmd min}}$  VAR<sub>1 a sw-dmd min</sub> var 6.5 Minimum des gleitenden Mittelwerts der Blindleistung der Grundschwingung im Außenleiter L1, gemessen nach Q1 Gleitender Mittelwert Blindleistung L2 (Q1)  $Q_{1\perp 2 \text{ sw-dmd}}$  VAR<sub>1 b sw-dmd</sub> var 6.3 Q1 MW L2 Gleitender Mittelwert der Blindleistung der Grundschwingung im Außenleiter L2 bezogen auf das Verbraucherzählsystem, gemessen nach Q1 Max. gleitender Mittelwert Blindleistung L2 (Q1)  $\vert$  Q<sub>1 L2 sw-dmd max</sub> VAR<sub>1 b sw-dmd max</sub> var 6.4 Maximum des gleitenden Mittelwerts der Blindleistung der Grundschwingung im Außenleiter L2, gemessen nach Q1 Min. gleitender Mittelwert Blindleistung L2  $(Q1)$   $Q_{12}$  sw-dmd min VAR<sub>1</sub> b sw-dmd min var 6.5 Minimum des gleitenden Mittelwerts der Blindleistung der Grundschwingung im Außenleiter L2, gemessen nach Q1 Gleitender Mittelwert Blindleistung L3 (Q1)  $Q_{1.3 \text{ sw-dmd}}$  VAR<sub>1 c sw-dmd</sub> var 6.3 Q1 MW L3 Gleitender Mittelwert der Blindleistung der Grundschwingung im Außenleiter L3 bezogen auf das Verbraucherzählsystem, gemessen nach Q1 Max. gleitender Mittelwert Blindleistung L3 (Q1)  $Q_{113}$  sw-dmd max VAR<sub>1 c</sub> sw-dmd max var 6.4 Maximum des gleitenden Mittelwerts der Blindleistung der Grundschwingung im Außenleiter L3, gemessen nach Q1 Min. gleitender Mittelwert Blindleistung L3 (Q1)  $|Q_{1}1_{3}$  sw-dmd min | VAR<sub>1 c sw-dmd</sub> min | var | 6.5 Minimum des gleitenden Mittelwerts der Blindleistung der Grundschwingung im Außenleiter L3, gemessen nach Q1 Gleitender Mittelwert Gesamtscheinleistung Ssw-dmd VAsw-dmd VA 17.3 ΣS MW Gleitender Mittelwert der Gesamtscheinleistung Max. Gleitender Mittelwert Gesamtscheinleistung Ssw-dmd max VAsw-dmd max VA 7.4 Maximum des gleitenden Mittelwerts der Gesamtscheinleistung Min. Gleitender Mittelwert Gesamtscheinleistung Ssw-dmd min VAsw-dmd min VA 7.5 Minimum des gleitenden Mittelwerts der Gesamtscheinleistung Gleitender Mittelwert Gesamtwirkleistung P<sub>sw-dmd</sub> V<sub>Sw-dmd</sub> V | 7.3 | ΣP MW Gleitender Mittelwert der Gesamtwirkleistung Max. gleitender Mittelwert Gesamtwirkleistung Psw-dmd max Wsw-dmd max W 7.4 Maximum des gleitenden Mittelwerts der Gesamtwirkleistung Min. gleitender Mittelwert Gesamtwirkleistung Psw-dmd min Wsw-dmd min W 7.5 Minimum des gleitenden Mittelwerts der Gesamtwirkleistung Gleitender Mittelwert Gesamtblindleistung (Qtot)  $\vert$  Q<sub>tot sw-dmd</sub> VAR<sub>tot sw-dmd</sub> var | 7.3 | ΣQtot MW Gleitender Mittelwert der Gesamtblindleistung aus Grund- und Oberschwingungen (Qtot)

Anhang
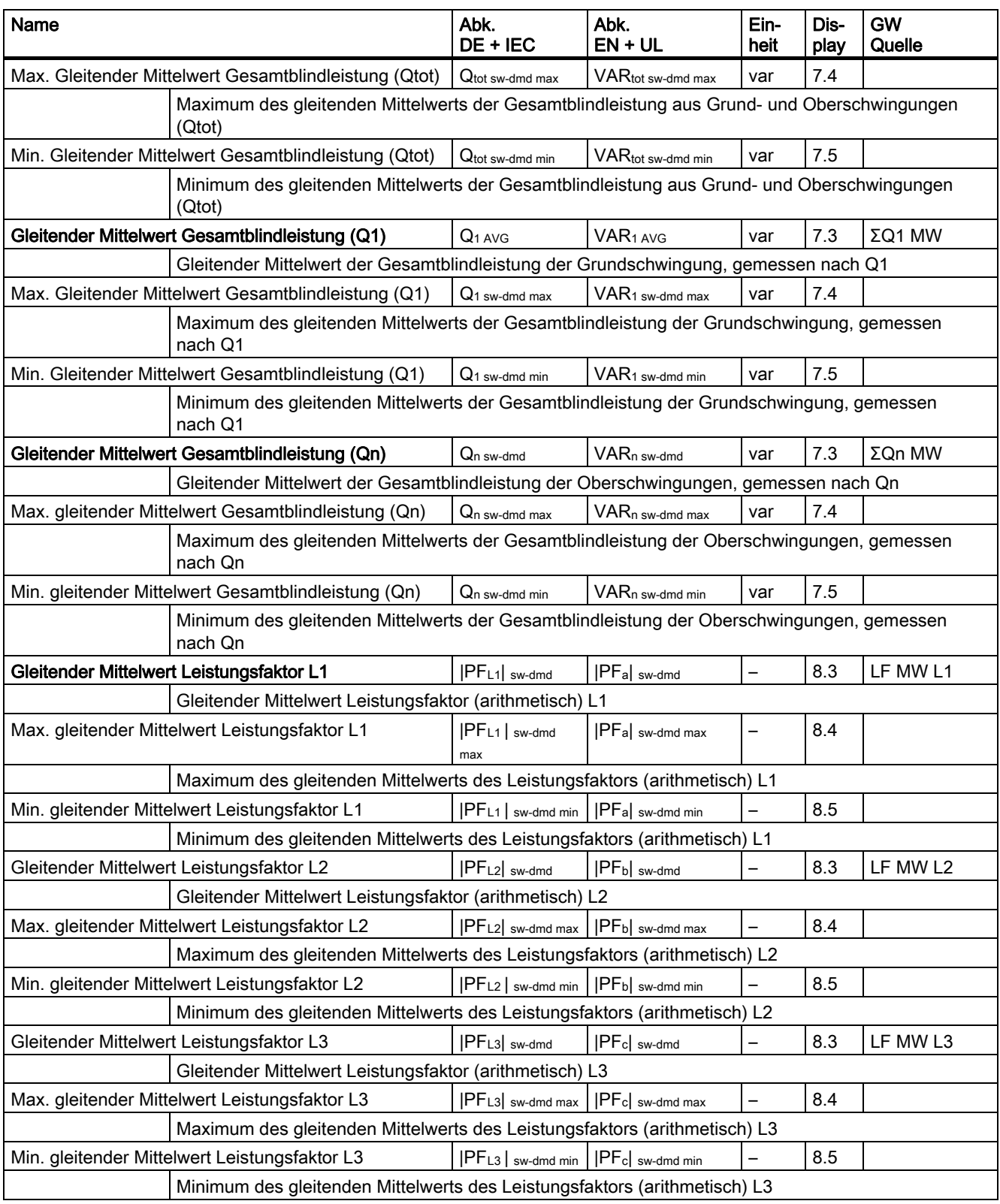

A.2 Lastgang

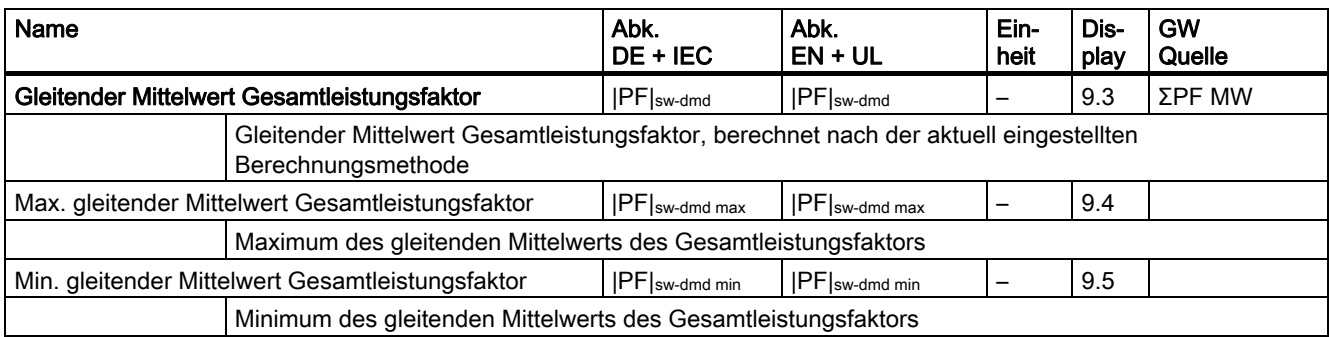

# A.2 Lastgang

## Zusatzinformationen zum Lastgang

Folgende Flags sind Bestandteil des Lastgangs. Die Flags werden pro Periode geschrieben.

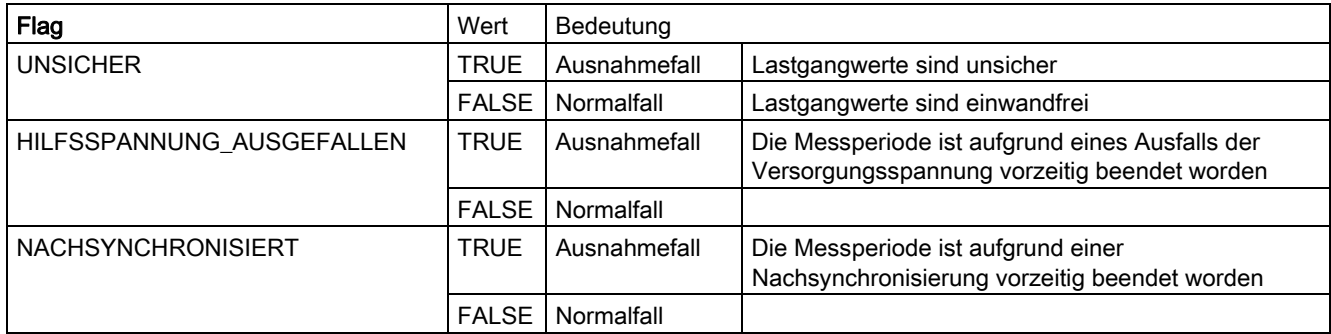

# A.3 Modbus

Sie können auf die folgenden Messgrößen zugreifen:

- Über die Ethernet-Schnittstelle mit dem Protokoll Modbus TCP
- Über das Erweiterungsmodul PAC RS485 mit dem Protokoll Modbus RTU

#### Weitere Informationen

Weitere Details zu dem Erweiterungsmodul PAC RS485 und Modus RTU finden Sie im Gerätehandbuch "Erweiterungsmodul PAC RS485".

# <span id="page-218-0"></span>A.3.1 Messgrößen ohne Zeitstempel mit den Funktionscodes 0x03 und 0x04

#### Adressieren der Messgrößen ohne Zeitstempel

Das Multifunktionsmessgerät SENTRON PAC stellt Messgrößen ohne und mit Zeitstempel zur Verfügung.

#### **ACHTUNG**

#### Fehler bei inkonsistentem Zugriff auf Messwerte

Achten Sie bei Lesezugriffen darauf, dass der Start-Offset des Registers stimmt.

Achten Sie bei Schreibzugriffen darauf, dass der Start-Offset und die Anzahl der Register stimmen.

Wenn ein Wert aus zwei Registern besteht, verursacht z. B. ein Lesebefehl, der im zweiten Register aufsetzt, einen Fehlercode. Wenn z. B. ein Schreibvorgang in der Mitte eines Multiregisterwerts endet, gibt das SENTRON PAC ebenfalls einen Fehlercode aus.

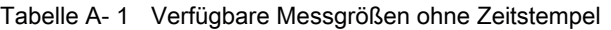

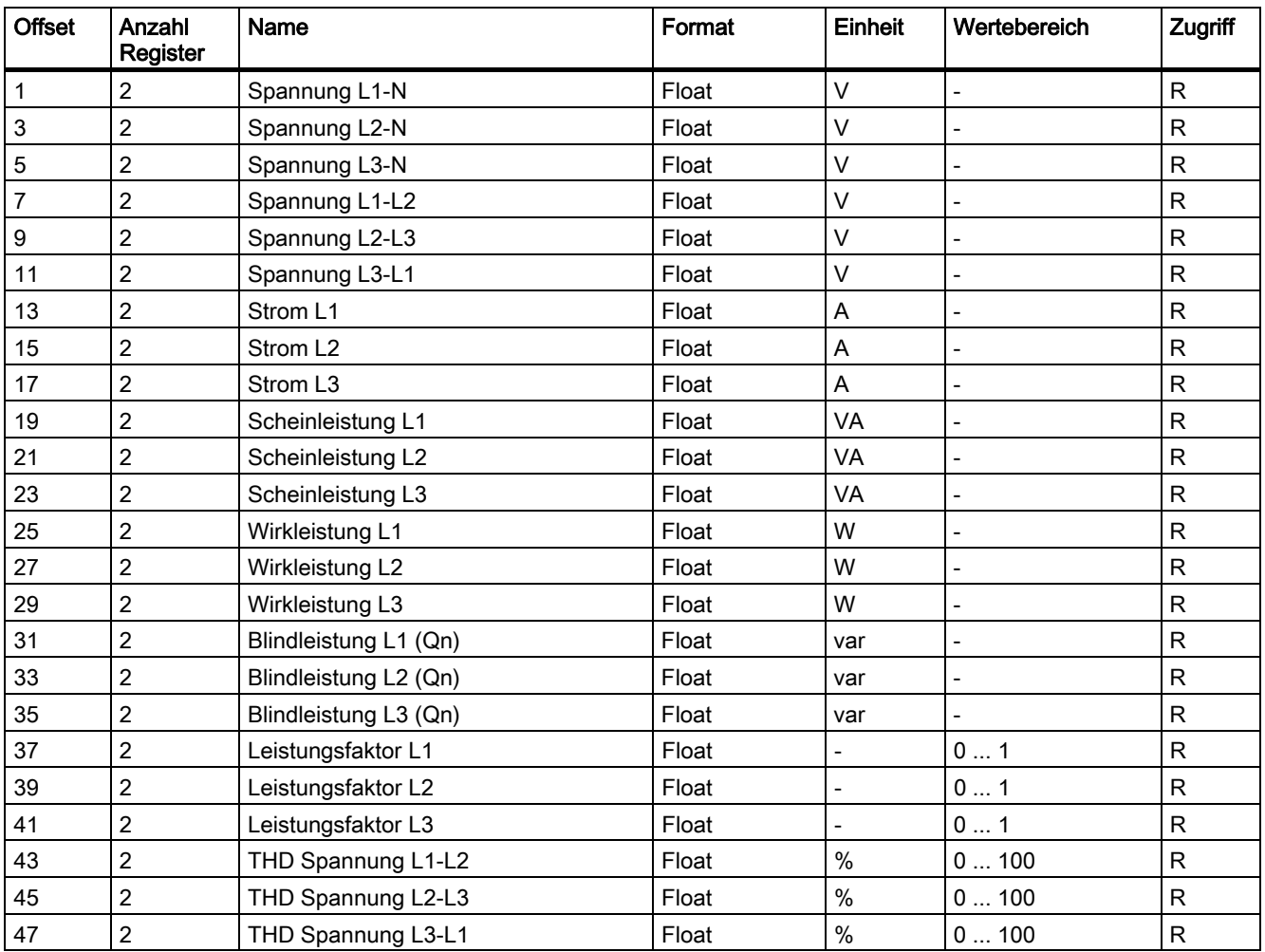

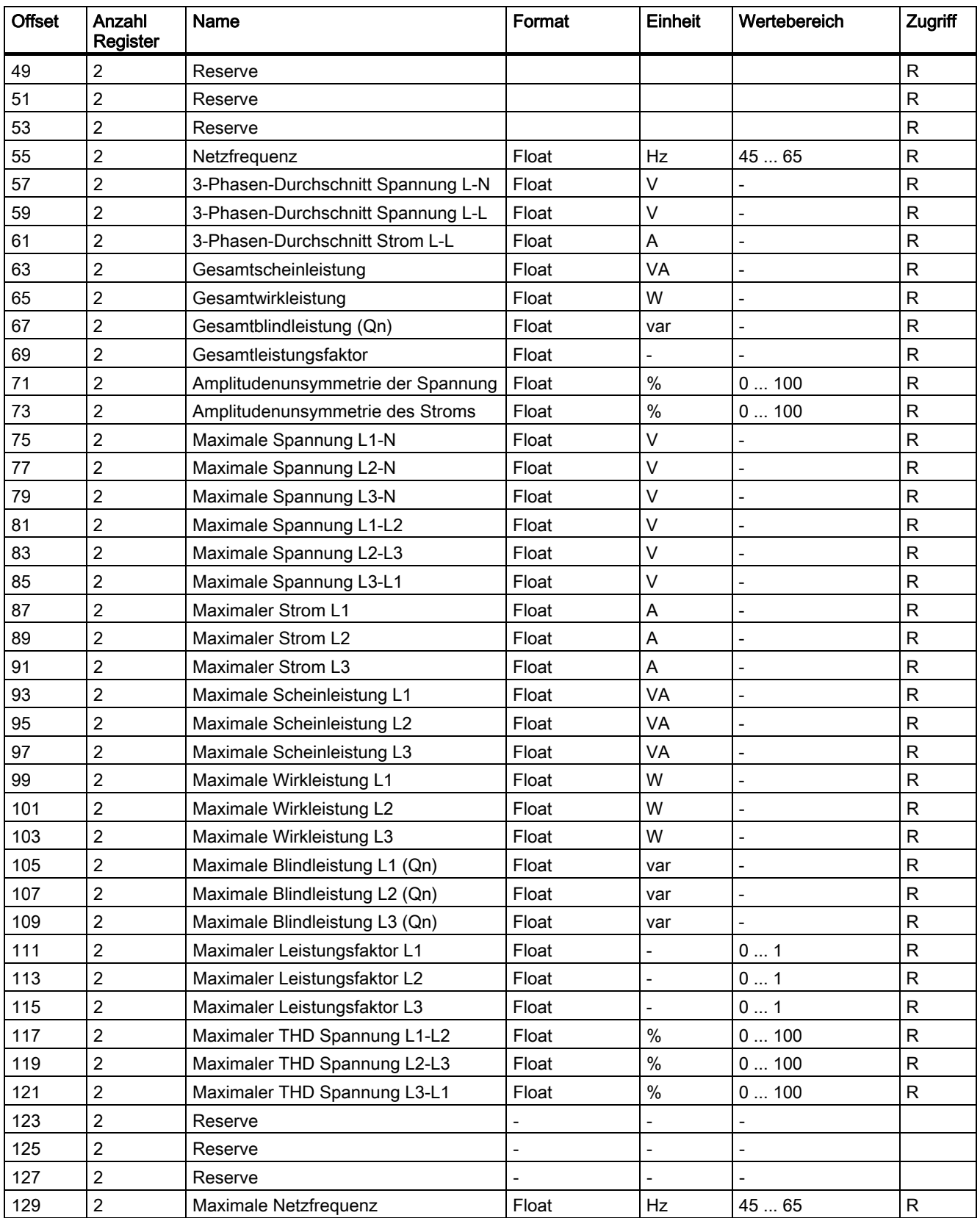

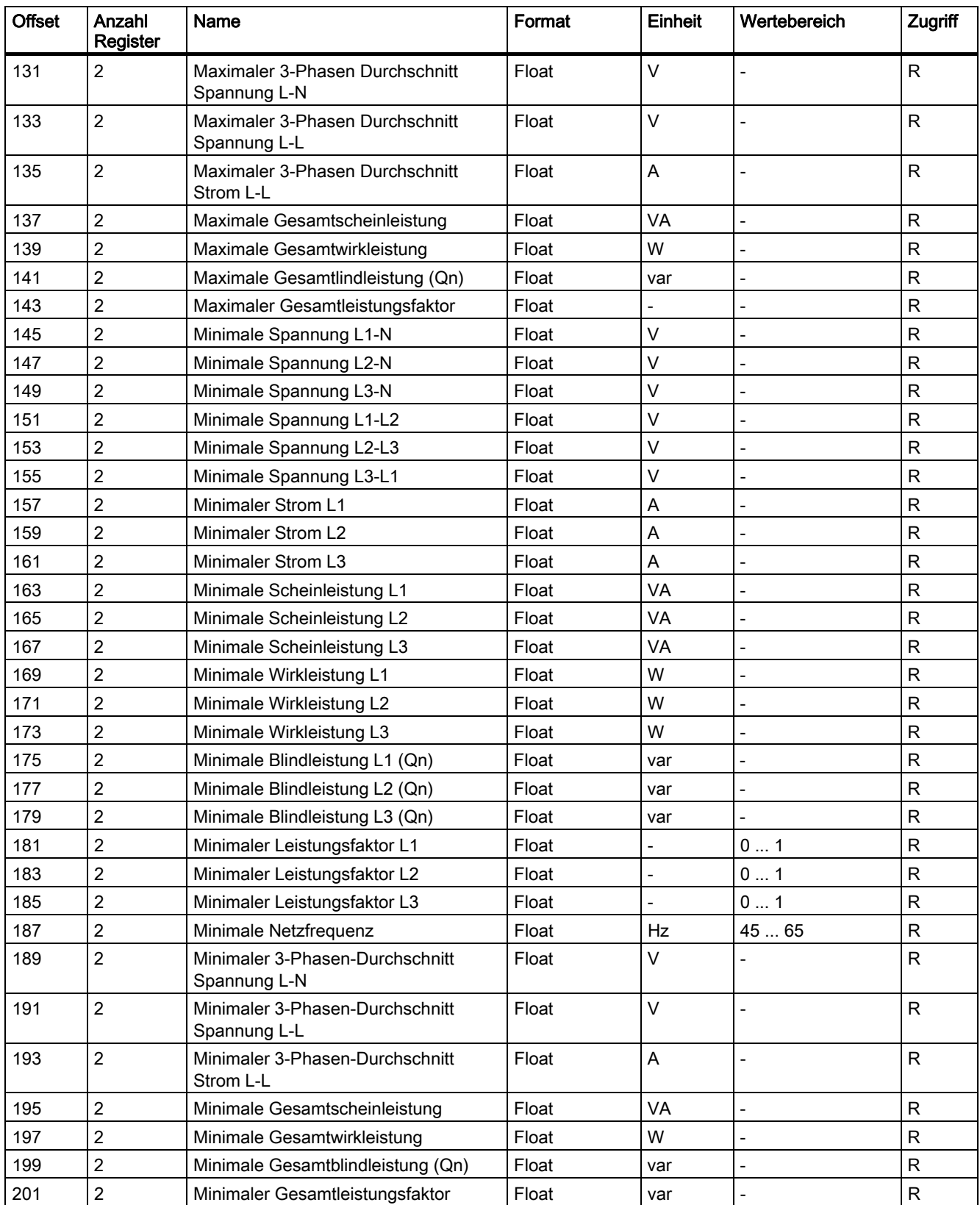

#### Anhang

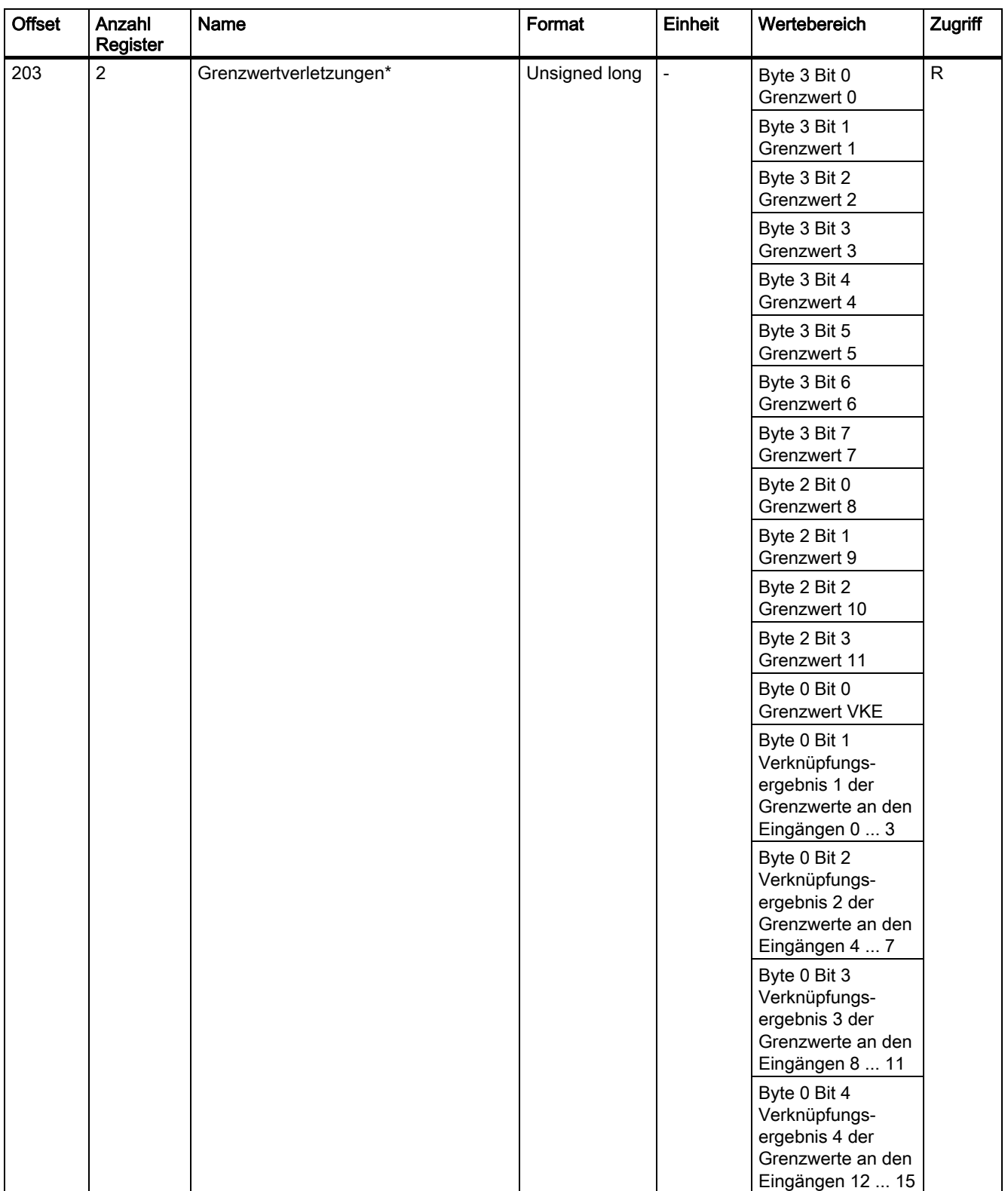

<span id="page-222-0"></span>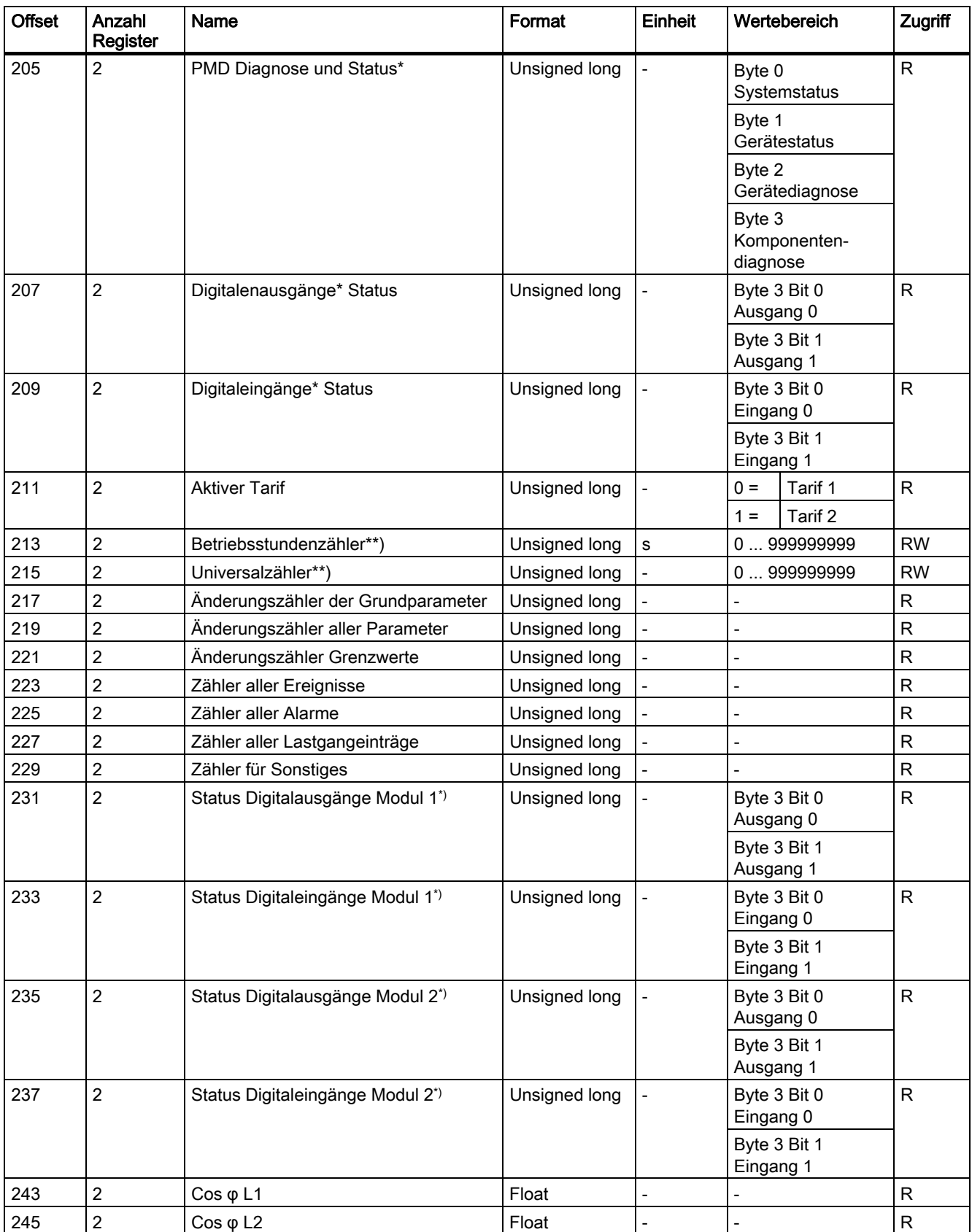

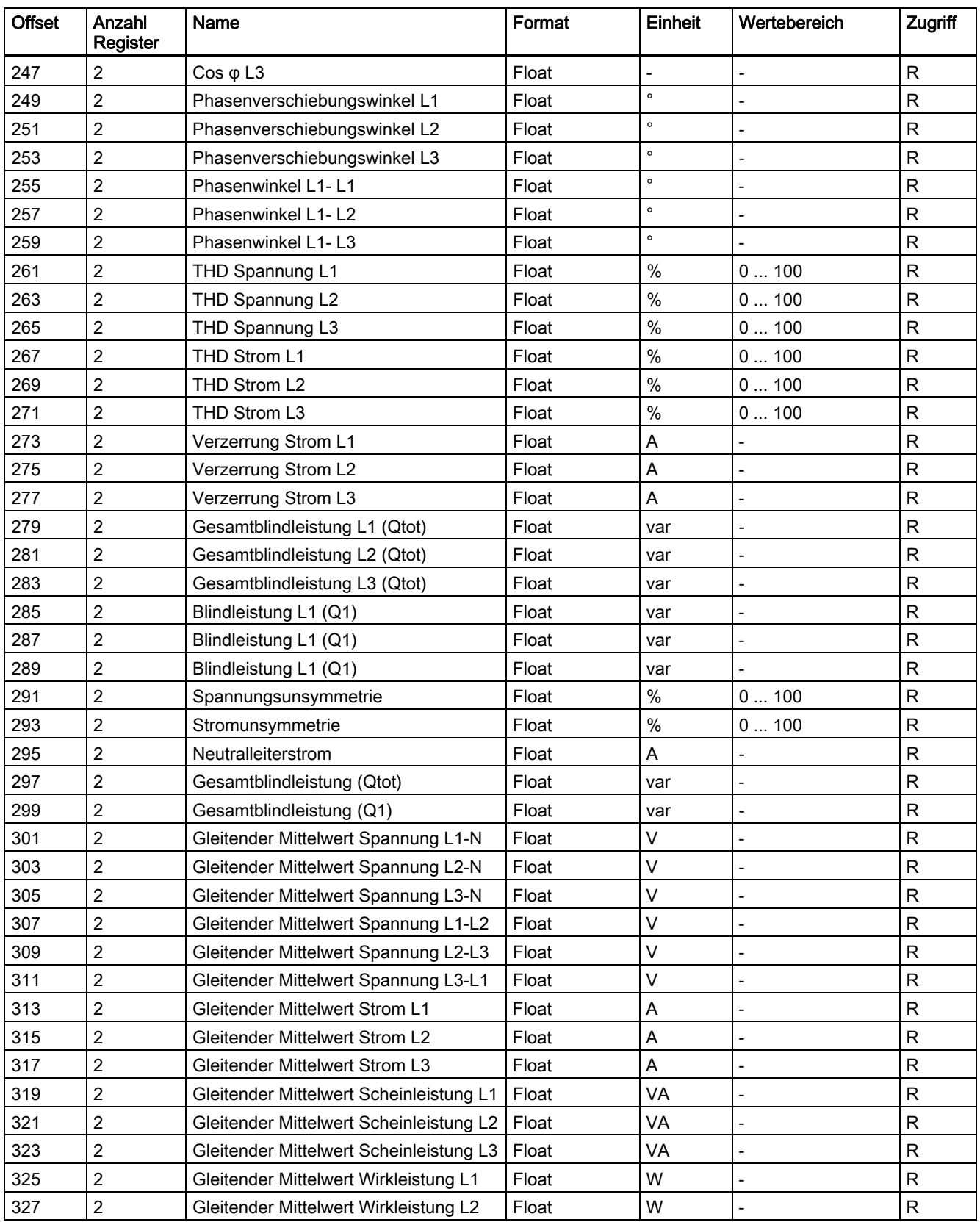

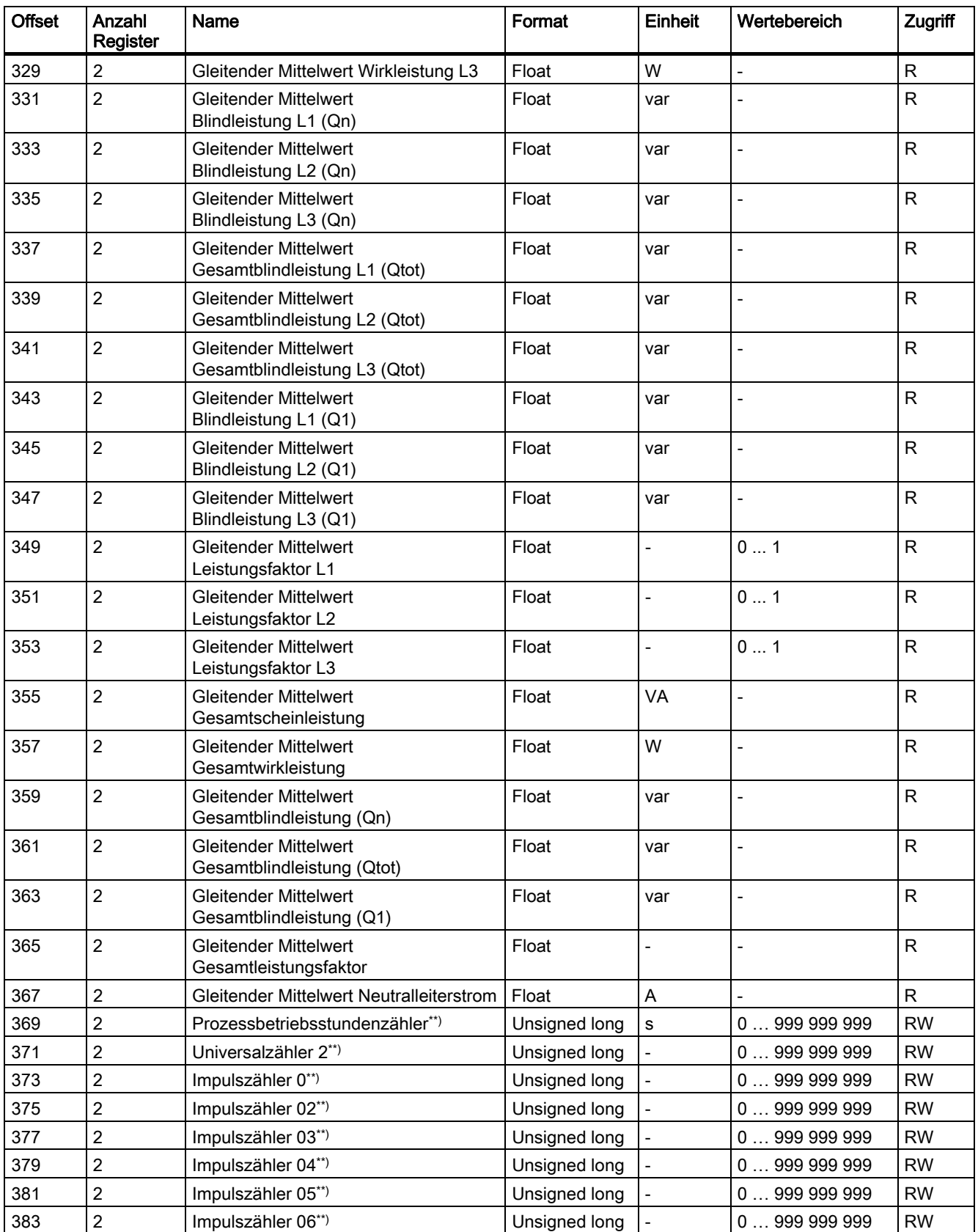

#### <span id="page-225-0"></span>Anhang

A.3 Modbus

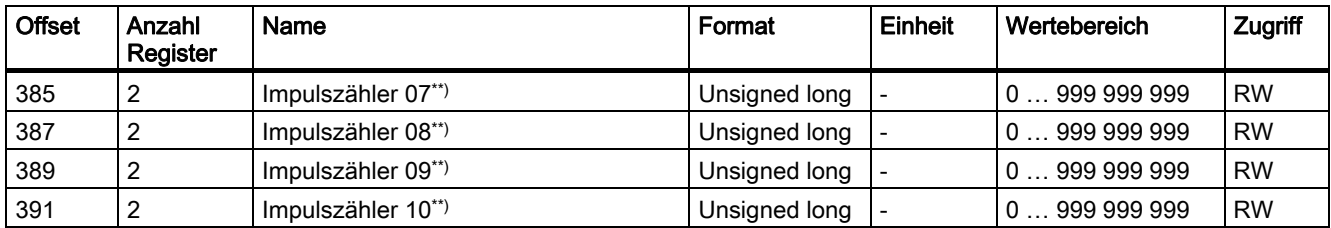

\*) Zu den so gekennzeichneten Messgrößen finden Sie weitere Details in den nachfolgenden Tabellen.

\*\*) Auf alle so gekennzeichneten Messgrößen können Sie zusätzlich den Modbus Funktionscode 0x10 anwenden.

Tabelle A- 2 Bedeutung der Abkürzungen in der Spalte "Zugriff"

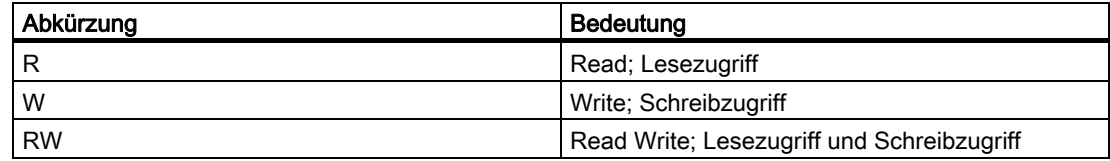

#### Siehe auch

[Aufbau - Digitaleingänge Status und Digitalausgänge Status mit den Funktionscodes 0x01](#page-230-0)  [und 0x02](#page-230-0) (Seite [226](#page-225-0))

[Aufbau - Grenzwerte mit Funktionscodes 0x01 und 0x02](#page-231-0) (Seite [228](#page-227-0))

[Aufbau - PMD Diagnose und Status mit den Funktionscodes 0x03 und 0x04](#page-232-0) (Seite [229](#page-228-0))

## A.3.2 Aufbau - Digitaleingänge Status und Digitalausgänge Status mit den Funktionscodes 0x01 und 0x02

Über Modbus stehen zur Verfügung:

- "Digitaleingänge Status"
- "Digitalausgänge Status"

## Eingangsstatus und Ausgangsstatus des Multifunktionsmessgeräts SENTRON PAC

Auf die Digitalausgänge können Sie zusätzlich zu den Funktionscodes 0x01 und 0x02 die Funktionscodes 0x05 und 0x0F anwenden.

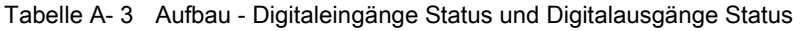

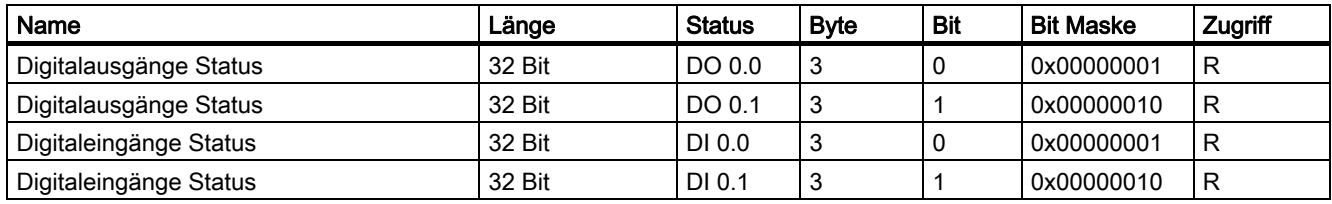

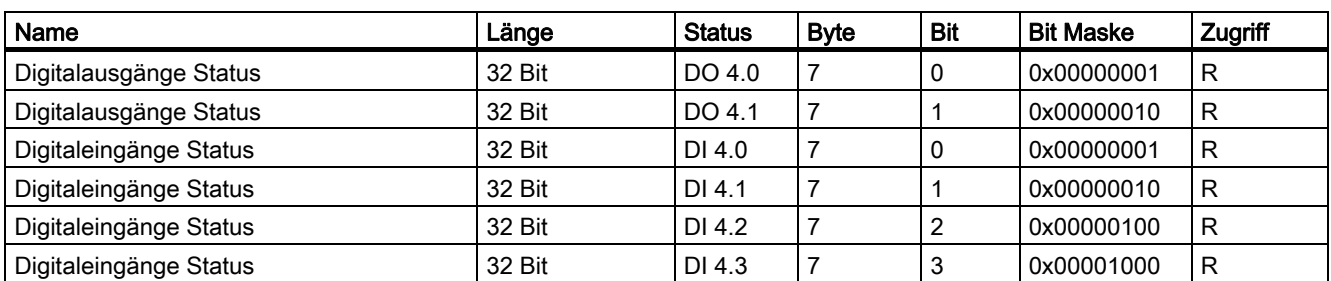

#### Tabelle A- 4 Aufbau - Digitaleingänge Status und Digitalausgänge Status für ein Erweiterungsmodul SENTRON PAC 4DI/2DO an Steckplatz 1

Tabelle A- 5 Aufbau - Digitaleingänge Status und Digitalausgänge Status für ein Erweiterungsmodul SENTRON PAC 4DI/2DO an Steckplatz 2

| Name                   | Länge  | <b>Status</b> | <b>Byte</b> | <b>Bit</b> | <b>Bit Maske</b> | Zugriff |
|------------------------|--------|---------------|-------------|------------|------------------|---------|
| Digitalausgänge Status | 32 Bit | DO 8.0        | 11          | 0          | 0x00000001       | R       |
| Digitalausgänge Status | 32 Bit | DO 8.1        | 11          |            | 0x00000010       | R       |
| Digitaleingänge Status | 32 Bit | DI 8.0        | 11          | 0          | 0x00000001       | R       |
| Digitaleingänge Status | 32 Bit | DI 8.1        | 11          |            | 0x00000010       | R       |
| Digitaleingänge Status | 32 Bit | DI 8.2        | 11          | 2          | 0x00000100       | R       |
| Digitaleingänge Status | 32 Bit | DI 8.3        | 11          | 3          | 0x00001000       | R       |

#### Siehe auch

[Messgrößen ohne Zeitstempel mit den Funktionscodes 0x03 und 0x04](#page-222-0) (Seite [219\)](#page-218-0)

# <span id="page-227-0"></span>A.3.3 Aufbau - Grenzwerte mit Funktionscodes 0x01 und 0x02

### Aufbau der Grenzwerte

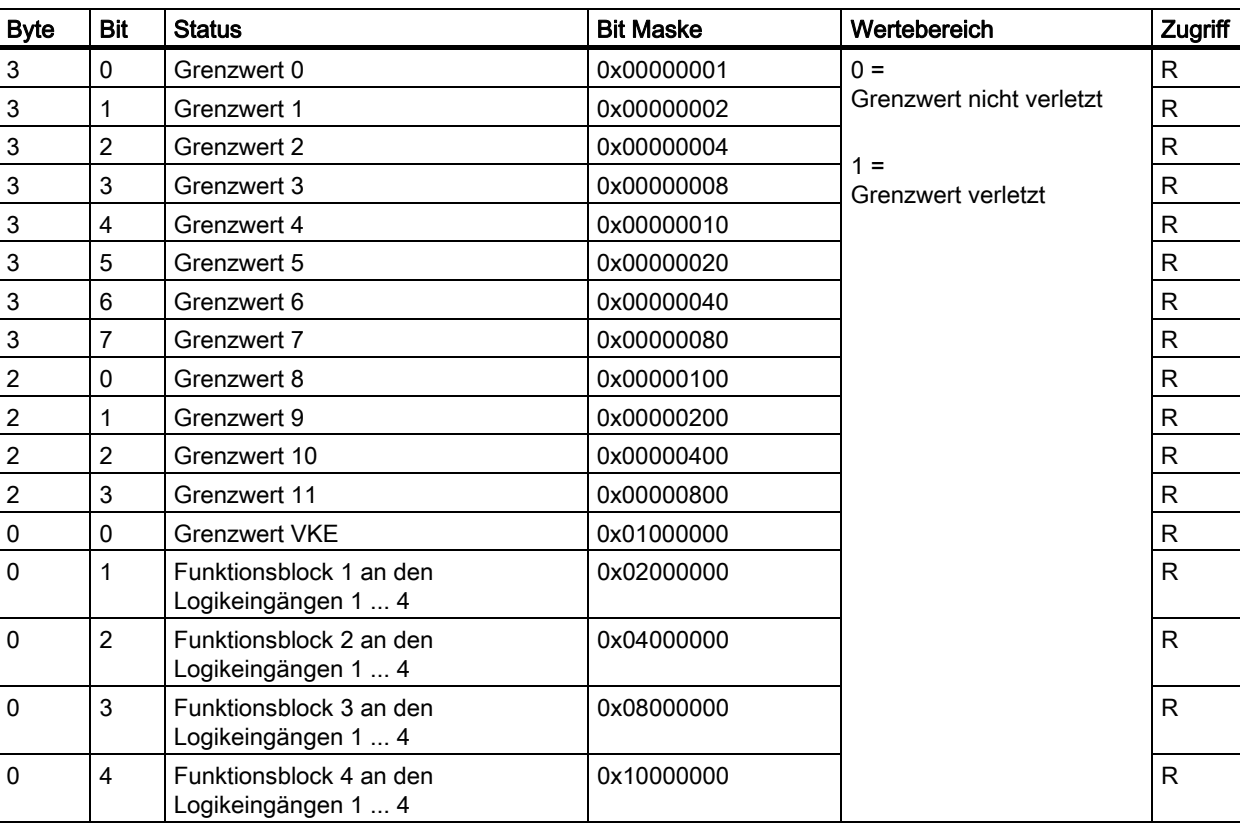

Tabelle A- 6 Modbus Offset 203, Register 2: Grenzwertverletzungen

#### Siehe auch

[Messgrößen ohne Zeitstempel mit den Funktionscodes 0x03 und 0x04](#page-222-0) (Seite [219\)](#page-218-0)

# <span id="page-228-0"></span>A.3.4 Aufbau - PMD Diagnose und Status mit den Funktionscodes 0x03 und 0x04

#### Aufbau

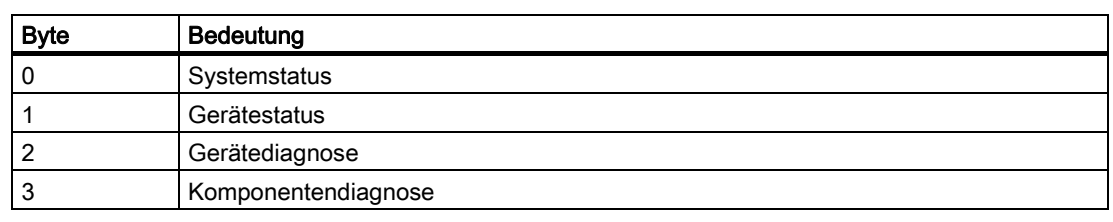

Tabelle A- 7 Einteilung der Bytes in Status und Diagnose

Tabelle A- 8 Modbus Offset 205, Register 2: Aufbau PMD Diagnose und Status

| <b>Byte</b>    | Bit            | Gerätestatus                                                              | <b>Typ</b>    | <b>Bit Maske</b> | Wertebereich  | Zugriff      |
|----------------|----------------|---------------------------------------------------------------------------|---------------|------------------|---------------|--------------|
| $\pmb{0}$      | 0              | Kein Synchronisierimpuls                                                  | <b>Status</b> | 0x01000000       | $0 =$         | R            |
| $\pmb{0}$      |                | Geräte Konfigurationsmenü ist aktiv                                       | <b>Status</b> | 0x02000000       | nicht aktiv   | $\mathsf{R}$ |
| $\pmb{0}$      | 2              | Spannung übersteuert                                                      | <b>Status</b> | 0x04000000       | $\equiv$<br>1 | $\mathsf{R}$ |
| $\mathbf 0$    | 3              | Strom übersteuert                                                         | <b>Status</b> | 0x08000000       | aktiv         | R            |
| $\mathbf{1}$   | 0              | Modul Steckplatz 1                                                        | <b>Status</b> | 0x00010000       |               | $\mathsf{R}$ |
| $\mathbf{1}$   |                | Impulsfrequenz zu hoch                                                    | <b>Status</b> | 0x00020000       |               | R            |
| $\mathbf{1}$   | 2              | Modul Steckplatz 2                                                        | <b>Status</b> | 0x00040000       |               | $\mathsf{R}$ |
| $\overline{c}$ | 0              | Basiskonfiguration geändert <sup>1) 2)</sup>                              | <b>Status</b> | 0x00000100       |               | R            |
| $\overline{2}$ |                | Grenzwertüberschreitung oder<br>Grenzwertunterschreitung <sup>1) 2)</sup> | abgespeichert | 0x00000200       |               | $\mathsf{R}$ |
| $\overline{c}$ | $\overline{2}$ | Impulsfrequenz zu hoch <sup>1) 2)</sup>                                   | abgespeichert | 0x00000400       |               | R            |
| $\overline{c}$ | 3              | Neustart des Geräts <sup>1) 2)</sup>                                      | abgespeichert | 0x00000800       |               | R            |
| $\overline{c}$ | 4              | Energiezähler zurückgesetzt <sup>1) 2)</sup>                              | abgespeichert | 0x00001000       |               | $\mathsf{R}$ |
| 3              | 0              | Bit 0 Slot 1 Parameteränderungen <sup>2)</sup>                            | abgespeichert | 0x00000001       |               | $\mathsf{R}$ |
| 3              |                | Bit 1 Slot 1 I&M-Datenänderungen <sup>2)</sup>                            | abgespeichert | 0x00000002       |               | $\mathsf{R}$ |
| 3              | 2              | Bit 2 Slot 1 Firmwareupdate aktiv <sup>2)</sup>                           | abgespeichert | 0x00000004       |               | $\mathsf{R}$ |
| 3              | 3              | Bit 3 Firmwareupdate verfügbar <sup>2)</sup>                              | abgespeichert | 0x00000008       |               | $\mathsf{R}$ |
| 3              | 4              | Bit 4 Bootloaderupdate Flag <sup>2)</sup>                                 | abgespeichert | 0x00000010       |               | R            |
| 3              | 5              | Bit 5 Slot 2 Parameteränderungen <sup>2)</sup>                            | abgespeichert | 0x00000020       |               | $\mathsf{R}$ |
| 3              | 6              | Bit 6 Slot 2 I&M-Datenänderungen <sup>2)</sup>                            | abgespeichert | 0x00000040       |               | R            |
| 3              | 7              | Bit 7 Slot 2 Firmwareupdate aktive <sup>2)</sup>                          | abgespeichert | 0x00000080       |               | R            |

1) nur diese Gerätestatus sind zu quittieren.

2) Hier können Sie zusätzlich zu den Funktionscodes 0x01 und 0x02 die Funktionscodes 0x05 und 0x0F anwenden.

#### Siehe auch

[Messgrößen ohne Zeitstempel mit den Funktionscodes 0x03 und 0x04](#page-222-0) (Seite [219\)](#page-218-0)

# A.3.5 Messgrößen für den Lastgang mit den Funktionscodes 0x03 und 0x04

#### Adressieren der Messgrößen mit Zeitstempel

Die aktuelle Periode ist die letzte abgeschlossene Periode. Die momentane Periode ist die laufende noch nicht abgeschlossene Periode.

Offset Anzahl Register Name Format Einheit Wertebereich Zugriff 483 | 4 Zeitstempel der aktuellen Periode | Timestamp | - | - | - | - | R 489 2 Mittelwert Scheinleistung in der aktuellen Periode Float VA - R 491 2 Mittelwert Wirkleistung Bezug in der aktuellen Periode Float | W | - | R 493 2 Mittelwert Blindleistung Bezug in der aktuellen Periode Float var - R 495 2 Mittelwert Wirkleistung Lieferung in der aktuellen Periode Float | W | - | R 497 2 Mittelwert Blindleistung Lieferung in der aktuellen Periode Float var - R 499 2 | Kumulierte Scheinleistung in der aktuellen Periode Float VA - R 501 2 Kumulierte Wirkleistung Bezug in der aktuellen Periode  $F$ loat | W | - | R 503 2 Kumulierte Blindleistung Bezug in der aktuellen Periode Float | var | - | R 505 2 Kumulierte Wirkleistung Lieferung in der aktuellen Periode  $F$ loat | W | - | R 507 2 Kumulierte Blindleistung Lieferung in der aktuellen Periode Float var - R 509 2 Maximale Wirkleistung in der aktuellen Periode Float | W | - | R 511 2 Minimale Wirkleistung in der aktuellen Periode  $F$ loat | W | - | R 513 2 Maximale Blindleistung in der aktuellen Periode Float | var | - | R 515 2 Minimale Blindleistung in der aktuellen Periode Float | var | - | R 517 2 Länge der aktuellen Periode Unsigned long s |- R 519 2 Zeit seit Beginn der momentanen Periode Unsigned long  $\vert s \vert$  - R 521 2 Tatsächliche Subintervalldauer Unsigned long s - R

Tabelle A- 9 Verfügbare Messgrößen mit Zeitstempel

<span id="page-230-0"></span>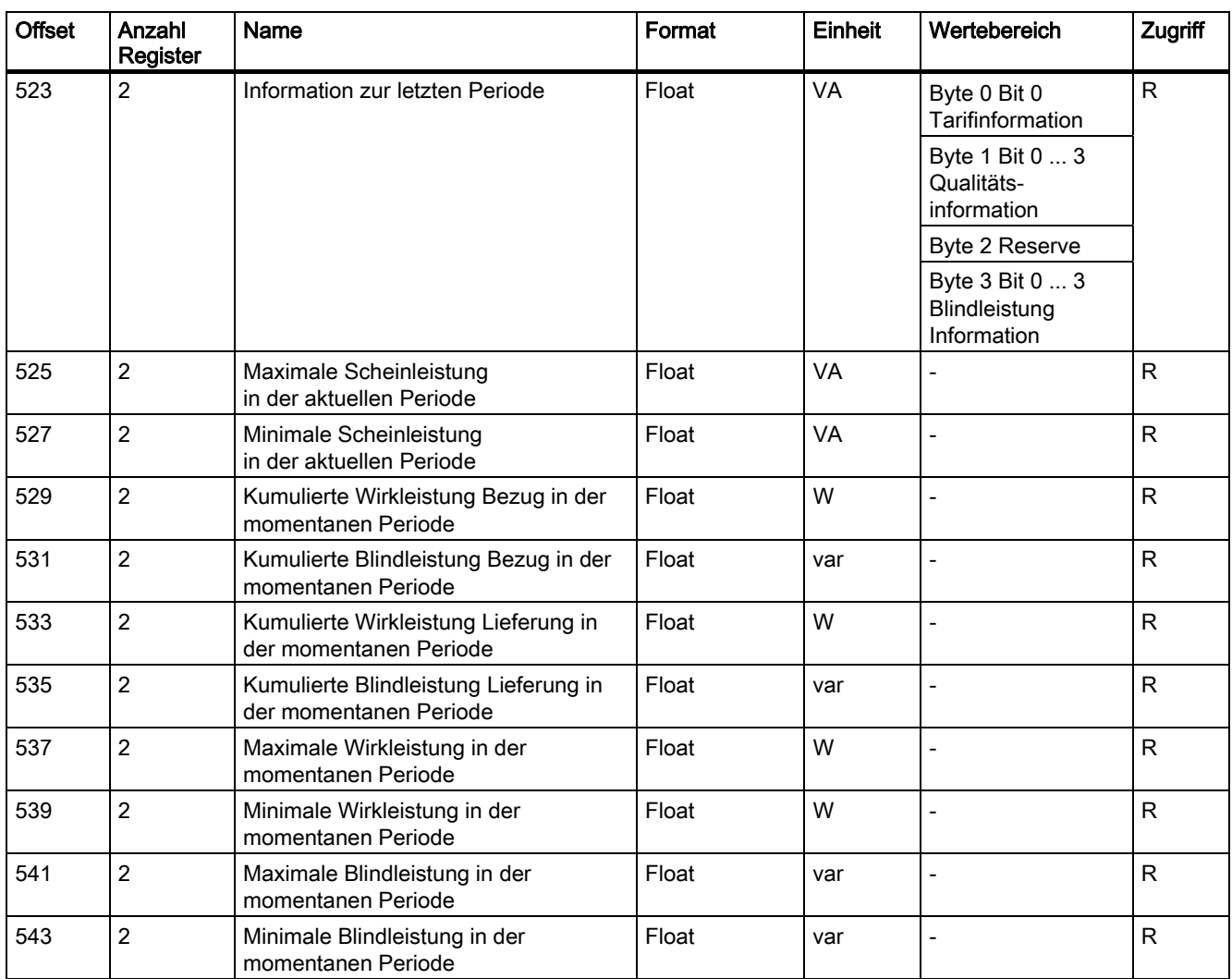

Tabelle A- 10 Bedeutung der Abkürzungen in der Spalte "Zugriff"

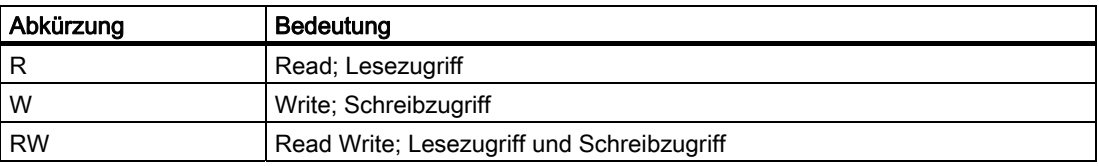

# <span id="page-231-0"></span>A.3.6 Tarifbezogene Energiewerte im Format Double mit den Funktionscodes 0x03, 0x04 und 0x10

### Adressieren der tarifbezogenen Energiewerte

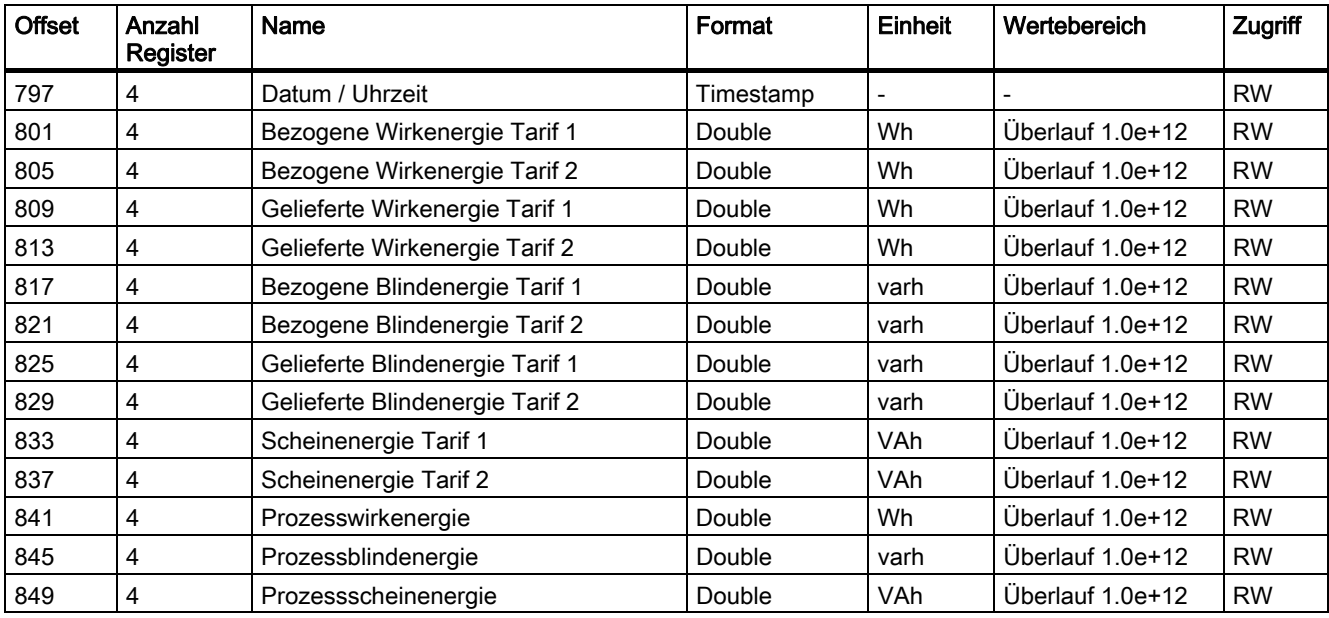

Tabelle A- 11 Verfügbare tarifbezogene Messgrößen

Tabelle A- 12 Bedeutung der Abkürzungen in der Spalte "Zugriff"

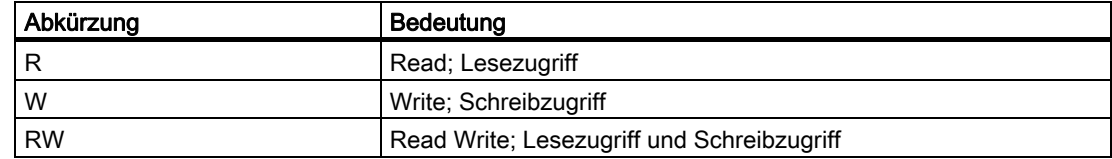

## A.3.7 Tarifbezogene Energiewerte im Format Float mit den Funktionscodes 0x03 und 0x04

#### Adressieren der tarifbezogenen Energiewerte

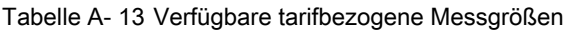

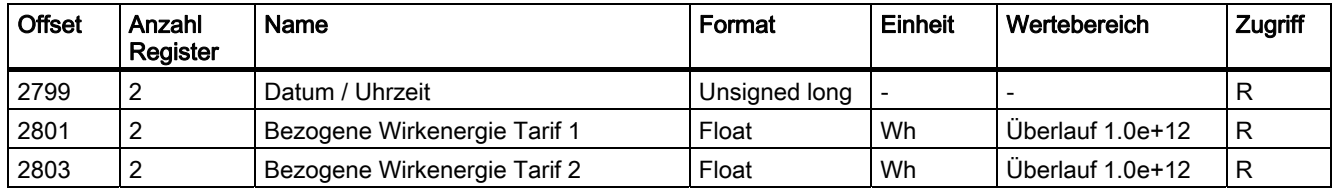

<span id="page-232-0"></span>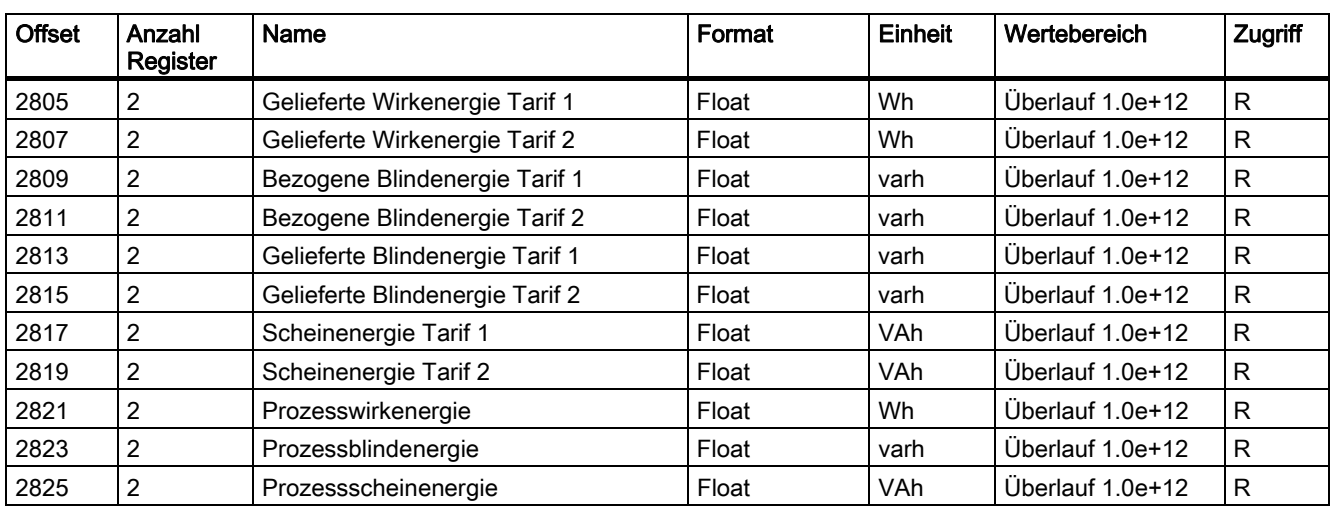

Tabelle A- 14 Bedeutung der Abkürzungen in der Spalte "Zugriff"

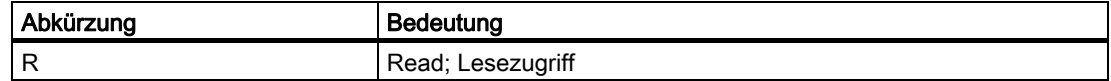

## A.3.8 Maximalwerte mit Zeitstempel und den Funktionscodes 0x03 und 0x04

## Adressieren der Maximalwerte mit Zeitstempel

Das SENTRON PAC4200 stellt die unten aufgelisteten Maximalwerte mit Zeitstempel zur Verfügung.

| <b>Offset</b> | Anzahl<br>Register | Name                                | Format            | Einheit | Wertebereich             | Zugriff |
|---------------|--------------------|-------------------------------------|-------------------|---------|--------------------------|---------|
| 3001          | 6                  | Maximale Spannung L1-N mit Zeit     | Float + timestamp | V       |                          | R       |
| 3007          | 6                  | Maximale Spannung L2-N mit Zeit     | Float + timestamp | ν       |                          | R       |
| 3013          | 6                  | Maximale Spannung L3-N mit Zeit     | Float + timestamp | v       | $\overline{\phantom{a}}$ | R       |
| 3019          | 6                  | Maximale Spannung L1-L2 mit Zeit    | Float + timestamp | v       |                          | R       |
| 3025          | 6                  | Maximale Spannung L2-L3 mit Zeit    | Float + timestamp | V       |                          | R       |
| 3031          | 6                  | Maximale Spannung L3-L1 mit Zeit    | Float + timestamp | V       |                          | R       |
| 3037          | 6                  | Maximaler Strom L1 mit Zeit         | Float + timestamp | A       |                          | R       |
| 3043          | 6                  | Maximaler Strom L2 mit Zeit         | Float + timestamp | A       | $\overline{\phantom{a}}$ | R       |
| 3049          | 6                  | Maximaler Strom L3 mit Zeit         | Float + timestamp | A       |                          | R       |
| 3055          | 6                  | Maximale Scheinleistung L1 mit Zeit | Float + timestamp | VA      |                          | R       |
| 3061          | 6                  | Maximale Scheinleistung L2 mit Zeit | Float + timestamp | VA      |                          | R       |
| 3067          | 6                  | Maximale Scheinleistung L3 mit Zeit | Float + timestamp | VA      | ۰                        | R       |
| 3073          | 6                  | Maximale Wirkleistung L1 mit Zeit   | Float + timestamp | W       | $\overline{\phantom{a}}$ | R       |
| 3079          | 6                  | Maximale Wirkleistung L2 mit Zeit   | Float + timestamp | W       |                          | R       |

Tabelle A- 15 Verfügbare Messgrößen: Maximalwerte mit Zeitstempel

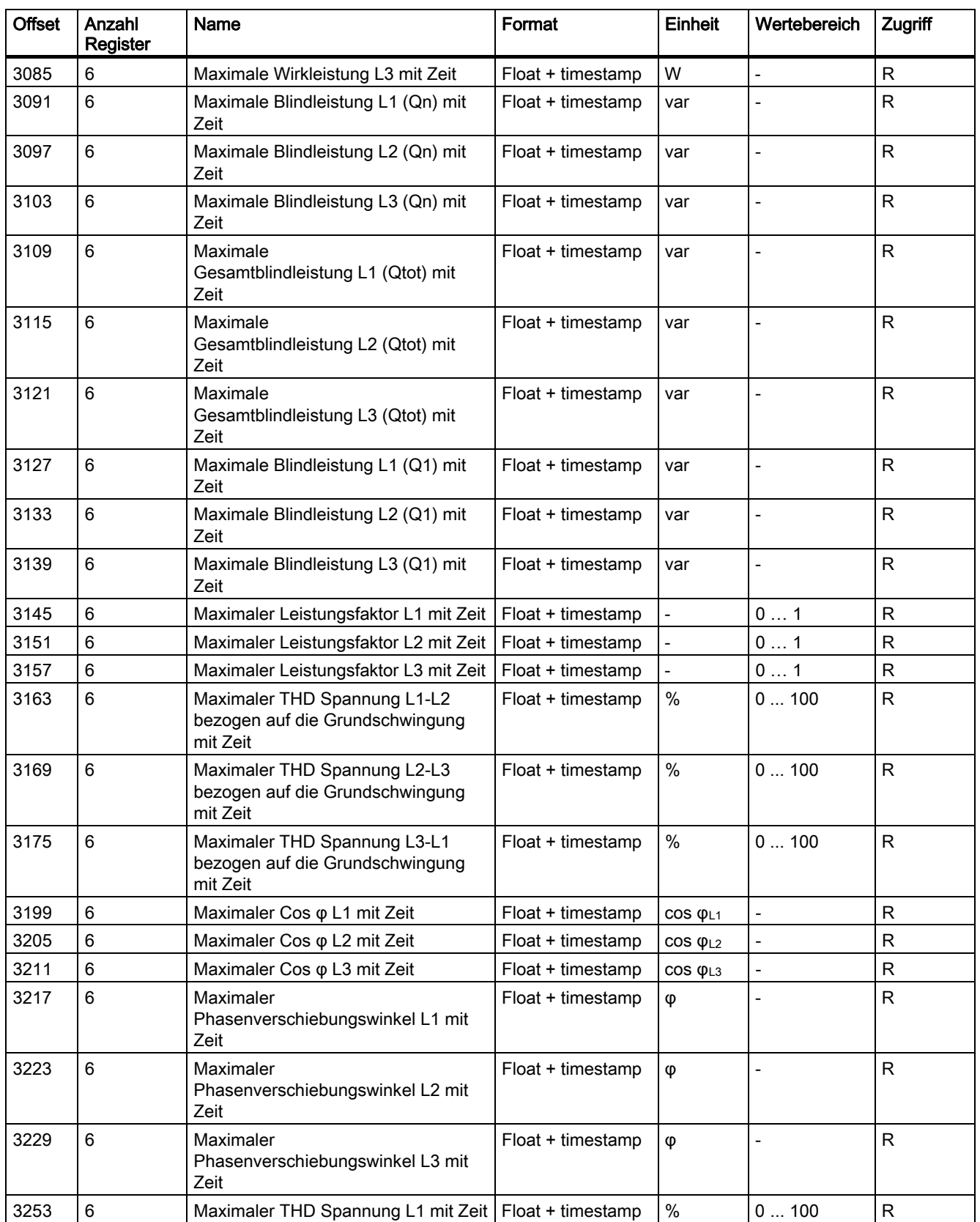

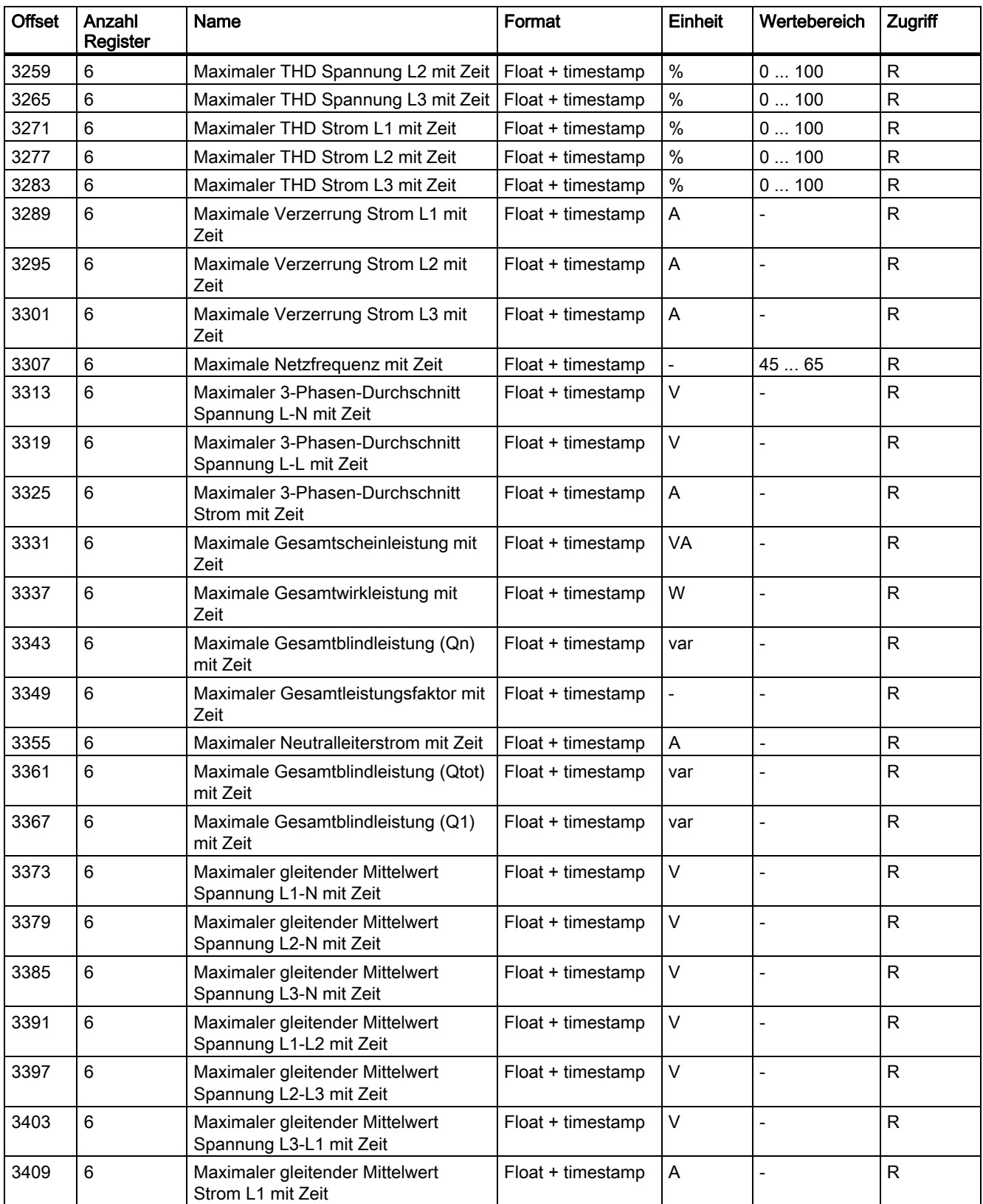

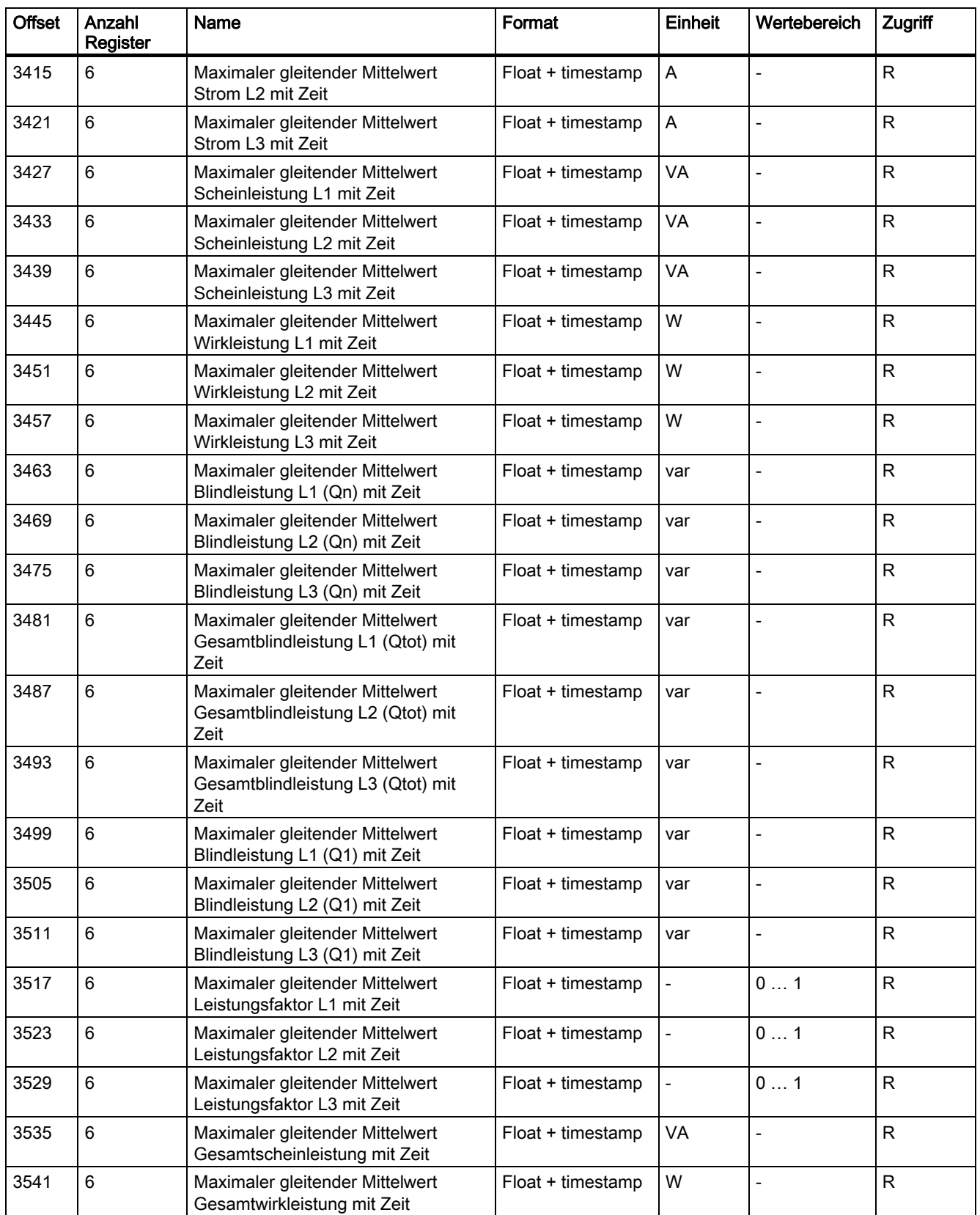

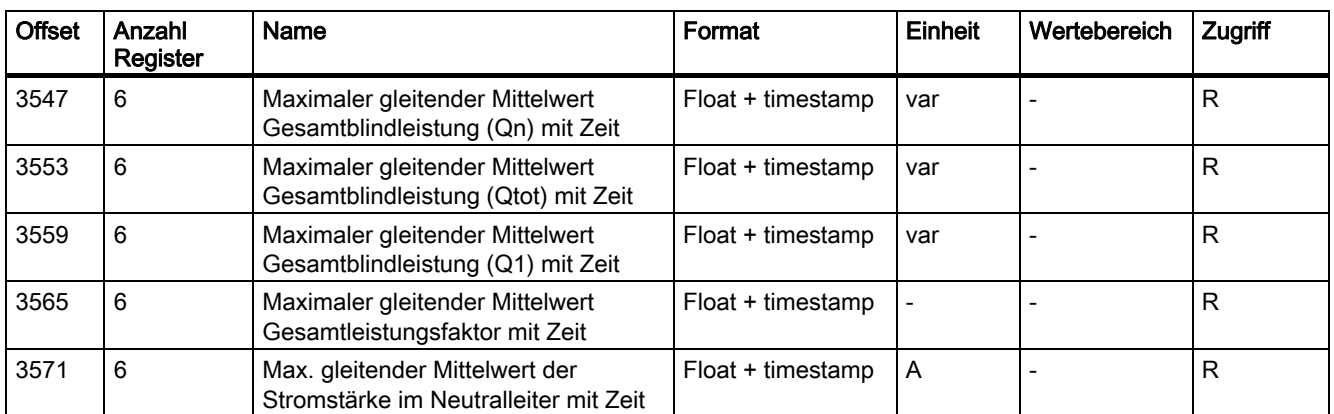

# A.3.9 Minimalwerte mit Zeitstempel und den Funktionscodes 0x03 und 0x04

## Adressierbare Minimalwerte mit Zeitstempel

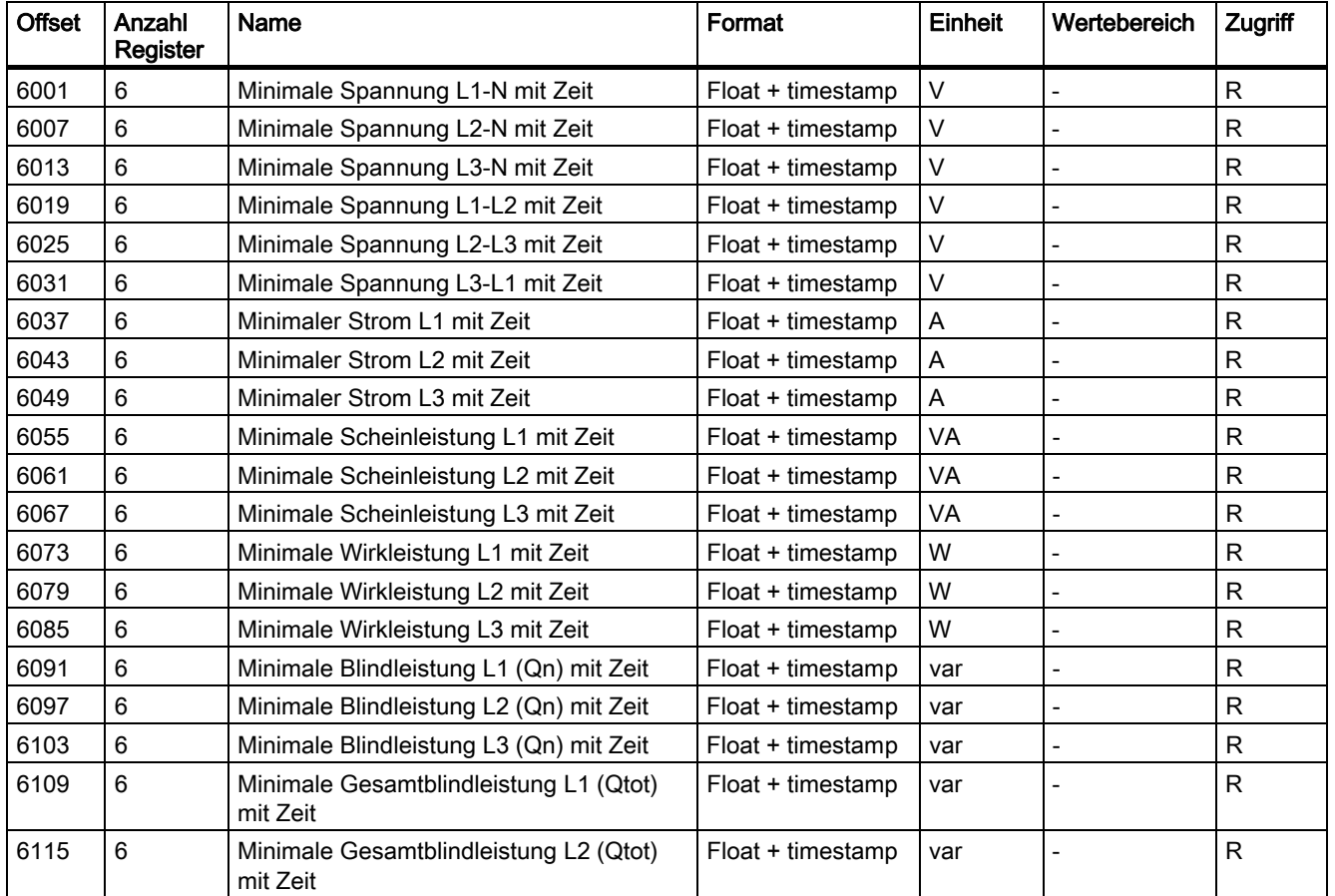

Tabelle A- 16 Verfügbare Messgrößen: Minimalwerte mit Zeitstempel

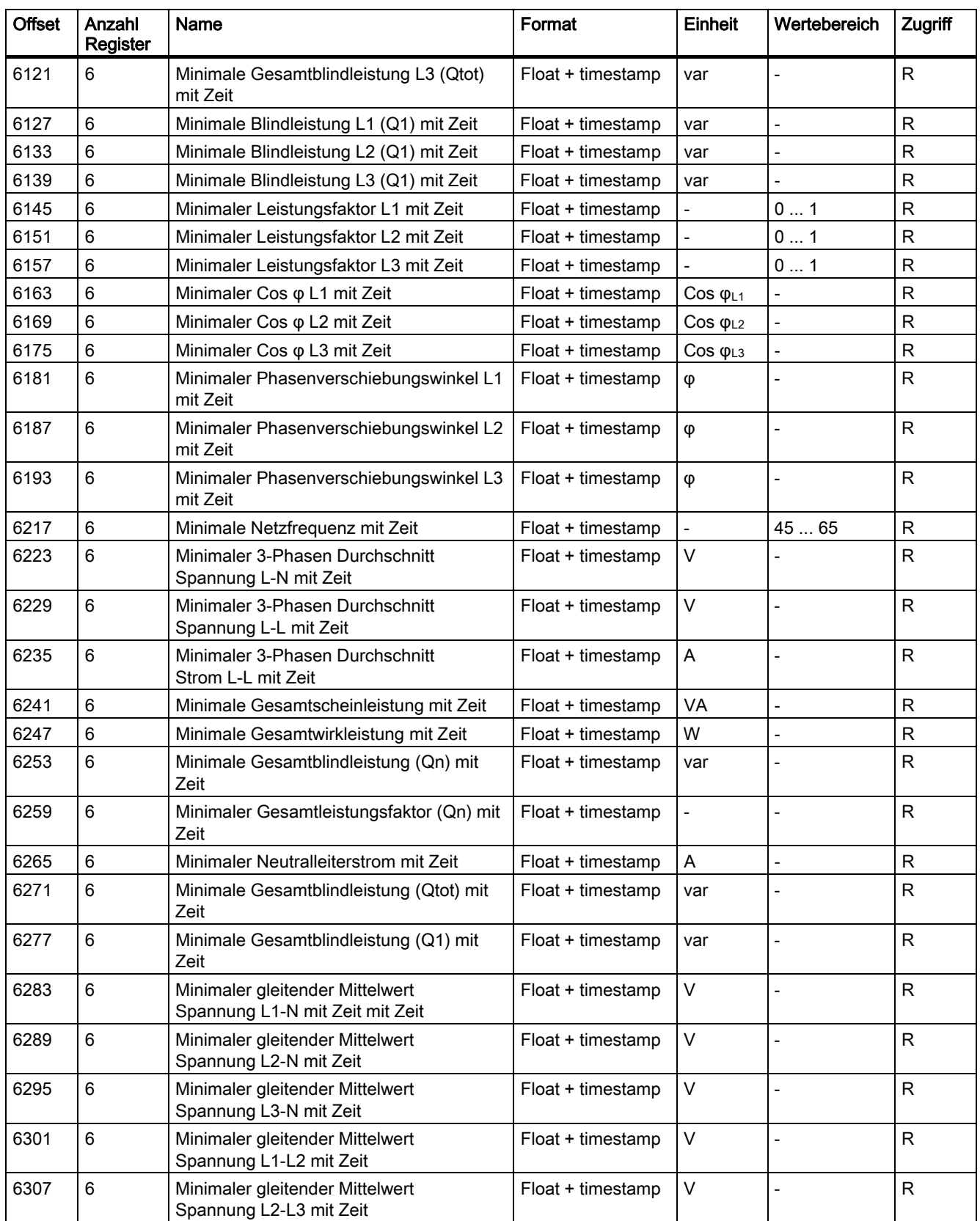

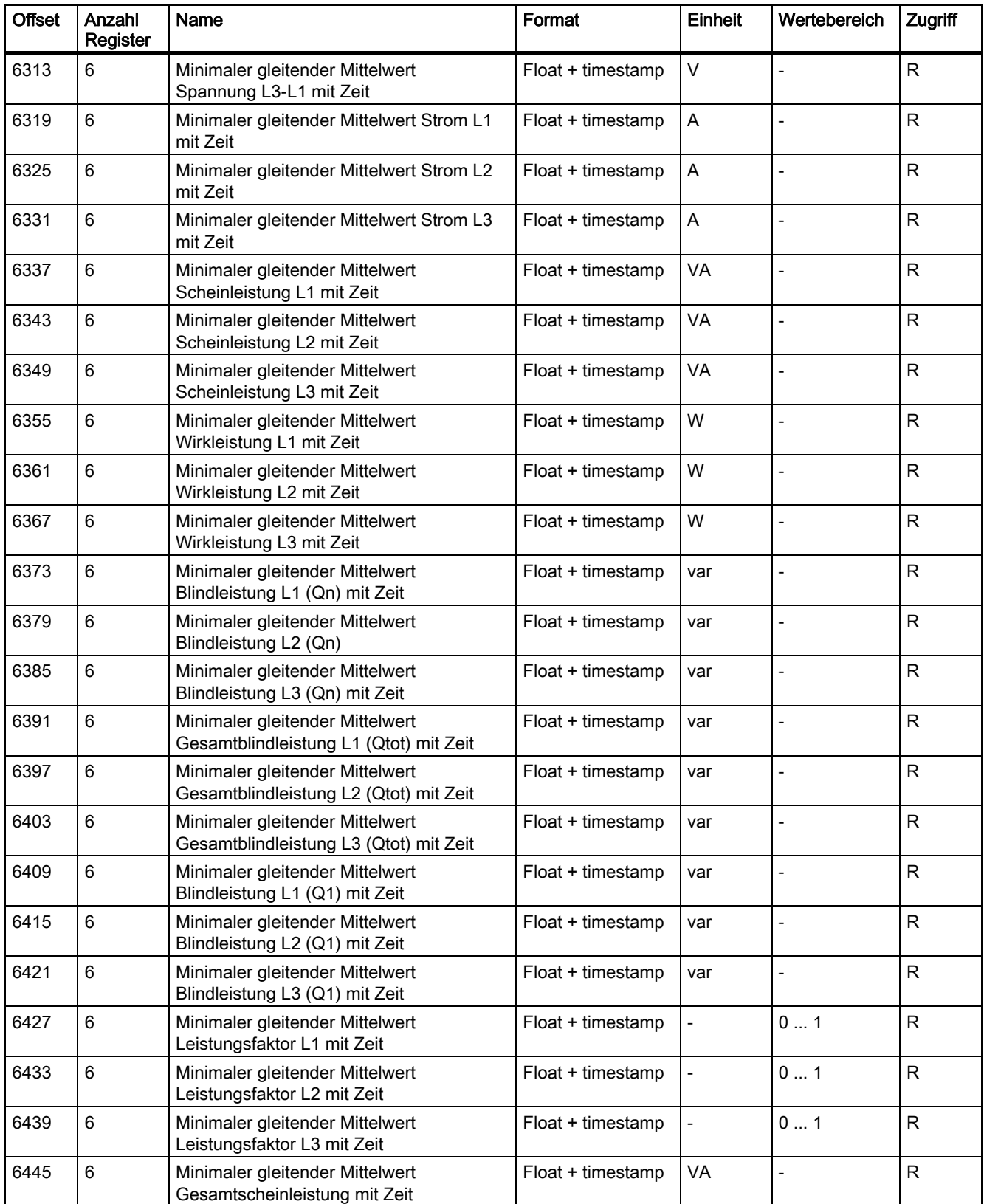

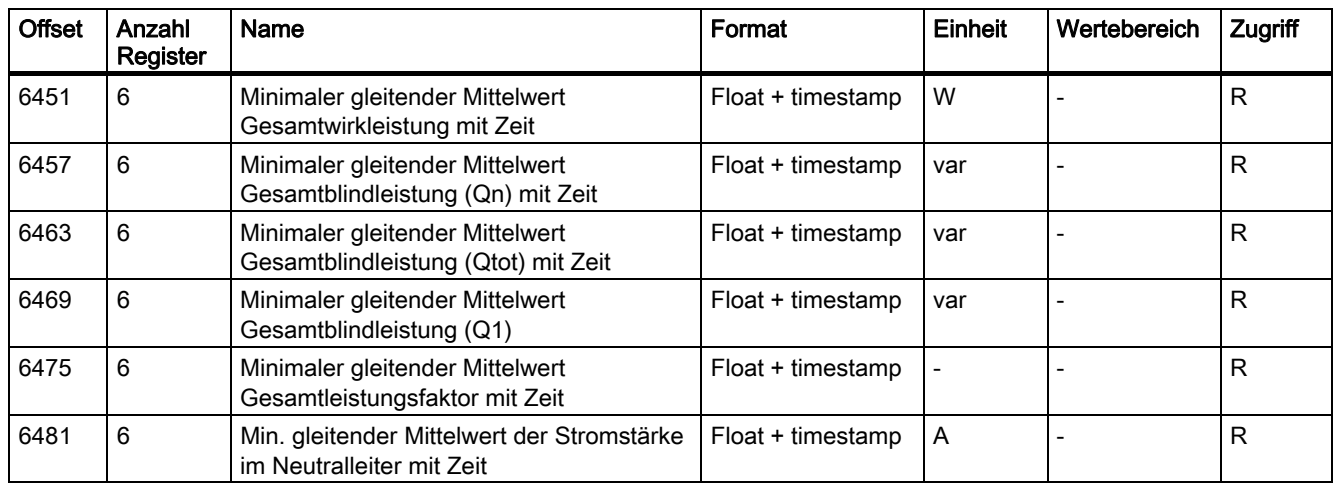

# A.3.10 Harmonische ohne Zeitstempel mit den Funktionscodes 0x03 und 0x04

# Adressieren der Harmonischen ohne Zeitstempel

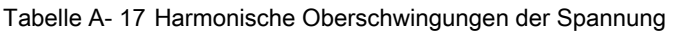

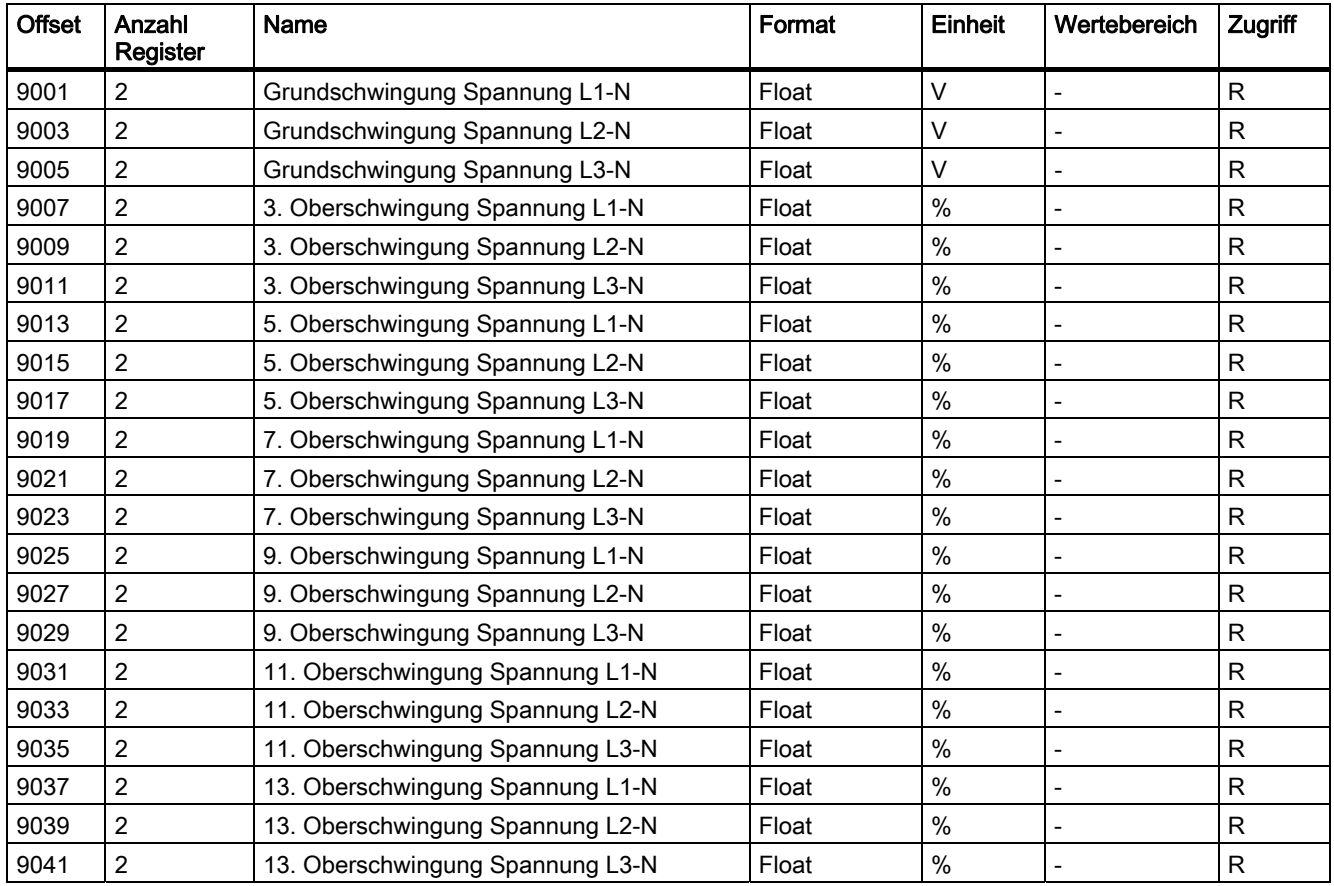

| <b>Offset</b> | Anzahl<br>Register | Name                             | Format | <b>Einheit</b> | Wertebereich             | Zugriff |
|---------------|--------------------|----------------------------------|--------|----------------|--------------------------|---------|
| 9043          | $\overline{2}$     | 15. Oberschwingung Spannung L1-N | Float  | %              |                          | R       |
| 9045          | $\overline{2}$     | 15. Oberschwingung Spannung L2-N | Float  | $\%$           |                          | R       |
| 9047          | $\overline{2}$     | 15. Oberschwingung Spannung L3-N | Float  | %              |                          | R       |
| 9049          | $\overline{c}$     | 17. Oberschwingung Spannung L1-N | Float  | $\%$           | $\qquad \qquad -$        | R       |
| 9051          | $\overline{2}$     | 17. Oberschwingung Spannung L2-N | Float  | $\%$           | $\overline{a}$           | R       |
| 9053          | $\overline{c}$     | 17. Oberschwingung Spannung L3-N | Float  | %              | $\overline{a}$           | R       |
| 9055          | 2                  | 19. Oberschwingung Spannung L1-N | Float  | $\%$           | $\overline{a}$           | R       |
| 9057          | $\overline{c}$     | 19. Oberschwingung Spannung L2-N | Float  | $\%$           | $\overline{a}$           | R       |
| 9059          | $\overline{2}$     | 19. Oberschwingung Spannung L3-N | Float  | $\%$           | $\overline{a}$           | R       |
| 9061          | $\overline{2}$     | 21. Oberschwingung Spannung L1-N | Float  | $\%$           |                          | R       |
| 9063          | $\overline{2}$     | 21. Oberschwingung Spannung L2-N | Float  | $\%$           | $\overline{\phantom{0}}$ | R       |
| 9065          | $\overline{2}$     | 21. Oberschwingung Spannung L3-N | Float  | $\%$           |                          | R       |
| 9067          | $\overline{2}$     | 23. Oberschwingung Spannung L1-N | Float  | %              | $\overline{\phantom{a}}$ | R       |
| 9069          | $\overline{c}$     | 23. Oberschwingung Spannung L2-N | Float  | $\%$           | $\overline{a}$           | R       |
| 9071          | $\overline{2}$     | 23. Oberschwingung Spannung L3-N | Float  | $\%$           | $\overline{a}$           | R       |
| 9073          | $\overline{c}$     | 25. Oberschwingung Spannung L1-N | Float  | $\%$           | $\overline{a}$           | R       |
| 9075          | $\overline{2}$     | 25. Oberschwingung Spannung L2-N | Float  | %              |                          | R       |
| 9077          | $\overline{c}$     | 25. Oberschwingung Spannung L3-N | Float  | $\%$           | $\overline{\phantom{0}}$ | R       |
| 9079          | $\overline{2}$     | 27. Oberschwingung Spannung L1-N | Float  | $\%$           | $\overline{a}$           | R       |
| 9081          | $\overline{c}$     | 27. Oberschwingung Spannung L2-N | Float  | $\%$           | $\overline{a}$           | R       |
| 9083          | 2                  | 27. Oberschwingung Spannung L3-N | Float  | %              | $\overline{a}$           | R       |
| 9085          | $\overline{c}$     | 29. Oberschwingung Spannung L1-N | Float  | $\%$           | $\overline{a}$           | R       |
| 9087          | $\overline{c}$     | 29. Oberschwingung Spannung L2-N | Float  | $\%$           | $\overline{a}$           | R       |
| 9089          | $\overline{2}$     | 29. Oberschwingung Spannung L3-N | Float  | $\%$           | $\overline{\phantom{a}}$ | R       |
| 9091          | $\overline{2}$     | 31. Oberschwingung Spannung L1-N | Float  | $\%$           | $\frac{1}{2}$            | R       |
| 9093          | $\overline{c}$     | 31. Oberschwingung Spannung L2-N | Float  | $\%$           | -                        | R       |
| 9095          | $\overline{c}$     | 31. Oberschwingung Spannung L3-N | Float  | $\%$           | $\overline{a}$           | R       |

Tabelle A- 18 Harmonische Oberschwingungen des Stroms

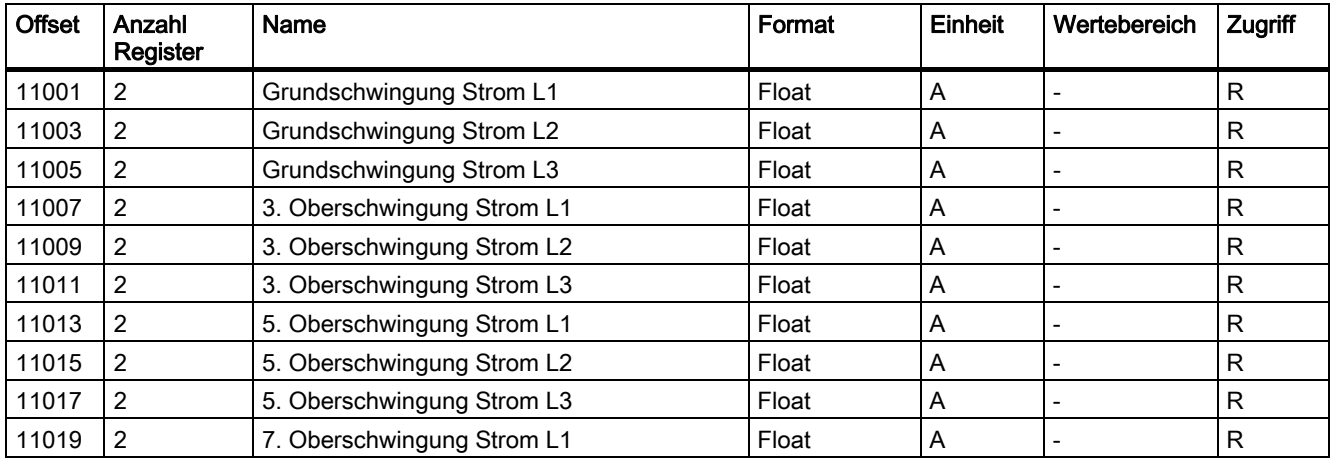

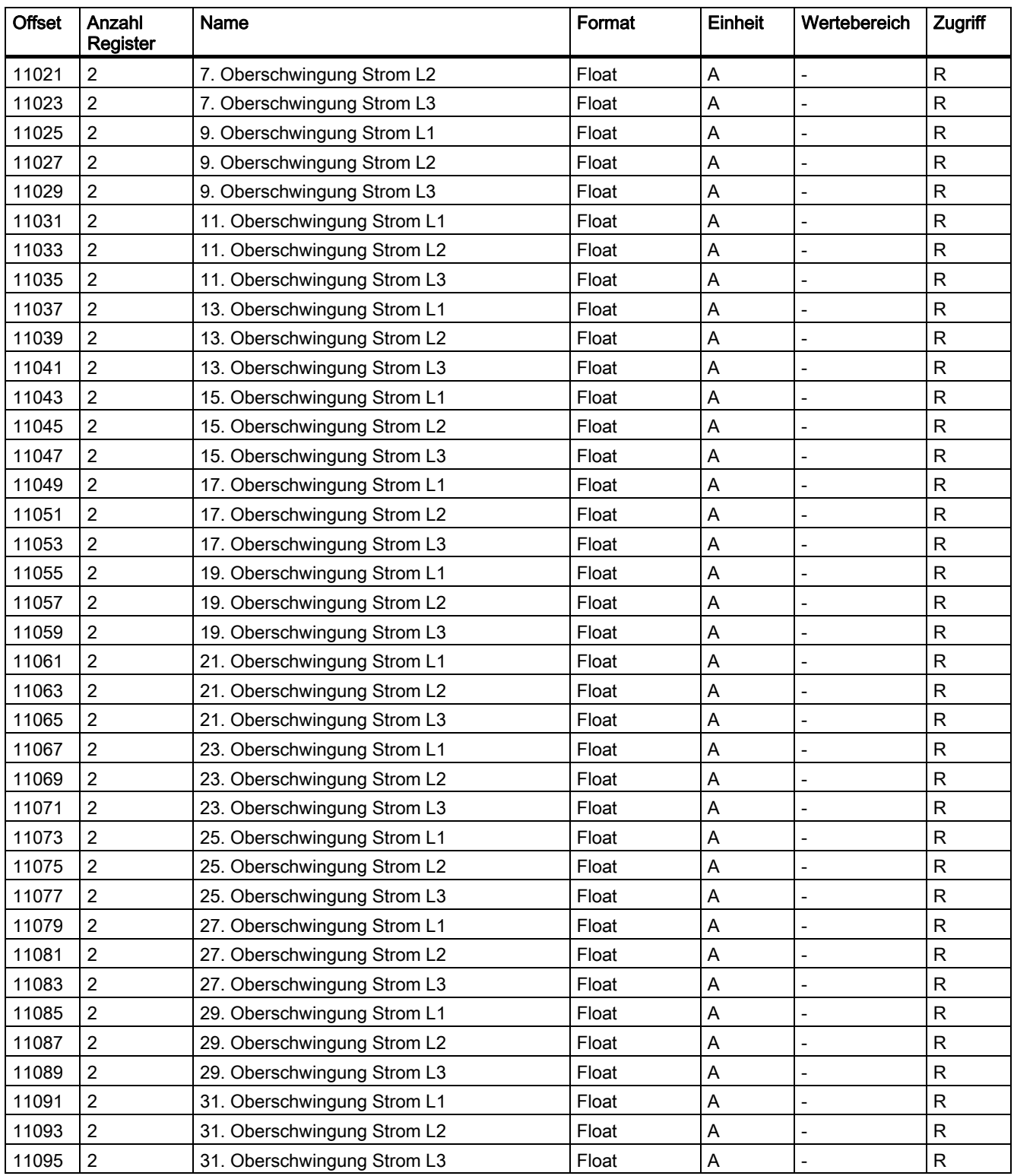

| <b>Offset</b> | Anzahl<br>Register      | Name                              | Format          | Einheit | Wertebereich             | Zugriff      |
|---------------|-------------------------|-----------------------------------|-----------------|---------|--------------------------|--------------|
| 22001         | $\overline{2}$          | Grundschwingung Spannung L1-L2    | $\vee$<br>Float |         | $\mathsf{R}$             |              |
| 22003         | $\overline{c}$          | Grundschwingung Spannung L2-L3    | Float           | $\vee$  |                          | R            |
| 22005         | $\overline{c}$          | Grundschwingung Spannung L3-L1    | Float           | $\vee$  | $\overline{a}$           | $\mathsf{R}$ |
| 22007         | $\overline{2}$          | 3. Oberschwingung Spannung L1-L2  | Float           | $\%$    |                          | $\mathsf{R}$ |
| 22009         | $\overline{2}$          | 3. Oberschwingung Spannung L2-L3  | Float           | $\%$    |                          | $\mathsf{R}$ |
| 22011         | $\overline{c}$          | 3. Oberschwingung Spannung L3-L1  | Float           | $\%$    |                          | $\mathsf{R}$ |
| 22013         | $\overline{c}$          | 5. Oberschwingung Spannung L1-L2  | Float           | $\%$    |                          | $\mathsf R$  |
| 22015         | $\overline{c}$          | 5. Oberschwingung Spannung L2-L3  | Float           | $\%$    | $\overline{a}$           | $\mathsf{R}$ |
| 22017         | $\overline{c}$          | 5. Oberschwingung Spannung L3-L1  | Float           | $\%$    | $\overline{\phantom{a}}$ | $\mathsf{R}$ |
| 22019         | $\overline{c}$          | 7. Oberschwingung Spannung L1-L2  | Float           | $\%$    |                          | $\mathsf{R}$ |
| 22021         | $\overline{c}$          | 7. Oberschwingung Spannung L2-L3  | Float           | $\%$    |                          | $\mathsf{R}$ |
| 22023         | $\overline{c}$          | 7. Oberschwingung Spannung L3-L1  | Float           | $\%$    |                          | $\mathsf{R}$ |
| 22025         | $\overline{2}$          | 9. Oberschwingung Spannung L1-L2  | Float           | $\%$    | $\overline{a}$           | ${\sf R}$    |
| 22027         | $\overline{2}$          | 9. Oberschwingung Spannung L2-L3  | Float           | $\%$    | L,                       | $\mathsf{R}$ |
| 22029         | $\overline{c}$          | 9. Oberschwingung Spannung L3-L1  | Float           | $\%$    |                          | $\mathsf{R}$ |
| 22031         | $\overline{c}$          | 11. Oberschwingung Spannung L1-L2 | Float           | $\%$    | $\overline{a}$           | $\mathsf R$  |
| 22033         | $\overline{2}$          | 11. Oberschwingung Spannung L2-L3 | Float           | $\%$    |                          | $\mathsf{R}$ |
| 22035         | $\overline{\mathbf{c}}$ | 11. Oberschwingung Spannung L3-L1 | Float           | $\%$    |                          | ${\sf R}$    |
| 22037         | $\overline{c}$          | 13. Oberschwingung Spannung L1-L2 | Float           | $\%$    |                          | $\mathsf R$  |
| 22039         | $\overline{2}$          | 13. Oberschwingung Spannung L2-L3 | Float           | $\%$    | $\overline{a}$           | $\mathsf{R}$ |
| 22041         | $\overline{c}$          | 13. Oberschwingung Spannung L3-L1 | Float           | $\%$    |                          | $\mathsf{R}$ |
| 22043         | $\overline{c}$          | 15. Oberschwingung Spannung L1-L2 | Float           | $\%$    |                          | $\mathsf R$  |
| 22045         | $\overline{c}$          | 15. Oberschwingung Spannung L2-L3 | Float           | $\%$    |                          | $\mathsf{R}$ |
| 22047         | $\overline{2}$          | 15. Oberschwingung Spannung L3-L1 | Float           | $\%$    |                          | $\mathsf{R}$ |
| 22049         | $\overline{2}$          | 17. Oberschwingung Spannung L1-L2 | Float           | $\%$    |                          | $\mathsf{R}$ |
| 22051         | $\overline{c}$          | 17. Oberschwingung Spannung L2-L3 | Float           | $\%$    | $\overline{a}$           | $\mathsf{R}$ |
| 22053         | $\overline{c}$          | 17. Oberschwingung Spannung L3-L1 | Float           | $\%$    |                          | $\mathsf{R}$ |
| 22055         | $\overline{c}$          | 19. Oberschwingung Spannung L1-L2 | Float           | $\%$    |                          | $\mathsf{R}$ |
| 22057         | 2                       | 19. Oberschwingung Spannung L2-L3 | Float           | $\%$    |                          | ${\sf R}$    |
| 22059         | 2                       | 19. Oberschwingung Spannung L3-L1 | Float           | $\%$    |                          | к            |
| 22061         | $\overline{2}$          | 21. Oberschwingung Spannung L1-L2 | Float           | $\%$    |                          | R            |
| 22063         | $\overline{\mathbf{c}}$ | 21. Oberschwingung Spannung L2-L3 | Float           | $\%$    | $\overline{a}$           | $\mathsf{R}$ |
| 22065         | $\sqrt{2}$              | 21. Oberschwingung Spannung L3-L1 | Float           | $\%$    |                          | $\mathsf{R}$ |
| 22067         | $\overline{c}$          | 23. Oberschwingung Spannung L1-L2 | Float           | $\%$    |                          | R            |
| 22069         | $\overline{\mathbf{c}}$ | 23. Oberschwingung Spannung L2-L3 | Float           | $\%$    | $\overline{a}$           | ${\sf R}$    |
| 22071         | $\overline{c}$          | 23. Oberschwingung Spannung L3-L1 | Float           | $\%$    |                          | $\mathsf{R}$ |
| 22073         | $\sqrt{2}$              | 25. Oberschwingung Spannung L1-L2 | Float           | $\%$    | $\overline{a}$           | ${\sf R}$    |
| 22075         | $\sqrt{2}$              | 25. Oberschwingung Spannung L2-L3 | Float           | $\%$    | $\overline{a}$           | $\mathsf{R}$ |
| 22077         | $\overline{c}$          | 25. Oberschwingung Spannung L3-L1 | Float           | $\%$    |                          | R            |
| 22079         | $\sqrt{2}$              | 27. Oberschwingung Spannung L1-L2 | Float           | $\%$    | $\blacksquare$           | $\mathsf{R}$ |

Tabelle A- 19 Harmonische Oberwellen der Außenleiterspannung

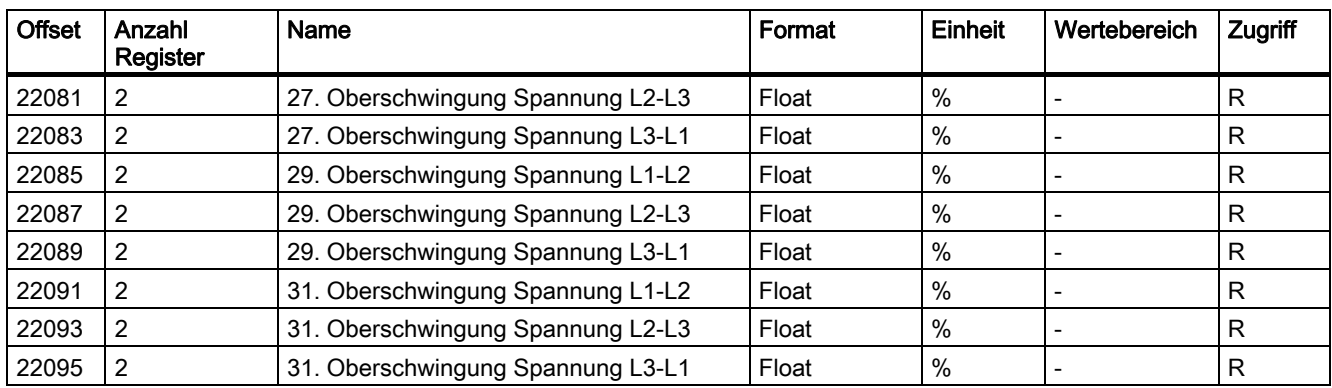

# A.3.11 Harmonische mit Zeitstempel mit den Funktionscodes 0x03 und 0x04

## Adressieren der Harmonischen mit Zeitstempel

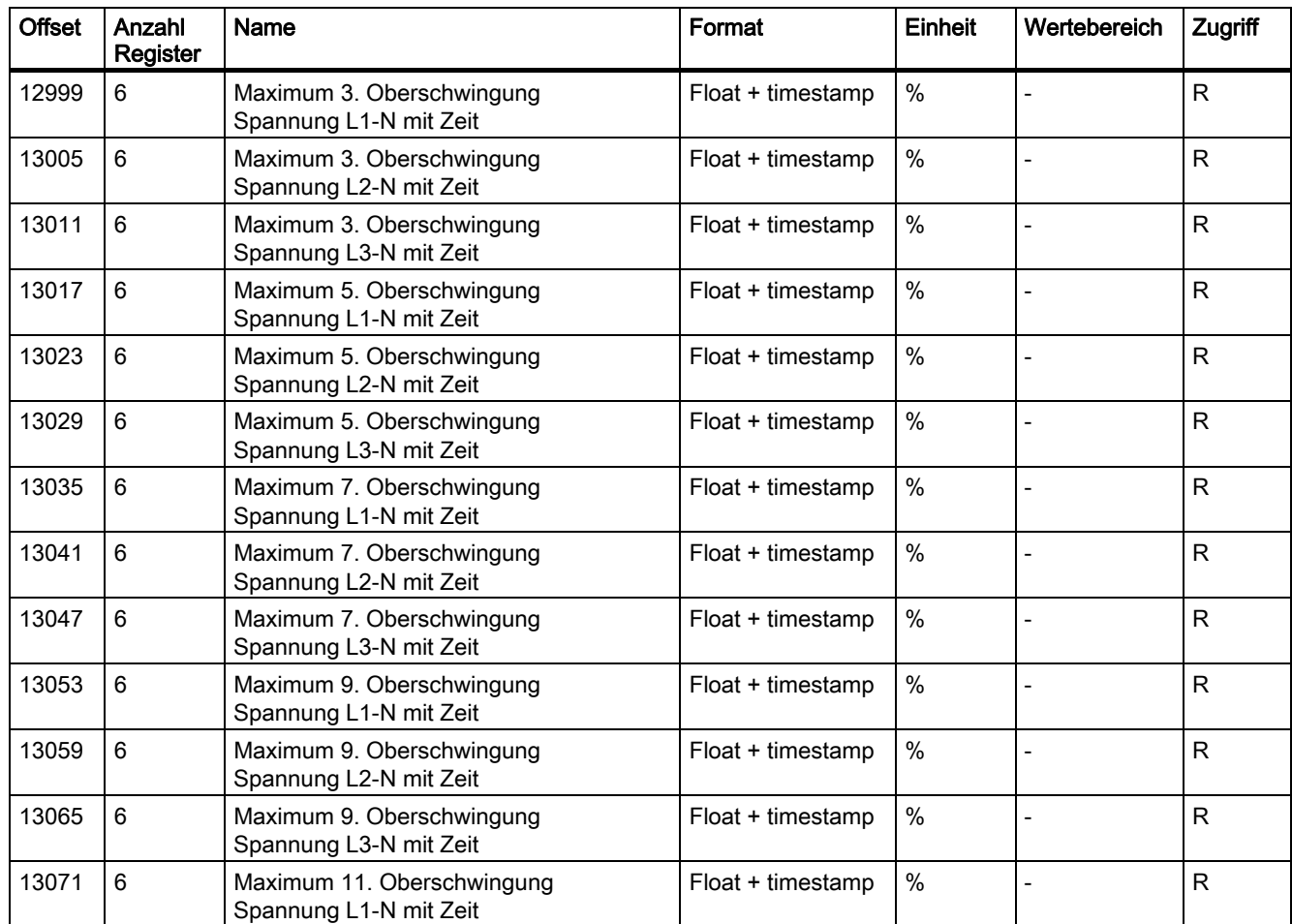

Tabelle A- 20 Harmonische Oberschwingungen der Spannung

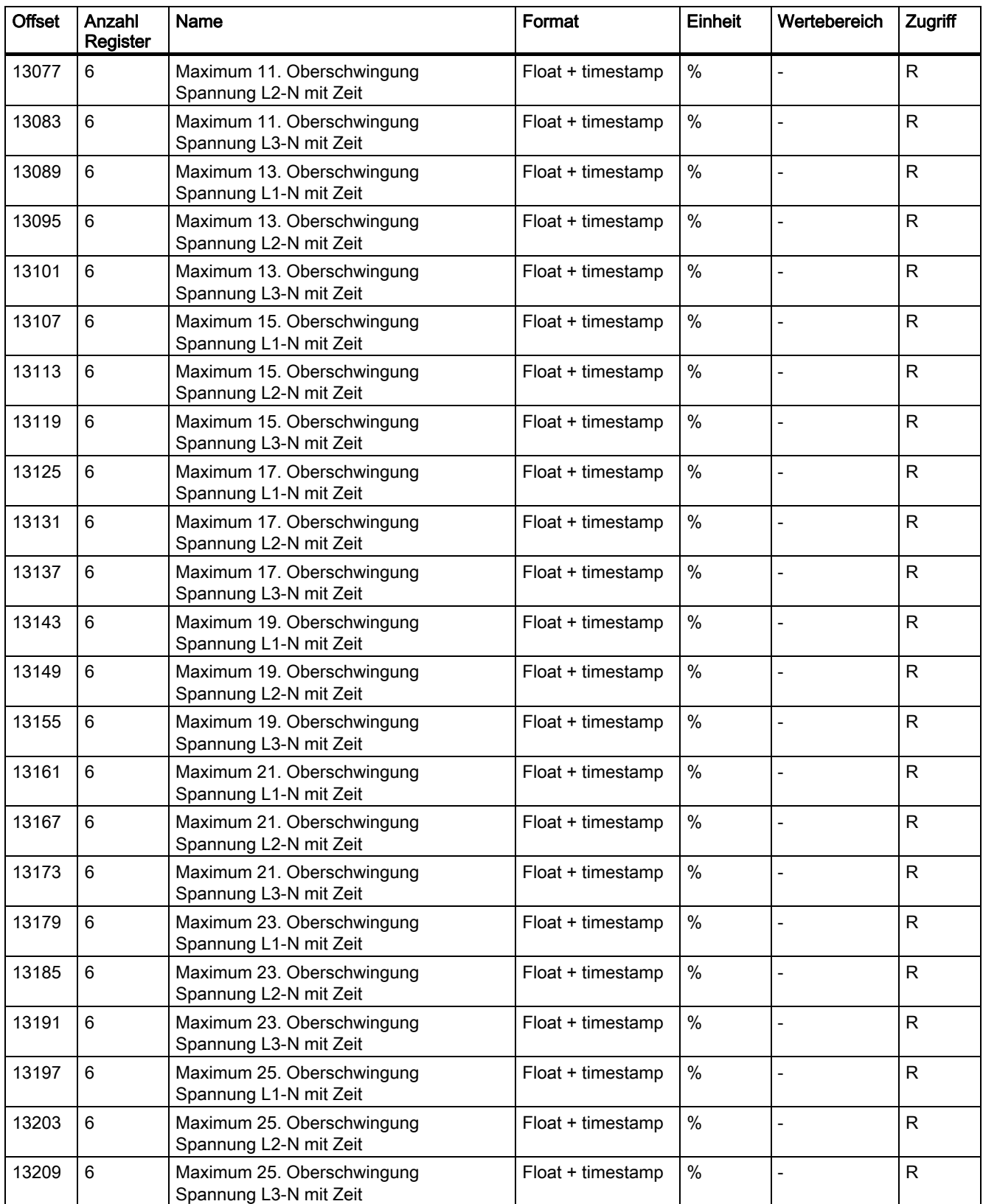

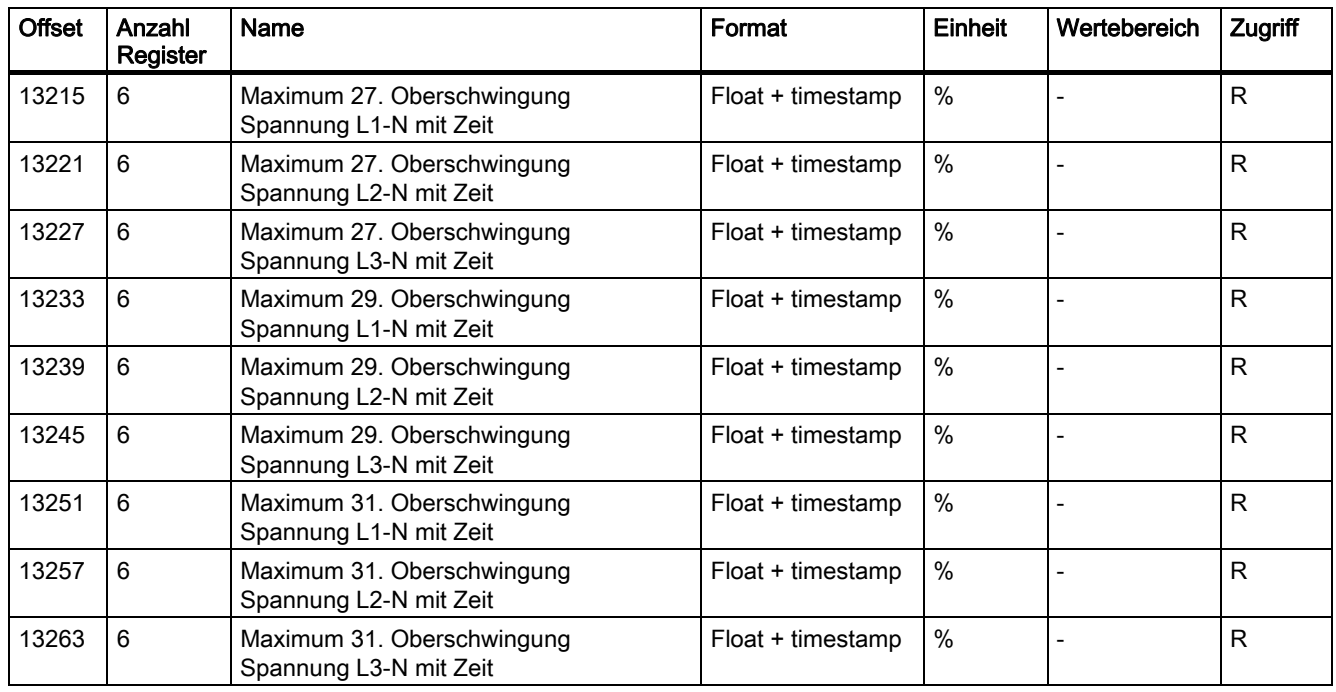

Tabelle A- 21 Harmonische Oberschwingungen des Stroms

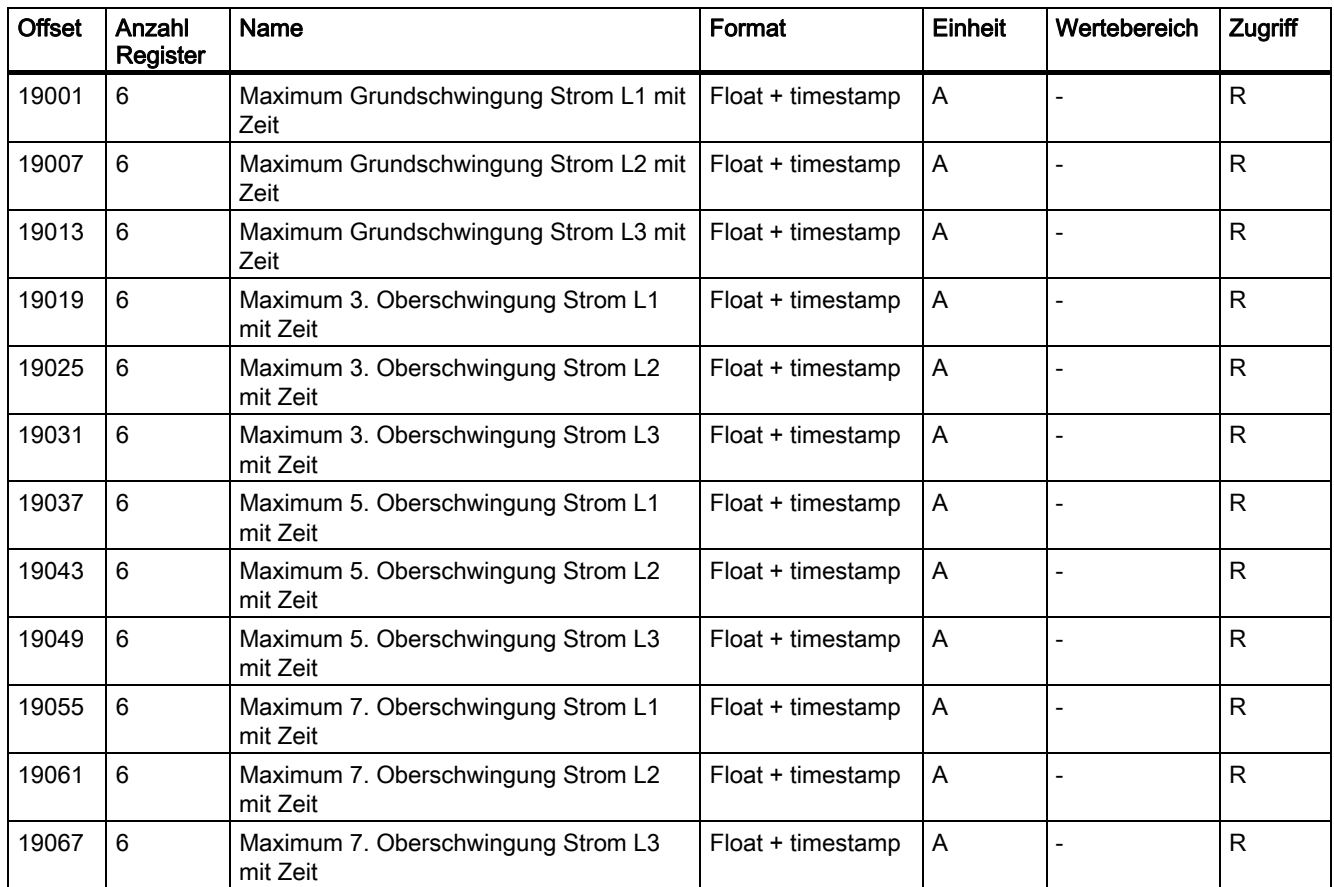

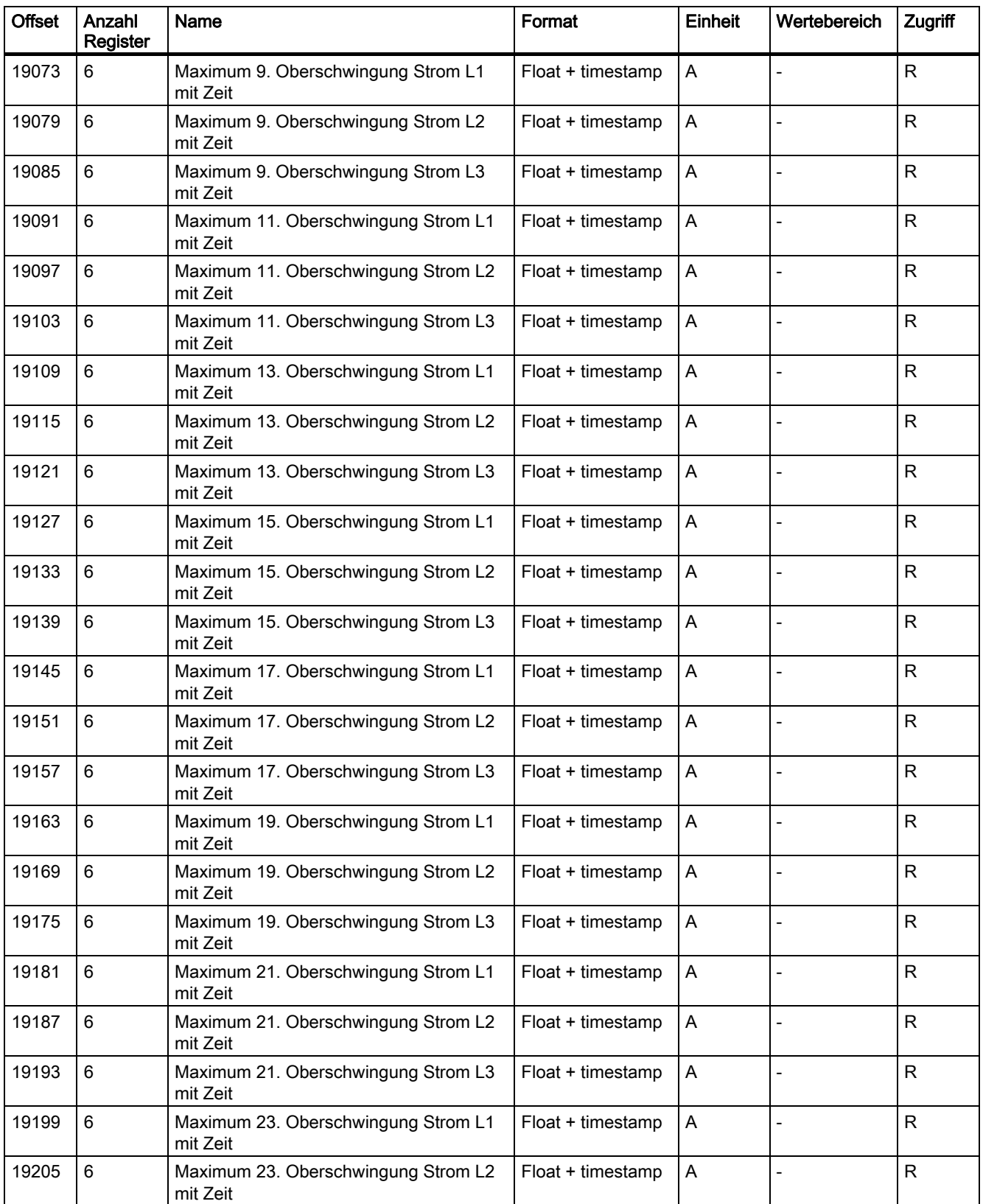

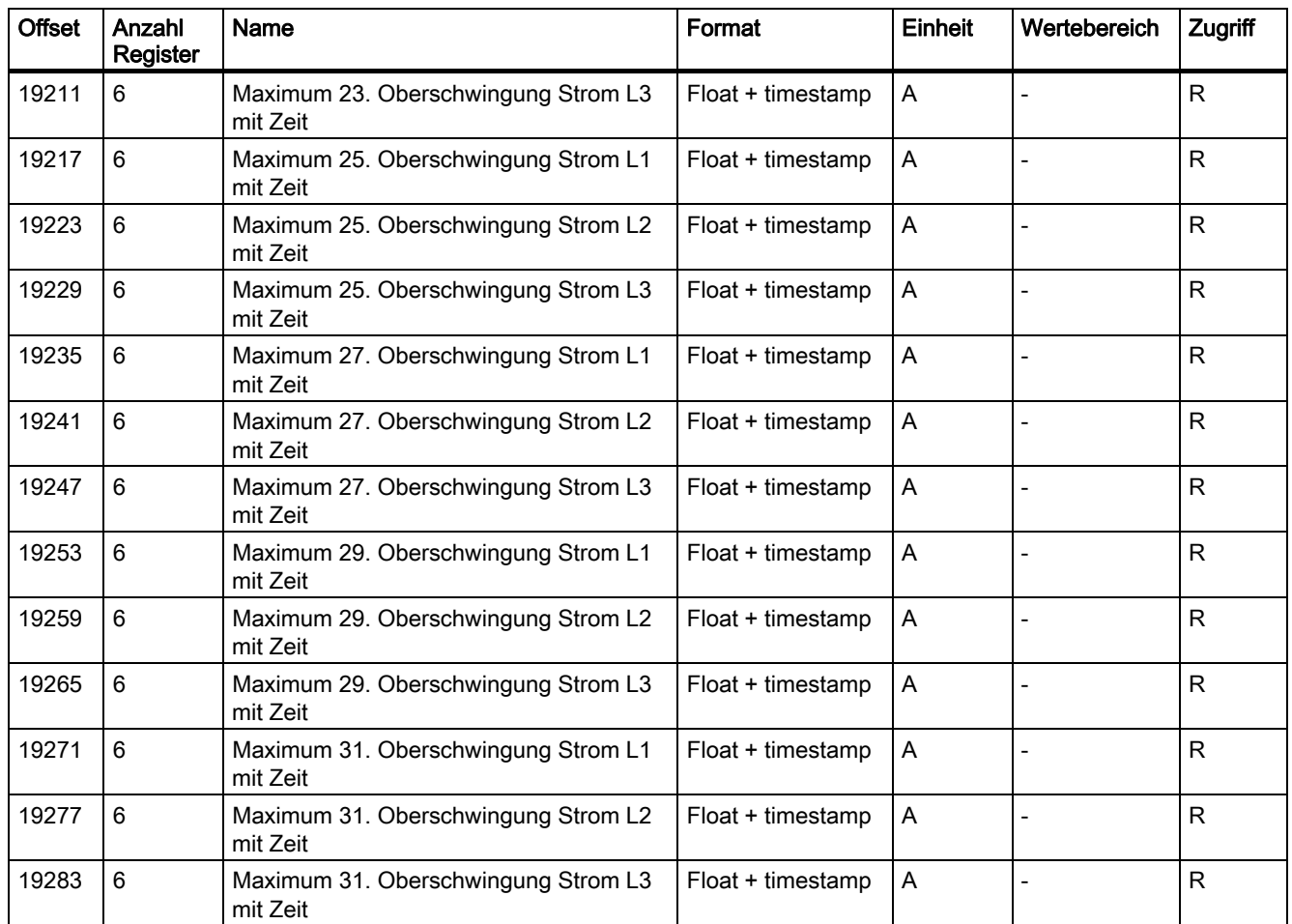

# A.3.12 Konfigurationseinstellungen mit den Funktionscodes 0x03, 0x04 und 0x10

## Adressieren der Konfigurationseinstellungen

Auf alle unten aufgelisteten Konfigurationseinstellungen können Sie die Modbus Funktionscodes 0x03 und 0x04 und 0x10 für Schreibzugriffe anwenden.

| <b>Offset</b> | Anzahl<br>Register | Name                          | Format        | Einheit                  | Wertebereich      |             | Zugriff   |
|---------------|--------------------|-------------------------------|---------------|--------------------------|-------------------|-------------|-----------|
| 50001         | 2                  | Anschlussart                  | Unsigned long | $\overline{\phantom{0}}$ | $0 =$             | 3P4W        | <b>RW</b> |
|               |                    |                               |               |                          | $=$               | 3P3W        |           |
|               |                    |                               |               |                          | $2 =$             | 3P4WB       |           |
|               |                    |                               |               |                          | $3 =$             | 3P3WB       |           |
|               |                    |                               |               | 4<br>$\equiv$            | 1P <sub>2</sub> W |             |           |
| 50003         | 2                  | Spannungswandler<br>Ja / Nein | Unsigned long | $\overline{\phantom{a}}$ | $0 =$             | <b>Nein</b> | <b>RW</b> |
|               |                    |                               |               |                          | $=$               | Ja          |           |

Tabelle A- 22 Konfigurationseinstellungen

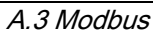

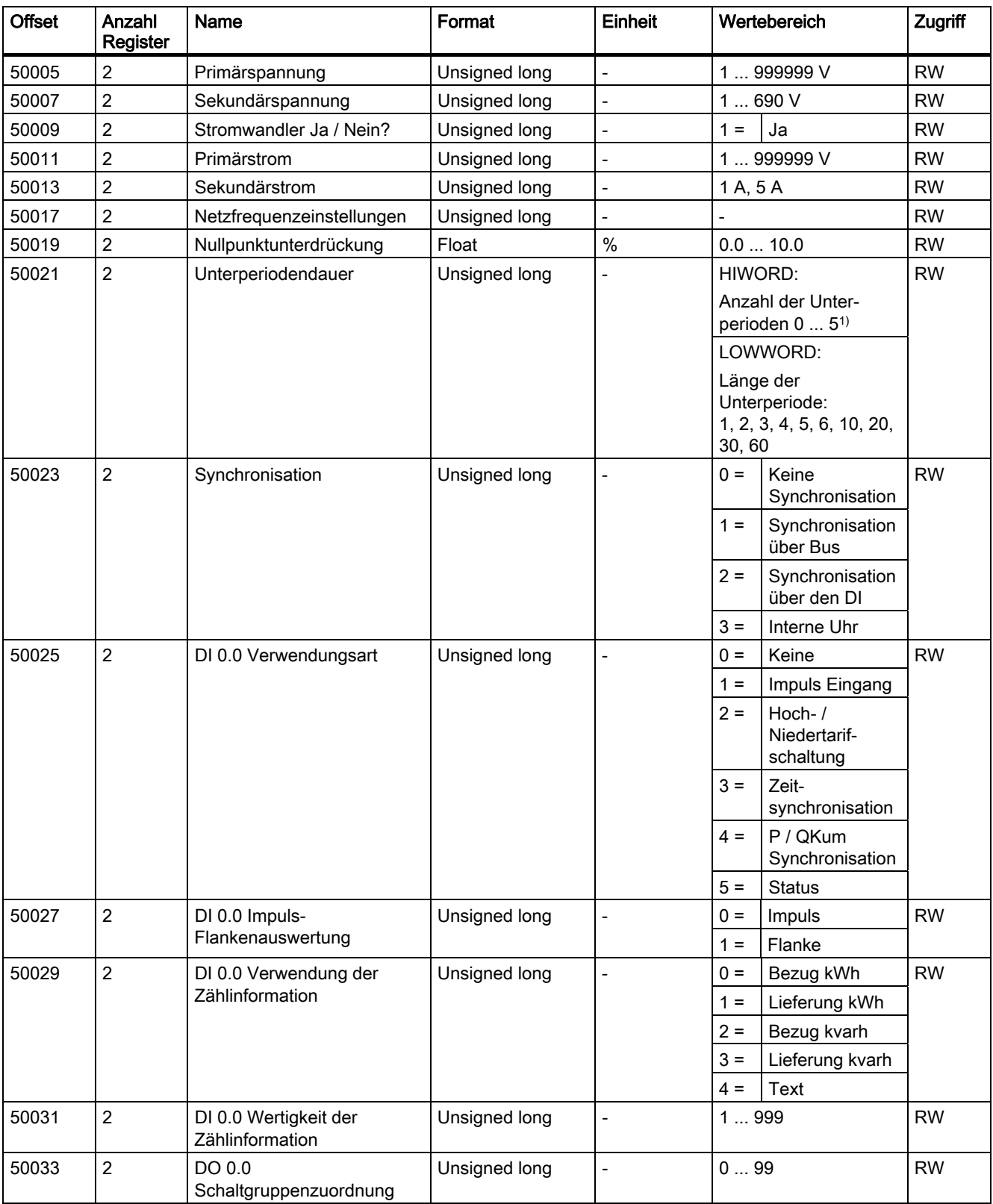

#### Anhang

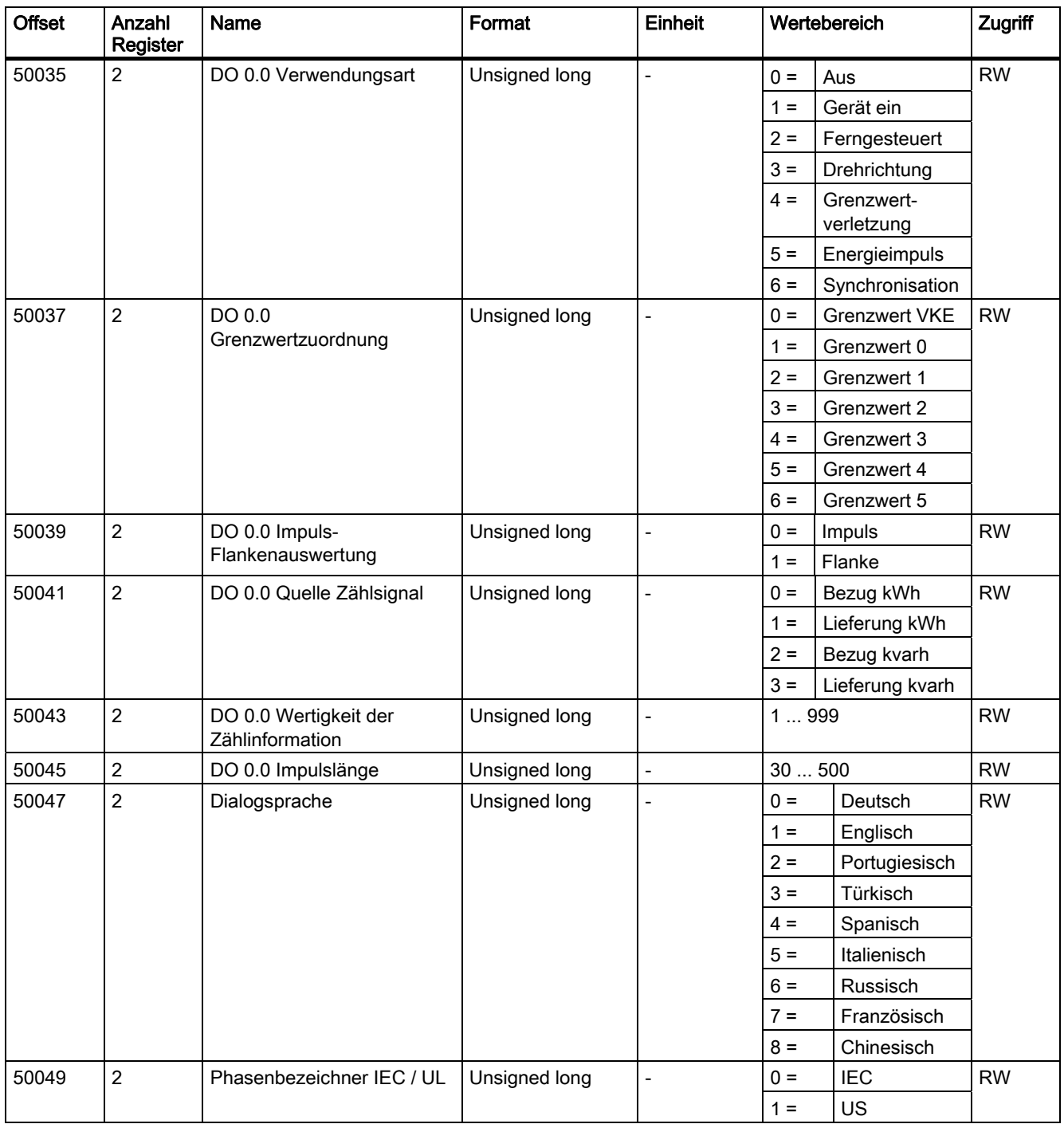

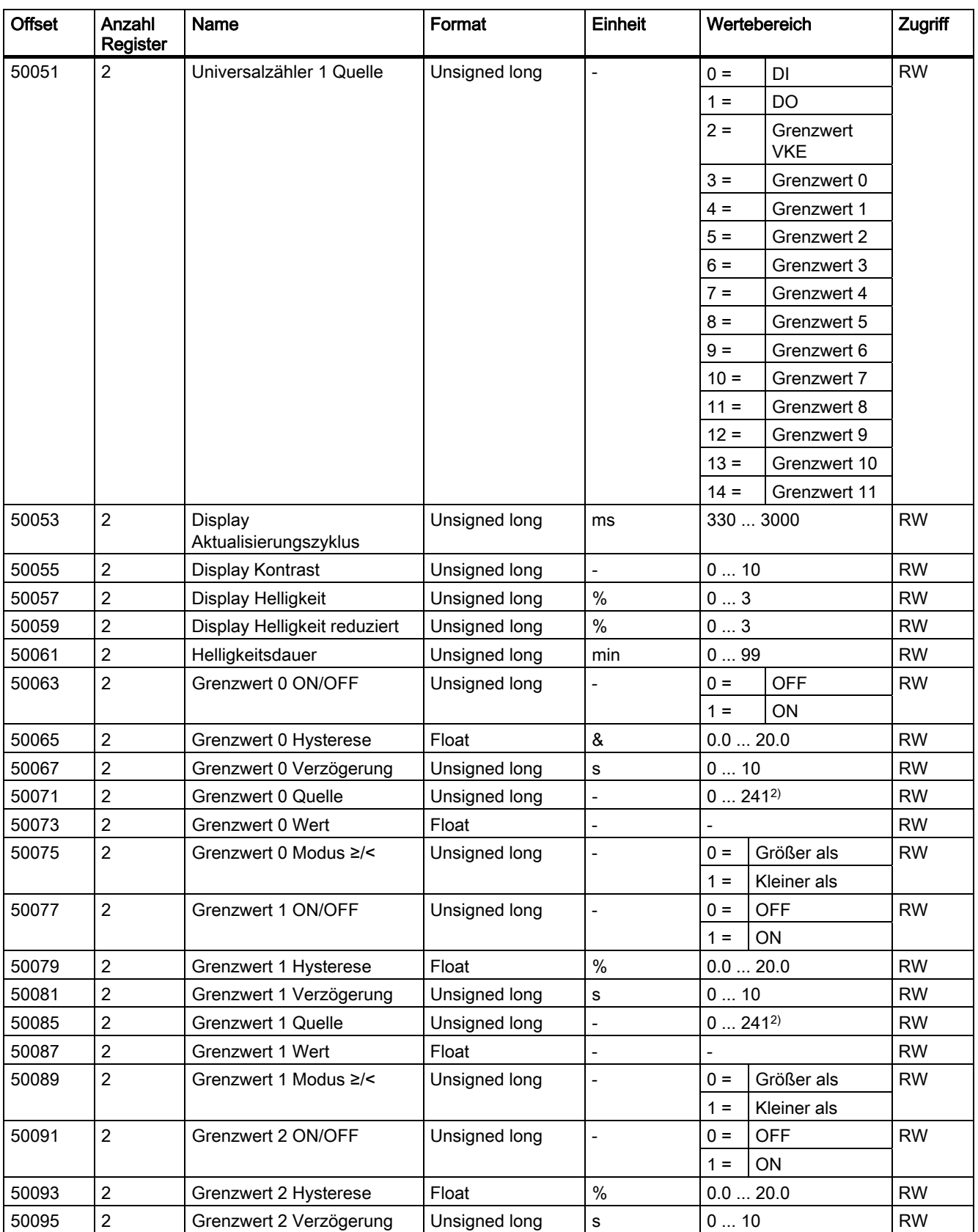

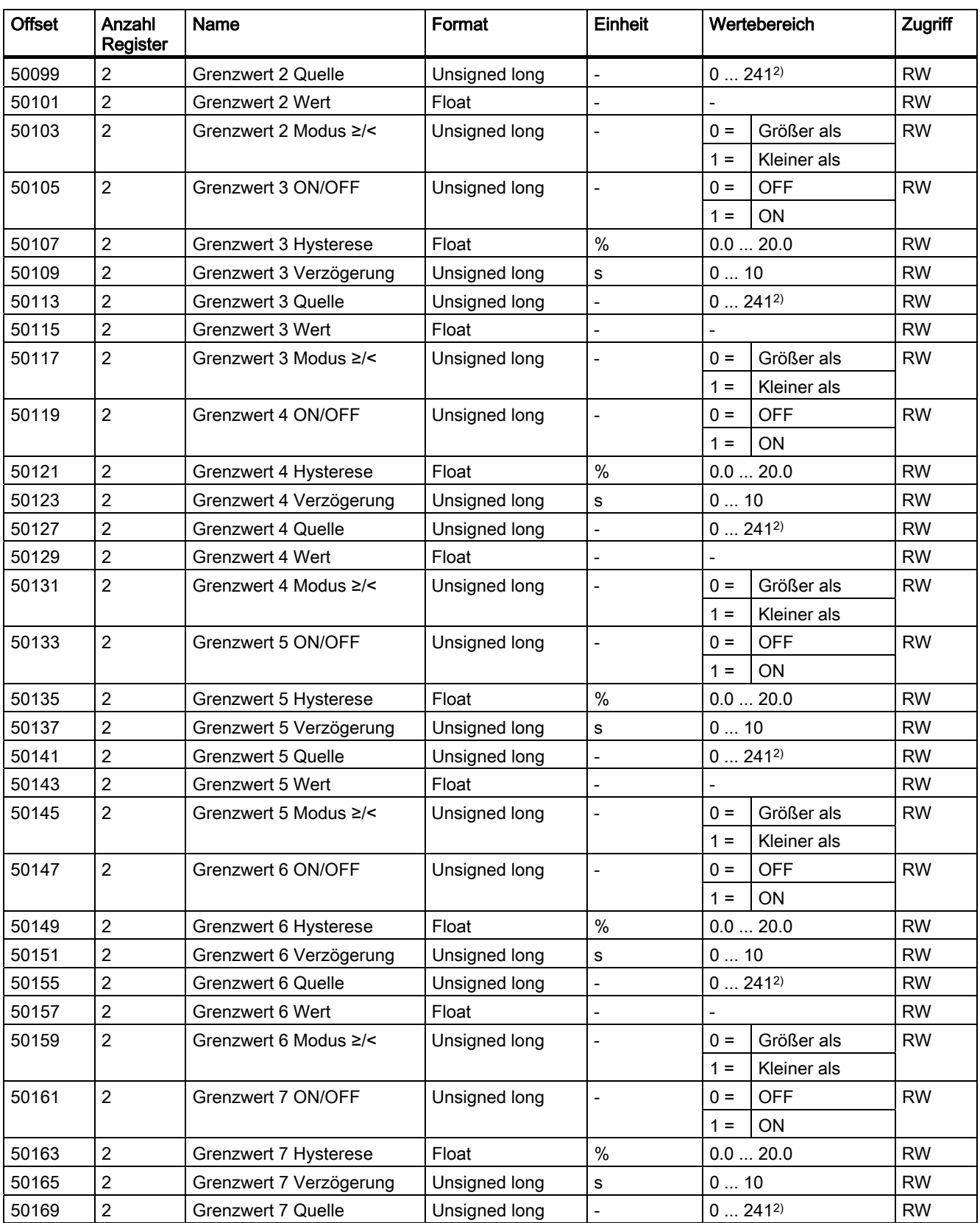
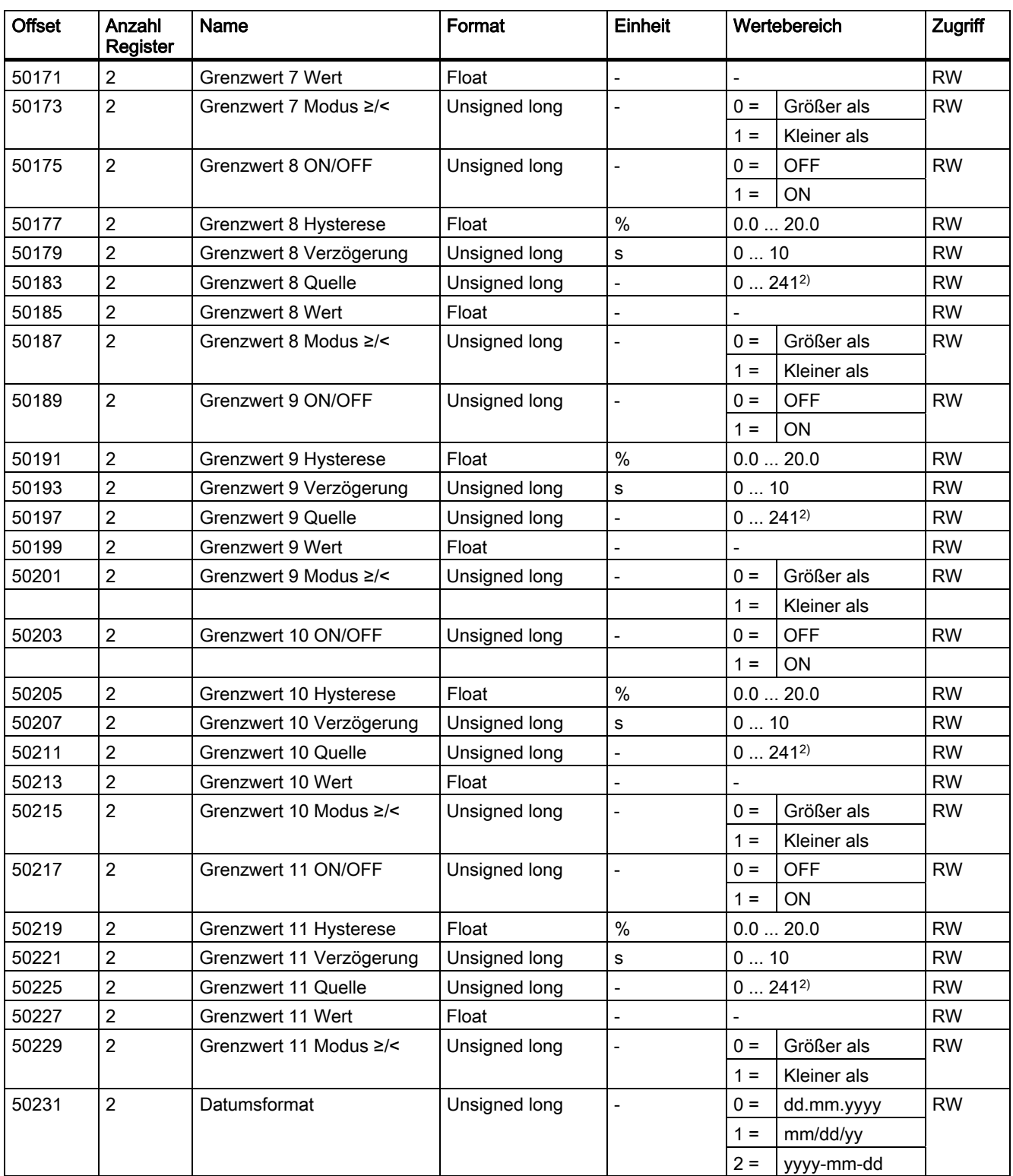

<span id="page-253-0"></span>Anhang A.3 Modbus

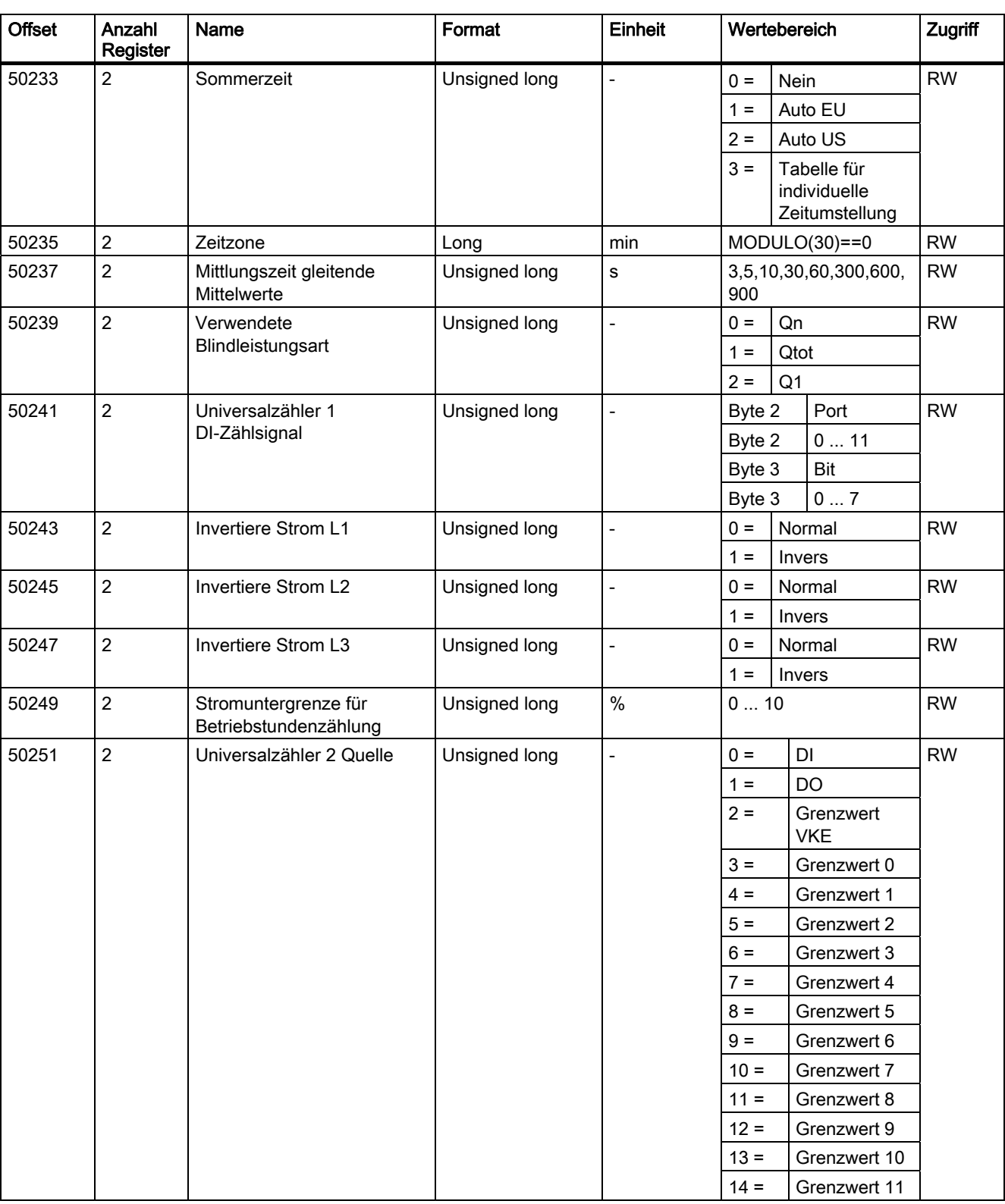

<span id="page-254-1"></span><span id="page-254-0"></span>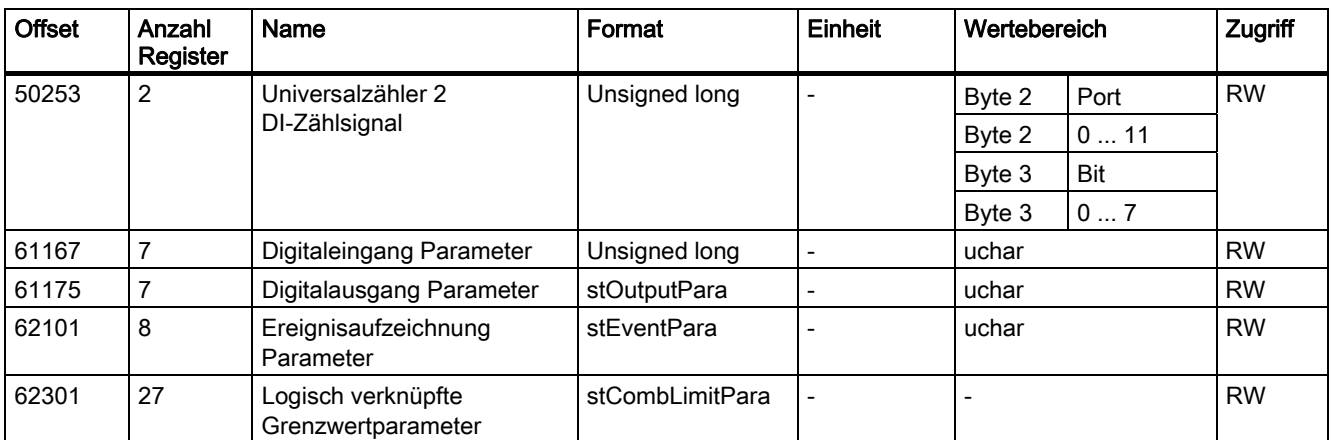

1) Unterperiode 0 und 1: Fixed-Block-Methode; Unterperioden 0 bis 5: Rolling-Block-Methode

2) Nähere Informationen finden Sie im unter "Siehe-auch" genannten Kapitel.

#### Siehe auch

[Wertebereich für Grenzwert Quelle](#page-260-0) (Seite [255\)](#page-254-0)

### A.3.13 Wertebereich für Grenzwert Quelle

### Belegung des Wertebereichs der Parameter Grenzwert x Quelle

Tabelle A- 23 Belegung der Werte 0 bis 241

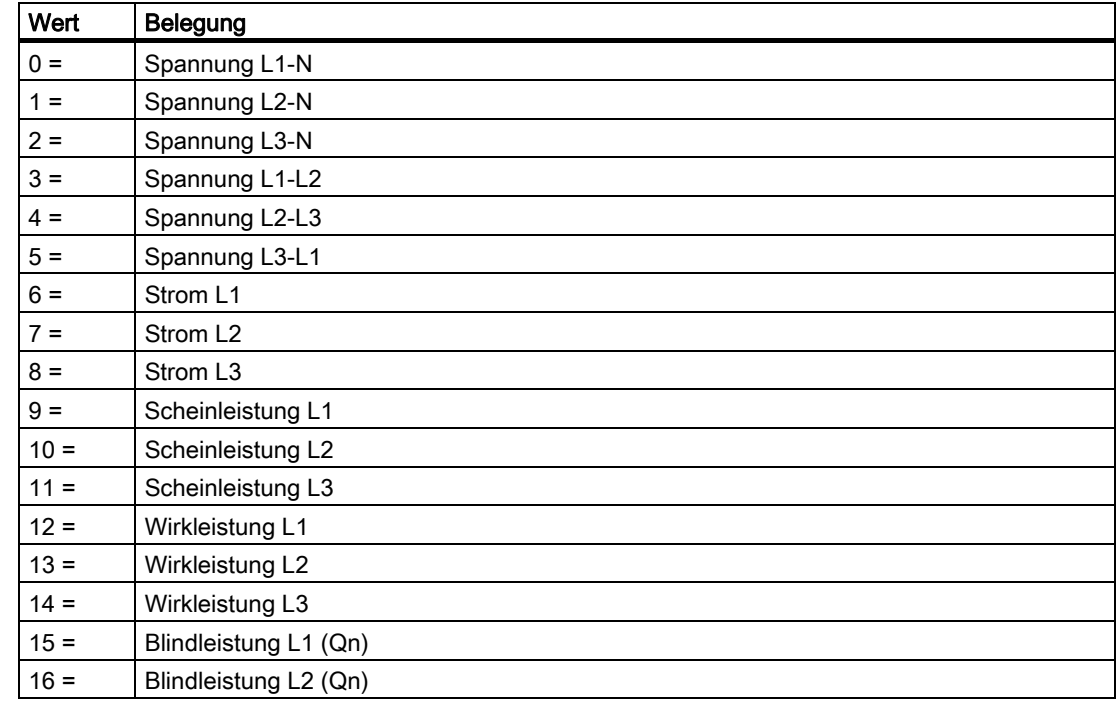

#### Anhang A.3 Modbus

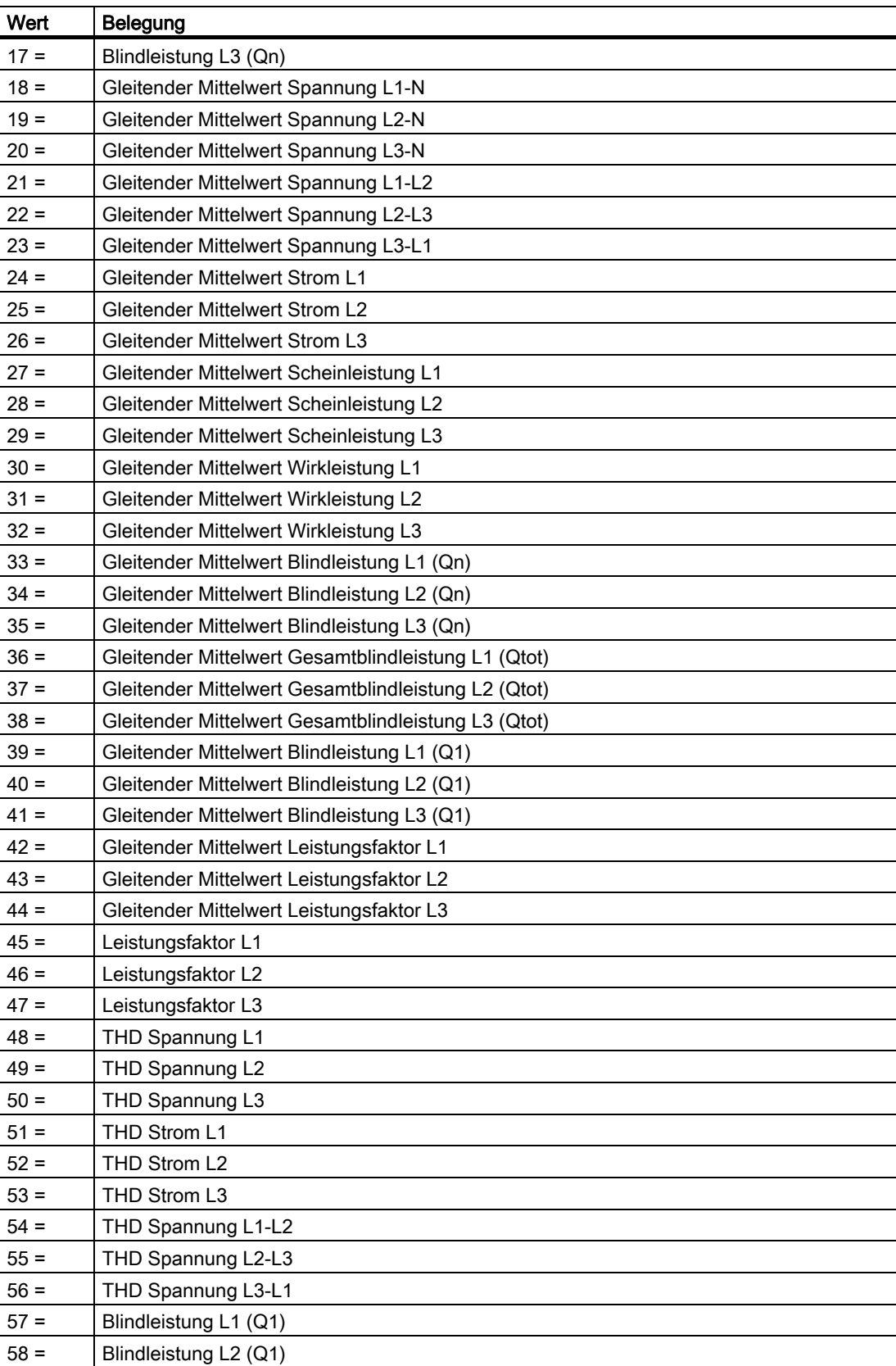

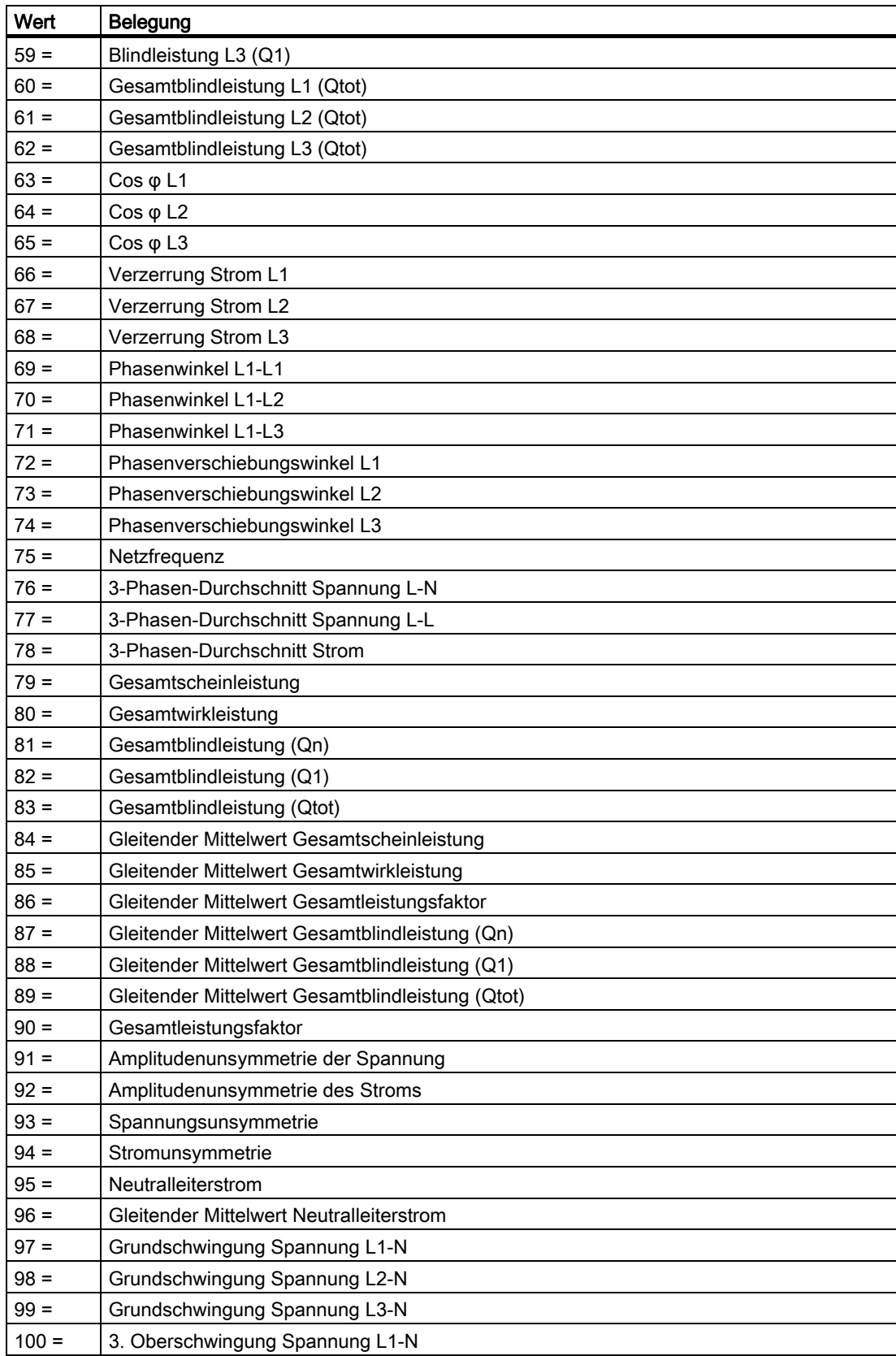

## Anhang

A.3 Modbus

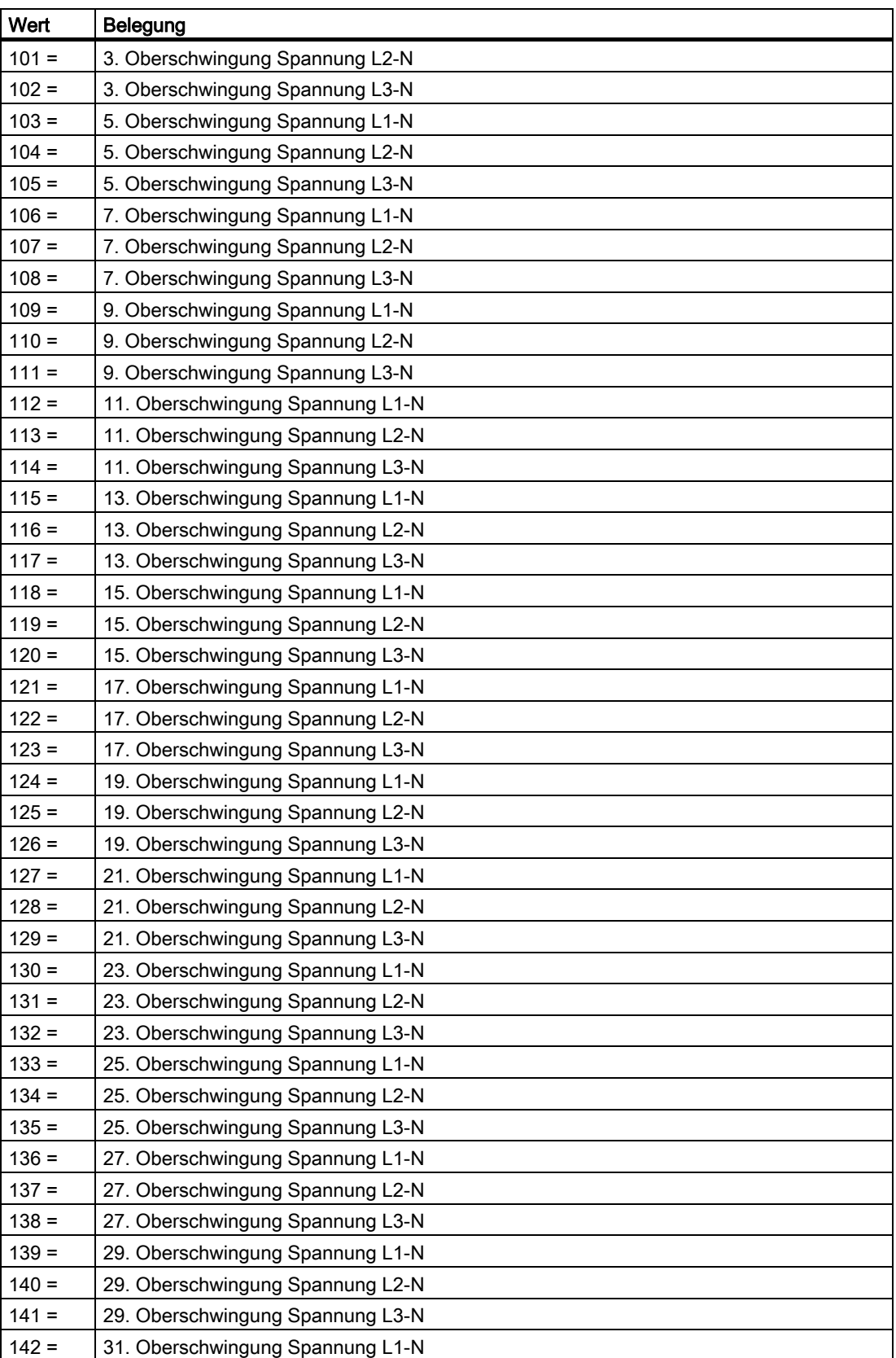

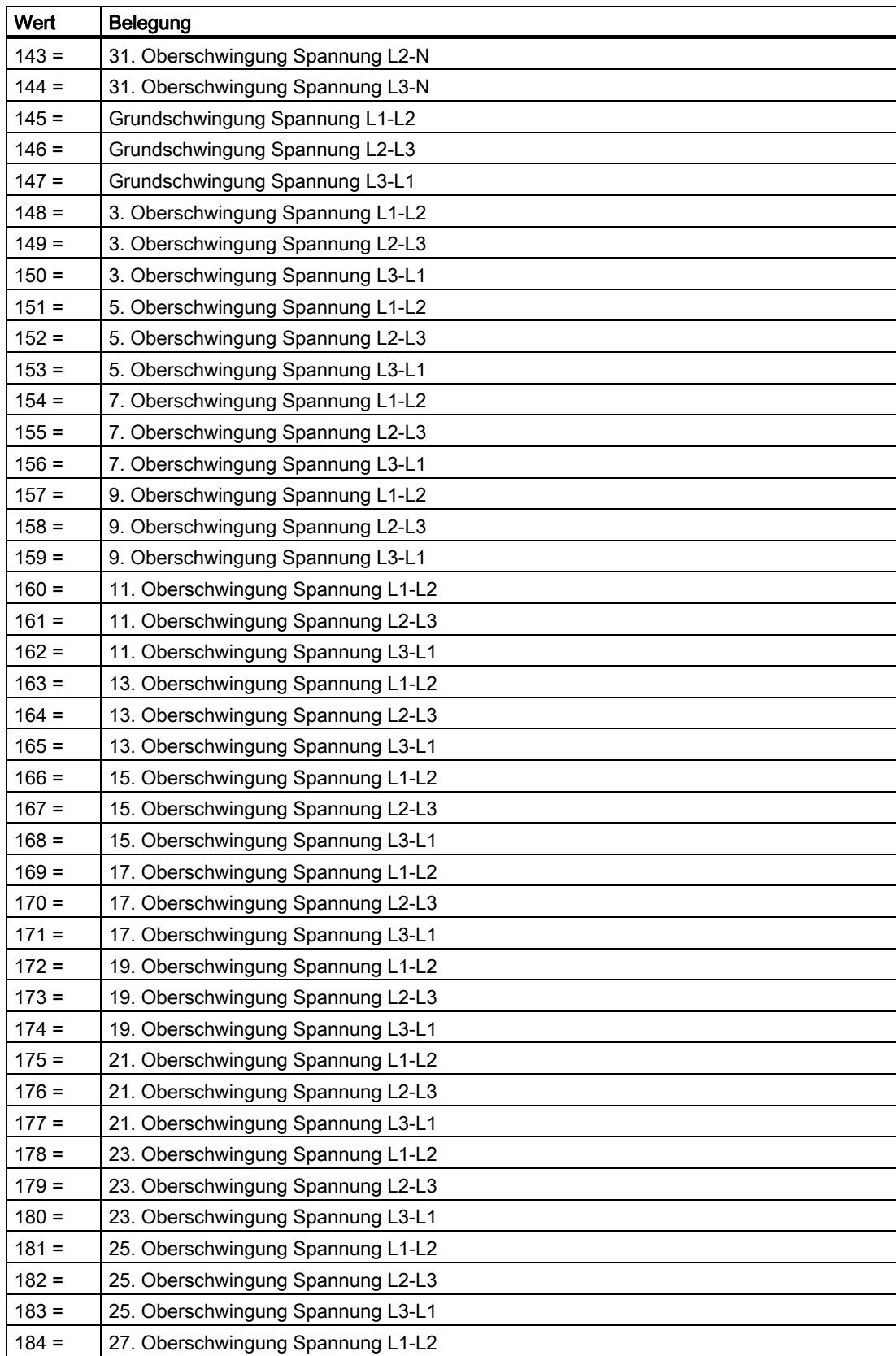

# Anhang

A.3 Modbus

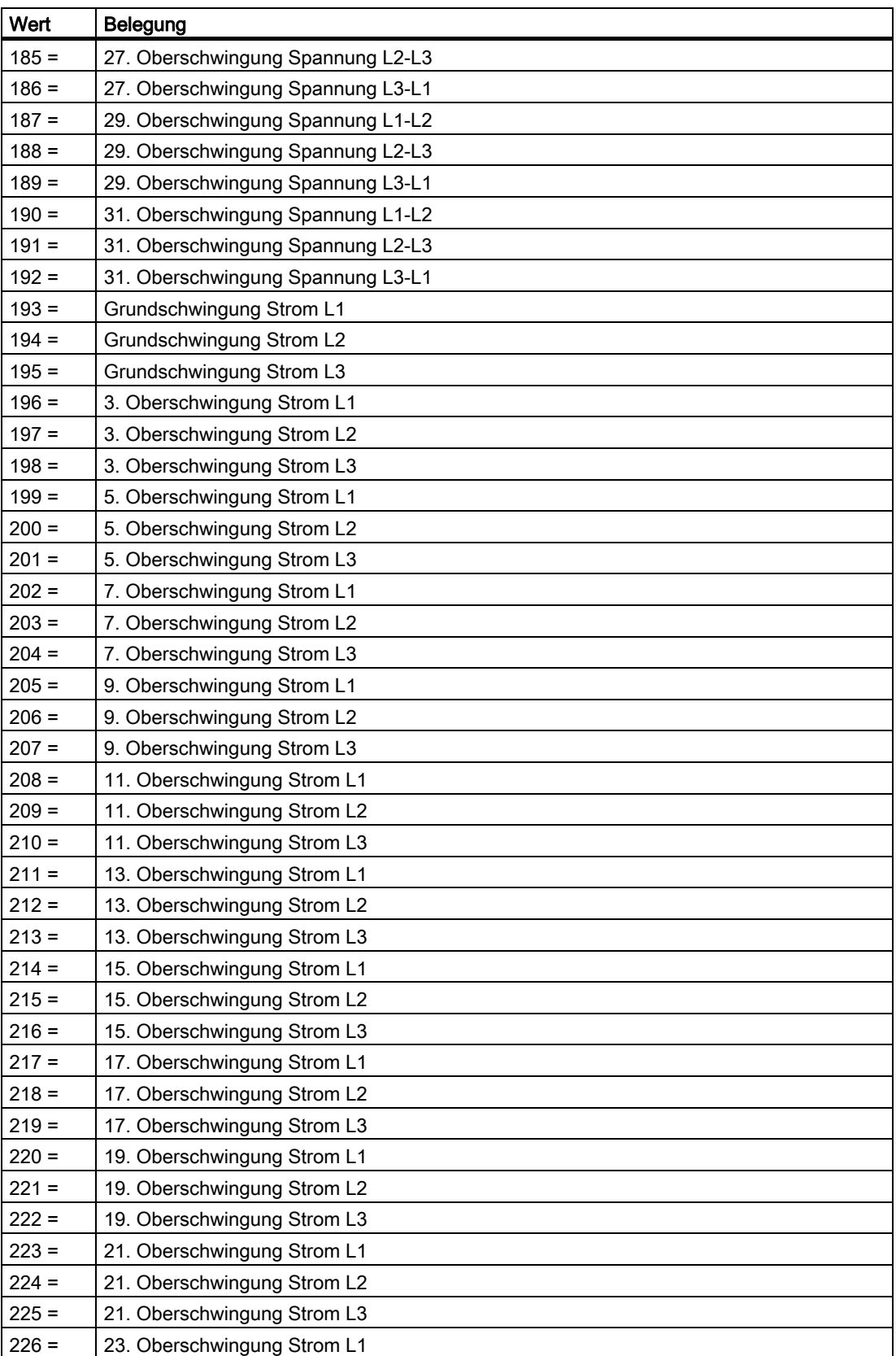

<span id="page-260-1"></span><span id="page-260-0"></span>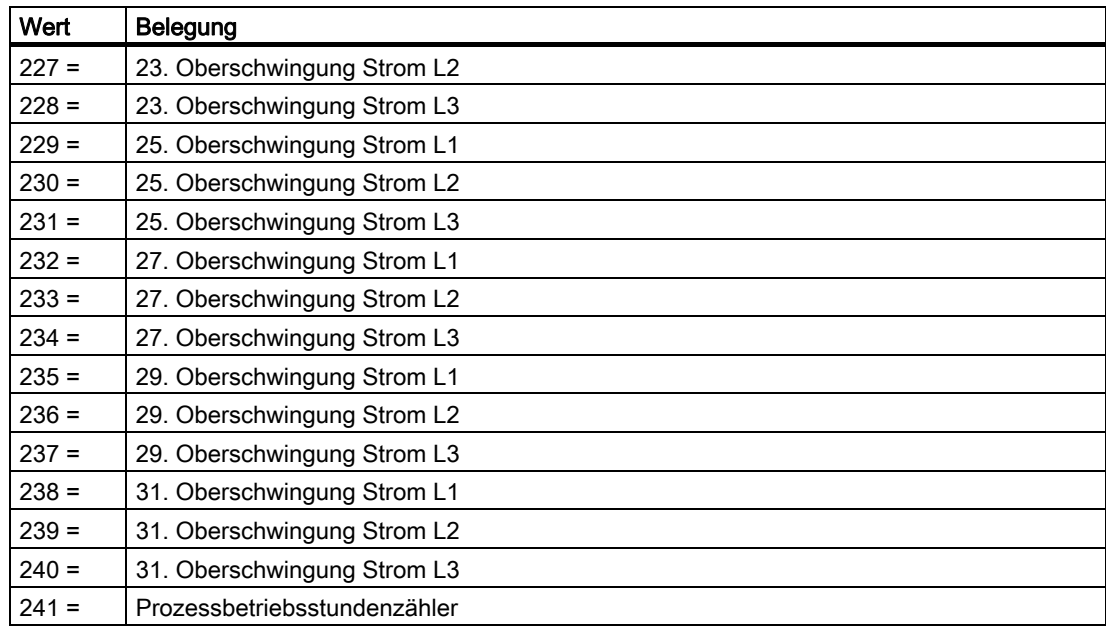

#### Siehe auch

[Konfigurationseinstellungen mit den Funktionscodes 0x03, 0x04 und 0x10](#page-253-0) (Seite [248](#page-247-0)) [Messgrößen](#page-196-0) (Seite [193\)](#page-192-0)

### A.3.14 Kommunikationseinstellungen mit den Funktionscodes 0x03, 0x04 und 0x10

### Adressieren der Kommunikationseinstellungen

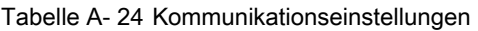

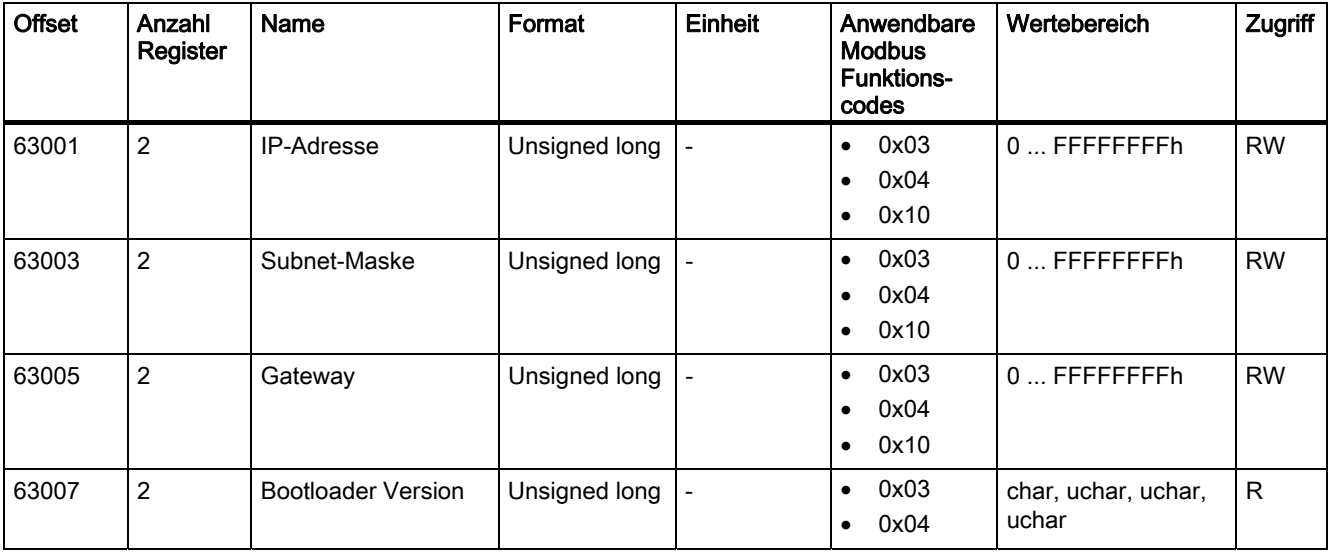

#### Anhang

A.3 Modbus

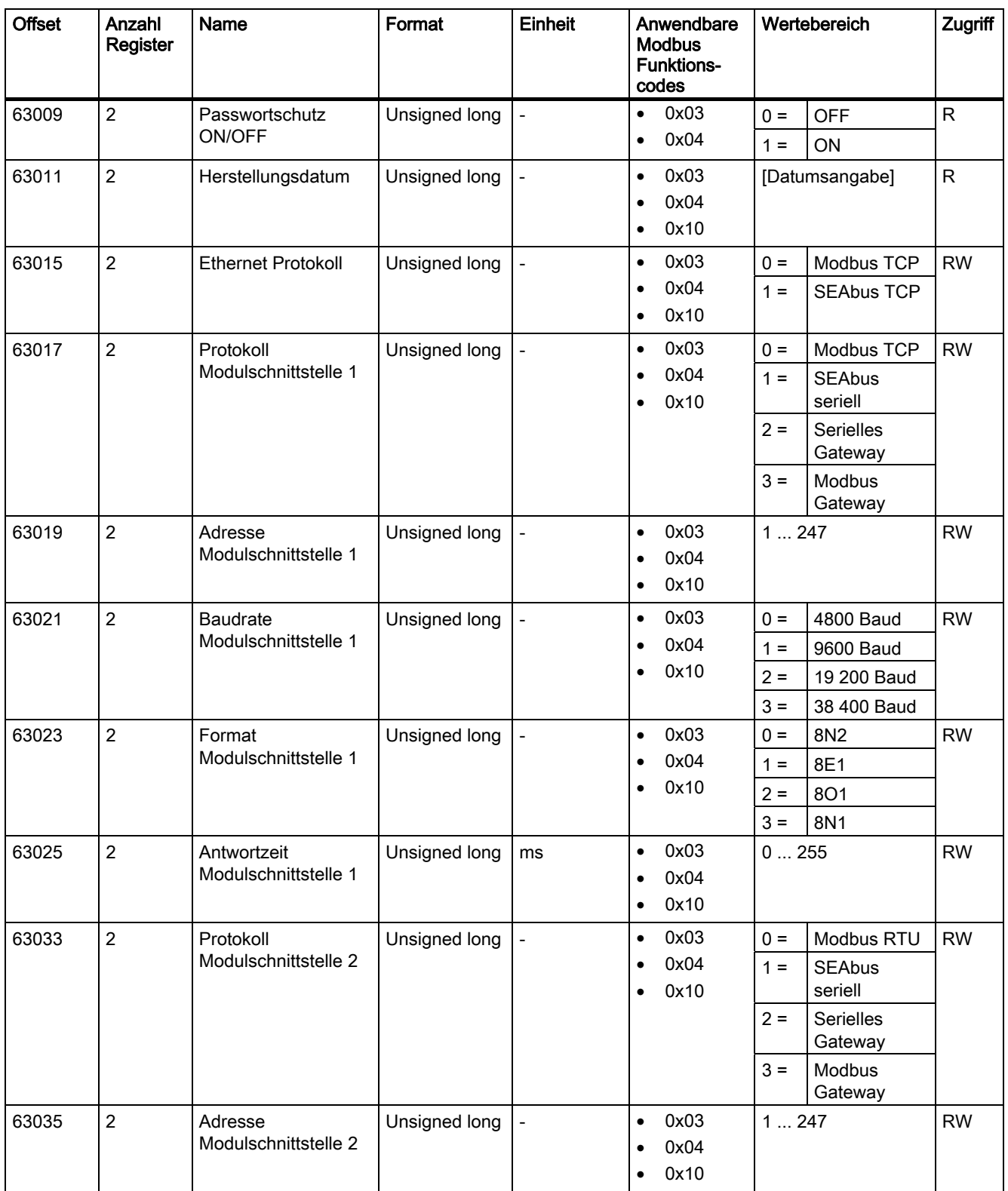

<span id="page-262-0"></span>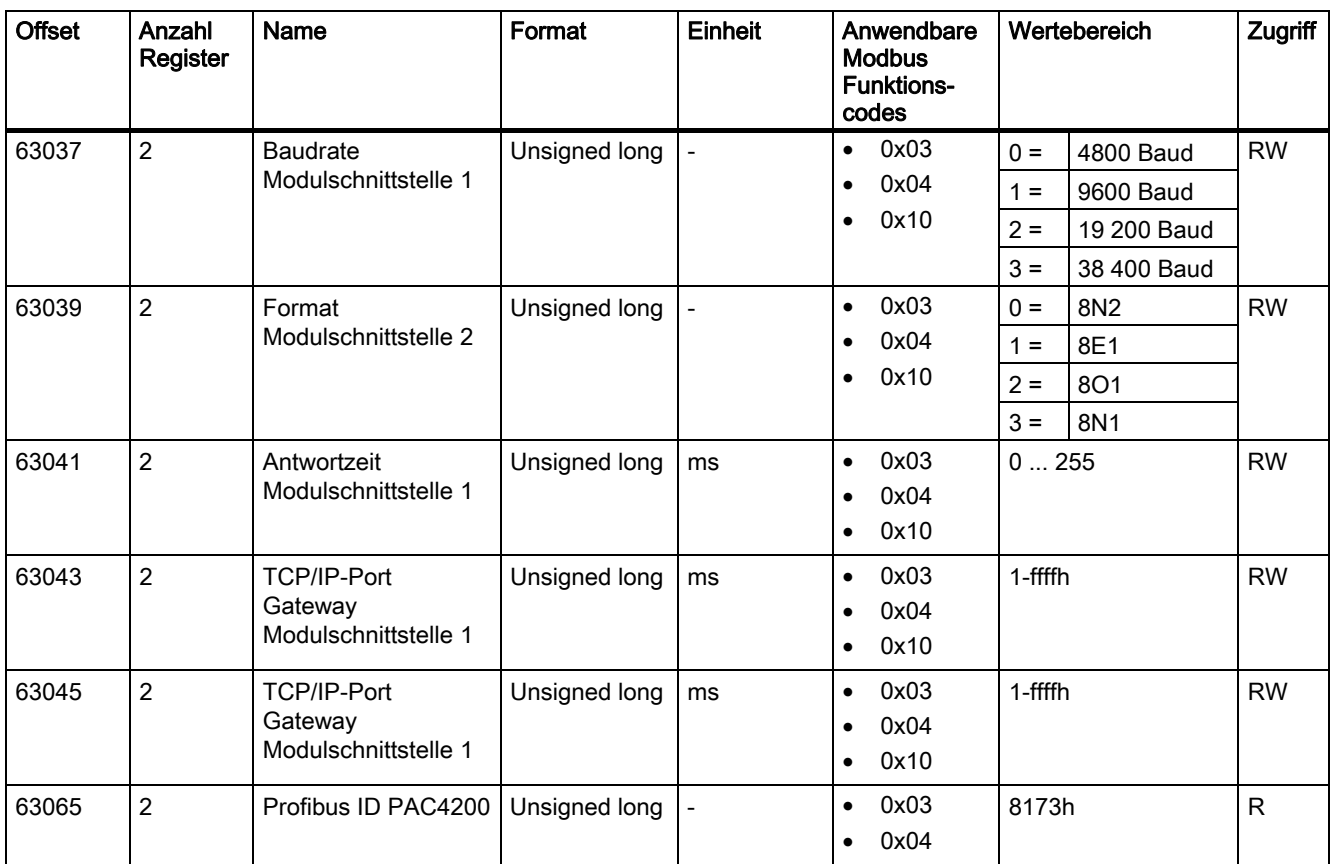

### A.3.15 I&M-Einstellungen

### Adressieren der Einstellungen für die I&M-Daten

Tabelle A- 25 Einstellungen für die I&M-Daten

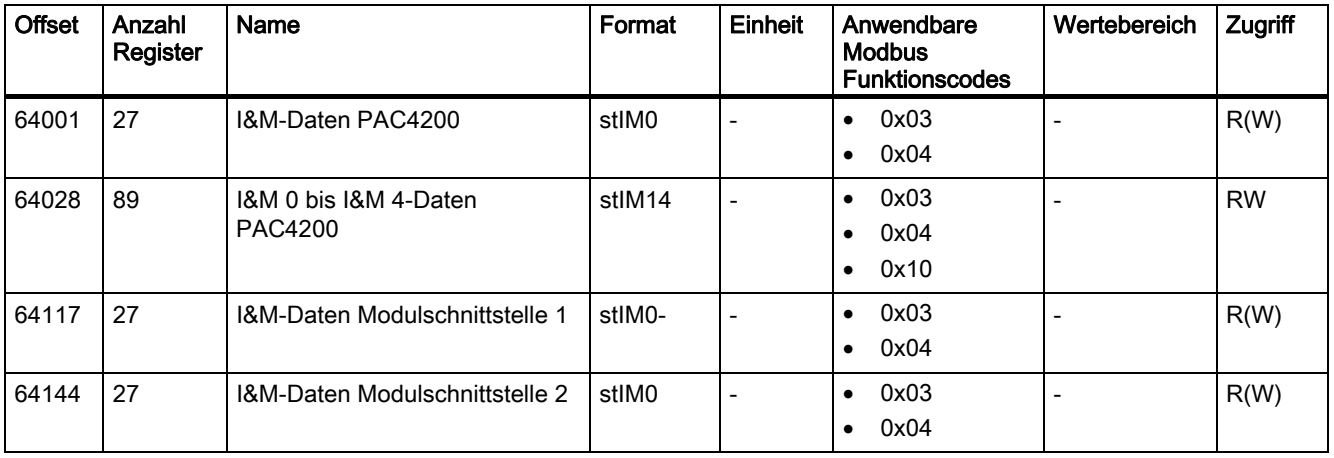

### <span id="page-263-0"></span>A.3.16 Kommandos mit dem Funktionscode 0x06

#### Adressieren der Kommandos

Tabelle A- 26 Kommandos

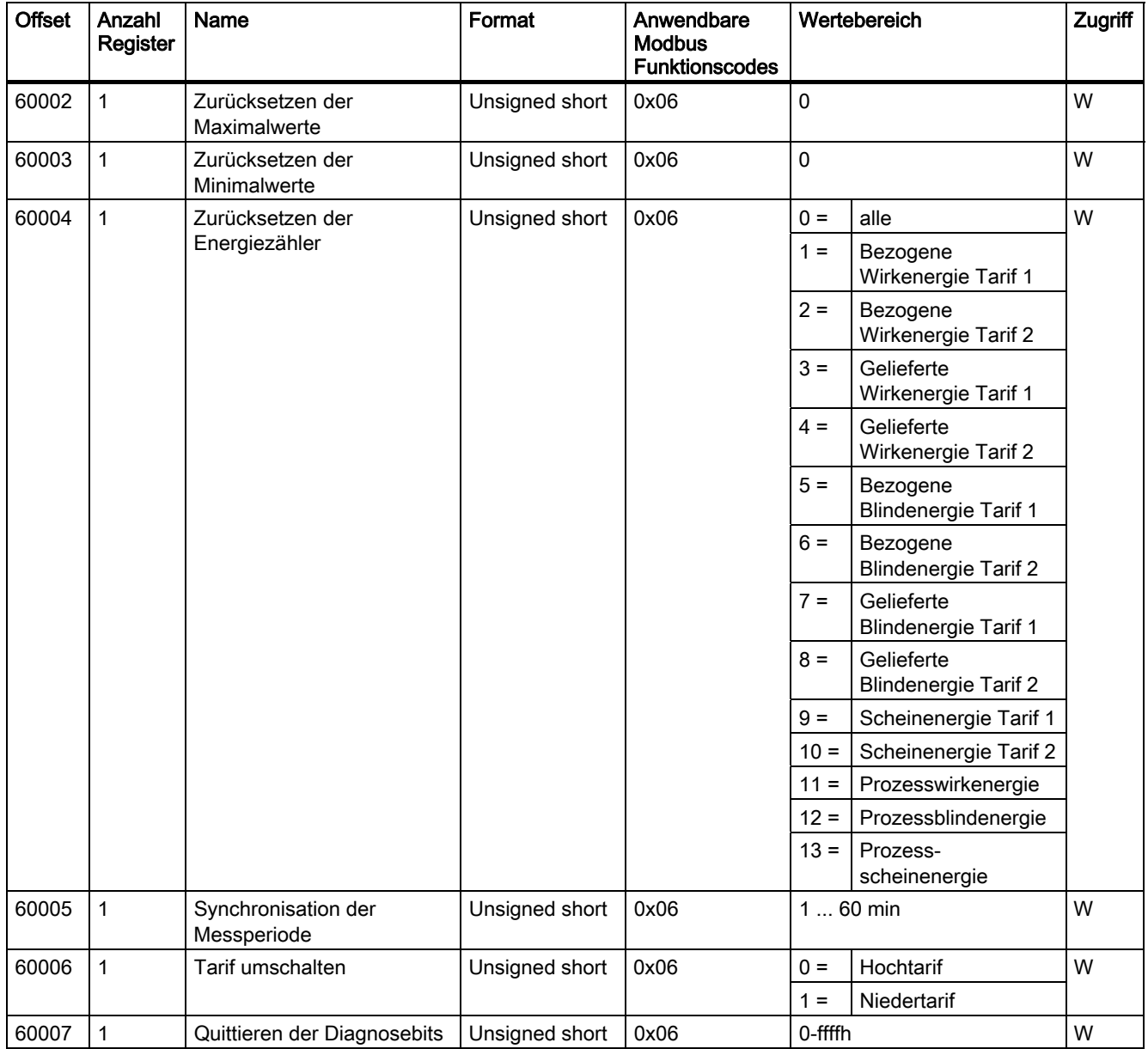

<span id="page-264-0"></span>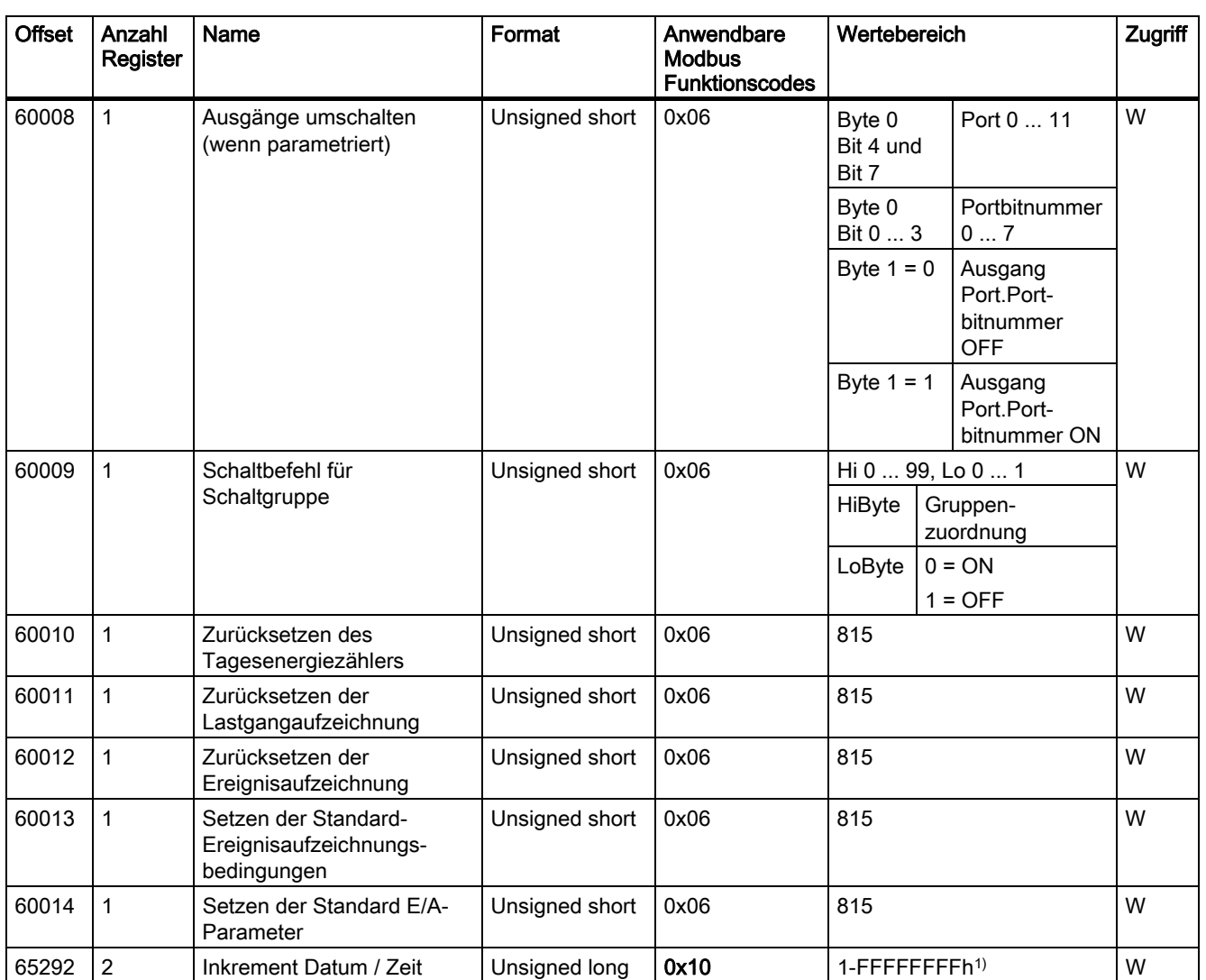

1) Zeitstempel low → addiert den Zeitstempel low zu dem aktuellen Datum und der aktuellen Uhrzeit

### A.3.17 Modbus Standard Geräteidentifikation mit dem Funktionscode 0x2B

#### Adressieren der Modbus Standard Geräteidentifikation

Auf diese Geräteidentifikations-Parameter können Sie den Modbus Funktionscode 0x2B anwenden.

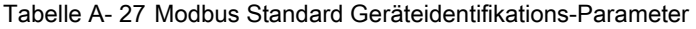

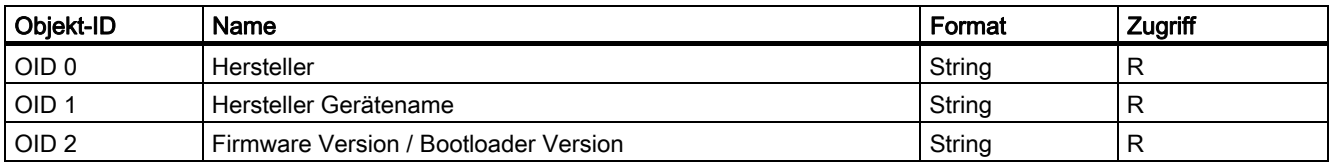

#### <span id="page-265-0"></span>Siehe auch

[Messgrößen ohne Zeitstempel mit den Funktionscodes 0x03 und 0x04](#page-222-0) (Seite [219\)](#page-218-0)

## A.4 Korrekturblatt

#### Korrekturblatt

Sind Sie beim Lesen dieses Handbuchs auf Fehler gestoßen? Bitte teilen Sie uns die Fehler auf dem beigefügten Vordruck mit. Für Anregungen und Verbesserungsvorschläge sind wir Ihnen dankbar.

#### Faxantwort

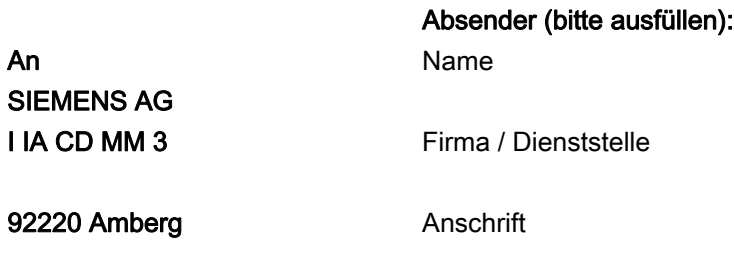

\_\_\_\_\_\_\_\_\_\_\_\_\_\_\_\_\_\_\_\_\_\_\_\_\_\_\_\_\_\_\_\_\_\_\_\_\_\_\_\_\_\_\_\_\_\_\_\_\_\_\_\_\_\_\_\_\_\_\_\_\_\_\_\_\_\_\_\_\_\_\_\_\_\_\_\_\_\_\_\_\_

Fax: +49 (0)9621-80-3337

#### Handbuch-Titel:

Tabelle A- 28 Fehler, Anregungen und Verbesserungsvorschläge

### Anhang

A.4 Korrekturblatt

## <span id="page-268-0"></span>B.1 Elektrostatisch gefährdete Bauelemente (EGB)

Elektrostatisch gefährdete Baugruppen werden durch Spannungen und Energien zerstört, die weit unterhalb der Wahrnehmungsgrenze des Menschen liegen. Solche Spannungen treten bereits auf, wenn ein Bauelement oder eine Baugruppe von einer nicht elektrostatisch entladenen Person berührt wird. Elektrostatisch gefährdete Baugruppen, die solchen Überspannungen ausgesetzt wurden, werden in den meisten Fällen nicht sofort als fehlerhaft erkannt, da sich erst nach längerer Betriebszeit ein Fehlverhalten einstellt.

### EGB-Richtlinien

#### VORSICHT

#### Elektrostatisch gefährdete Bauelemente

Elektronische Baugruppen enthalten elektrostatisch gefährdete Bauelemente. Diese Bauelemente können bei unsachgemäßer Handhabung leicht zerstört oder beschädigt werden.

- Entladen Sie ihren Körper elektrostatisch unmittelbar bevor Sie eine elektronische Baugruppe berühren. Berühren Sie dazu einen leitfähigen, geerdeten Gegenstand, z. B. ein metallblankes Schaltschrankteil oder die Wasserleitung.
- Fassen Sie die Baugruppe nur am Kunststoffgehäuse an.
- Bringen Sie elektronische Baugruppen nicht mit elektrisch isolierendem Material in Berührung, z. B. Plastikfolie, Kunststoffteile, isolierenden Tischauflagen oder Kleidung aus synthetischen Fasern.
- Legen Sie die Baugruppe nur auf leitfähigen Unterlagen ab.
- Lagern und transportieren Sie elektronische Baugruppen und Bauteile nur in EGB-sicherer leitfähiger Verpackung, z. B. metallisierten Kunststoffbehältern oder Metallbehältern. Belassen Sie die Baugruppe bis zu ihrem Einbau in der Verpackung.

### VORSICHT

#### Lagerung und Transport

Wenn Sie die Baugruppe dennoch in nicht leitender Verpackung lagern oder transportieren, müssen Sie die Baugruppe vorher in EGB-sicheres, leitendes Material einpacken, z. B. leitfähigen Schaumgummi, EGB-Beutel.

Die folgenden Zeichnungen veranschaulichen die erforderlichen EGB-Schutzmaßnahmen für elektrostatisch gefährdete Bauelemente.

<span id="page-269-0"></span>B.1 Elektrostatisch gefährdete Bauelemente (EGB)

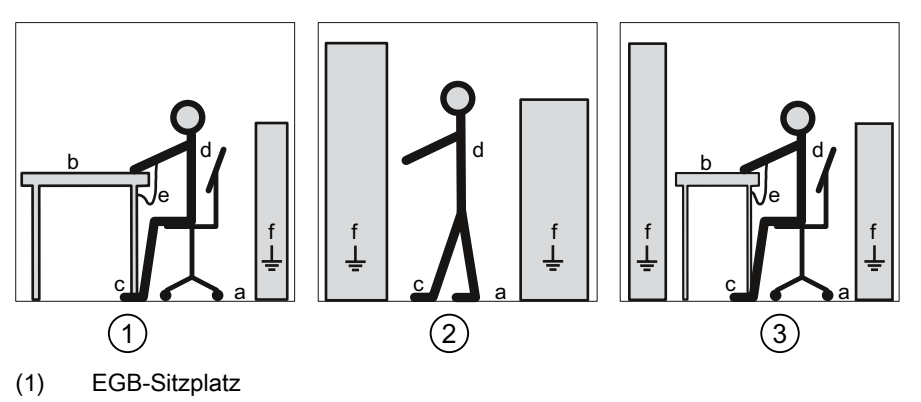

- (2) EGB-Stehplatz
- (3) EGB-Stehplatz und EGB-Sitzplatz

Schutzmaßnahmen

- a Leitfähiger Fußboden
- b EGB-Tisch
- c EGB-Schuhe
- d EGB-Mantel
- e EGB-Armband
- f Erdungsanschluss der Schränke

# C.1 Abkürzungen

### Übersicht

Tabelle C- 1 Bedeutung der Abkürzungen

| Abkürzung      | Bedeutung                                                          |
|----------------|--------------------------------------------------------------------|
| <b>AWG</b>     | American Wire Gauge                                                |
| <b>CE</b>      | Communautés Européennes (franz. für "Europäische Gemeinschaft")    |
| <b>CISPR</b>   | Comité international spécial des perturbations radioélectriques    |
| <b>CSA</b>     | <b>Canadian Standards Association</b>                              |
| <b>DIN</b>     | Deutsches Institut für Normierung e. V.                            |
| <b>DP</b>      | Dezentrale Peripherie                                              |
| EG             | Europäische Gemeinschaft                                           |
| <b>EGB</b>     | Elektrostatisch gefährdete Bauelemente                             |
| <b>EIA</b>     | Electronic Industries Alliance                                     |
| <b>EMV</b>     | Elektromagnetische Verträglichkeit                                 |
| EN             | Europäische Norm                                                   |
| EU             | Europäische Union                                                  |
| <b>FCC</b>     | <b>Federal Communications Commission</b>                           |
| <b>GSD</b>     | Gerätestammdaten                                                   |
| HT / NT        | Hochtarif / Niedertarif                                            |
| <b>1&amp;M</b> | Information and Maintenance                                        |
| ID             | Identifikationsnummer                                              |
| <b>IEC</b>     | International Electrotechnical Commission                          |
| IP             | International Protection                                           |
| <b>ISM</b>     | Industrial, Scientific and Medical                                 |
| <b>ISO</b>     | International Standardization Organization                         |
| <b>LCD</b>     | Liquid Crystal Display (Flüssigkristallanzeige)                    |
| <b>MAC</b>     | Media Access Control                                               |
| <b>NAFTA</b>   | North American Free Trade Agreement                                |
| <b>NEMA</b>    | <b>National Electrical Manufacturers Association</b>               |
| PAC            | Power Analysis & Control                                           |
| RJ             | Registered Jack (genormte Buchse)                                  |
| RKS-Anschlüsse | Ringkabelschuhanschlüsse                                           |
| <b>RS</b>      | Früher: Radio Selector; heute meist: Recommended Standard          |
| TCP / IP       | Transmission Control Protocol / Internet Protocol                  |
| <b>THD</b>     | Total Harmonic Distortion; deutsch: Gesamte Harmonische Verzerrung |

C.1 Abkürzungen

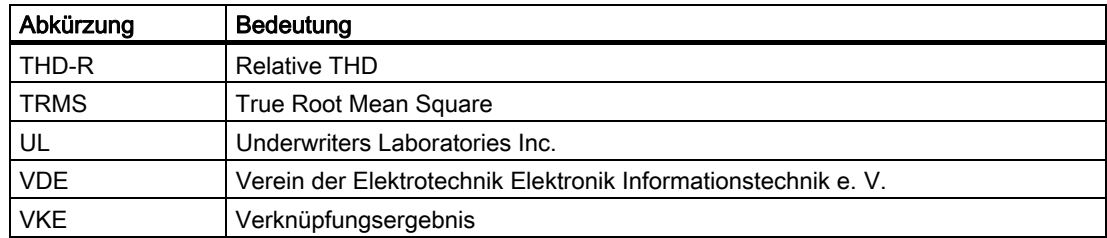

# **Glossar**

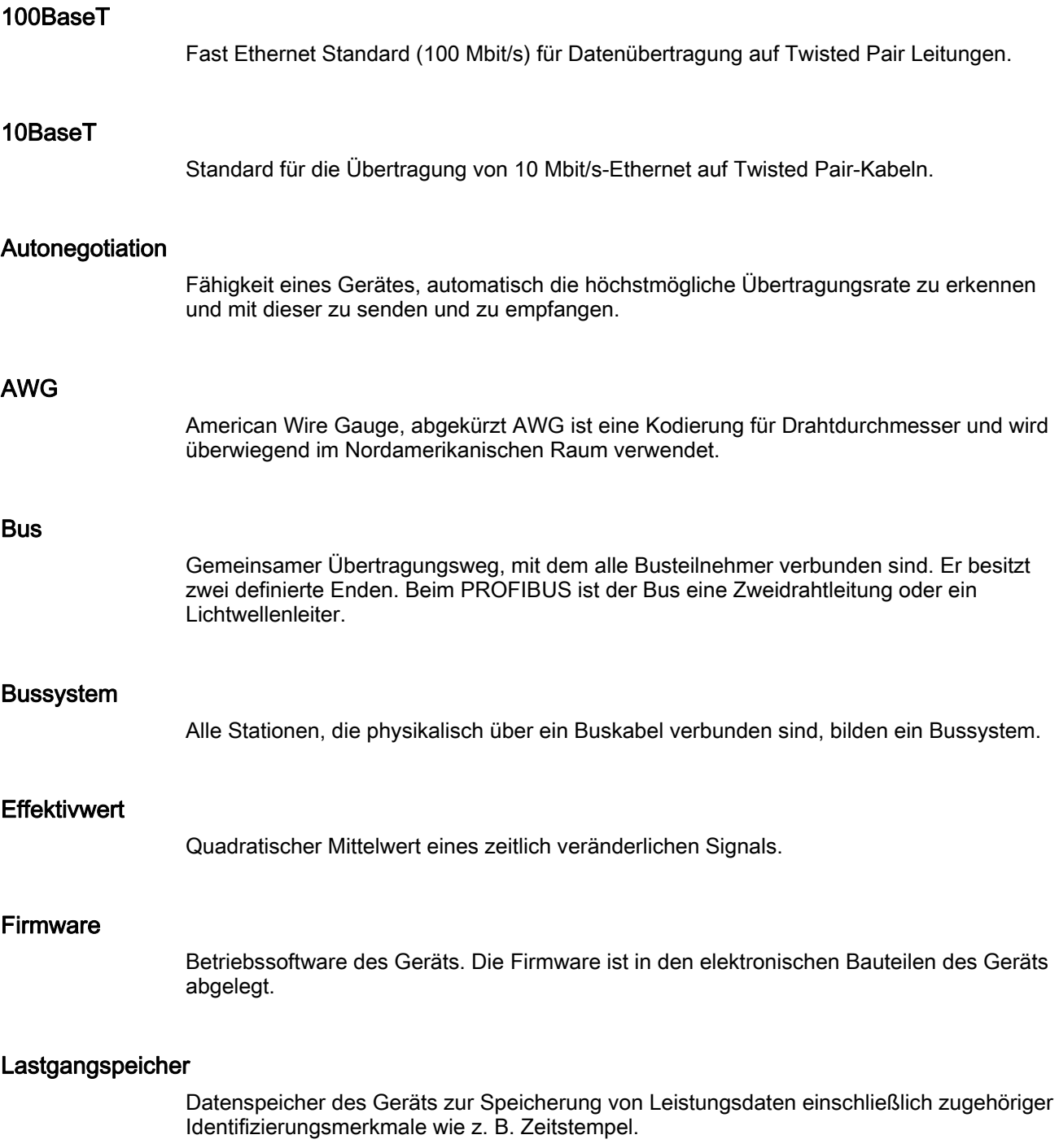

#### MDI-X Autocrossover

Fähigkeit der Schnittstelle, selbstständig die Sende- und Empfangsleitungen des angeschlossenen Gerätes zu erkennen und sich darauf einzustellen. Fehlfunktionen bei vertauschten Sende- und Empfangsleitungen werden dadurch verhindert. Gekreuzte oder ungekreuzte Kabel sind gleichermaßen verwendbar.

#### Messperiode

Zeitraum, auf den die Berechnung der Leistungsmittelwerte bezogen ist. Typische Werte für die Länge der Messperiode sind 15, 30 oder 60 Minuten.

Zu unterscheiden sind die aktuelle und momentane Periode. Die aktuelle Periode ist die letzte abgeschlossene Periode. Die momentane Periode ist die laufende noch nicht abgeschlossene Periode.

#### Potenzialausgleich

Elektrische Verbindung (Potenzialausgleichsleiter), die die Körper elektrischer Betriebsmittel und fremde leitfähige Körper aus gleiches oder annähernd gleiches Potenzial bringt. Damit werden störende oder gefährliche Spannungen zwischen diesen Körpern verhindert.

#### PROFIBUS

PROCESS FIELD BUS, europäische Prozess- und Feldbusnorm, die in der PROFIBUS-Norm EN 50170, Volume 2 PROFIBUS, festgelegt ist. Sie gibt funktionelle, elektrische und mechanische Eigenschalten für ein bitserielles Feldbussystem vor.

PROFIBUS ist ein Bussystem, das PROFIBUS-kompatible Automatisierungssysteme und Feldgeräte in der Zellebene und Feldebene miteinander vernetzt.

#### RJ45

Symmetrischer Stecker für Datenleitungen, wird auch als Western-Stecker oder Western-Plug bezeichnet. Weitverbreiteter Steckverbinder in der Telefon- bzw. ISDN-Technik – findet auch Anwendung bei LAN-Installationen im Bürobereich.

#### TCP/IP

Transport Control Protocol, Internet Protocol, De-facto Standard; Protokoll für weltweite Kommunikation mit Ethernet.

#### Twisted Pair

Datenkabel mit verdrillten Leiterpaaren, der Drill in den Leiterpaaren sorgt für günstige Übertragungseigenschaften und verhindert elektromagnetische Störeinflüsse. Twisted Pair-Kabel sind in verschiedenen Qualitäten für verschiedene Übertragungsraten verfügbar.

### **UTC**

Universal Time Coordinated, Koordinierte Weltzeit. Internationale Referenzzeit, auf welche das weltweite Zeitzonensystem bezogen ist. Hat die Mittlere Greenwichzeit (Greenwich Mean Time – GMT) abgelöst.

# Index

### A

Abmessungen der Stiftleiste, [190,](#page-189-0) [191](#page-190-0)  Abmessungen des Gehäuses, [179,](#page-178-0) [182](#page-181-0) Absicherung der Versorgungsspannung, [79](#page-78-0)  Abstandsmaße, [64,](#page-63-0) [189](#page-188-0)  Adressbereich Unterstützter, [180](#page-179-0) Adresse, [158,](#page-157-0) [181](#page-180-0)  Allgemeine Sicherheitshinweise, [11](#page-10-0)  Anschluss, [180](#page-179-0)  Anschlussart, [19](#page-18-0)  einstellen, [100](#page-99-0) prüfen, [106](#page-105-0)  Anschlussarten Abhängigkeit der Messgrößen, [23](#page-22-0)  Anschlussbeispiele, [81](#page-80-0) Anschlussquerschnitt, [181](#page-180-0) ANSI TIA/EIA-485-A Beschaltung, [179](#page-178-0) Ansicht von unten, [190,](#page-189-0) [191](#page-190-0)  Ansprechüberwachung, [55](#page-54-0)  Antwortverzögerung, [159](#page-158-0) Antwortzeit, [159](#page-158-0) Anzeige benutzerdefinierbare, [17](#page-16-0) Messgrößen, [23](#page-22-0) Anzugsdrehmoment, [65,](#page-64-0) [69](#page-68-0)  A-Signal, [90](#page-89-0) Aufstellungshöhe, [58](#page-57-0) ausfallgesicherte Versorgungsspannung, [164](#page-163-0) Ausschaltzeit, [42](#page-41-0) AWG, [181](#page-180-0)  Azyklische Datenübertragung, [55](#page-54-0)

### B

Batterie, [62](#page-61-0)  Batterie wechseln, [164](#page-163-0)  Batteriefach, [47,](#page-46-0) [62,](#page-61-0) [166](#page-165-0)  Baudrate, [55,](#page-54-0) [158,](#page-157-0) [178,](#page-177-0) [180](#page-179-0)  Unterstützte, [180](#page-179-0) Belüftung Einbauraum, [58](#page-57-0) Benutzerdefinierbare Anzeige, [17](#page-16-0) Betriebstemperatur, [58](#page-57-0) Bit Maske, [226,](#page-225-0) [229](#page-228-0)

Brennbarkeitsklasse, [179,](#page-178-0) [182](#page-181-0) Broadcast, [180](#page-179-0)  Broadcast-Kommandos, [56](#page-55-0)  B-Signal, [90](#page-89-0) Busabschlusswiderstand, [90,](#page-89-0) [91](#page-90-0)  Busanschlussstecker, [91](#page-90-0) **Busleitung** Länge, [178](#page-177-0)  Busverkehr, [55](#page-54-0)  Buszyklus, [180](#page-179-0) 

### C

Common, [90,](#page-89-0) [180](#page-179-0)

### D

Datenbit, [158](#page-157-0)  Datenträger Inhalt, [8](#page-7-0) Datum, [99](#page-98-0)  Datumsformat, [99](#page-98-0)  Dauerlast, [183](#page-182-0)  Default-Passwort, [153](#page-152-0)  Demontage, [70](#page-69-0)  Demontage des Erweiterungsmoduls, [72](#page-71-0) Digitalausgang, [41,](#page-40-0) [56,](#page-55-0) [93,](#page-92-0) [183](#page-182-0)  extern, [159](#page-158-0)  Digitalausgänge, [75](#page-74-0)  Digitaleingang, [42,](#page-41-0) [56,](#page-55-0) [75,](#page-74-0) [92,](#page-91-0) [183](#page-182-0)  extern, [159](#page-158-0)  **Durchschnittswerte** über alle Phasen, [15](#page-14-0) 

### E

EGB-Armband, [270](#page-269-0)  EGB-Mantel, [270](#page-269-0) EGB-Richtlinien, [68,](#page-67-0) [72](#page-71-0) EGB-Schuhe, [270](#page-269-0) EGB-Schutzmaßnahmen, [269](#page-268-0)  EGB-Sitzplatz, [270](#page-269-0) EGB-Stehplatz, [270](#page-269-0)  EGB-Tisch, [270](#page-269-0) Einbaulage, [57,](#page-56-0) [179,](#page-178-0) [182](#page-181-0)  Einbaumaße, [64,](#page-63-0) [187](#page-186-0) Einbauort, [57](#page-56-0) 

Einbauraum Belüftung, [58](#page-57-0)  Einbautiefe, [179](#page-178-0)  Eindrähtig, [181](#page-180-0)  Eingangsstrom, [183](#page-182-0) Eingangswiderstand, [183](#page-182-0)  Einstellungen am SENTRON PAC, [158](#page-157-0) elektrische Daten, [182](#page-181-0)  Elektrische Daten, [179](#page-178-0) Elektrische Isolation, [179](#page-178-0)  Elektrostatisch gefährdete Baugruppen, [269](#page-268-0)  entladen, [69](#page-68-0)  Entladen, [168,](#page-167-0) [269](#page-268-0) Entsorgung, [168](#page-167-0)  Erdung, [89](#page-88-0) Erdungsanschluss der Schränke, [270](#page-269-0)  Ereignisaufzeichnung, [50](#page-49-0)  **Ereignisse** Einstellungen in der SENTRON-Software, [54](#page-53-0)  Quittierungspflichtig, [50](#page-49-0) Erforderliche Grundkenntnisse, [7](#page-6-0)  Ethernet-Kabel, [88](#page-87-0)  Ethernet-Schnittstelle, [65](#page-64-0) externe Digitalausgänge, [159](#page-158-0)  externe Digitaleingänge, [159](#page-158-0)  Externe Kommunikation Einstellungen, [158](#page-157-0)  externe Spannungsversorgung, [93](#page-92-0) 

### F

Fehlercode, [219](#page-218-1)  Feindrähtig, [181](#page-180-0)  Feindrähtig mit Aderendhülse mit Kunststoffhüls, [181](#page-180-0)  Feindrähtig mit Aderendhülse ohne Kunststoffhülse, [181](#page-180-0) Feindrähtig mit TWIN-Aderendhülse mit Kunststoffhülse, [181](#page-180-0) Feuchtigkeit, [58,](#page-57-0) [163](#page-162-0) Firmware-Update, [164](#page-163-0)  Dauer, [164](#page-163-0) Fixed-Block-Methode, [255](#page-254-1) Frontansicht, [190,](#page-189-0) [191](#page-190-0) Führungsstift, [69](#page-68-0)  Funktionscode, [229,](#page-228-0) [248,](#page-247-1) [265](#page-264-0) Funktionserde, [75,](#page-74-0) [78,](#page-77-0) [92,](#page-91-0) [93](#page-92-0)

### G

Gateway, [17,](#page-16-0) [56](#page-55-0) Gehäuseausführung, [179,](#page-178-0) [182](#page-181-0)  Gerät parametrieren, [97](#page-96-0) Geräteidentifikations-Parameter, [265](#page-264-0)  Gewicht, [179,](#page-178-0) [182](#page-181-0)  Gleitende Mittelwerte, [14](#page-13-0)  Grenzwert, [105,](#page-104-0) [228](#page-227-0)  Definition, [39](#page-38-0)  Verknüpfung, [39](#page-38-0)  Grenzwert Quelle Wertebereich, [255](#page-254-1) Grenzwerte, [39](#page-38-0)  Grenzwertverletzung, [39,](#page-38-0) [228](#page-227-0)  Ausgabe, [40](#page-39-0)  Ground, [90](#page-89-0) Grundschwingung, [243,](#page-242-0) [246](#page-245-0) GSD-Datei, [8,](#page-7-0) [55](#page-54-0) Gültigkeitsbereich, [7](#page-6-0)  Güte des Ethernet-Kabels, [65](#page-64-0)

### I

Impulsausgabe, [183](#page-182-0) Impulslänge, [42](#page-41-0)  Impulszähler, [43,](#page-42-0) [143](#page-142-0)  Inbetriebnahme, [95](#page-94-0)  Anschlussart einstellen, [100](#page-99-0)  Datum einstellen, [99](#page-98-0)  Datumsformat einstellen, [99](#page-98-0)  Gerät parametrieren, [97](#page-96-0) Sprache einstellen, [98](#page-97-0)  Uhrzeit einstellen, [99](#page-98-0)  Versorgungsspannung anlegen, [96](#page-95-0) Voraussetzungen, [95](#page-94-0) Zeitzone einstellen, [99](#page-98-0)  Innenwiderstand, [183](#page-182-0)  interne Spannungsversorgung, [92](#page-91-0) Isolationsspannung, [182](#page-181-0)  maximale, [179](#page-178-0) 

### K

Kabel, [178](#page-177-0) Kabelschirm, [92](#page-91-0) Klemmenbelegung, [90](#page-89-0) Klemmenblock, [72,](#page-71-0) [90,](#page-89-0) [179,](#page-178-0) [180,](#page-179-0) [182,](#page-181-0) [190,](#page-189-0) [191](#page-190-0) Kommunikationsprotokolle, [159](#page-158-0)  Unterstützte, [180](#page-179-0)  Kommunikationsschnittstelle, [45,](#page-44-0) [180](#page-179-0) Konfiguration, [56](#page-55-0)  Konfigurationseinstellungen, [159](#page-158-0) Korrekturblatt, [266](#page-265-0)  Kühlung, [179,](#page-178-0) [182](#page-181-0)

Kurzschlussschutz, [183](#page-182-0)  kurzzeitige Überlast, [183](#page-182-0) 

### L

Lagertemperatur, [58](#page-57-0) Lagerung, [61,](#page-60-0) [269](#page-268-0)  Langzeitspeicher, [17](#page-16-0)  Lastgang, [27,](#page-26-0) [135](#page-134-0)  Leistungsmerkmale, [13,](#page-12-0) [55,](#page-54-0) [56](#page-55-0) Leistungsmittelwerte, [30,](#page-29-0) [135](#page-134-0)  Leitfähiger Fußboden, [270](#page-269-0)  Leitungspolarisation, [91,](#page-90-0) [181](#page-180-0)  Widerstand, [91](#page-90-0) Leitungsschutzschalter, [79](#page-78-0) Leitungswiderstand, [178](#page-177-0) Lichtbogenüberschlag, [79](#page-78-0) Lieferumfang, [8](#page-7-0) Luftfeuchte, [58](#page-57-0)  Luftfeuchtigkeit, [58,](#page-57-0) [163](#page-162-0)  Lüftungsschlitze, [68,](#page-67-0) [179,](#page-178-0) [182](#page-181-0)

### M

Maßangabe, [191](#page-190-0) Maße, [187](#page-186-0)  Abstandsmaße, [189](#page-188-0) Rahmenmaße, [188](#page-187-0) Ringkabelschuh, [175](#page-174-0) Schalttafelausschnitt, [187](#page-186-0)  Umgebungsabstände, [189](#page-188-0) Master, [158,](#page-157-0) [180](#page-179-0)  Master-Slave-Prinzip, [55,](#page-54-0) [56](#page-55-0)  mechanische Daten, [182](#page-181-0) Mechanische Daten, [179](#page-178-0) Messgrößen Anzeige, [23](#page-22-0)  Messgrößen Modbus, [219](#page-218-1)  Messspannung, [103](#page-102-0)  Messspannung anlegen, [105](#page-104-0) Messspannung einstellen, [103](#page-102-0)  Messstrom anlegen, [105](#page-104-0) **Mittelwerte** gleitende, [14](#page-13-0) Modbus Digitalausgänge, Status, [226](#page-225-0)  Digitaleingänge, Status, [226](#page-225-0) Funktionscode, [219](#page-218-1) Modbus Funktionscode, [230,](#page-229-0) [265](#page-264-0)  Modbus Gateway, [17,](#page-16-0) [47](#page-46-0)  Montage, [68](#page-67-0)

Montage an Schalttafel, [64](#page-63-0)  Montagemittel, [63](#page-62-0)

### N

Nässe, [58,](#page-57-0) [163](#page-162-0)  Negatives Signal, [91](#page-90-0) Netzausfall, [164](#page-163-0) Netzwerkkonfiguration, [178](#page-177-0)  Neutralleiter, [77](#page-76-0) Normen, [178](#page-177-0)

### O

Objekt-ID, [265](#page-264-0) offene Klemmen, [76,](#page-75-0) [80](#page-79-0)  Offset, [219,](#page-218-1) [228,](#page-227-0) [230,](#page-229-0) [232,](#page-231-0) [233,](#page-232-0) [237,](#page-236-0) [240,](#page-239-0) [244,](#page-243-0) [248,](#page-247-1)  [261,](#page-260-1) [263,](#page-262-0) [264](#page-263-0) 

### P

Parameter Geräteinformation, [265](#page-264-0) Parametrieren Geräteeinstellungen, [129](#page-128-0) Inbetriebnahme, [97](#page-96-0)  Paritybit, [158](#page-157-0)  Passwort Default-Passwort, [153](#page-152-0) verloren, vergessen, [156](#page-155-0)  Verwaltung, [153](#page-152-0) Performance Kalkulation, [159](#page-158-0)  Permanenter Speicher, [179](#page-178-0)  Phasendiagramm, [127](#page-126-0) Phasensynchroner Anschluss, [78](#page-77-0) Pin, [68](#page-67-0)  PMD Diagnose und Status, [229](#page-228-0)  Positives Signal, [91](#page-90-0)  Potenzialausgleichsschiene, [92](#page-91-0) Potenzialtrennung, [179,](#page-178-0) [182](#page-181-0)  Presszange, [63](#page-62-0) PROFIBUS DP Master, [55](#page-54-0) PROFIBUS DP Slave, [55](#page-54-0)  Prozessbetriebsstundenzähler, [42,](#page-41-0) [143](#page-142-0) Prozess-Energiezähler, [13,](#page-12-0) [42,](#page-41-0) [143](#page-142-0) pull-down Widerstand, [90,](#page-89-0) [181](#page-180-0)  pull-up Widerstand, [90,](#page-89-0) [181](#page-180-0) 

### Q

Quittierungspflichtige Ereignisse, [50](#page-49-0) 

## R

Rahmenmaße, [188](#page-187-0) Recycling-Symbol, [180](#page-179-0)  Register, [219,](#page-218-1) [228,](#page-227-0) [230,](#page-229-0) [232,](#page-231-0) [233,](#page-232-0) [237,](#page-236-0) [248,](#page-247-1) [261,](#page-260-1) [263,](#page-262-0) [264](#page-263-0) Reinigung, [163](#page-162-0)  Reinigungsmittel, [163](#page-162-0)  Reparatur, [168](#page-167-0) Ringkabelschuh, [80](#page-79-0) Maße, [175](#page-174-0)  Ringkabelschuhanschluss, [66,](#page-65-0) [74,](#page-73-0) [80](#page-79-0) Klemmenbeschriftung, [77](#page-76-0) Ringkabelschuhanschlüsse Technische Daten, [174](#page-173-0)  RJ45-Stecker, [65](#page-64-0)  RJ45-Steckverbindung, [58](#page-57-0) Rolling-Block-Methode, [255](#page-254-1) RS 485 Beschaltung, [179](#page-178-0)  RS 485-Bus, [90,](#page-89-0) [159](#page-158-0)

### S

Schaltausgabe, [183](#page-182-0)  Schaltfrequenz, [183](#page-182-0) Schalttafel, [57,](#page-56-0) [64,](#page-63-0) [70](#page-69-0) Schalttafelausschnitt Maße, [187](#page-186-0)  Schirm, [89,](#page-88-0) [90,](#page-89-0) [92](#page-91-0)  Schmelzsicherung, [79,](#page-78-0) [96](#page-95-0)  Schnittstelle, [17,](#page-16-0) [45](#page-44-0)  Schnittstellenkabel, [178](#page-177-0) Schrauben, [181](#page-180-0) Schraubendreher, [63,](#page-62-0) [70,](#page-69-0) [80](#page-79-0)  Schraubklemme, [56,](#page-55-0) [65,](#page-64-0) [74,](#page-73-0) [80,](#page-79-0) [180](#page-179-0)  Klemmenbeschriftung, [76](#page-75-0) Technische Daten, [176](#page-175-0)  Schutz, [18](#page-17-0)  Schutzart, [58,](#page-57-0) [65,](#page-64-0) [180](#page-179-0) Schutzeinrichtung, [79](#page-78-0)  Schutzerde, [90](#page-89-0)  Schutzleiter PE, [92](#page-91-0) Seitenansicht, [190,](#page-189-0) [191](#page-190-0)  SENTRON PAC Einstellungen, [158](#page-157-0)  Serielles Gateway, [56](#page-55-0)  Sicherheitsrelevante Symbole, [11](#page-10-0) Sicherungshalter, [79,](#page-78-0) [96](#page-95-0) 

Signal, [90,](#page-89-0) [91](#page-90-0) Spannungsfreiheit, [69,](#page-68-0) [72](#page-71-0) Spannungsklemmen, [69](#page-68-0) Spannungs-Messeingänge absichern, [79](#page-78-0)  Spannungsmessung, [19](#page-18-0) Spannungsversorgung, [56](#page-55-0)  externe, [93](#page-92-0)  interne, [92](#page-91-0)  Spannungswandler, [105](#page-104-0) Messung, [101](#page-100-0) Wandlerverhältnis einstellen, [102](#page-101-0)  Sprache, [98](#page-97-0) Sprache einstellen, [98](#page-97-0) Stecker, [68](#page-67-0)  Stecker zum Multifunktionsmessgerät SENTRON PAC, [179,](#page-178-0) [182](#page-181-0)  Steckplatz für Erweiterungsmodul, [45,](#page-44-0) [75](#page-74-0)  **Stiftleiste** Abmessungen, [190,](#page-189-0) [191](#page-190-0)  Stoppbit, [158](#page-157-0) Stromflussrichtung, [106](#page-105-0) Stromklemmen, [69](#page-68-0) Strom-Messeingänge absichern, [79](#page-78-0)  Strommessung, [18](#page-17-0) Stromrichtung, [27](#page-26-0) Stromversorgung, [179,](#page-178-0) [182](#page-181-0) Stromwandler, [105](#page-104-0) Wandlerverhältnis einstellen, [104](#page-103-0) 

## T

Tarife, [34](#page-33-0)  Technical Assistance, [168](#page-167-0)  Technische Daten, [180](#page-179-0) Temperaturausgleich, [59](#page-58-0)  thermischer Überlastschutz, [183](#page-182-0)  Toleranzen, [179,](#page-178-0) [182](#page-181-0)  Transport, [269](#page-268-0) Transporttemperatur, [58](#page-57-0) Trennvorrichtung, [59,](#page-58-0) [78,](#page-77-0) [96](#page-95-0)  Typschild, [95,](#page-94-0) [105,](#page-104-0) [185,](#page-184-0) [186](#page-185-0) 

### U

Überwachungsfunktionen, [16](#page-15-0)  Uhr, [17](#page-16-0) Uhrzeit, [99](#page-98-0)  Uhrzeitsynchronisation, [55](#page-54-0) Umgebungsabstände, [189](#page-188-0) 

Umgebungsbedingungen, [58,](#page-57-0) [180](#page-179-0) Umweltbedingungen, [180](#page-179-0) Unicast, [180](#page-179-0) Unicast-Meldungen, [56](#page-55-0) Untergrenze Strom, [135](#page-134-0) Untergrenze Strommessung, [27](#page-26-0) V

Verlust der Gewährleistung, [168](#page-167-0)  Verpackung, [61](#page-60-0)  Verpackung prüfen, [61](#page-60-0)  Verschmutzungsgrad, zulässiger, [58](#page-57-0)  Versorgungsspannung, [75,](#page-74-0) [95,](#page-94-0) [167](#page-166-0)  absichern, [79](#page-78-0)  Ausfallgesicherte, [164](#page-163-0) Versorgungsspannung anlegen, [96](#page-95-0) Voraussetzungen Inbetriebnahme, [95](#page-94-0) Vorgehensweise Montage, [64](#page-63-0)  Vorsicherung, [79](#page-78-0) W

Wechselspannungsmessung, [19](#page-18-0) Wechselstrom, [105](#page-104-0) Wechselstrommessung, [18](#page-17-0) Weitspannungsnetzteil, [19,](#page-18-0) [96,](#page-95-0) [105](#page-104-0)  Werkzeug, [63,](#page-62-0) [70,](#page-69-0) [165](#page-164-0) Widerstand, [90,](#page-89-0) [181](#page-180-0)<br>Z

Zähler, [15](#page-14-0)  Zeichenintervall, [159](#page-158-0)  Zeitzone, [99](#page-98-0)  Zugentlastung, [65,](#page-64-0) [89,](#page-88-0) [92](#page-91-0) Zugriffshilfen, [8](#page-7-0) zulässiger Verschmutzungsgrad, [58](#page-57-0)  Zulässiger Verschmutzungsgrad, [180](#page-179-0) Zustand E/A, [138](#page-137-0)  Zweidrahtleitung, [90,](#page-89-0) [180](#page-179-0)  Zyklische Datenübertragung, [55](#page-54-0)

**Index**